# Oracle® Enterprise Performance Management System Lifecycle Management

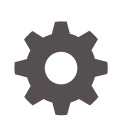

Release 11.2 F28806-09 November 2023

ORACLE

Oracle Enterprise Performance Management System Lifecycle Management, Release 11.2

F28806-09

Copyright © 2008, 2023, Oracle und/oder verbundene Unternehmen.

Primärer Autor: EPM Information Development Team

This software and related documentation are provided under a license agreement containing restrictions on use and disclosure and are protected by intellectual property laws. Except as expressly permitted in your license agreement or allowed by law, you may not use, copy, reproduce, translate, broadcast, modify, license, transmit, distribute, exhibit, perform, publish, or display any part, in any form, or by any means. Reverse engineering, disassembly, or decompilation of this software, unless required by law for interoperability, is prohibited.

The information contained herein is subject to change without notice and is not warranted to be error-free. If you find any errors, please report them to us in writing.

If this is software, software documentation, data (as defined in the Federal Acquisition Regulation), or related documentation that is delivered to the U.S. Government or anyone licensing it on behalf of the U.S. Government, then the following notice is applicable:

U.S. GOVERNMENT END USERS: Oracle programs (including any operating system, integrated software, any programs embedded, installed, or activated on delivered hardware, and modifications of such programs) and Oracle computer documentation or other Oracle data delivered to or accessed by U.S. Government end users are "commercial computer software," "commercial computer software documentation," or "limited rights data" pursuant to the applicable Federal Acquisition Regulation and agency-specific supplemental regulations. As such, the use, reproduction, duplication, release, display, disclosure, modification, preparation of derivative works, and/or adaptation of i) Oracle programs (including any operating system, integrated software, any programs embedded, installed, or activated on delivered hardware, and modifications of such programs), ii) Oracle computer documentation and/or iii) other Oracle data, is subject to the rights and limitations specified in the license contained in the applicable contract. The terms governing the U.S. Government's use of Oracle cloud services are defined by the applicable contract for such services. No other rights are granted to the U.S. Government.

This software or hardware is developed for general use in a variety of information management applications. It is not developed or intended for use in any inherently dangerous applications, including applications that may create a risk of personal injury. If you use this software or hardware in dangerous applications, then you shall be responsible to take all appropriate fail-safe, backup, redundancy, and other measures to ensure its safe use. Oracle Corporation and its affiliates disclaim any liability for any damages caused by use of this software or hardware in dangerous applications.

Oracle®, Java, MySQL and NetSuite are registered trademarks of Oracle and/or its affiliates. Other names may be trademarks of their respective owners.

Intel and Intel Inside are trademarks or registered trademarks of Intel Corporation. All SPARC trademarks are used under license and are trademarks or registered trademarks of SPARC International, Inc. AMD, Epyc, and the AMD logo are trademarks or registered trademarks of Advanced Micro Devices. UNIX is a registered trademark of The Open Group.

This software or hardware and documentation may provide access to or information about content, products, and services from third parties. Oracle Corporation and its affiliates are not responsible for and expressly disclaim all warranties of any kind with respect to third-party content, products, and services unless otherwise set forth in an applicable agreement between you and Oracle. Oracle Corporation and its affiliates will not be responsible for any loss, costs, or damages incurred due to your access to or use of third-party content, products, or services, except as set forth in an applicable agreement between you and Oracle.

# Inhalt

### [Dokumentation zur Barrierefreiheit](#page-8-0)

### [Dokumentationsfeedback](#page-9-0)

## 1 [Informationen zu Lifecycle Management](#page-10-0)

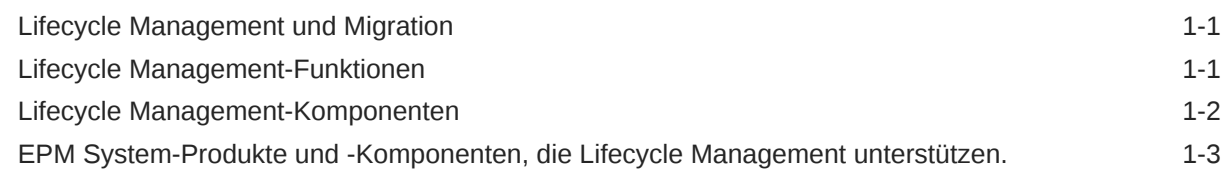

### 2 [Erste Schritte in Lifecycle Management](#page-13-0)

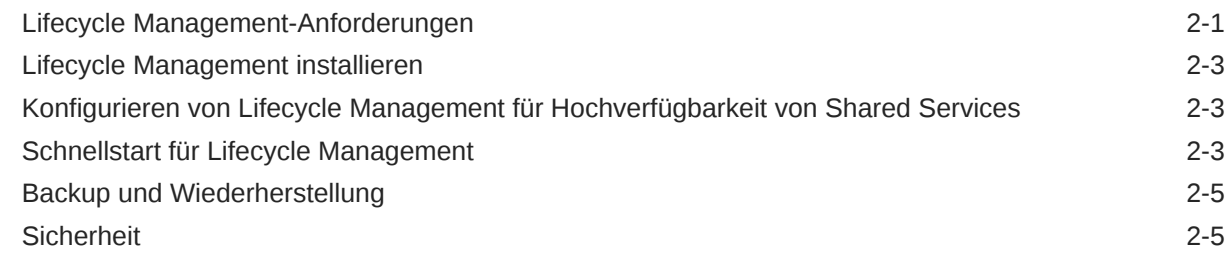

### 3 [Lifecycle Management – Anwendungsfälle](#page-19-0)

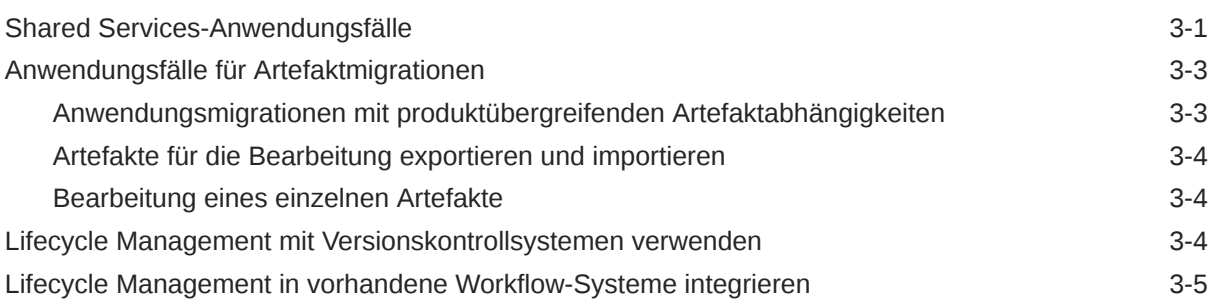

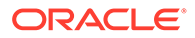

### 4 [Shared Services Console](#page-24-0)

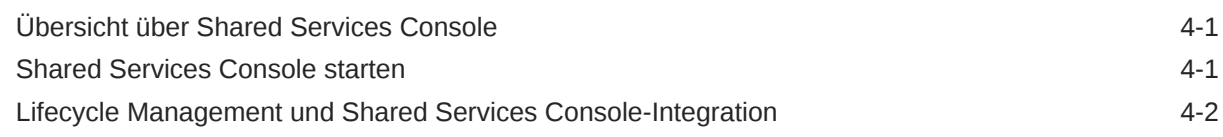

### 5 [Mit Anwendungen und Anwendungsgruppen arbeiten](#page-27-0)

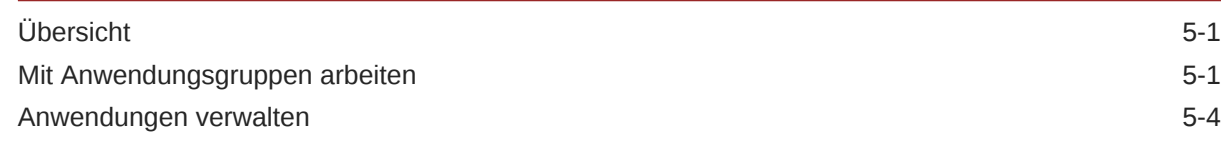

### 6 [Mit Lifecycle Management und Shared Services Console arbeiten](#page-32-0)

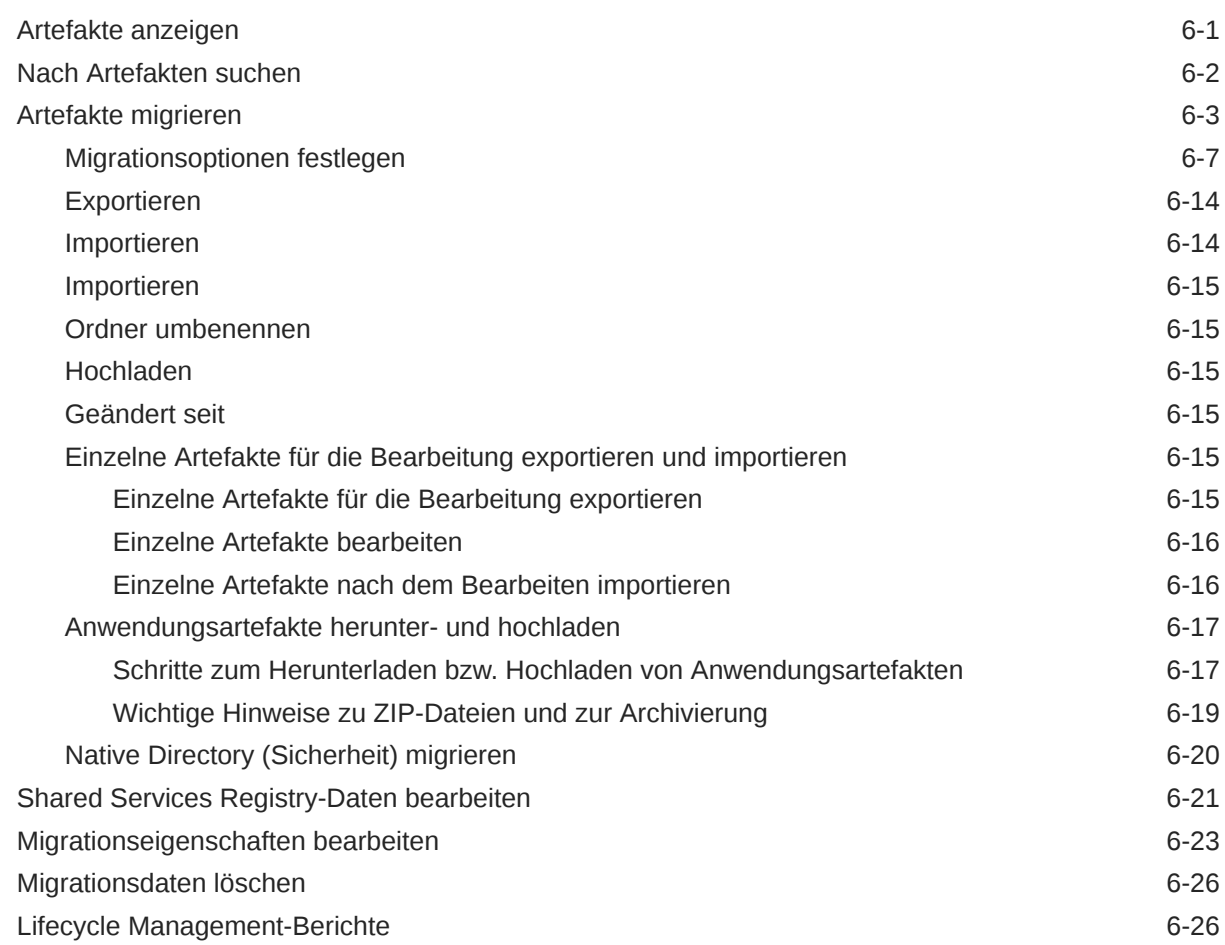

### 7 [Lifecycle Management-Utility verwenden](#page-61-0)

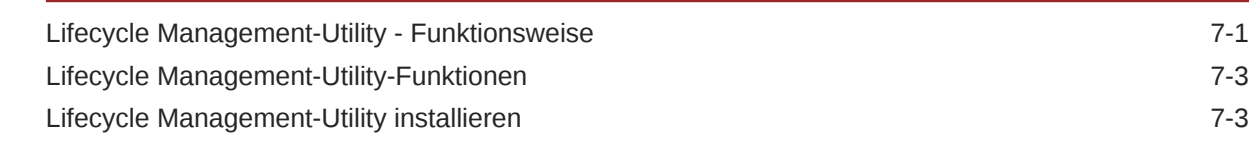

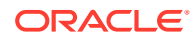

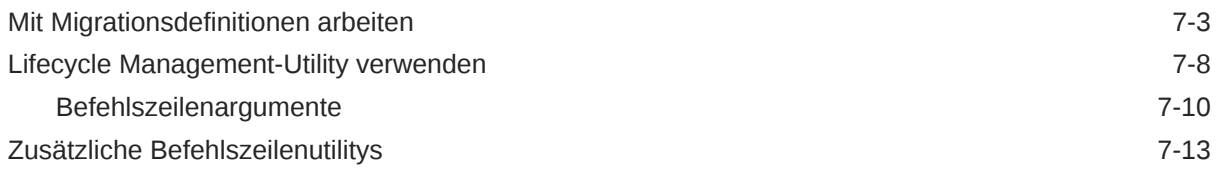

### A [Bereitstellungsmetadaten und Lifecycle Management](#page-75-0)

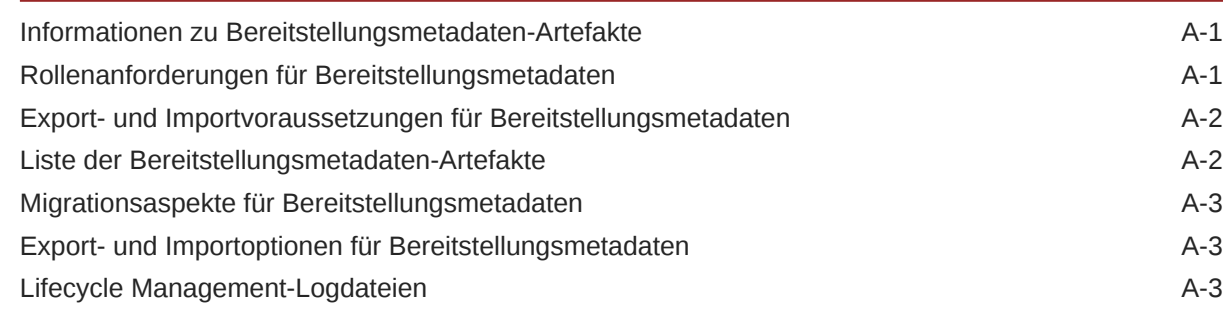

### B [Calculation Manager und Lifecycle Management](#page-78-0)

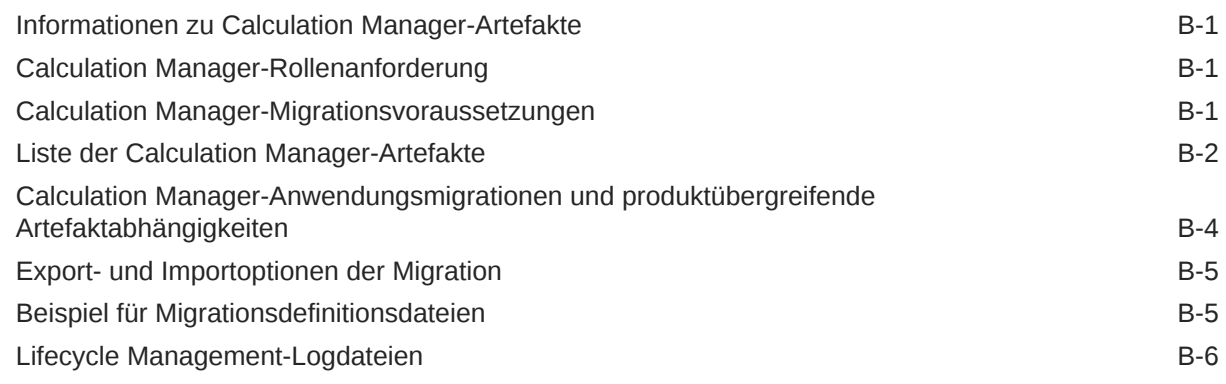

### C [Essbase und Lifecycle Management](#page-84-0)

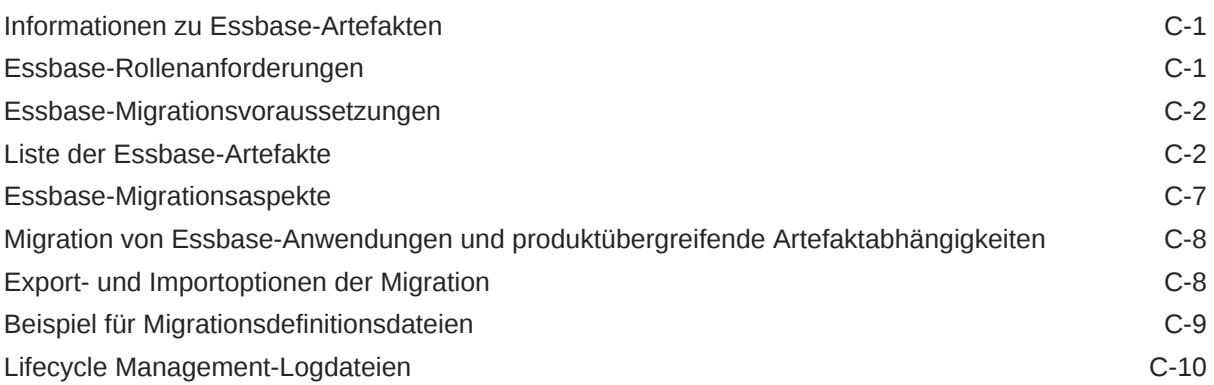

### D [Essbase Studio und Lifecycle Management](#page-94-0)

Informationen zu Essbase Studio-Artefakten and andere and a D-1

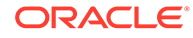

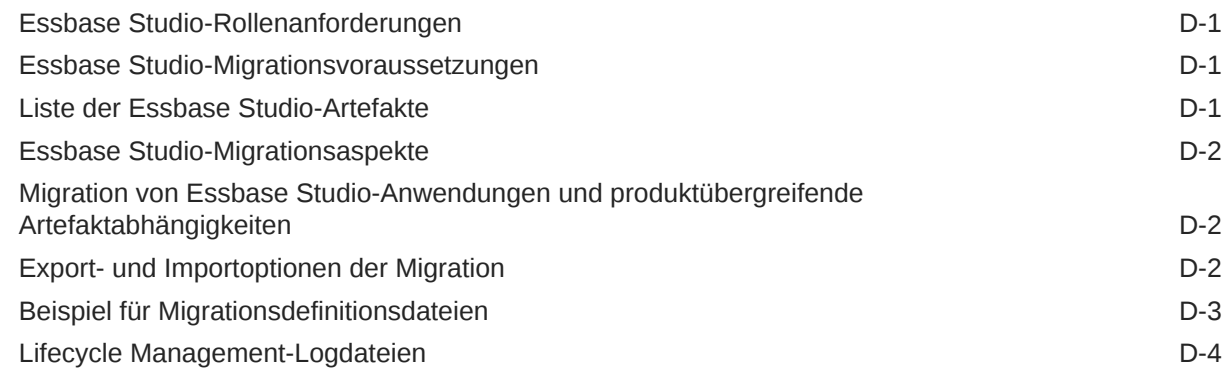

### E [FDMEE und Lifecycle Management](#page-98-0)

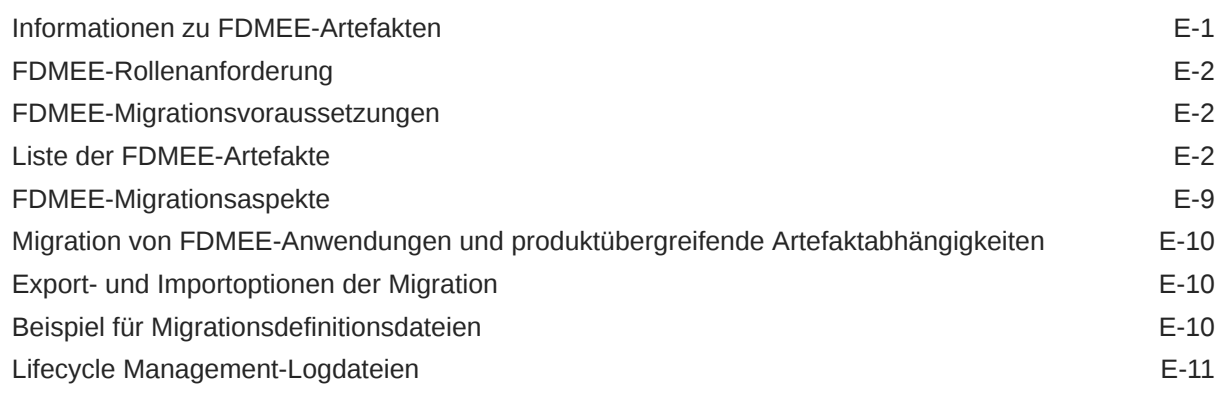

### F [Financial Close Management und Lifecycle Management](#page-109-0)

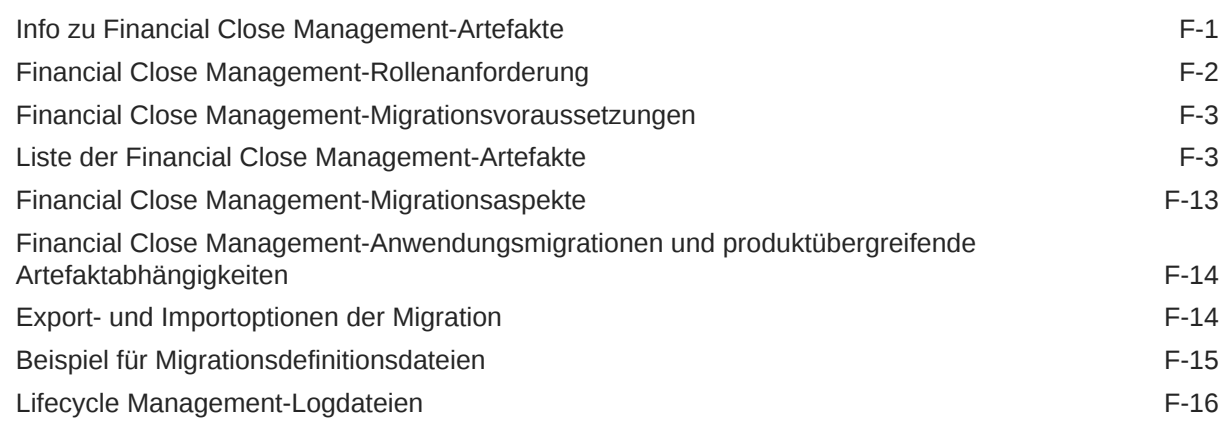

### G [Financial Management und Lifecycle Management](#page-125-0)

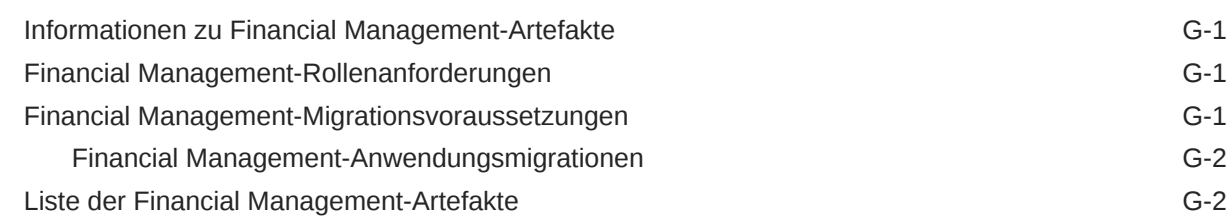

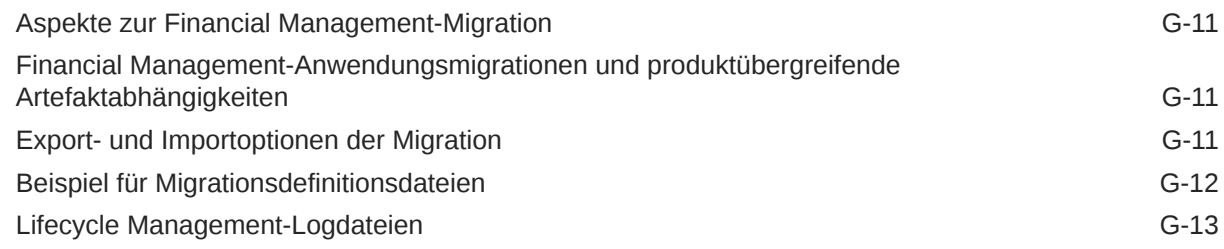

### H [Planning und Lifecycle Management](#page-138-0)

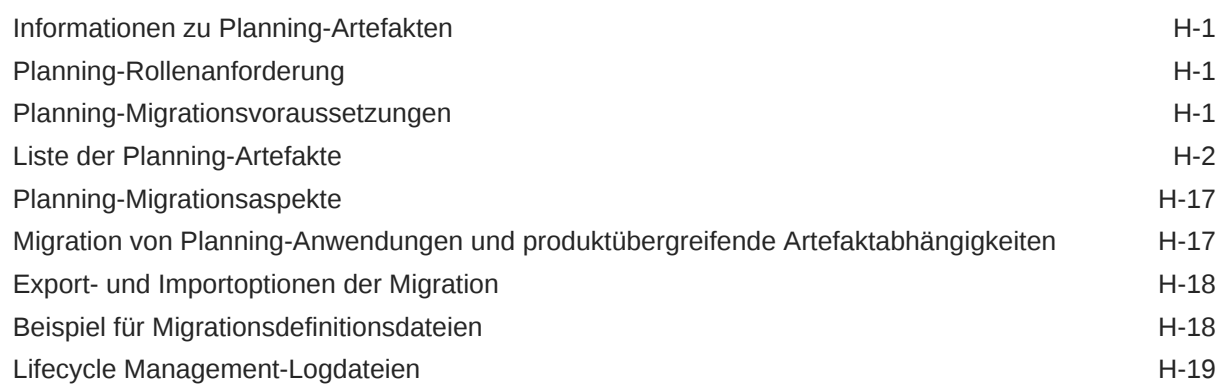

### I [Profitability and Cost Management und Lifecycle Management](#page-157-0)

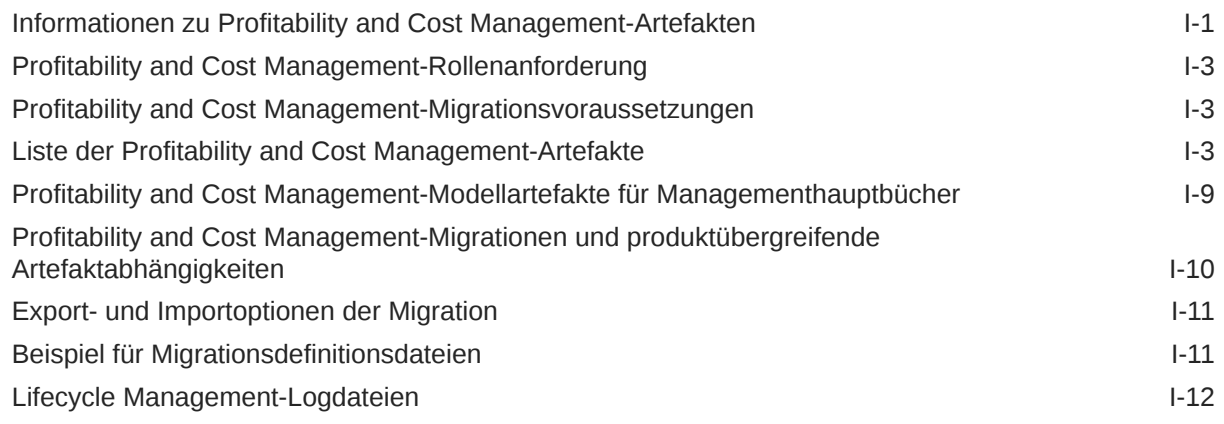

### J [Shared Services und Lifecycle Management](#page-169-0)

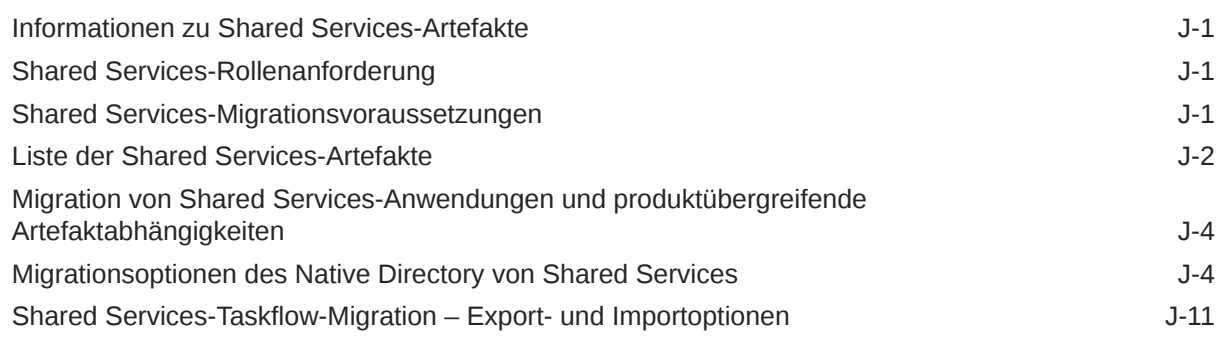

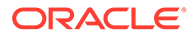

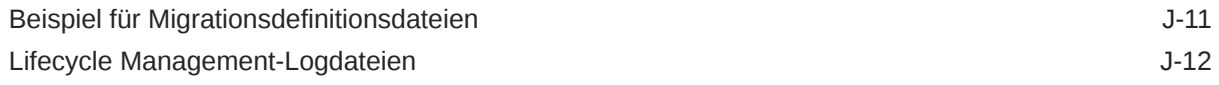

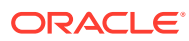

# <span id="page-8-0"></span>Dokumentation zur Barrierefreiheit

Informationen zu Oracles Verpflichtung zur Barrierefreiheit erhalten Sie über die Website zum Oracle Accessibility Program [http://www.oracle.com/pls/topic/lookup?ctx=acc&id=docacc.](http://www.oracle.com/pls/topic/lookup?ctx=acc&id=docacc)

#### **Zugriff auf Oracle Support**

Oracle-Kunden mit einem gültigen Oracle-Supportvertrag haben Zugriff auf elektronischen Support über My Oracle Support. Weitere Informationen erhalten Sie unter [http://](http://www.oracle.com/pls/topic/lookup?ctx=acc&id=info) [www.oracle.com/pls/topic/lookup?ctx=acc&id=info](http://www.oracle.com/pls/topic/lookup?ctx=acc&id=info) oder unter [http://www.oracle.com/pls/topic/](http://www.oracle.com/pls/topic/lookup?ctx=acc&id=trs) [lookup?ctx=acc&id=trs,](http://www.oracle.com/pls/topic/lookup?ctx=acc&id=trs) falls Sie eine Hörbehinderung haben.

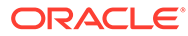

# <span id="page-9-0"></span>Dokumentationsfeedback

Um Feedback zu dieser Dokumentation abzugeben, klicken Sie unten auf der Seite eines beliebigen Themas im Oracle Help Center auf die Schaltfläche "Feedback". Sie können auch eine E-Mail an epmdoc\_ww@oracle.com senden.

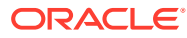

# <span id="page-10-0"></span>1 Informationen zu Lifecycle Management

Dieses Kapitel enthält eine Übersicht zum Produkt Oracle Hyperion Enterprise Performance Management System Lifecycle Management. Lesen Sie den Abschnitt [Lifecycle](#page-13-0) [Management-Anforderungen,](#page-13-0) bevor Sie Lifecycle Management verwenden.

# Lifecycle Management und Migration

Oracle Hyperion Enterprise Performance Management System Lifecycle Management bietet eine einheitliche Möglichkeit für Oracle Enterprise Performance Management System-Produkte, Anwendungen, Repositorys oder einzelne Artefakte zwischen verschiedenen Produktumgebungen und Betriebssystemen zu migrieren.

Artefakte sind einzelne Anwendungs- oder Repository-Elemente, z.B. Skripte, Web- und Eingabeformulare, Regeldateien, Dokumente, Finanzberichte usw. Die Anwendungs- und Repository-Artefakte sind nach Produkt in Kategorien unterteilt.

Die Lifecycle Management-Oberfläche ist in Oracle Hyperion Shared Services Console integriert.

Im Allgemeinen ist die Lifecycle Management-Schnittstelle in Shared Services Console für alle EPM System-Produkte gleich, die Lifecycle Management unterstützen. Für EPM System-Produkte werden jedoch in der Lifecycle Management-Benutzeroberfläche andere Artefaktlisten sowie Export- und Importoptionen angezeigt. Eine Liste der Artefakte und der Export- und Importoptionen je Produkt finden Sie in den Anhängen am Ende dieser Dokumentation.

# Lifecycle Management-Funktionen

Mit Oracle Hyperion Enterprise Performance Management System Lifecycle Management werden die folgenden Funktionen bereitgestellt:

- Anwendungen und Verzeichnisse anzeigen
- Nach Artefakten suchen
- In das Dateisystem und aus dem Dateisystem migrieren
- Ausgewählte Artefakte anzeigen
- Migrationen per Audit prüfen
- Status von Migrationen anzeigen
- Einzelne Artefakte importieren und exportieren, um schnelle Änderungen des Dateisystems vorzunehmen
- Lifecycle Management-Dateisystemordner herunter- bzw. hochladen
- Vollständige Anwendungs-Suiten migrieren

Sie können vollständige Oracle Hyperion Financial Close Management- oder Oracle Hyperion Planning-Suiten migrieren, indem Sie alle zugehörigen Artefakte auf einmal auswählen und sie migrieren.

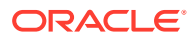

• Mehrere Anwendungen migrieren

Mit Lifecycle Management können Sie mehrere Oracle Essbase-, Planning- oder Oracle Hyperion Financial Management-Anwendungen mit einer einzigen Migrationsdefinition migrieren.

## <span id="page-11-0"></span>Lifecycle Management-Komponenten

Oracle Hyperion Enterprise Performance Management System Lifecycle Management besteht aus den folgenden Komponenten:

• **LCM-Administratorrolle** - Oracle Hyperion Shared Services-Benutzerrolle, mit der Lifecycle Management-Aufgaben ausgeführt werden können. Der LCM-Administrator kann Lifecycle Management verwenden, um Shared Services-Artefakte in der Anwendungsgruppe "Foundation" anzuzeigen oder um eine Anwendung, ein Repository oder einzelne Artefakte für Produktumgebungen und Betriebssysteme zu migrieren. Benutzer, die über diese Rolle verfügen, können Artefakte extrahieren und in alle Oracle Enterprise Performance Management System-Produkte laden, die bei derselben Shared Services-Instanz registriert sind.

#### **Hinweis:**

Bestimmte EPM System-Produkte erfordern, dass Lifecycle Management-Benutzer über zusätzliche Produktrollen verfügen (zusätzlich zur Rolle des LCM-Administrators), um Lifecycle Management-Aufgaben ausführen zu können. Weitere Informationen zu zusätzlichen Rollen finden Sie in den Anhängen am Ende dieser Dokumentation.

- **LCM-Designerrolle** Shared Services-Benutzerrolle, mit der Lifecycle Management-Aufgaben ausgeführt werden können. Benutzer, denen die LCM-Designerrolle zugewiesen ist, können eine Migration definieren und einen Exportvorgang durchführen, jedoch keinen Importvorgang.
- Shared Services Console In der Shared Services-Benutzeroberfläche können Benutzer administrative Aufgaben wie die Zugriffsberechtigungsverwaltung und das Lifecycle Management durchführen.
- **Migrationsdefinitionsdatei** Enthält alle Informationen zu einer Migration (Quelle, Ziel, Artefakte für Migration). Die zu migrierenden Artefakte müssen in einer Migrationsdefinition definiert werden. Sie können eine Migrationsdefinition neu erstellen, indem Sie die am Ende dieser Dokumentation in den Anhängen bereitgestellten Beispieldateien verwenden, oder Sie verwenden die XML-Dateien im Dateisystemordner in Oracle Hyperion Shared Services Console als Migrationsdefinitionsdateien. Die XML-Dateien im Dateisystemordner werden beim Exportieren von Artefakten erstellt.
- **Migrationsoptionen** Teil von Shared Services Console, bei der während der Migrationen zu verwendende Export- und Importoptionen für die Migration eingegeben werden.
- **Migrationseigenschaften** Globale Parameter für Migrationen, z.B. Speicherorte von Dateisystemen und Logdateien, Gruppengröße für Batch-Migrationen, Aktivierung oder Deaktivierung von Schätzungsberichten usw.

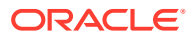

- <span id="page-12-0"></span>• **Migrationsstatusbericht** - Stellt Benutzerinformationen, Quell- und Zielinformationen, eine Fortschrittsanzeige für Migrationen mit dem Status "Wird verarbeitet", Migrationsdatum, -uhrzeit und -dauer sowie den Migrationsstatus ("Wird verarbeitet", "Abgeschlossen" oder "Nicht erfolgreich") zur Verfügung. Migrationsdetails werden für Migrationen mit dem Status "Nicht erfolgreich" angegeben.
- **Lifecycle Management-Logdateien** Erfassen alle Migrationsaktivitäten von Lifecycle Management.

# EPM System-Produkte und -Komponenten, die Lifecycle Management unterstützen.

Oracle Hyperion Enterprise Performance Management System Lifecycle Management wird von den folgenden Oracle Enterprise Performance Management System-Produkten unterstützt:

- Oracle Hyperion Shared Services
- Oracle Hyperion Calculation Manager
- Oracle Essbase
- Oracle Essbase Studio
- Oracle Hyperion Financial Data Quality Management, Enterprise Edition
- Oracle Hyperion Financial Close Management
- Oracle Hyperion Financial Management
- Oracle Hyperion Planning
- Oracle Hyperion Profitability and Cost Management
- Deployment-Metadaten
- Dokument-Repository

#### **Tabelle 1-1 EPM System-Produktcodes**

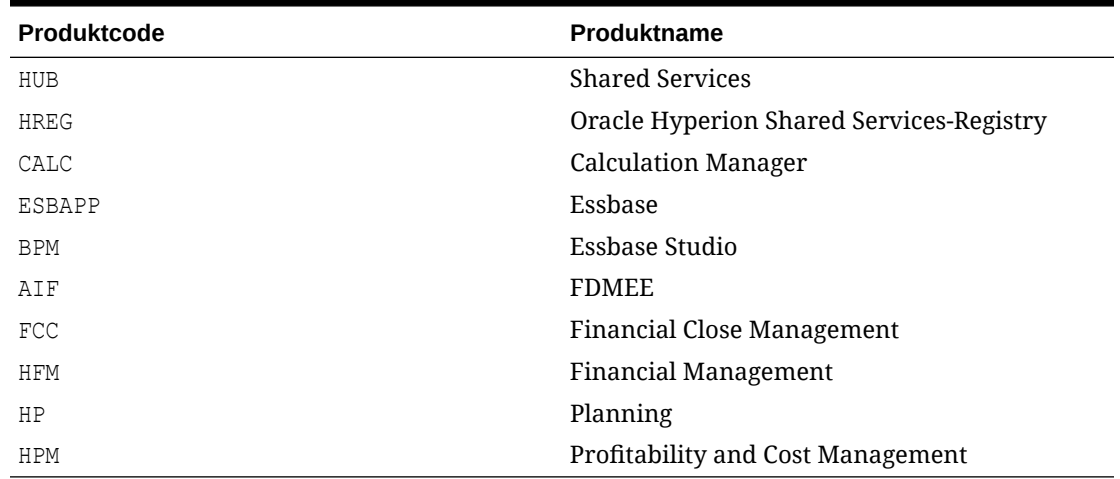

Die Anhänge am Ende dieser Dokumentation enthalten produktspezifische Informationen.

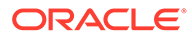

# <span id="page-13-0"></span>2 Erste Schritte in Lifecycle Management

#### **Siehe auch:**

- Lifecycle Management-Anforderungen
- [Lifecycle Management installieren](#page-15-0)
- [Konfigurieren von Lifecycle Management für Hochverfügbarkeit von Shared Services](#page-15-0)
- [Schnellstart für Lifecycle Management](#page-15-0)
- [Backup und Wiederherstellung](#page-17-0)
- **[Sicherheit](#page-17-0)**

## Lifecycle Management-Anforderungen

#### **Voraussetzungen für die Verwendung**

- Installieren und konfigurieren Sie Oracle Hyperion Shared Services und Oracle Enterprise Performance Management System, und stellen Sie sicher, dass diese Anwendungen ausgeführt werden.
- Stellen Sie sicher, dass dem Benutzer, der Oracle Hyperion Enterprise Performance Management System Lifecycle Management-Vorgänge durchführt, die Rolle des LCM-Administrators zugewiesen ist.
- Weisen Sie zusätzliche produktspezifische Rollen nach Bedarf zu. Informationen hierzu finden Sie in den Anhängen am Ende dieser Dokumentation.

#### **Aspekte von Quellen und Zielen**

- Die Quell- und Zielumgebungen müssen dasselbe Benutzerverzeichnis verwenden.
- Bei Lifecycle Management-Export- und Importvorgängen müssen die Produktservices ausgeführt werden.

#### **Hinweise zum Dateisystem**

- Beim Migrieren in das und aus dem Dateisystem muss Oracle Hyperion Shared Services Console oder das Lifecycle Management-Utility über das Netzwerk Zugriff auf das Dateisystem haben.
- Das Standardziel für das Dateisystem ist auf dem Servercomputer der Shared Services Java-Webanwendung. Stellen Sie sicher, dass auf dem Shared Services-Computer genügend Speicherplatz zur Verfügung steht.

Das Standardziel des Dateisystems auf dem Shared Services-Computer ist *MIDDLEWARE\_HOME*/user\_projects/epmsystem1/import\_export. Der Speicherort des Dateisystems ist in den Migrationseigenschaften definiert. Sie können das Ziel auch anpassen, wenn ein gemeinsam genutzter Datenträger verwendet werden soll. Informationen hierzu finden Sie unter [Migrationseigenschaften bearbeiten](#page-54-0).

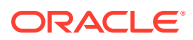

#### **Upgradeüberlegungen**

Beim Upgrade vom früheren Release müssen die aus Lifecycle Management exportierten Inhalte am Speicherort "import\_export" extrahiert werden.

#### **Anwendungen und Anwendungsgruppen**

- Wenn die Anwendung, die importiert wird, in der Zielumgebung nicht vorhanden ist, erstellt Lifecycle Management eine Anwendungsshell.
- Anwendungen müssen einer Anwendungsgruppe zugewiesen sein oder der Standardanwendungsgruppe angehören, bevor sie migriert werden können. Sie können keine Anwendungen der Standardanwendungsgruppe migrieren, wenn zwei Anwendungen mit dem gleichen Namen vorhanden sind.

#### **Hinweis:**

Nur die Standardanwendungsgruppe kann mehrere Anwendungen mit demselben Namen enthalten. Eine Artefaktmigration kann jedoch nicht ausgeführt werden, es sei denn, diese Anwendungen werden einer anderen Anwendungsgruppe zugeordnet.

• Wenn die Anwendung, die importiert wird, zu einer Anwendungsgruppe gehört, die in der Zielumgebung nicht vorhanden ist, erstellt Lifecycle Management die Anwendungsgruppe.

#### **Verfügbarkeit der EPM System-Umgebung während der Lifecycle Management-Migration**

Lifecycle Management-Vorgänge für die inkrementelle Migration von Artefakten können während der normalen Verwendung der Anwendung ausgeführt werden, mit folgenden Ausnahmen:

- Zur vollständigen Migration einer Anwendung oder eines Repositorys aus einer Umgebung in einer andere empfiehlt Oracle, die Systeme in einem Wartungsfenster zu verwenden.
- Wenn das Artefakt für Dimensionsmetadaten in Oracle Hyperion Financial Management importiert wird, werden die aktuellen Benutzersessions dieser Anwendung ungültig, und die Benutzer müssen die Anwendung erneut öffnen.

#### **Hinweis:**

Für Oracle Hyperion Planning, Oracle Hyperion Calculation Manager, Oracle Essbase und Oracle Hyperion Financial Reporting gibt es keine Einschränkungen.

#### **Weitere wichtige Punkte**

• Verwenden Sie Lifecycle Management nicht als einziges Mittel für Backups und Wiederherstellungen. Informationen hierzu finden Sie unter [Backup und](#page-17-0) [Wiederherstellung.](#page-17-0)

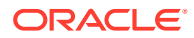

- <span id="page-15-0"></span>• Artefakte mit Bereitstellungsmetadaten enthalten physische Servernamen und Konfigurationsinformationen für das Deployment. Diese Informationen dürfen nicht aus einer Umgebung in eine andere (z.B. aus einer Entwicklungs- in eine Testumgebung) migriert werden. Die Migration dieser Daten würde die Konfigurationsinformationen in der Zielumgebung beschädigen und das System unbrauchbar machen. Informationen hierzu finden Sie unter [Bereitstellungsmetadaten und Lifecycle Management.](#page-75-0)
- Die Lifecycle Management-Migration kann für Artefakte und Ordner, deren Namen mit durch Windows reservierten Namen übereinstimmen, nicht ausgeführt werden. Beispiel: CON, PRN, AUX, NUL usw. (Eine vollständige Liste reservierter Namen finden Sie auf der Website Ihres Betriebssystemanbieters.)
- Der Einzelartefaktexport darf nur mit Artefakten verwendet werden, die im Dateisystem geändert werden können. Informationen zu den Artefakten, die im Dateisystem geändert werden können, finden Sie in den Produktanhängen.

# Lifecycle Management installieren

Oracle Hyperion Enterprise Performance Management System Lifecycle Management wird zusammen mit Oracle Hyperion Shared Services installiert.

Die Komponenten von Lifecycle Management werden im Verzeichnis *EPM\_ORACLE\_HOME*/ common/utilities/LCM/11.1.2.0 installiert.

# Konfigurieren von Lifecycle Management für Hochverfügbarkeit von Shared Services

Wenn Oracle Hyperion Shared Services für Hochverfügbarkeit konfiguriert ist und als Windows-Service gestartet wird, müssen für Oracle Hyperion Enterprise Performance Management System Lifecycle Management Konfigurationsschritte durchgeführt werden. Dieses Szenario beinhaltet die Verwendung eines gemeinsam genutzten Datenträgers, um Artefakte während der Migrationen zu speichern. Der Speicherort der freigegebenen Festplatte wird in EPM System Configurator im Feld LCM Shared Disk Location eingegeben.

Informationen zum Feld LCM Shared Disk Location in EPM System Configurator finden Sie im Abschnitt zu Foundation-spezifischen Konfigurationsaufgaben in der *Oracle Hyperion Enterprise Performance Management System - Installations- und Konfigurationsdokumentation*. Informationen zum Konfigurieren für Hochverfügbarkeit finden Sie im Abschnitt zum Konfigurieren von Lifecycle Management für die Hochverfügbarkeit von Shared Services in der Dokumentation *Oracle Hyperion Enterprise Performance Management System High Availability and Disaster Recovery Guide*.

# Schnellstart für Lifecycle Management

Oracle Hyperion Enterprise Performance Management System Lifecycle Management-Migrationen werden diesem übergeordneten Prozess entsprechend durchgeführt. Jeder Teil des Prozesses ist in den Dokumentationen bzw. Abschnitten, wie in der folgenden Tabelle angegeben, beschrieben.

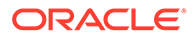

### **Achtung:**

Oracle empfiehlt, ein Backup der Zielumgebung zu erstellen, bevor Sie einen Lifecycle Management-Import durchführen. Exporte und Importe per Lifecycle Management können nicht rückgängig gemacht werden.

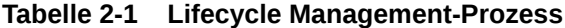

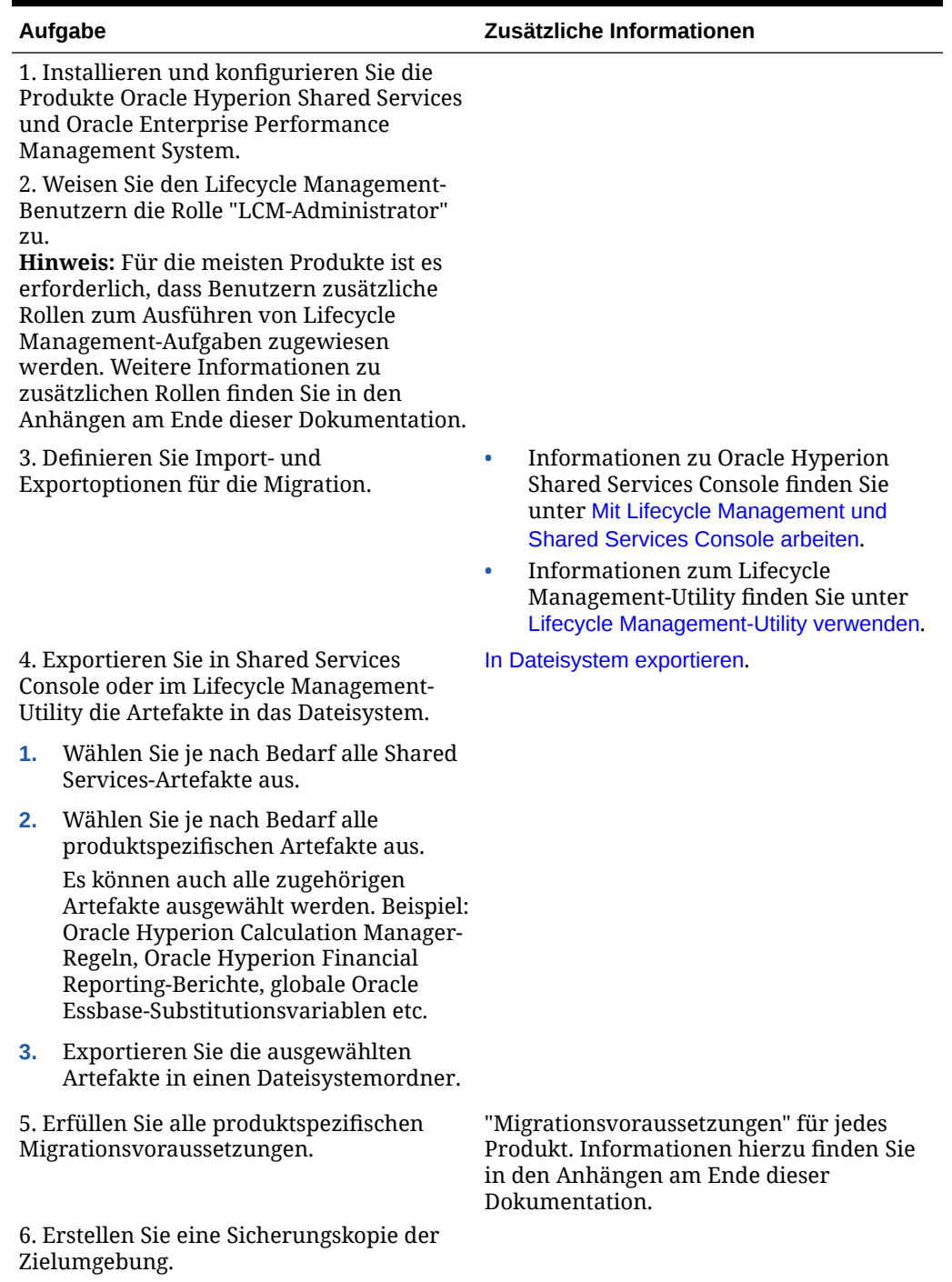

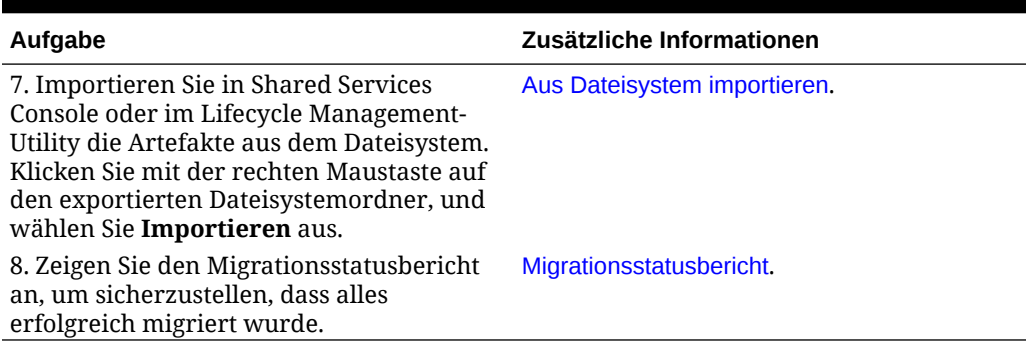

#### <span id="page-17-0"></span>**Tabelle 2-1 (Fortsetzung) Lifecycle Management-Prozess**

# Backup und Wiederherstellung

Oracle Hyperion Enterprise Performance Management System Lifecycle Management macht ein physisches Backup von Servern und Inhalten nicht überflüssig. Da Lifecycle Management die meisten Anwendungs-Artefakte exportieren kann, ist es zum Archivieren von Anwendungsinhalten besonders geeignet. Sie können Lifecycle Management für die folgenden Anwendungsfälle verwenden:

- Führen Sie eine temporäre Sicherung der Artefakte durch, wenn ein Geschäftsbenutzer den Anwendungsinhalt bearbeiten möchte. Beispiel: Wenn an einer Dimension in Oracle Essbase oder Oracle Hyperion Planning Änderungen vorgenommen werden müssen, können Sie die Dimension mit Lifecycle Management vor dem Bearbeiten exportieren. So stellen Sie sicher, dass die Änderungen rückgängig gemacht werden können, wenn dabei etwas schiefgeht. Die exportierte Dimension dient dann als temporäres Backup. Sie können die Dimension dann im Produkt bearbeiten.
- Archivieren Sie Artefakte, bevor Sie einen Importvorgang ausführen: Wenn Sie Inhalte aus einem Testsystem in die Produktion migrieren, möchten Sie möglicherweise die Produktions-Artefakte archivieren. Exportieren Sie sie dazu, und checken Sie sie in ein beliebiges Versionskontrollsystem ein.

#### **Hinweis:**

Lifecycle Management kann nur als logische Backup- und Wiederherstellungslösung verwendet werden. Es ist nicht ratsam, die Anwendung als vollständige Lösung zum Sichern und Wiederherstellen von Daten zu verwenden. Viele Produkte verfügen über eigene Lösungen zum Sichern und Wiederherstellen von Daten. Diese Lösungen sind in der Dokumentation *Oracle Enterprise Performance Management System Backup and Recovery Guide* dokumentiert.

# **Sicherheit**

Um Oracle Hyperion Enterprise Performance Management System Lifecycle Management verwenden zu können, muss die Sicherheit für Benutzer und Gruppen über die Zugriffsberechtigungen konfiguriert sein. Benutzern, die das Lifecycle Management ausführen, muss die Rolle "LCM-Administrator" zugewiesen sein. LCM-Administratoren

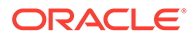

können Migrationen für alle Anwendungen durchführen, die unter Oracle Hyperion Shared Services registriert sind. Anders ausgedrückt: LCM-Administratoren können Extrahierungen und Ladevorgänge für alle Anwendungen ausführen, die unter einer Shared Services-Instanz registriert sind.

#### **Hinweis:**

Deployment-Metadaten, Oracle Essbase, Oracle Essbase Studio, Oracle Hyperion Financial Management, Oracle Hyperion Planning und Oracle Hyperion Profitability and Cost Management erfordern, dass Lifecycle Management-Benutzer über zusätzliche Produktrollen verfügen (zusätzlich zur Rolle des LCM-Administrators), um Lifecycle Management-Aufgaben ausführen zu können. Weitere Informationen zu zusätzlichen Rollen finden Sie in den Anhängen am Ende dieser Dokumentation.

Informationen zum Zuweisen der Rolle des LCM-Administrators finden Sie in der *Oracle Enterprise Performance Management - Administrationsdokumentation für Benutzersicherheit*.

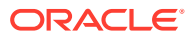

# <span id="page-19-0"></span>3 Lifecycle Management – Anwendungsfälle

#### **Siehe auch:**

- Shared Services-Anwendungsfälle
- [Anwendungsfälle für Artefaktmigrationen](#page-21-0)
- [Lifecycle Management mit Versionskontrollsystemen verwenden](#page-22-0)
- [Lifecycle Management in vorhandene Workflow-Systeme integrieren](#page-23-0)

# Shared Services-Anwendungsfälle

#### **Migrationen und Massensicherheitsupdates für Native Directory (Sicherheit)**

Oracle Hyperion Enterprise Performance Management System Lifecycle Management migriert Artefakte (zugewiesene Rollen, Delegationslisten, Gruppen, Rollen und Benutzer) aus einem System in ein anderes. Lifecycle Management hilft Ihnen beim Definieren der zu migrierenden Artefakte. Zusätzlich können Sie mit Lifecycle Management Massensicherheitsaktualisierungen innerhalb einer Umgebung vornehmen. Beispiel: Sie können alle Sicherheitszuweisungen für einen oder mehrere Benutzer ändern.

Informationen hierzu finden Sie unter [Native Directory \(Sicherheit\) migrieren](#page-51-0).

#### **Taskflows migrieren**

Sie können mit Lifecycle Management Taskflow-Artefakte für Oracle Hyperion Shared Services für die folgenden Oracle Enterprise Performance Management System-Produkte migrieren:

- Oracle Hyperion Financial Management
- Oracle Hyperion Profitability and Cost Management

Taskflow-Artefakte ermöglichen die Migration von Taskflow-Definitionen aus einer Umgebung in eine andere. Taskflow-Definitionen können hiermit auch im Dateisystem bearbeitet werden. Weitere Informationen finden Sie unter [Shared Services und Lifecycle Management](#page-169-0).

#### **Shared Services Registry-Daten bearbeiten**

Sie können Lifecycle Management verwenden, um Oracle Hyperion Shared Services Registry-Daten zu bearbeiten, um SSL-Verbindungen (Secure Socket Layer) zu aktivieren oder zu deaktivieren, und um andere manuelle Konfigurationsänderungen vorzunehmen. Informationen hierzu finden Sie unter [Shared Services Registry-Daten bearbeiten.](#page-52-0)

#### **Provisioning-Artefakte für eine bestimmte EPM System-Anwendung migrieren**

Mit Lifecycle Management können Sie Provisioning-Artefakte für eine bestimmte Anwendung migrieren, ohne die Zugriffsberechtigungen für alle Anwendungen zu migrieren. Provisioning-Artefakte werden im Native Directory-Knoten (zugewiesene Rollen) in Oracle Hyperion Shared Services Console angezeigt.

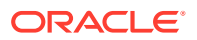

Das folgende Bild zeigt, wo die Provisioning-Artefakte in Shared Services Console zu finden sind.

| <b>Application Management</b> |                                            |                |                         |                      |             |                    |  |
|-------------------------------|--------------------------------------------|----------------|-------------------------|----------------------|-------------|--------------------|--|
| <b>H</b> User Directories     | <b>Artifact List</b><br>Browse             |                |                         |                      |             |                    |  |
| <b>El Application Groups</b>  | <b>Application: Shared Services</b>        |                |                         |                      |             |                    |  |
| En Default Application Group  | Artifact List<br><b>Selected Artifacts</b> |                | Search Artifacts        |                      |             |                    |  |
| H EADisclosure Management     |                                            |                |                         |                      |             |                    |  |
| Essbase Studio Server 1       | <b>Name</b>                                | Size (KB) Type |                         | <b>Modified Date</b> | Modified By | <b>Description</b> |  |
| H EssbaseCluster-1            | <b>El Native Directory</b>                 |                | Folder                  |                      |             |                    |  |
| EL FDM                        | $-1$ Assigned Roles                        |                | Folder                  | January 12, 2012     |             |                    |  |
| Foundation                    | #   Default Application G                  |                | Folder                  | January 12, 2012     |             |                    |  |
| Calculation Manager           | +   Disclosure Management                  |                | Folder                  | January 8, 2012      |             |                    |  |
| <b>Colovment Metadata</b>     | Essbase Studio Serv<br>$+1$                |                | Folder                  | January 8, 2012      |             |                    |  |
| <b>EPM Architect</b>          | EssbaseCluster-1<br>$+$                    |                | Folder                  | January 12, 2012     |             |                    |  |
| <b>Cl Shared Services</b>     | $=$ $\Box$ FDM                             |                | Folder                  | January 8, 2012      |             |                    |  |
| H <b>同HP</b>                  | <b>ERP</b> Integrator                      |                | <b>Assigned Roles</b>   | January 8, 2012      |             |                    |  |
| E Reporting and Analysis      | + Foundation                               |                | Folder                  | January 8, 2012      |             |                    |  |
| E Scorecard                   | $-$ Reporting and Analysis                 |                | Folder                  | January 8, 2012      |             |                    |  |
| E Strategic Finance           | Reporting and A                            |                | <b>Assigned Roles</b>   | January 8, 2012      |             |                    |  |
| El File System                | + Scorecard                                |                | Folder                  | January 8, 2012      |             |                    |  |
|                               | El Strategic Finance                       |                | Folder                  | January 8, 2012      |             |                    |  |
|                               | Delegated Lists                            |                | <b>Delegated Lists</b>  |                      |             |                    |  |
|                               | Groups                                     |                | Groups                  | January 8, 2012      |             |                    |  |
|                               | $\Box$ Roles                               |                | <b>Aggregated Roles</b> | January 8, 2012      |             |                    |  |
|                               | $\Box$ Users                               |                | <b>Users</b>            | January 12, 2012     |             |                    |  |
|                               | +   Taskflows                              |                | Folder                  |                      |             |                    |  |

**Abbildung 3-1 Provisioning-Artefakte in Shared Services Console**

Informationen zum Prozess finden Sie unter [Native Directory \(Sicherheit\) migrieren.](#page-51-0)

#### **Migrieren mit der LCM-Designerrolle**

Importvorgänge in Lifecycle Management erfordern eine Analyse der Zielumgebung und werden normalerweise von Administratoren durchgeführt. Der zu migrierende Inhalt wird jedoch normalerweise von den Geschäftsbenutzern der Anwendung definiert, da sie die Änderungen im System kennen. Mit der LCM-Designerrolle kann ein Benutzer eine Migration definieren und einen Exportvorgang durchführen. Der Benutzer kann jedoch keinen Importvorgang durchführen.

Betrachten Sie z.B. folgendes Szenario:

Ein Planning-Administrator, der für das Verwalten von Aufwandsbudgets zuständig ist, ändert das Eingabeformular, das die Aufwandskonten in der Testumgebung betrifft. Durch das Zuweisen der LCM-Designerrolle für den Planning-Administrator kann der Administrator die Migration definieren, um das Eingabeformular in die Produktion zu verschieben. Der Administrator benachrichtigt anschließend den IT-Manager, dass die Artefakte exportiert werden. Der IT-Manager kopiert den exportierten Ordner in die Produktion und führt einen Importvorgang durch. (Der exportierte Ordner enthält die Definition zum Durchführen eines Imports in der Datei Import.xml.)

Die LCM-Designerrolle wird in Shared Services Console zugewiesen. (Informationen hierzu finden Sie im Abschnitt "EPM System-Rollen" in der Dokumentation *User Roles and Security Guide*.)

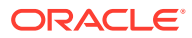

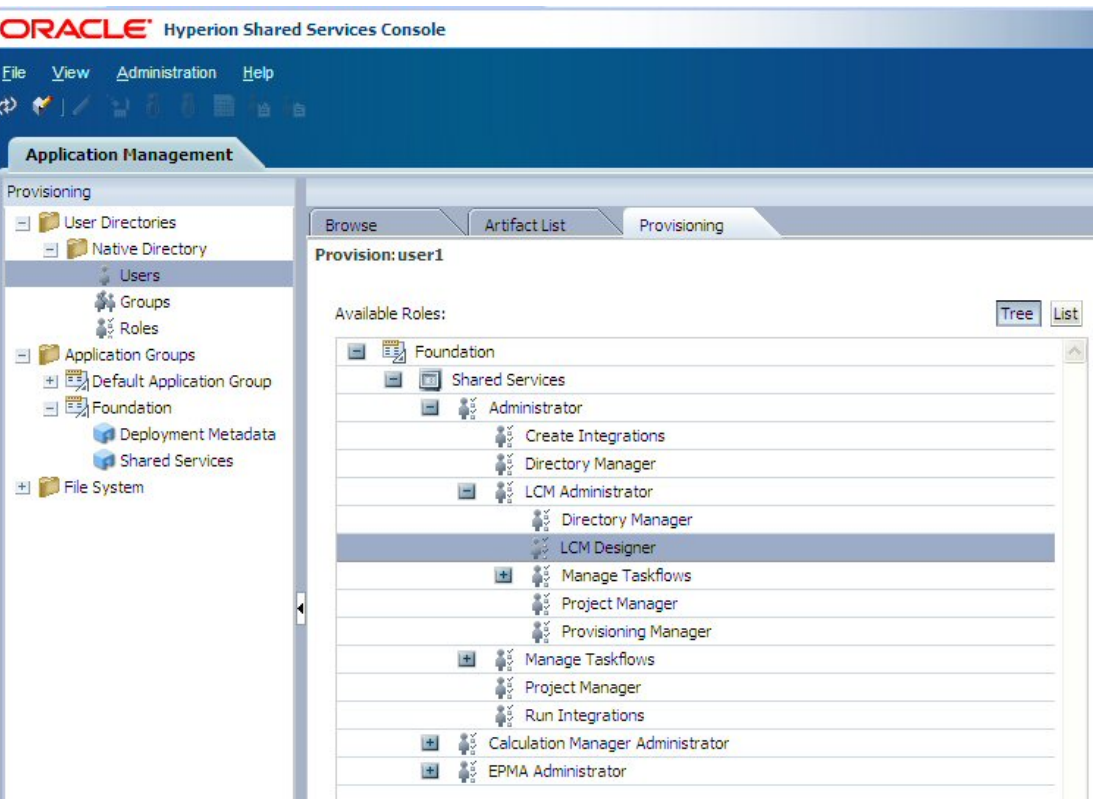

<span id="page-21-0"></span>**Abbildung 3-2 LCM-Designerrolle in Shared Services Console**

Wenn einem Benutzer die LCM-Designerrolle zugewiesen wird, ändert sich Shared Services Console wie folgt:

- Die Funktion zum Importieren eines einzelnen Artefakts nach dem Bearbeiten wird deaktiviert.
- Die Importoption, die angezeigt wird, wenn Sie mit der rechten Maustaste auf einen Dateisystemordner klicken, wird deaktiviert.
- Die Schaltfläche "Importieren" im unteren Bereich von Shared Services Console wird deaktiviert.

# Anwendungsfälle für Artefaktmigrationen

## Anwendungsmigrationen mit produktübergreifenden Artefaktabhängigkeiten

Um eine erfolgreiche Migration sicherzustellen, erzwingt Oracle Hyperion Enterprise Performance Management System Lifecycle Management beim Importieren von Artefakten eine bestimmte Reihenfolge (jedoch nur auf Produktebene). Lifecycle Management ordnet den Import von Artefakten über mehrere Produkte (auf Artefaktebene) nicht automatisch. Beispiel: Eine Oracle Hyperion Financial Management-Anwendung besteht aus Dimensionen und Geschäftsregeln, Benutzerzugriffsberechtigungen aus Oracle Hyperion Shared Services und Berichten aus Oracle Hyperion Financial Reporting.

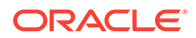

<span id="page-22-0"></span>Wenn Sie Lifecycle Management verwenden, um Artefakte aus verschiedenen Produkten zu migrieren, müssen Sie sicherstellen, dass die Artefakte mit produktübergreifenden Abhängigkeiten im Ziel vorhanden sind, bevor Sie die Produkt-Artefakte importieren. Dies ist vor allem dann wichtig, wenn Sie eine Lifecycle Management-Migration erstmalig ausführen.

Die folgenden Dokumente enthalten Schritt-für-Schritt-Anleitungen für erstmalige Lifecycle Management-Migrationen:

- *Oracle Enterprise Performance Management System Migrating Oracle Hyperion Planning Applications*
- *Oracle Enterprise Performance Management System Migrating Oracle Hyperion Profitability and Cost Management Applications*
- *Oracle Enterprise Performance Management System Migrating Oracle Hyperion Financial Management Applications*

Informationen finden Sie in der Dokumentationsbibliothek unter [http://](http://docs.oracle.com/cd/E57185_01/index.htm) [docs.oracle.com/cd/E57185\\_01/index.htm](http://docs.oracle.com/cd/E57185_01/index.htm).

### Artefakte für die Bearbeitung exportieren und importieren

Oracle Hyperion Enterprise Performance Management System Lifecycle Management ermöglicht den Export von Artefakten ins Dateisystem. Sie können dort bearbeitet und nach der Bearbeitung wieder importiert werden. Detaillierte Anweisungen finden Sie unter [Einzelne Artefakte für die Bearbeitung exportieren und importieren](#page-46-0).

### Bearbeitung eines einzelnen Artefakte

Mit Oracle Hyperion Shared Services Console können Sie einzelne Artefakte in das Dateisystem exportieren, sie bearbeiten und sie nach dem Bearbeiten importieren, ohne dass eine Migrationsdefinitionsdatei erforderlich ist. Detaillierte Anweisungen finden Sie unter [Einzelne Artefakte für die Bearbeitung exportieren und importieren](#page-46-0).

#### **Hinweis:**

Sie können im Dateisystem jedoch nicht alle Artefakte bearbeiten. Informationen hierzu finden Sie unter [Einzelne Artefakte bearbeiten.](#page-47-0)

Die Artefakte müssen zurück in dieselbe Anwendung importiert werden, aus der sie exportiert wurden.

# Lifecycle Management mit Versionskontrollsystemen verwenden

Mit Oracle Hyperion Enterprise Performance Management System Lifecycle Management können Sie Ihre vorhandenen Dokumente oder Quellcode-Kontrollsysteme wie Oracle® Universal Content Management für Artefakte der Version Oracle Enterprise Performance Management System verwenden. Am effektivsten ist es, wenn Sie Artefakte in das Dateisystem exportieren und anschließend in das Versionskontrollsystem importieren, bevor Sie sie in die Produktion importieren.

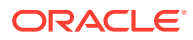

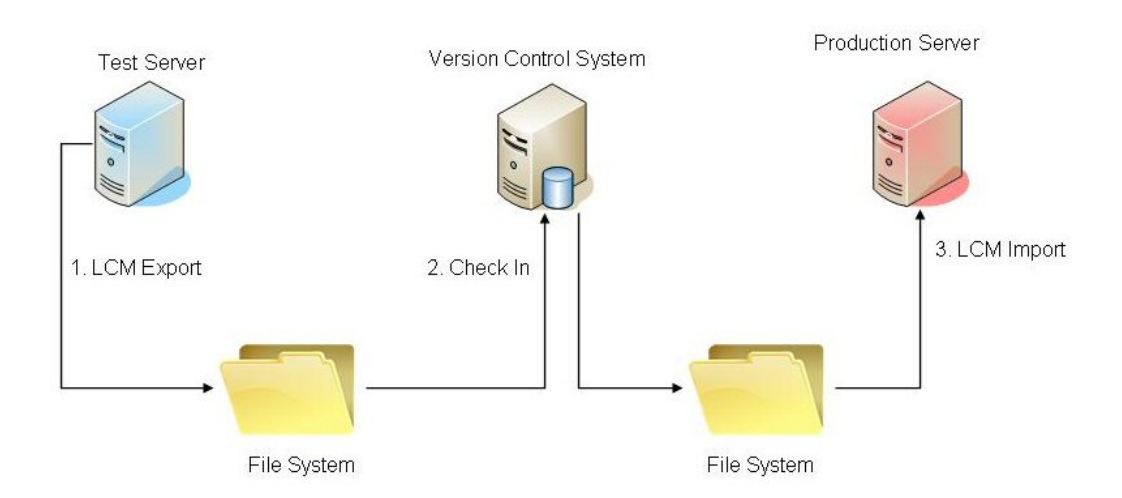

#### <span id="page-23-0"></span>**Abbildung 3-3 Versionsverwaltung mit Lifecycle Management**

Dieser Ansatz kann auf unterschiedliche Art und Weise automatisiert werden, je nachdem, welches Produktionsverwaltungs-Tool verwendet wird. Sie können die Automatisierung z.B. erreichen, indem Sie ein Skript schreiben, das die exportierten Artefakte zuerst in das Versionskontrollsystem und dann in das Produktionssystem importiert. Durch die Einbindung dieser Änderung in den Prozess wird sichergestellt, dass die Artefakte im Produktsystem auch immer im Versionskontrollsystem des Unternehmens mit den richtigen Datumsmetadaten vorhanden sind. Der Kunde kann dann Fragen beantworten, z.B.: Wenn das System in der letzten Woche ordnungsgemäß gearbeitet hat und gerade nicht funktioniert, welche Änderungen an Artefakten wurden dann in der letzten Woche in die Produktion migriert? Wenn das Versionskontrollsystem eine Funktionalität zum Vergleichen unterstützt, kann es Unterschiede für EMP System-Artefakte auf der Basis von Text oder XML offenlegen.

Ausführliche Informationen zum Migrieren auf das Dateisystem bzw. vom Dateisystem finden Sie unter [Artefakte migrieren](#page-34-0).

# Lifecycle Management in vorhandene Workflow-Systeme integrieren

Sie können Oracle Hyperion Enterprise Performance Management System Lifecycle Management mit Java-APIs oder einem Befehlszeilen-Utility mit vorhandenen Workflow-Systemen integrieren. Meistens ist das Befehlszeilen-Utility ausreichend, da die Logik der Migration in der Migrationsdefinitionsdatei festgelegt ist. Die Migrationsdefinitionsdatei (eine XML-Datei) kann mit der Lifecycle Management-Funktionalität in Oracle Hyperion Shared Services Console oder programmgestützt vom Workflow-System erstellt werden.

Wenn Sie die von Shared Services Console erstellte Migrationsdefinitionsdatei verwenden, muss diese programmgestützt geändert werden, um die Benutzerzugangsdaten hinzuzufügen. Diese Zugangsdaten müssen im Nur-Text-Format vorliegen, wenn sie in die XML-Datei eingefügt werden. Sie werden aber automatisch verschlüsselt, wenn die Migration zum ersten Mal ausgeführt wird. Sobald die Migrationsdefinitionsdatei erstellt wurde, kann sie vom Produktionsverwaltungssystem mit einem Befehlszeilen-Utility oder Java-API herangezogen werden.

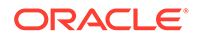

# <span id="page-24-0"></span>4 Shared Services Console

#### **Siehe auch:**

- Übersicht über Shared Services Console
- **Shared Services Console starten**
- [Lifecycle Management und Shared Services Console-Integration](#page-25-0)

# Übersicht über Shared Services Console

Oracle Hyperion Shared Services Console enthält einen Ansichtsbereich und Aufgabenregisterkarten. Nach der ersten Anmeldung werden in Shared Services Console der Ansichtsbereich und die Registerkarte "Durchsuchen" angezeigt.

Der Ansichtsbereich ist ein Navigationsfenster, in dem Sie Objekte auswählen können (z.B. Benutzerverzeichnisse, Benutzer, Gruppen, Rollen, Anwendungsgruppen und Anwendungen). Normalerweise werden Details der aktuellen Auswahl im Ansichtsbereich in der Registerkarte "Durchsuchen" angezeigt. Zusätzliche Task-Registerkarten werden abhängig von der Task geöffnet, die gerade ausgeführt wird. Beispiel: Die Registerkarte "Bericht" wird geöffnet, wenn Sie einen Bericht erstellen, oder die Registerkarte "Konfigurieren", wenn Sie ein Benutzerverzeichnis konfigurieren.

Je nach der aktuellen Konfiguration listet Shared Services Console Ihre vorhandenen Objekte im Ansichtsbereich auf. Sie können diese Objektlisten erweitern, um die Details anzuzeigen. Beispiel: Sie erweitern das Objekt "Benutzerverzeichnisse", um eine Liste aller konfigurierten Benutzerverzeichnisse anzuzeigen. Außerdem können Sie nach konfigurierten Benutzerverzeichnissen für Benutzer und Gruppen suchen.

Ein Kontextmenü, auf das Sie per Rechtsklick auf ein Objekt zugreifen, enthält Befehle, die einigen Objekten im Ansichtsbereich zugeordnet sind.

Über die Kontextmenüs, die zu den Objekten im Ansichtsbereich gehören, können Sie Vorgänge für Objekte am schnellsten durchführen. Die Optionen in den Kontextmenüs ändern sich dynamisch je nach Ihrer Auswahl. Die in einem Kontextmenü angezeigten Befehle sind auch in einem Menü in der Menüleiste verfügbar. Schaltflächen für aktivierte Menüoptionen werden in der Symbolleiste angezeigt.

# Shared Services Console starten

Sie greifen über eine Menüoption in Oracle Hyperion Enterprise Performance Management Workspace auf Oracle Hyperion Shared Services Console zu.

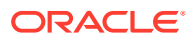

<span id="page-25-0"></span>Bei EPM Workspace handelt es sich um ein Portal, über das Sie auf andere Oracle Enterprise Performance Management System-Produkte zugreifen können. Durch die Rollen von Oracle Hyperion Shared Services, die dem aktuellen Benutzer von EPM Workspace zugewiesen wurden, ist festgelegt, welche Ressourcen für den Benutzer in Shared Services Console verfügbar sind.

So starten Sie Shared Services Console:

**1.** Rufen Sie die folgende URL auf:

http://*Web\_server\_name:port\_number*/workspace

In der URL steht *Web\_server\_name* für den Namen des Computers, auf dem der von Oracle Hyperion Foundation Services verwendete Webserver ausgeführt wird. *port\_number* steht für den Webserverport. Beispiel: https://myWebserver:19000/ workspace.

#### **Hinweis:**

Wenn Sie in sicheren Umgebungen auf EPM Workspace zugreifen, verwenden Sie als Protokoll https (nicht http) und die sichere Webserver-Port-Nummer. Beispiel: Verwenden Sie einen URL wie https://myWebserver:19043/workspace.

#### **2.** Klicken Sie auf **Anwendung starten**.

Beachten Sie, dass Popup-Blocker das Öffnen von EPM Workspace verhindern können.

**3.** Geben Sie im Anmeldefenster Ihren Benutzernamen und das Kennwort ein.

Zunächst ist der einzige Benutzer, der auf Shared Services Console zugreifen kann, der EPM System-Administrator, dessen Benutzername und Kennwort während des Deployment-Prozesses festgelegt wurden.

- **4.** Klicken Sie auf **Anmelden**.
- **5.** Wählen Sie unter EPM Workspace die Optionen **Navigieren**, **Verwalten**, **Shared Services Console** aus.

# Lifecycle Management und Shared Services Console-Integration

Oracle Hyperion Enterprise Performance Management System Lifecycle Management ist in Oracle Hyperion Shared Services Console integriert, und die Artefakte sind unter "Anwendungsgruppen" und "Anwendungen" aufgeführt. Beispiel: In Shared Services Console wird eine Anwendungsgruppe mit dem Namen "Entwicklung" angezeigt. Unter der Anwendungsgruppe "Entwicklung" wird die Anwendung "HFM Management Reporting" angezeigt. Unter der Anwendung "HFM Management Reporting" werden

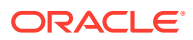

dimensionale und nicht dimensionale Modelle angezeigt (Accounts, Entitys, Sicherheit, Elementlisten usw.).

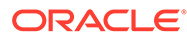

# <span id="page-27-0"></span>5 Mit Anwendungen und Anwendungsgruppen arbeiten

#### **Siehe auch:**

- Übersicht
- Mit Anwendungsgruppen arbeiten
- [Anwendungen verwalten](#page-30-0)

# Übersicht

Anwendungsgruppen und Anwendungen sind wichtige Konzepte von Oracle Enterprise Performance Management System. Eine Anwendung ist eine Referenz auf eine einzige Instanz eines EPM System-Produkts, das bei Oracle Hyperion Shared Services registriert ist. Das Zuweisen von Zugriffsberechtigungen sowie Aktivitäten von Oracle Hyperion Enterprise Performance Management System Lifecycle Management werden für eine Anwendung durchgeführt. In der Regel werden Anwendungen in Anwendungsgruppen zusammengefasst.

# Mit Anwendungsgruppen arbeiten

Wenn Sie eine Anwendung bereitstellen, platziert Oracle Enterprise Performance Management System diese in der Regel in einer vorhandenen Anwendungsgruppe Ihrer Wahl oder in der Standardanwendungsgruppe.

Eine Anwendungsgruppe ist ein Container für EPM System-Anwendungen. Beispiel: Eine Anwendungsgruppe kann eine Oracle Hyperion Planning-Anwendung enthalten. Eine Anwendung kann nur einer Anwendungsgruppe angehören, aber eine Anwendungsgruppe kann mehrere Anwendungen enthalten.

EPM System-Produkte platzieren ihre Anwendungen in eigenen Anwendungsgruppen. Falls ein EPM System-Produkt keine eigene Anwendungsgruppe erstellt, können Sie eine auswählen, z.B. die Standardanwendungsgruppe, um die Anwendungen zu ordnen.

Anwendungen, die bei Oracle Hyperion Shared Services registriert, aber keiner Anwendungsgruppe hinzugefügt werden, sind im Knoten für die Standardanwendungsgruppe im Ansichtsbereich aufgeführt. Sie können Benutzern und Gruppen die Rollen der im Knoten der Standardanwendungsgruppe aufgelisteten Anwendungen zuweisen und die Anwendung dann in eine Anwendungsgruppe verschieben, ohne dass die

Zugriffsberechtigungsinformationen verloren gehen. Bei Bedarf können Sie benutzerdefinierte Anwendungsgruppen erstellen.

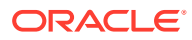

<span id="page-28-0"></span>Sie müssen ein Shared Services-Administrator oder -Projektmanager sein, um Anwendungsgruppen erstellen und verwalten zu können. Shared Services-Administratoren können mit allen registrierten Anwendungen arbeiten. Projektmanager können nur mit den Anwendungen arbeiten, für die sie als Provisioning-Manager eingerichtet sind.

#### **Anwendungsgruppen erstellen**

Beim Erstellen einer Anwendungsgruppe können Sie der neuen Anwendungsgruppe auch Anwendungen hinzufügen.

So erstellen Sie eine Anwendungsgruppe:

**1.** Starten Sie Oracle Hyperion Shared Services Console.

Informationen hierzu finden Sie unter [Shared Services Console starten.](#page-24-0)

**2.** Klicken Sie im Ansichtsbereich mit der rechten Maustaste auf **Anwendungsgruppen**, und wählen Sie **Neu** aus.

Das Fenster "Neue Anwendungsgruppe" wird geöffnet.

- **3.** Geben Sie unter **Name** einen eindeutigen Anwendungsgruppennamen und unter **Beschreibung** eine optionale Beschreibung ein.
- **4.** So weisen Sie dieser Anwendungsgruppe Anwendungen zu:
	- Wählen Sie eine Anwendungsgruppe in **Anwendungen in Anwendungsgruppe auflisten:**, die die Anwendung enthält, die Sie zuweisen möchten.
	- Klicken Sie auf **Liste aktualisieren**.

In der Liste **Verfügbare Anwendungen** sind die Anwendungen aufgeführt, die Sie der Anwendungsgruppe zuweisen können.

- Wählen Sie unter **Verfügbare Anwendungen** die Anwendungen aus, die Sie der Anwendungsgruppe zuweisen möchten, und klicken Sie dann auf **Hinzufügen**.
- Um eine zugewiesene Anwendung aus **Zugewiesene Anwendungen** zu entfernen, wählen Sie die gewünschte Anwendung aus, und klicken Sie auf **Entfernen**. Klicken Sie auf **Zurücksetzen**, wenn Sie alle Anwendungen entfernen möchten, die Sie in der aktuellen Session zugewiesen haben.
- **a.** Wählen Sie eine Anwendungsgruppe in **Anwendungen in Anwendungsgruppe auflisten:**, die die Anwendung enthält, die Sie zuweisen möchten.
- **b.** Klicken Sie auf **Liste aktualisieren**.

In der Liste **Verfügbare Anwendungen** sind die Anwendungen aufgeführt, die Sie der Anwendungsgruppe zuweisen können.

**c.** Wählen Sie unter **Verfügbare Anwendungen** die Anwendungen aus, die Sie der Anwendungsgruppe zuweisen möchten, und klicken Sie dann auf **Hinzufügen**.

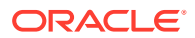

- <span id="page-29-0"></span>**d.** Um eine zugewiesene Anwendung aus **Zugewiesene Anwendungen** zu entfernen, wählen Sie die gewünschte Anwendung aus, und klicken Sie auf **Entfernen**. Klicken Sie auf **Zurücksetzen**, wenn Sie alle Anwendungen entfernen möchten, die Sie in der aktuellen Session zugewiesen haben.
- **5.** Klicken Sie auf **Fertig stellen**.
- **6.** Klicken Sie auf **Weitere erstellen**, um eine weitere Anwendungsgruppe zu erstellen, oder klicken Sie auf **OK**, um das Statusfenster zu schließen.

#### **Eigenschaften von Anwendungsgruppen ändern**

Sie können alle Eigenschaften und Einstellungen einer Anwendungsgruppe ändern, auch die Anwendungszuweisungen.

#### **Hinweis:**

Außerdem können Sie Anwendungsgruppen Anwendungen hinzufügen, indem Sie diese in eine andere Anwendungsgruppe verschieben. Informationen hierzu finden Sie unter [Anwendungen verschieben](#page-30-0).

So ändern Sie eine Anwendungsgruppe:

**1.** Starten Sie Shared Services Console.

Informationen hierzu finden Sie unter [Shared Services Console starten.](#page-24-0)

- **2.** Wählen Sie im Ansichtsbereich die Option **Anwendungsgruppen**.
- **3.** Klicken Sie in der Registerkarte **Durchsuchen** mit der rechten Maustaste auf die Anwendungsgruppe, und wählen Sie **Öffnen** aus.
- **4.** Passen Sie die Eigenschaften der Anwendungsgruppe wie gewünscht an.

Informationen zum Zuweisen oder Entfernen von Anwendungen finden Sie unter [Anwendungsgruppen erstellen](#page-28-0).

**5.** Klicken Sie auf **Speichern**.

#### **Anwendungsgruppen löschen**

Beim Löschen von Anwendungsgruppen wird die Zuweisung der Anwendungen zu den Anwendungsgruppen entfernt. Ebenso werden Zugriffsberechtigungszuweisungen aus den Anwendungen entfernt und die Anwendungsgruppe selbst gelöscht.

So löschen Sie eine Anwendungsgruppe:

**1.** Starten Sie Shared Services Console.

- **2.** Klicken Sie im Ansichtsbereich mit der rechten Maustaste auf die Anwendungsgruppe, und wählen Sie dann **Löschen** aus.
- **3.** Klicken Sie auf **Ja**.

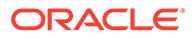

Sie können die Standardanwendungsgruppe oder die Foundation-Anwendungsgruppe nicht löschen. Sie können den Knoten "Dateisystem" in Shared Services Console ebenfalls nicht löschen.

# <span id="page-30-0"></span>Anwendungen verwalten

Oracle Hyperion Shared Services verfolgt registrierte Oracle Enterprise Performance Management System-Anwendungen. In der Regel werden EPM System-Produkte bei Shared Services registriert, wenn Sie sie mit EPM System Configurator bereitstellen. EPM System-Anwendungsinstanzen werden bei ihrer Bereitstellung bei Shared Services registriert.

Beim Registrieren einiger Anwendungen werden Anwendungsgruppen erstellt, und die Anwendungen werden diesen Gruppen zugewiesen. Falls bei der Registrierung keine Anwendungsgruppe erstellt wird, wird die Anwendung in der Standardanwendungsgruppe aufgeführt. Sie können Zugriffsberechtigungen für diese Anwendungen zuweisen. Wenn Sie Anwendungen aus der Standardanwendungsgruppe in eine andere Anwendungsgruppe verschieben, behält Shared Services die Zugriffsberechtigungsinformationen bei. Sie können Anwendungen aus der Standardanwendungsgruppe auch dann migrieren, wenn diese Anwendungen keiner Anwendungsgruppe zugewiesen sind.

#### **Hinweis:**

Nur die Standardanwendungsgruppe kann mehrere Anwendungen mit demselben Namen enthalten. Eine Artefaktmigration kann jedoch nicht ausgeführt werden, es sei denn, diese Anwendungen werden einer anderen Anwendungsgruppe zugeordnet.

#### **Anwendungen verschieben**

Beim Verschieben einer Anwendung aus einer Anwendungsgruppe wird die Zuordnung zwischen der Anwendung und der Anwendungsgruppe entfernt.

So verschieben Sie eine Anwendung:

**1.** Starten Sie Oracle Hyperion Shared Services Console.

- **2.** Erweitern Sie den Knoten der Anwendungsgruppe, die die zu verschiebende Anwendung enthält.
- **3.** Klicken Sie mit der rechten Maustaste auf die Anwendung, und wählen Sie **Verschieben nach** aus.
- **4.** Wählen Sie in der Registerkarte **Verschieben nach** die Anwendungsgruppe aus, in die die Anwendung verschoben werden soll.
- **5.** Klicken Sie auf **Speichern**.

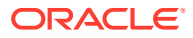

Shared Services- und Bereitstellungsmetadaten-Anwendungen können nicht aus der Foundation-Anwendungsgruppe verschoben werden.

#### **Mehrere Anwendungen löschen**

Wenn Shared Services-Administratoren Anwendungen löschen, werden dabei auch die Zugriffsberechtigungsinformationen gelöscht.

So löschen Sie mehrere Anwendungen:

**1.** Starten Sie Shared Services Console.

Informationen hierzu finden Sie unter [Shared Services Console starten.](#page-24-0)

- **2.** Klicken Sie im Ansichtsbereich mit der rechten Maustaste auf **Anwendungsgruppen**, und wählen Sie **Anwendungen löschen** aus.
- **3.** Wählen Sie die zu löschenden Anwendungen aus.

Um alle Anwendungen einer Anwendungsgruppe zu löschen, wählen Sie die Anwendungsgruppe aus.

#### **Hinweis:**

Sie können Anwendungsgruppen in diesem Fenster nicht öffnen. Informationen hierzu finden Sie unter [Anwendungsgruppen löschen](#page-29-0).

- **4.** Klicken Sie auf **Löschen**.
- **5.** Klicken Sie auf **OK**.

#### **Anwendungen löschen**

Shared Services-Administratoren können Anwendungen aus Anwendungsgruppen löschen. Wenn Sie eine Anwendung aus einer Anwendungsgruppe löschen, werden alle Zugriffsberechtigungsinformationen für diese Anwendung entfernt.

So löschen Sie eine Anwendung:

**1.** Starten Sie Shared Services Console.

- **2.** Erweitern Sie im Ansichtsbereich den Knoten der Anwendungsgruppe, die die zu löschende Anwendung enthält.
- **3.** Klicken Sie mit der rechten Maustaste auf die Anwendung, und wählen Sie **Löschen** aus.
- **4.** Klicken Sie auf **OK**.

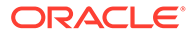

<span id="page-32-0"></span>6 Mit Lifecycle Management und Shared Services Console arbeiten

#### **Siehe auch:**

- Artefakte anzeigen
- [Nach Artefakten suchen](#page-33-0)
- [Artefakte migrieren](#page-34-0)
- [Shared Services Registry-Daten bearbeiten](#page-52-0)
- [Migrationseigenschaften bearbeiten](#page-54-0)
- [Migrationsdaten löschen](#page-57-0)
- **[Lifecycle Management-Berichte](#page-57-0)**

## Artefakte anzeigen

Mit der Oracle Hyperion Enterprise Performance Management System Lifecycle Management-Oberfläche in Oracle Hyperion Shared Services Console können Sie Artefakte anzeigen, suchen, exportieren und importieren. Die Artefakte werden in Kategorien eingeteilt, sodass sie strukturiert dargestellt werden.

Auf der tabellarisch aufgebauten Lifecycle Management-Oberfläche können Sie mehrere Anwendungen anzeigen.

#### **Hinweis:**

Artefakte variieren nach Produkt. Eine ausführliche Liste der Produkt-Artefakte und der Kategorien finden Sie in den Anhängen am Ende dieser Dokumentation.

So zeigen Sie Artefakte in der Shared Services-Konsole an:

**1.** Starten Sie Shared Services Console.

- **2.** Erweitern Sie im Ansichtsbereich den Knoten **Anwendungsgruppen**, um die Anwendungsgruppen anzuzeigen.
- **3.** Erweitern Sie eine Anwendungsgruppe, um die Anwendungen anzuzeigen.

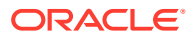

<span id="page-33-0"></span>Die **Foundation**-Anwendungsgruppe enthält Foundation-Anwendungen wie Oracle Hyperion Calculation Manager, Deployment-Metadaten und Oracle Hyperion Shared Services. Der Knoten **Dateisystem** liest die Standardposition des Shared Services-Dateisystems aus (in EPM System Configurator definiert).

**4.** Klicken Sie auf eine Anwendung, um die Liste der Artefakte anzuzeigen (oder klicken Sie mit der rechten Maustaste auf die Anwendung, und wählen Sie **Durchsuchen** aus).

Auf einer Registerkarte mit dem Namen **Artefaktliste** wird die Artefaktliste angezeigt.

Oberhalb der Artefaktliste werden die folgenden Ansichtsoptionen angezeigt:

• **Artefaktliste** – Zeigt Anwendungs- und Repository-Artefakte an.

Für jede Anwendungsgruppe wird eine neue Registerkarte angezeigt. Nachdem eine Migration abgeschlossen ist, werden die Registerkarten geschlossen.

• **Ausgewählte Artefakte** – Zeigt alle vorher ausgewählten Artefakte auf einer Registerkarte an.

Die Lifecycle Management-Oberfläche speichert die Artefakte, die Sie in den jeweiligen Anwendungen und Anwendungsgruppen ausgewählt haben. Diese Funktion ist nützlich, wenn Sie eine Anwendungsmigration definieren, die mehrere Produkte umfasst.

• **Artefakte suchen** - Zeigt die Artefaktsuchoptionen an.

## Nach Artefakten suchen

Sie können Artefaktsuchoptionen mit der Option "Artefakte suchen" oberhalb der Artefaktliste anzeigen.

So suchen Sie in Oracle Hyperion Shared Services Console nach Artefakten:

**1.** Starten Sie Shared Services Console.

- **2.** Zeigen Sie die Artefakte an. Informationen hierzu finden Sie unter [Artefakte](#page-32-0) [anzeigen.](#page-32-0)
- **3.** Klicken Sie in der Registerkarte **Artefaktliste** auf **Artefakte suchen**.
- **4.** Geben Sie die Suchoptionen ein:
	- **Artefaktname** Der Name des Artefakts. Verwenden Sie ein Sternchen (\*) als Platzhalter bei Suchen mit Mustervergleich oder bei Suchen nach Artefakten, die bestimmte Filterbedingungen erfüllen. Beispiel: Wenn Sie A\* eingeben, werden alle Artefakte zurückgegeben, die mit A beginnen (oder mit einem kleinen "a", da die Groß-/Kleinschreibung bei der Suche nicht beachtet wird). Wenn Sie \*A eingeben, werden alle Artefakte zurückgegeben, die auf A (oder "a") enden.
	- **Änderungsdatum** Wählen Sie aus den folgenden Optionen:
- <span id="page-34-0"></span>– **Heute** – Artefakte, die heute geändert wurden.
- **Gestern** Artefakte, die gestern geändert wurden.
- **Letzte 7 Tage** Artefakte, die innerhalb der letzten sieben Tage geändert wurden.
- **Letzter Monat** Artefakte, die im letzten Monat geändert wurden.
- **Datumsbereich** Artefakte, die innerhalb eines angegebenen Datumsbereichs (einschließlich Start- und Enddatum) geändert wurden.

Artefakte, die das Änderungsdatum nicht unterstützen, werden immer angezeigt.

Eine Liste der Artefakte, die das Änderungsdatum oder die -uhrzeit nicht unterstützen, finden Sie in den Anhängen am Ende dieser Dokumentation.

- **Startdatum** Anfangsdatum des Datumsbereichs, z.B. 01.01.2008.
- **Enddatum** Enddatum des Datumsbereichs, z.B. 31.01.2008.
- **Geändert von** Name des Benutzers. Verwenden Sie ein Sternchen (\* ) als Platzhalter bei Suchen mit Mustervergleich oder bei Suchen nach Artefakten, die bestimmte Filterbedingungen erfüllen. Bei der Suche wird die Groß-/Kleinschreibung nicht berücksichtigt.

#### **Hinweis:**

Wenn keine Suchkriterien eingegeben werden, werden alle Artefakte der Anwendung angezeigt.

**5.** Klicken Sie auf **Suchen**.

# Artefakte migrieren

Sie können Artefakte in und aus dem Dateisystem in die folgenden Instanzen migrieren:

- Wenn die Quelle und das Ziel unter derselben Oracle Hyperion Shared Services-Instanz registriert sind
- Wenn die Quelle und das Ziel unter verschiedenen Shared Services-Instanzen registriert sind, jedoch ein gemeinsames Dateisystem verwenden

Falls Quelle und Ziel nicht unter derselben Shared Services-Instanz registriert sind und sich nicht in demselben Netzwerk befinden, können Sie Artefakte in ein zwischengeschaltetes Dateisystem exportieren und FTP, DVD oder eine andere Übertragungsmethode verwenden, um das zwischengeschaltete Dateisystem auf das Zielsystem zu übertragen.

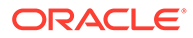

<span id="page-35-0"></span>Stellen Sie in einem Übertragungsszenario sicher, dass der Dateisystemordner direkt in den Ordner import\_export in *MIDDLEWARE\_HOME*/ user projects/epmsystem1 kopiert wird.

#### **In Dateisystem exportieren**

Das Dateisystem wird auf dem Computer gespeichert, der den Shared Services-Java-Webanwendungsserver enthält. Der standardmäßige Zielspeicherort auf dem Shared Services-Computer ist *MIDDLEWARE\_HOME*/user\_projects/epmsystem1/import\_export. An den Speicherort im Dateisystem exportierte (oder kopierte) Anwendungen oder Artefakte werden im Ansichtsbereich unter dem Knoten "Dateisystem" aufgeführt. Wenn Artefakte in das Dateisystem exportiert werden, wird der letzte Zeitpunkt beibehalten, an dem das Artefakt im nativen Produkt aktualisiert wurde.

So exportieren Sie Artefakte und Anwendungen mit Oracle Hyperion Shared Services Console in das Dateisystem:

**1.** Starten Sie Shared Services Console.

Informationen hierzu finden Sie unter [Shared Services Console starten.](#page-24-0)

- **2.** Wählen Sie **Administration**, **Migrationsoptionen** aus.
- **3.** Prüfen Sie in der Registerkarte **Migrationsoptionen** die Exportoptionen für die Migration.

Es werden nur die Optionen für die installierten Produkte angezeigt. Die Optionen unterscheiden sich je nach Produkt, und nicht alle Produkte verfügen über Exportoptionen. Sie können bei Bedarf die Standardoptionen übernehmen, ohne Änderungen vorzunehmen.

Eine Liste der Optionen nach Produkt finden Sie unter [Migrationsoptionen](#page-38-0) [festlegen](#page-38-0) oder in den Anhängen am Ende dieser Dokumentation.

- **4.** Wenn Sie an den Migrationsoptionen irgendwelche Änderungen vorgenommen haben, klicken Sie auf **Speichern**.
- **5.** Blenden Sie den Knoten **Anwendungsgruppen** ein, und wählen Sie die zu exportierenden Anwendungen aus.

Wenn Sie eine Anwendung auswählen, zeigt eine Registerkarte **Artefaktliste** die Anwendungs- und Repository-Artefakte für diese Anwendung an.

**6.** Wählen Sie in der Registerkarte **Artefaktliste** für jede Anwendung die zu exportierenden Artefakte aus.

#### **Hinweis:**

Mit Oracle Hyperion Enterprise Performance Management System Lifecycle Management können Sie keine Benutzervoreinstellungen für Financial Reporting migrieren (exportieren oder importieren).

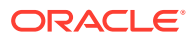
Um die einzelnen Artefakte auszuwählen, klicken Sie auf das Kontrollkästchen neben dem Artefakt. Klicken Sie zum Auswählen aller Artefakte auf **Alle auswählen**.

- **7.** Klicken Sie auf die Schaltfläche **Exportieren** rechts unten in Shared Services Console.
- **8.** Geben Sie im Dialogfeld **Exportieren** den **Dateisystemordner** ein, in den die Artefakte exportiert werden, und klicken Sie auf **Exportieren**.

Ein Standardname des Dateisystemordners wird im Format username DD-MM-YY Hour Min angezeigt. Beispiel: admin 03-01-12 09 32 Sie können den Standardnamen des Dateisystemordners übernehmen oder einen anderen Namen eingeben.

Beachten Sie , dass unter Lifecycle Management keine Zeichen in einem Ordnernamen zulässig sind, die nicht vom nativen Betriebssystem unterstützt werden. Beispiel: In Windows sind keine Doppelpunkte in einem Ordnernamen zulässig, somit auch nicht in Lifecycle Management.

Alle ausgewählten Anwendungen und Artefakte werden in den angegebenen Dateisystemordner exportiert. (Sie müssen die verschiedenen Dateisystemordner nicht angeben, wenn Sie mehr als eine Anwendung verwenden.)

Wenn Sie einen bereits im Dateisystem vorhandenen Namen für den Dateisystemordner angeben, werden Sie aufgefordert, einen neuen Namen für den Dateisystemordner anzugeben.

**9.** Zeigen Sie den Migrationsstatus in der Registerkarte **Migrationsstatusbericht** an.

Informationen hierzu finden Sie unter [Migrationsstatusbericht.](#page-57-0)

Nachdem die Artefakte erfolgreich migriert wurden, wird ein neuer Dateisystemordner im Knoten **Dateisystem** in Shared Services Console erstellt. Wenn Sie den Dateisystemordner einblenden, werden die Anwendungen mit dem Produktnamen gefolgt vom Anwendungsnamen angezeigt.

#### $\Omega$ **Tipp:**

In das Dateisystem migrierte Artefakte können gesichert werden. Die Dateisystemsicherheit ist die erste Sicherheitsebene. Um den Zugriff auf Artefakte im Dateisystem zu beschränken, ändern Sie die Berechtigungen für den Ordner import export. Auf diese Weise stellen Sie sicher, dass der Benutzer, der Shared Services startet, alle Berechtigungen für den Ordner import export besitzt. Kein anderer Benutzer besitzt diese Berechtigungen. Wird eine zusätzliche Sicherheitsebene benötigt, kann der Inhalt des import\_export-Ordners in einen kennwortgeschützten Container, wie z.B. eine ZIP-Datei, verschoben werden. Alternativ ist auch eine Verschlüsselung des Ordners mit PGP oder anderen Datenverschlüsselungsverfahren im Dateisystem möglich. Stellen Sie sicher, dass die Artefakte vor dem Importieren aus dem Dateisystem vom autorisierten Benutzer entschlüsselt werden.

#### **Artefakte erneut in das Dateisystem exportieren**

Sie können bei Bedarf Artefakte erneut in das Dateisystem exportieren. Klicken Sie zum erneuten Exportieren von Artefakten im Knoten "Dateisystem" auf einen Ordner, und wählen Sie **Export wiederholen** aus.

Wenn Sie einen Export wiederholen, werden die Artefakte in einen neuen Dateisystemordner exportiert. Klicken Sie zum erneuten Importieren von Artefakten im Knoten "Dateisystem" mit

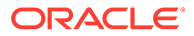

der rechten Maustaste auf einen Ordner, und wählen Sie **Import** aus. (Sie müssen die Migrationsoptionen, die für das Produkt festgelegt wurden, vor dem Import prüfen.)

#### **Aus Dateisystem importieren**

Das Dateisystem wird auf dem Computer gespeichert, der den Shared Services-Java-Webanwendungsserver enthält. Der standardmäßige Zielspeicherort auf dem Shared Services-Computer ist *MIDDLEWARE\_HOME*/user\_projects/epmsystem1/import\_export. An den Speicherort im Dateisystem exportierte (oder kopierte) Anwendungen oder Artefakte werden im Ansichtsbereich unter dem Knoten "Dateisystem" aufgeführt. Wenn Artefakte in das Dateisystem exportiert werden, wird der letzte Zeitpunkt beibehalten, an dem das Artefakt im nativen Produkt aktualisiert wurde.

So importieren Sie Artefakte und Anwendungen mit Shared Services Console aus dem Dateisystem:

- **1.** Sichern Sie die Zielumgebung.
- **2.** Starten Sie Shared Services Console.

Informationen hierzu finden Sie unter [Shared Services Console starten.](#page-24-0)

- **3.** Wählen Sie **Administration**, **Migrationsoptionen** aus.
- **4.** Definieren Sie in der Registerkarte **Migrationsoptionen** die Importoptionen für die Migration.

Es werden nur die Optionen für die installierten Produkte angezeigt. Die Optionen unterscheiden sich je nach Produkt, und nicht alle Produkte verfügen über Importoptionen. Sie können bei Bedarf die Standardoptionen übernehmen, ohne Änderungen vorzunehmen.

Eine Liste der Optionen nach Produkt finden Sie unter [Migrationsoptionen](#page-38-0) [festlegen](#page-38-0) oder in den Anhängen am Ende dieser Dokumentation.

**5.** Blenden Sie den Knoten **Dateisystem** ein, und wählen Sie die zu importierenden Anwendungen aus.

Wenn Sie eine Anwendung auswählen, zeigt eine Registerkarte **Artefaktliste** die Anwendungs- und Repository-Artefakte für diese Anwendung an.

- **6.** Importieren Sie die Artefakte auf eine der folgenden Arten:
	- Klicken Sie mit der rechten Maustaste auf einen Dateisystemordner, und wählen Sie **Importieren** aus.

Dadurch werden alle Anwendungen in diesen Ordner importiert. Wenn Sie einen Dateisystemordner zum Importieren auswählen, wird ein Dialogfeld angezeigt, in dem Sie aufgefordert werden, zu bestätigen, dass Sie mit dem Import fortfahren möchten.

- Klicken Sie mit der rechten Maustaste auf eine einzelne Anwendung in einem Dateisystemordner, und wählen Sie **Importieren** aus.
- Wählen Sie in der Registerkarte **Artefaktliste** für jede Anwendung die zu importierenden Artefakte aus, und klicken Sie rechts unten in Shared Services Console auf die Schaltfläche **Importieren**.

Die Schaltfläche "Importieren" ist für Benutzer, denen die Rolle "Designer" zugewiesen wurde, deaktiviert.

**7.** Wählen Sie im Dialogfeld **Importieren** die zu importierende Anwendung aus, und klicken Sie auf **Importieren**.

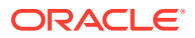

Standardmäßig wird der Anwendungsname aus dem Dateisystem (Migrationsdefinitionsdatei) angezeigt. Die Anwendung wird erstellt, wenn sie nicht bereits vorhanden ist.

**8.** Zeigen Sie den Migrationsstatus in der Registerkarte **Migrationsstatusbericht** an.

Informationen hierzu finden Sie unter [Migrationsstatusbericht.](#page-57-0)

# <span id="page-38-0"></span>Migrationsoptionen festlegen

Sie können die Import- und Exportoptionen für Oracle Hyperion Enterprise Performance Management System Lifecycle Management-Migrationen festlegen. Es werden nur die Optionen für die installierten Produkte angezeigt. Die Optionen unterscheiden sich je nach Produkt, und nicht alle Produkte verfügen über Optionen. Sie können bei Bedarf die Standardoptionen übernehmen, ohne Änderungen vorzunehmen.

Migrationsoptionen können global für alle Lifecycle Management-Migrationen angewendet werden. Die Optionen können überschrieben werden, indem sie explizit in der Migrationsdefinitionsdatei angegeben werden.

So legen Sie Migrationsoptionen fest:

**1.** Starten Sie Oracle Hyperion Shared Services Console.

Informationen hierzu finden Sie unter [Shared Services Console starten.](#page-24-0)

- **2.** Wählen Sie **Administration**, **Migrationsoptionen** aus.
- **3.** Geben Sie in der Registerkarte **Migrationsoptionen** die gewünschten Optionen für die Migration ein.

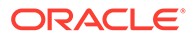

## **Beispiel 6-1 Importoptionen für Migration**

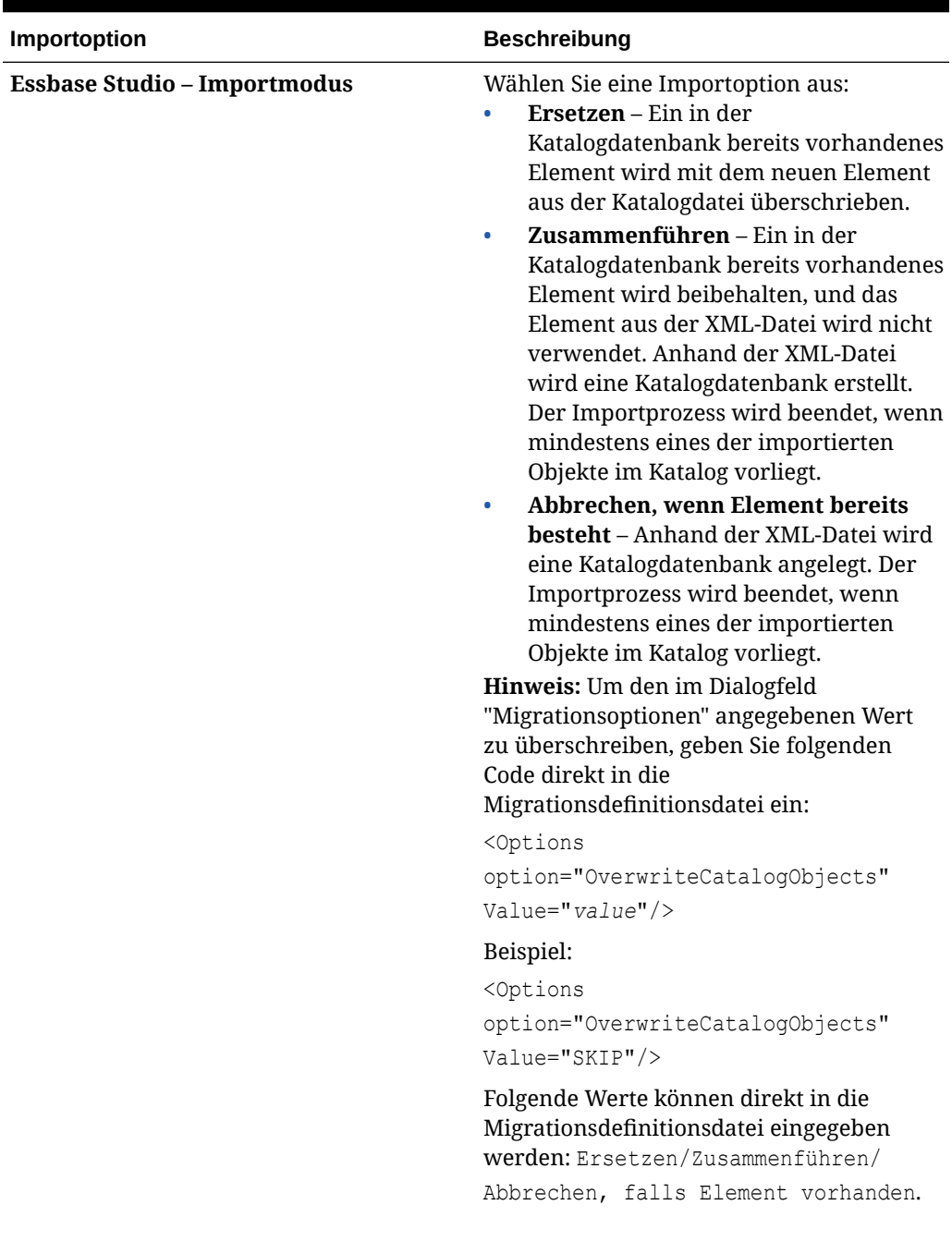

# **Tabelle 6-1 Importoptionen**

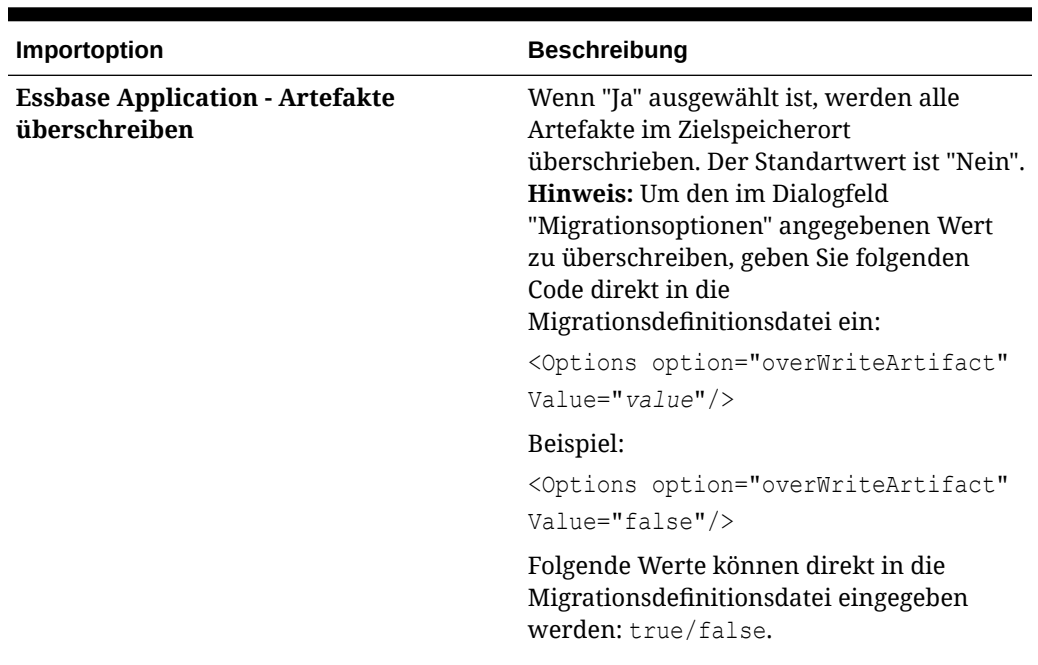

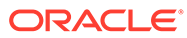

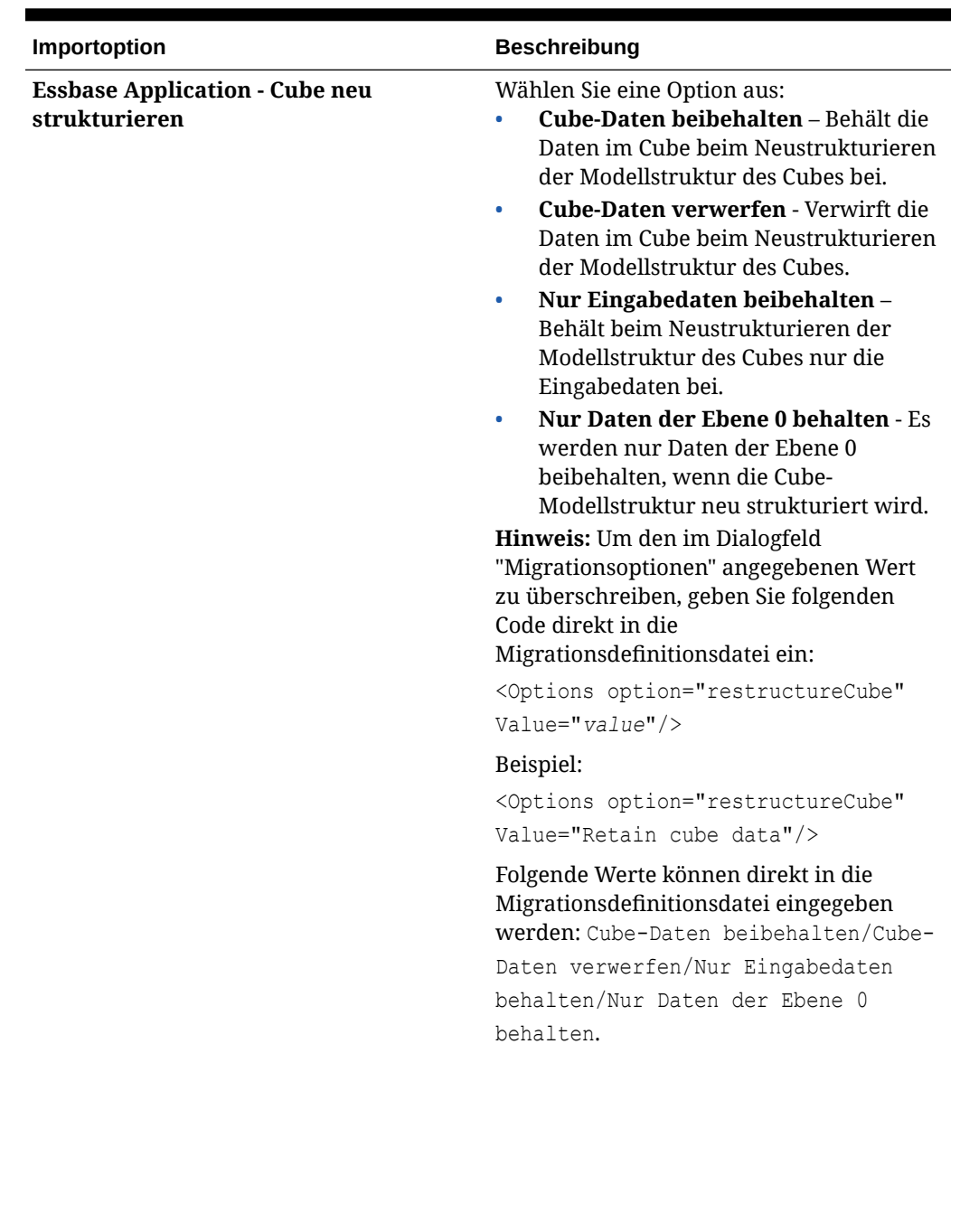

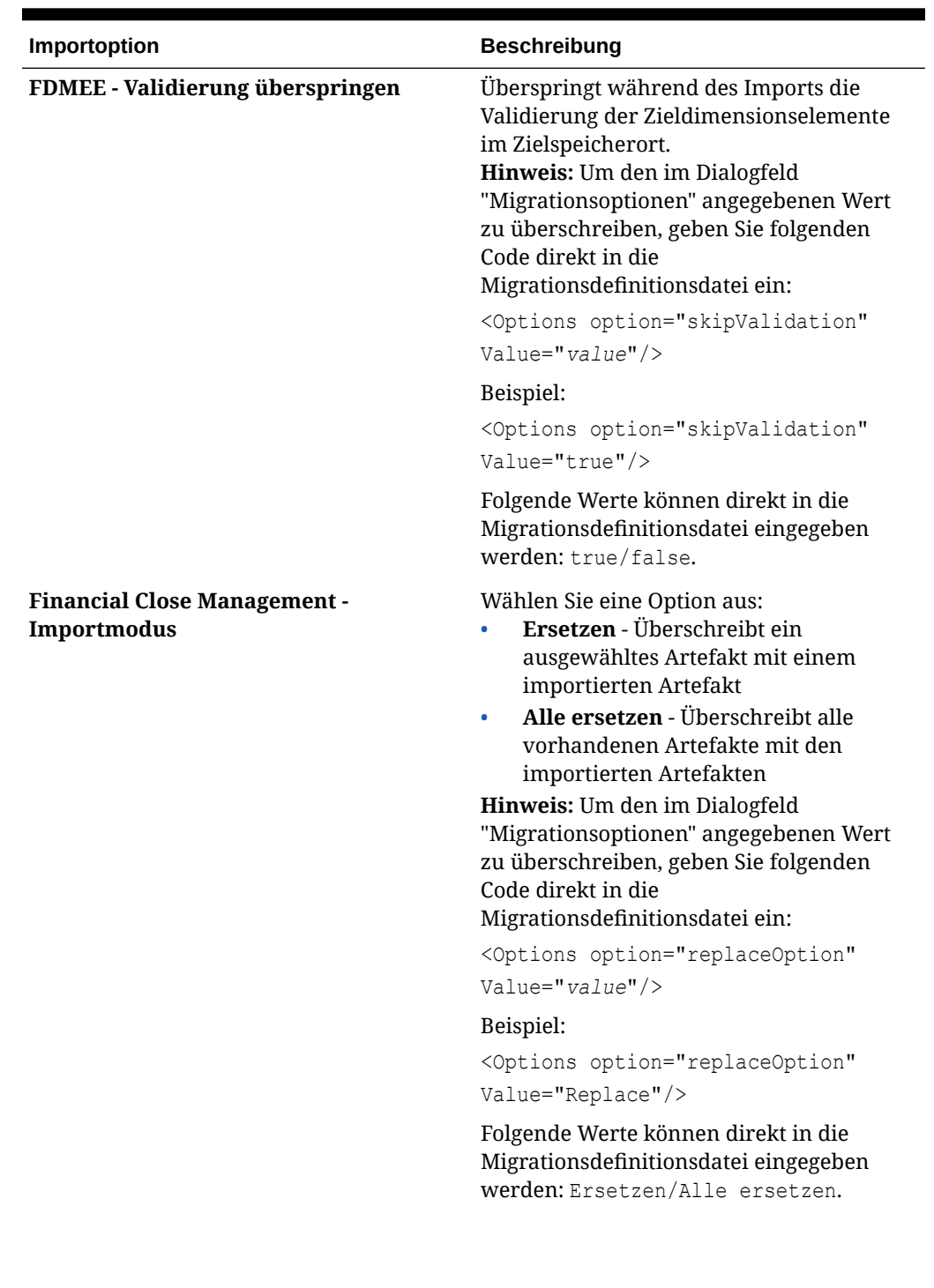

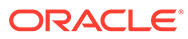

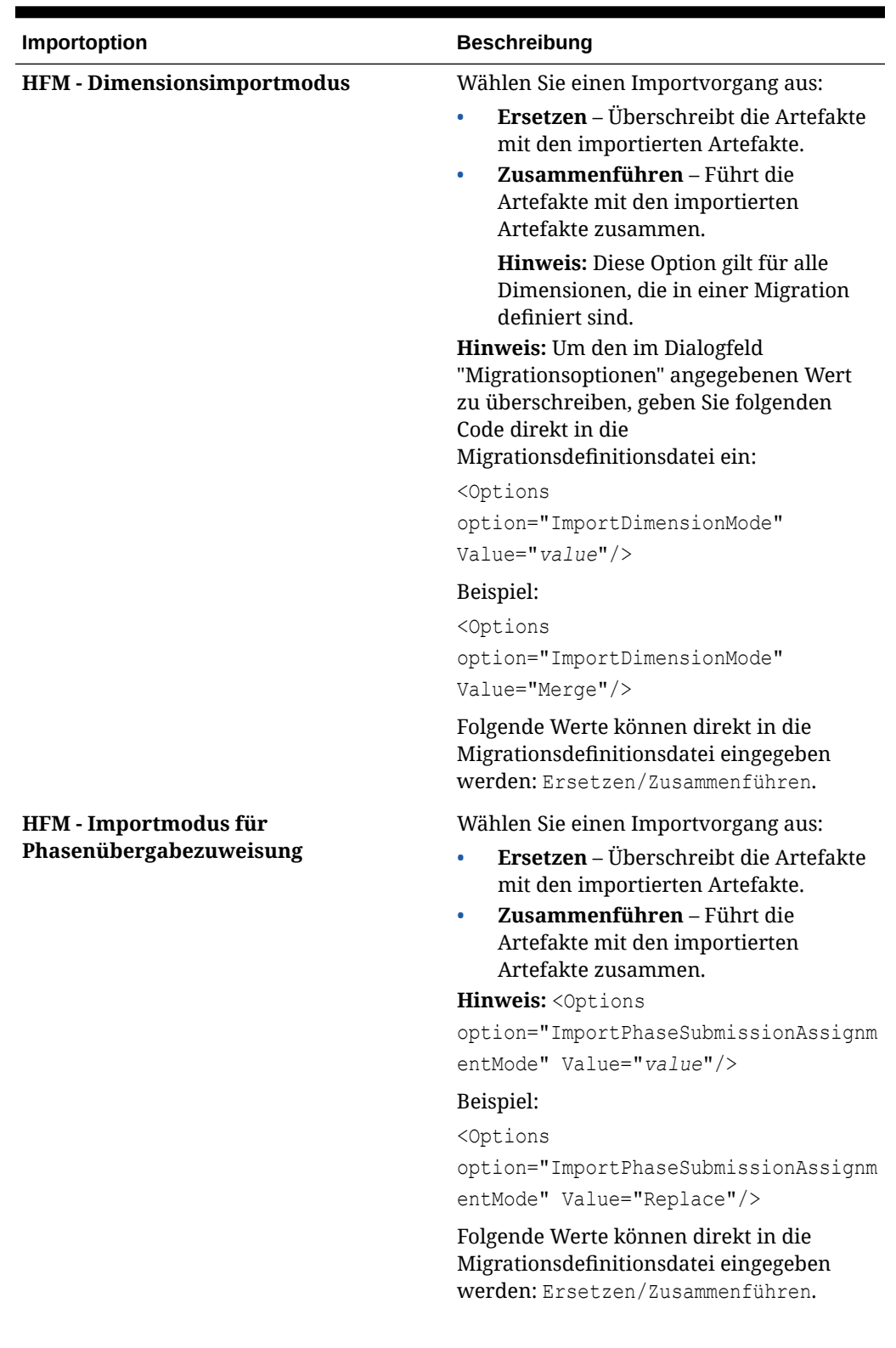

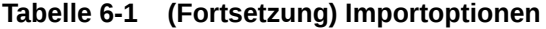

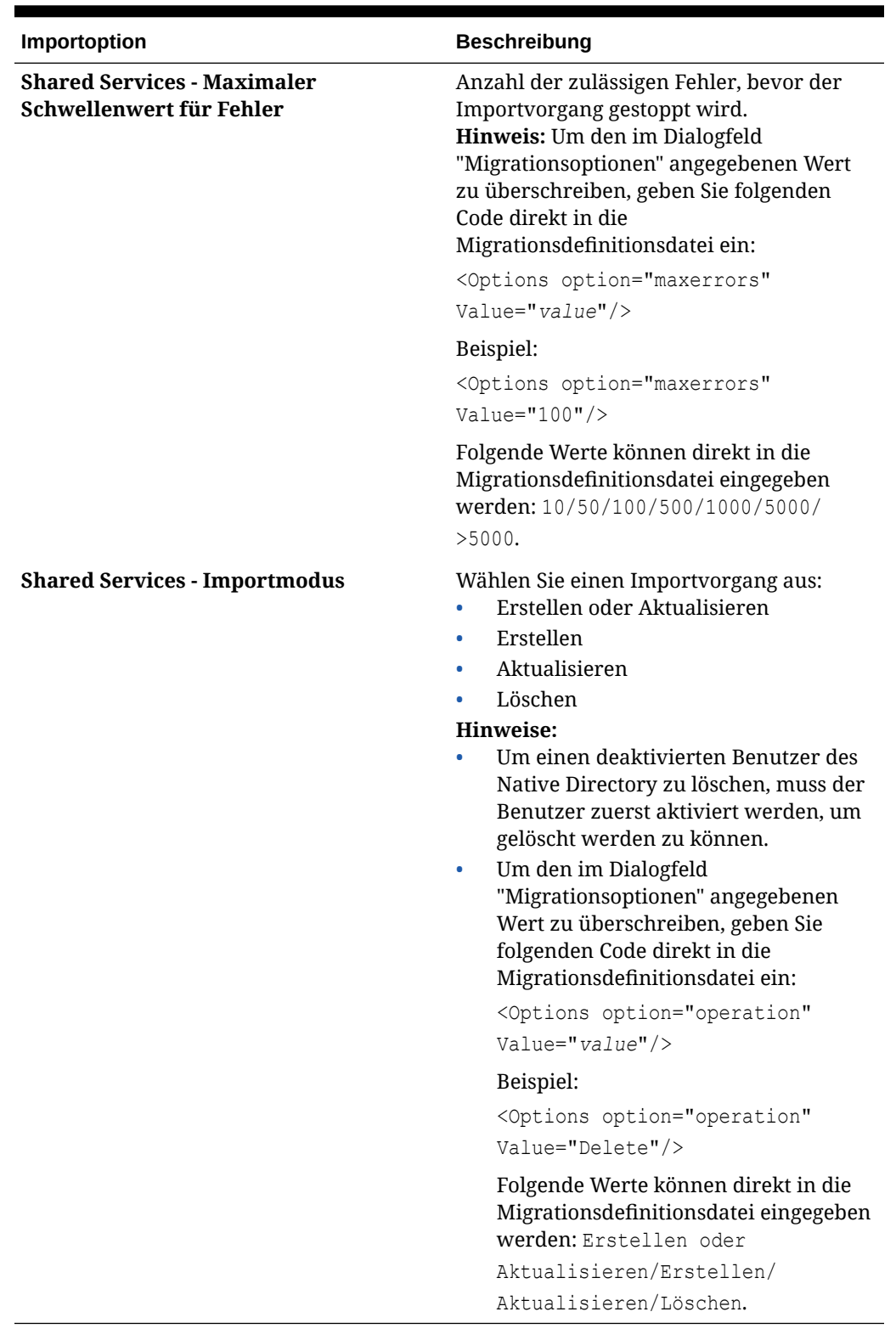

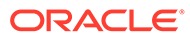

#### **Beispiel 6-2 Beispiel für Migrationsdefinitionsdatei mit Migrationsoptionen**

Im Folgenden finden Sie ein Beispiel für eine Migrationsdefinitionsdatei mit der Zeile für Migrationsoptionen, die fett angezeigt wird.

```
<Package>
    <LOCALE>en_US</LOCALE>
    <User name="admin" password="" />
   <Task> <Source type="Application" product="HUB" project="Foundation" 
application="Shared Services" />
       <Target type="FileSystem" filePath="/exp1/HUB.Shared Services" />
       <Options option="operation" Value="delete" />
       <Artifact recursive="true" parentPath="/Native Directory" 
pattern="*" />
       <Artifact recursive="true" parentPath="/Taskflows" pattern="*" />
   \langleTask\rangle<Task> <Source type="FileSystem" filePath="/exp22/HUB.Shared 
Services" />
       <Target type="Application" product="HUB" project="Foundation" 
application="Shared Services" />
       <Artifact recursive="true" parentPath="/Native Directory" 
pattern="*" />
       <Artifact recursive="true" parentPath="/Taskflows" pattern="*" />
   \langleTask\rangle</Package>
```
# Exportieren

Geben Sie den **Dateisystemordner** ein, in den die Artefakte exportiert werden sollen, und klicken Sie auf **Exportieren**.

Ein Standardname des Dateisystemordners wird im Format username DD-MM-YY Hour Min angezeigt. Beispiel: admin 03-01-12 09 32 Sie können den Standardnamen des Dateisystemordners übernehmen oder einen anderen Namen eingeben.

Beachten Sie, dass Oracle Hyperion Enterprise Performance Management System Lifecycle Management in Ordnernamen keine Zeichen zulässt, die vom nativen Betriebssystem nicht unterstützt werden. Beispiel: Unter Windows sind keine Doppelpunkte in einem Ordnernamen zulässig, somit auch nicht unter Lifecycle Management.

Alle ausgewählten Anwendungen und Artefakte werden in den angegebenen Dateisystemordner exportiert. (Sie müssen die verschiedenen Dateisystemordner nicht angeben, wenn Sie mehr als eine Anwendung verwenden.)

Wenn Sie einen bereits im Dateisystem vorhandenen Namen für den Dateisystemordner angeben, werden Sie aufgefordert, einen neuen Namen für den Dateisystemordner anzugeben.

# Importieren

Wählen Sie die zu importierende Anwendung aus, und klicken Sie auf **Importieren**.

Standardmäßig wird der Anwendungsname aus dem Dateisystem (Anwendungsdefinitionsoder Metadaten-XML-Datei) angezeigt. Die Anwendung wird erstellt, wenn sie nicht bereits vorhanden ist.

# Importieren

Klicken Sie auf **OK**, um mit dem Import fortzufahren. Wenn Sie auf **OK** klicken, werden alle Anwendungen im ausgewählten Ordner im Knoten "Dateisystem" oder die im Dateisystemordner ausgewählte einzelne Anwendung importiert.

# Ordner umbenennen

Geben Sie einen neuen Ordnernamen ein, und klicken Sie auf **OK**.

Beachten Sie, dass Oracle Hyperion Enterprise Performance Management System Lifecycle Management in Ordnernamen keine Zeichen zulässt, die vom nativen Betriebssystem nicht unterstützt werden. Beispiel: Unter Windows sind keine Doppelpunkte in einem Ordnernamen zulässig, somit auch nicht unter Lifecycle Management.

Wenn Sie einen bereits im Dateisystem vorhandenen Ordnernamen angeben, werden Sie aufgefordert, einen neuen Ordnernamen anzugeben.

# Hochladen

Klicken Sie auf **Durchsuchen**, wählen Sie die hochzuladende Datei aus, und klicken Sie auf **Fertig stellen**.

# Geändert seit

In diesem Fenster werden die Artefakte aufgelistet, die seit dem im Fenster oben angegebenen Datum geändert wurden. Um Artefakte zu exportieren, aktivieren Sie das Kontrollkästchen neben dem Artefakt, und klicken Sie auf **Exportieren**.

# Einzelne Artefakte für die Bearbeitung exportieren und importieren

Mit Oracle Hyperion Shared Services Console können Sie einzelne Artefakte in das Dateisystem exportieren, sie bearbeiten und sie nach dem Bearbeiten wieder zurückimportieren. Die Artefakte müssen zurück in dieselbe Anwendung importiert werden, aus der sie exportiert wurden.

## **Hinweis:**

Sie können im Dateisystem jedoch nicht alle Artefakte bearbeiten. Informationen hierzu finden Sie unter [Einzelne Artefakte bearbeiten.](#page-47-0)

# Einzelne Artefakte für die Bearbeitung exportieren

So exportieren Sie mit der Oracle Hyperion Shared Services Console einzelne Artefakte:

**1.** Starten Sie Shared Services Console.

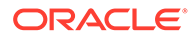

Informationen hierzu finden Sie unter [Shared Services Console starten.](#page-24-0)

- <span id="page-47-0"></span>**2.** Erweitern Sie im Ansichtsbereich den Knoten **Anwendungsgruppen**, um die Anwendungsgruppen anzuzeigen.
- **3.** Erweitern Sie eine Anwendungsgruppe, um die Anwendungen anzuzeigen.
- **4.** Klicken Sie auf eine Anwendung, um die Liste der Artefakte anzuzeigen (oder klicken Sie mit der rechten Maustaste auf die Anwendung, und wählen Sie **Durchsuchen** aus).
- **5.** Klicken Sie mit der rechten Maustaste auf das zu exportierende Artefakt, und wählen Sie **Zum Bearbeiten exportieren**.
- **6.** Klicken Sie im Dialogfeld für den Dateidownload auf **Speichern**.
- **7.** Geben Sie den Speicherort im lokalen Dateisystem ein, und klicken Sie auf **Speichern**.

# Einzelne Artefakte bearbeiten

Da es sich bei Artefakten um einzelne Anwendungs- oder Repository-Elemente handelt (z.B. Skripte, Web- und Eingabeformulare, Regeldateien, Dokumente, Finanzberichte usw.), variiert die Bearbeitungsmethode je nach Artefakttyp. Einige Artefakte können mit einem Texteditor bearbeitet werden, während andere innerhalb des Produkts bearbeitet werden müssen. Beispiel: Oracle Hyperion Calculation Manager-Artefakte sind XML-basiert und können mit einem Texteditor bearbeitet werden.

Sehen Sie in den Artefaktlisten in den Anhängen am Ende dieser Dokumentation nach, um zu ermitteln, ob ein Artefakt im Dateisystem bearbeitet werden kann.

## **Achtung:**

Benennen Sie die Dateien, die Sie zur Bearbeitung exportieren, nicht um, da sonst der Import nicht erfolgreich ist.

# Einzelne Artefakte nach dem Bearbeiten importieren

Die Artefakte müssen zurück in dieselbe Anwendung importiert werden, aus der sie exportiert wurden. Außerdem müssen die Artefakte denselben Dateinamen haben, der beim Exportieren verwendet wurde.

So importieren Sie mit Oracle Hyperion Shared Services Console einzelne Artefakte:

**1.** Starten Sie Shared Services Console.

Informationen hierzu finden Sie unter [Shared Services Console starten.](#page-24-0)

- **2.** Erweitern Sie im Ansichtsbereich den Knoten **Anwendungsgruppen**, um die Anwendungsgruppen anzuzeigen.
- **3.** Erweitern Sie eine Anwendungsgruppe, um die Anwendungen anzuzeigen.
- **4.** Klicken Sie auf eine Anwendung, um die Liste der Artefakte anzuzeigen (oder klicken Sie mit der rechten Maustaste auf die Anwendung, und wählen Sie **Durchsuchen** aus).

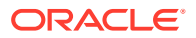

- **5.** Klicken Sie in der Anwendung mit der rechten Maustaste auf ein beliebiges Artefakt, und wählen Sie **Nach dem Bearbeiten importieren**.
- **6.** Geben Sie unter **Artefakt laden** den Speicherort im lokalen Dateisystem ein, an dem das Artefakt gespeichert wird, und klicken Sie auf **Fertig stellen**.

# Anwendungsartefakte herunter- und hochladen

Sie können Anwendungsartefakte in eine andere Umgebung verschieben, indem Sie die Artefakte aus dem Dateisystemknoten in Oracle Hyperion Shared Services Console herunterladen. Wenn Sie Oracle Hyperion Enterprise Performance Management System Lifecycle Management-Artefakte herunterladen, werden sie in einer ZIP-Datei gespeichert. Danach können Sie die ZIP-Datei mit den Artefakten in eine andere Umgebung hochladen.

# Schritte zum Herunterladen bzw. Hochladen von Anwendungsartefakten

So laden Sie Anwendungsartefakte herunter bzw. hoch:

- **1.** Starten Sie in Ihrer bestehenden Umgebung Oracle Hyperion Shared Services Console. Informationen hierzu finden Sie unter [Shared Services Console starten.](#page-24-0)
- **2.** Blenden Sie im Ansichtsbereich den Knoten **Dateisystem** ein.
- **3.** Klicken Sie mit der rechten Maustaste auf einen **Dateisystem**-Ordner, und wählen Sie **Herunterladen** aus.

Die Option "Herunterladen" steht nur zur Verfügung, wenn der Dateisystemordner auf dem Server als ZIP-Datei vorliegt. Der Dateisystemordner wird beim Export nur dann von Oracle Hyperion Enterprise Performance Management System Lifecycle Management komprimiert, wenn die Ordnergröße kleiner oder gleich 2 GB ist. Wenn Sie Inhalte, die größer als 2 GB sind, von einer Umgebung in eine andere übertragen möchten, müssen Sie ein Verfahren wie z.B. FTP verwenden.

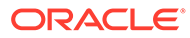

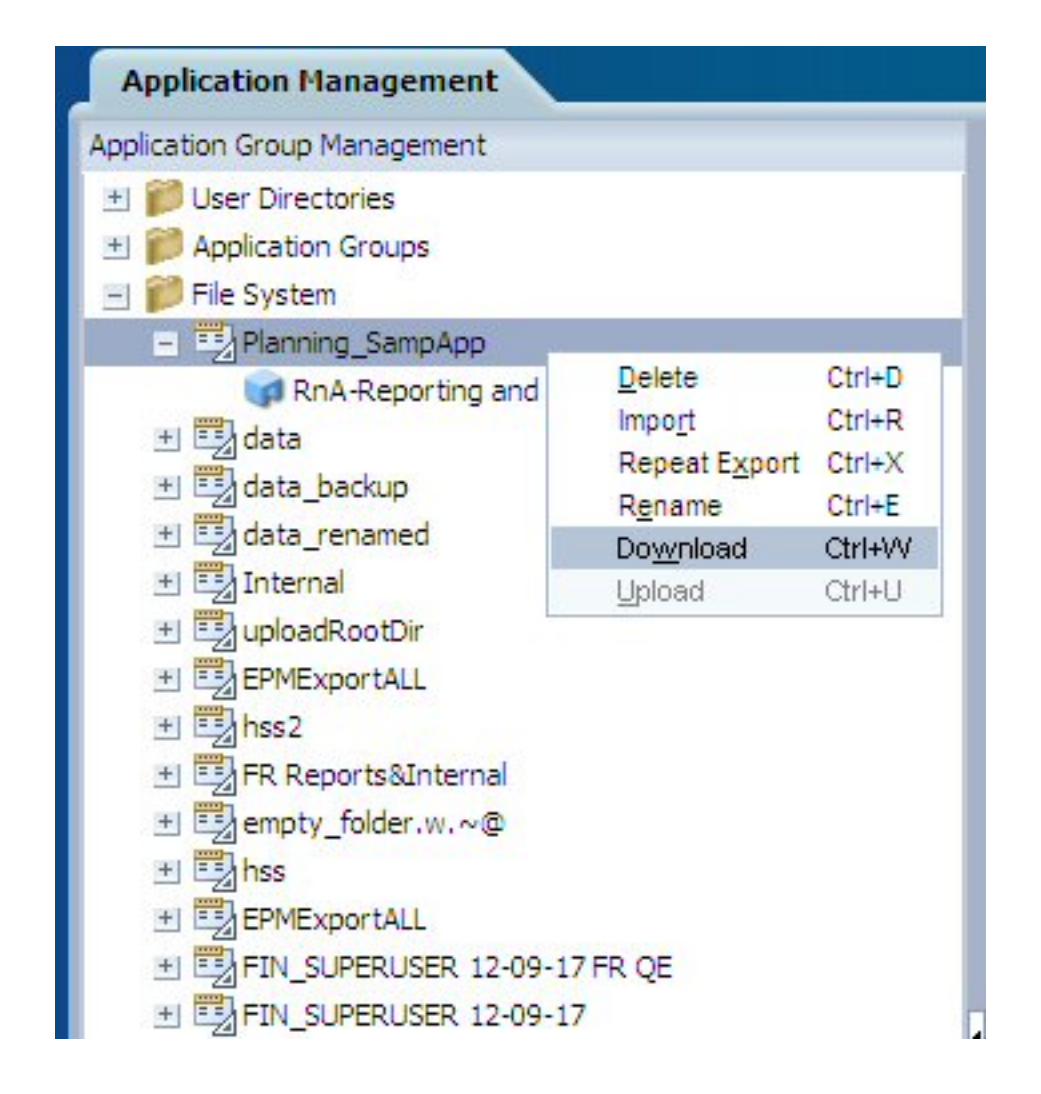

**4.** Klicken Sie im Dialogfeld für den Dateidownload auf **Speichern**, um die Anwendungsartefakte als ZIP-Datei zu speichern.

Der gesamte Inhalt der ZIP-Datei wird in einer einzigen Datei heruntergeladen.

- **5.** Starten Sie in Ihrer neuen Umgebung Shared Services Console, und blenden Sie den Knoten **Dateisystem** ein.
- **6.** Klicken Sie mit der rechten Maustaste auf den Knoten **Dateisystem**, und wählen Sie **Hochladen** und die hochzuladende ZIP-Datei aus.

Liegt die ZIP-Datei bereits vor, wird der Ladevorgang abgebrochen. Sie können die ZIP-Datei vor dem Hochladen auf Wunsch umbenennen.

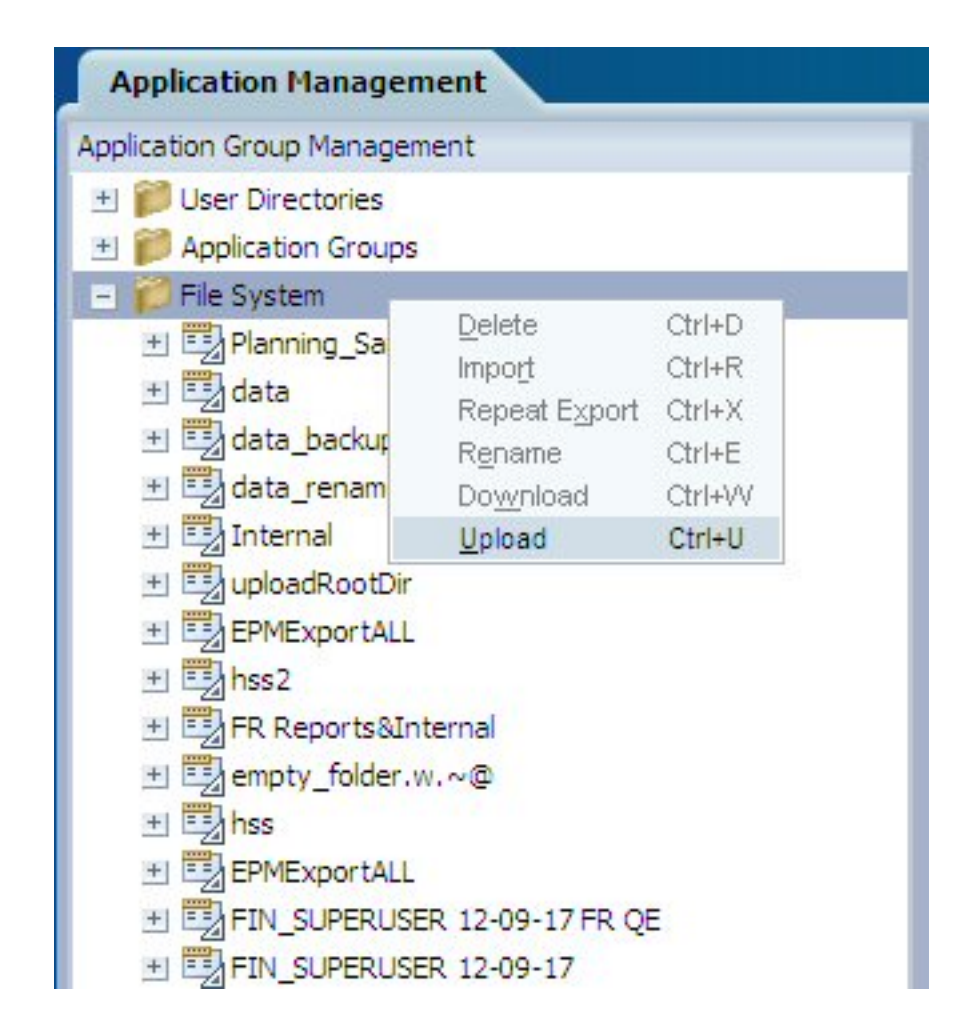

# Wichtige Hinweise zu ZIP-Dateien und zur Archivierung

- Sie müssen eine Software zur Dateikomprimierung (z.B. 7-Zip) verwenden, um heruntergeladene Inhalte zu extrahieren oder um einen komprimierten LCM-Ordner auf den Server hochzuladen.
- Das Hochladen einer ZIP-Datei mit mehr als 2 GB wird nicht unterstützt.
- Wenn Sie ein Dataset archivieren, müssen Sie die Unicode-Pfade und -Dateinamen beibehalten.

So führen Sie dies mit 7-Zip aus:

- **1.** Klicken Sie mit der rechten Maustaste auf den Ordner **Dateisystem**, und wählen Sie **7-Zip** und die Option zum Hinzufügen zum Archiv aus.
- **2.** Geben Sie im Dialogfeld zum Hinzufügen zum Archiv die folgenden Informationen ein:
	- Wählen Sie im Feld **Archivformat** die Option **ZIP** aus.
	- Geben Sie im Feld **Parameter cu=on** ein.
- **3.** Klicken Sie auf **OK**.

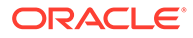

## **Hinweis:**

Wenn die UTF-Codierung nicht beibehalten wird, und wenn das Dataset Zeichen enthält, für die diese Codierung erforderlich ist, kommt es bei der Migration zu Fehlern.

# Native Directory (Sicherheit) migrieren

Sie können Artefakte (zugewiesene Rollen, Gruppen, Rollen und Benutzer) auf dieselbe Weise wie Anwendungsartefakte migrieren.

Die Oracle Hyperion Shared Services-Artefakte sind in der Anwendungsgruppe "Foundation" unter dem Knoten "Shared Services" aufgeführt.

## **Hinweis:**

Sicherheitsartefakte von Produktanwendungen (Beispiel: Oracle Hyperion Financial Management-Sicherheitsklassen oder Oracle Essbase-Filter) sind unter den Produktanwendungsgruppen separat aufgelistet.

Eine Liste der Anwendungssicherheitsartefakte nach Produkt finden Sie in den Anhängen dieser Dokumentation.

So migrieren Sie Shared Services-Artefakte (Sicherheit) mit Oracle Hyperion Shared Services Console:

- **1.** Sichern Sie die Zielumgebung.
- **2.** Starten Sie Shared Services Console.

Informationen hierzu finden Sie unter [Shared Services Console starten.](#page-24-0)

- **3.** Blenden Sie im Ansichtsbereich im Knoten **Anwendungsgruppen** die Anwendungsgruppe **Foundation** ein.
- **4.** Wählen Sie **Shared Services** aus (oder klicken Sie mit der rechten Maustaste auf **Shared Services**, und wählen Sie **Durchsuchen** aus).
- **5.** Blenden Sie **Native Directory** ein, und wählen Sie die folgenden Artefakte aus:
	- **Zugewiesene Rollen**

Erweitern Sie zugewiesene Rollen, und wählen Sie die zu migrierenden Artefakte aus. Die Artefakte werden in der Regel nach dem Anwendungsnamen benannt.

- **Delegationslisten**
- **Gruppen**
- **Rollen**
- **Benutzer**
- **6.** Erweitern Sie **Zugewiesene Rollen**, und wählen Sie die zugewiesenen Rollen für die Anwendung aus, die Sie migrieren.

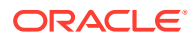

- **7.** Wählen Sie **Exportieren** aus.
- **8.** Geben Sie im Dialogfeld **Exportieren** den **Dateisystemordner** ein, in den die Artefakte exportiert werden, und klicken Sie auf **Exportieren**.
- **9.** Zeigen Sie den Migrationsstatus in der Registerkarte **Migrationsstatusbericht** an.

# Shared Services Registry-Daten bearbeiten

Oracle Hyperion Shared Services-Registry ist Teil der Datenbank, die Sie für Oracle Hyperion Shared Services konfigurieren. (Diese nutzt zusammen mit der Shared Services-Datenbank den Tablespace.)

## **Hinweis:**

In den bisherigen Versionen wurde Shared Services Registry auch als EPM System Registry bezeichnet.

Shared Services-Registry wird erstellt, wenn Sie zum ersten Mal Oracle Enterprise Performance Management System-Produkte konfigurieren. Diese Anwendung vereinfacht die Konfiguration, indem für die meisten installierten EPM System-Produkte die folgenden Informationen gespeichert und wiederverwendet werden:

- Werte der Erstkonfiguration wie Installationsverzeichnisse, Datenbankeinstellungen und Bereitstellungseinstellungen
- Computernamen, Ports, Server und URLs, die Sie verwenden, um mehrere integrierte EPM System-Produkte und -Komponenten zu implementieren
- Abhängige Servicedaten

Oracle Hyperion Enterprise Performance Management System Lifecycle Management stellt eine Benutzeroberfläche bereit, auf der Benutzer den Inhalt der Registry anzeigen und Registry-Daten in das Dateisystem exportieren können, in dem die Daten anschließend bearbeitet und wieder importiert werden können.

Benutzern, die Lifecycle Management-Vorgänge für Deployment-Metadaten durchführen, müssen die Rollen des LCM-Administrators und des Shared Services-Administrators zugewiesen sein.

## **Achtung:**

Shared Services-Registry-Artefakte sind als Teil von Lifecycle Management verfügbar, um Konfigurationsinformationen nur für eine bestimmte Umgebung bearbeiten zu können. Verwenden Sie Lifecycle Management nicht, um Shared Services-Registry-Daten von einer Umgebung in eine andere zu migrieren.

Lifecycle Management unterstützt Sie beim Definieren von zu exportierenden Shared Services-Registry-Artefakten. Mit Oracle Hyperion Shared Services Console können Sie auch einzelne Registry-Artefakte in das Dateisystem exportieren, sie bearbeiten und sie nach dem Bearbeiten wieder zurückimportieren.

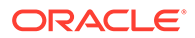

Sie können alle Shared Services Registry-Artefakte in der Shared Services-Konsole in der Anwendungsgruppe "Foundation" unter dem Knoten "Bereitstellungsmetadaten" anzeigen:

- Alle Knoten sind (per Registry-Taxonomie) Verzeichnisse in Lifecycle Management.
- Alle Attribute eines Knotens sind Artefakte in Lifecycle Management.
- Für Attribute, bei denen es sich um Dateien handelt (z.B. XML-Dateien), ist für den entsprechenden Dateityp ein Artefakt verfügbar.
- Alle benannten Wertpaar-Attribute für einen Knoten (Komponente oder Produkt) sind in einem Artefakt gruppiert. Dieses Artefakt ist eine Datei, die alle Attribute dieser Art enthält und kopiert wird, wenn ein Lifecycle Management-Export durchgeführt wird.

Eine Liste der Shared Services Registry-Artefakte und Shared Services Registry-Migrationsoptionen finden Sie unter [Bereitstellungsmetadaten und Lifecycle](#page-75-0) [Management](#page-75-0).

#### **Shared Services Registry-Daten anzeigen**

So zeigen Sie Shared Services Registry-Daten mit der Shared Services-Konsole an:

**1.** Starten Sie Shared Services Console.

Informationen hierzu finden Sie unter [Shared Services Console starten.](#page-24-0)

- **2.** Blenden Sie im Ansichtsbereich im Knoten **Anwendungsgruppen** die Anwendungsgruppe **Foundation** ein.
- **3.** Wählen Sie **Deployment-Metadaten** aus (oder klicken Sie mit der rechten Maustaste auf **Deployment-Metadaten**, und wählen Sie **Durchsuchen** aus).
- **4.** Wählen Sie die Option **Shared Services Registry**.

**Shared Services Registry-Daten exportieren**

## **Achtung:**

Shared Services-Registry-Artefakte sind als Teil von Lifecycle Management verfügbar, um Konfigurationsinformationen nur für eine bestimmte Umgebung bearbeiten zu können. Verwenden Sie Lifecycle Management nicht, um Shared Services-Registry-Daten von einer Umgebung in eine andere zu migrieren.

So exportieren Sie Shared Services Registry-Daten mit der Shared Services-Konsole:

**1.** Starten Sie Shared Services Console.

Informationen hierzu finden Sie unter [Shared Services Console starten.](#page-24-0)

- **2.** Blenden Sie im Ansichtsbereich im Knoten **Anwendungsgruppen** die Anwendungsgruppe **Foundation** ein.
- **3.** Wählen Sie **Deployment-Metadaten** aus (oder klicken Sie mit der rechten Maustaste auf **Deployment-Metadaten**, und wählen Sie **Durchsuchen** aus).
- **4.** Blenden Sie **Shared Services-Registry** ein.

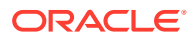

<span id="page-54-0"></span>**5.** Wählen Sie die Shared Services-Registry-Artefakte zum Exportieren aus.

Um die einzelnen Artefakte auszuwählen, klicken Sie auf das Kontrollkästchen neben dem Artefakt. Klicken Sie zum Auswählen aller Artefakte auf **Alle auswählen**.

- **6.** Wählen Sie **Exportieren** aus.
- **7.** Geben Sie im Dialogfeld **Exportieren** den **Dateisystemordner** ein, in den die Artefakte exportiert werden, und klicken Sie auf **Exportieren**.
- **8.** Zeigen Sie den Migrationsstatus in der Registerkarte **Migrationsstatusbericht** an.

#### **Shared Services Registry-Daten bearbeiten**

So bearbeiten Sie Shared Services Registry-Daten im Dateisystem:

- **1.** Navigieren Sie an den Speicherort im Dateisystem, an den Shared Services Registry-Daten kopiert oder exportiert wurden.
- **2.** Bearbeiten Sie die Daten.
- **3.** Speichern Sie die Änderungen.

#### **Shared Services Registry-Daten importieren**

So importieren Sie Shared Services Registry-Daten mit Shared Services Console:

**1.** Starten Sie Shared Services Console.

Informationen hierzu finden Sie unter [Shared Services Console starten.](#page-24-0)

**2.** Klicken Sie mit der rechten Maustaste im Knoten **Dateisystem** im Ansichtsbereich auf den Dateisystemordner, der während des Exports angegeben wurde, und wählen Sie **Importieren** aus.

# Migrationseigenschaften bearbeiten

Oracle Hyperion Enterprise Performance Management System Lifecycle Management verwendet Migrationseigenschaften, um die globalen Parameter für Migrationen festzulegen.

So ändern Sie Migrationseigenschaften:

**1.** Starten Sie Oracle Hyperion Shared Services Console.

Informationen hierzu finden Sie unter [Shared Services Console starten.](#page-24-0)

- **2.** Blenden Sie im Ansichtsbereich den Knoten **Anwendungsgruppen** ein.
- **3.** Blenden Sie unter **Anwendungsgruppen** die Optionen **Foundation**, **Deployment-Metadaten** ein.
- **4.** Blenden Sie in der Registerkarte **Artefaktliste** die Optionen **Shared Services-Registry**, **Foundation Services**, **Shared Services** ein.
- **5.** Wählen Sie das Artefakt **Eigenschaften** aus, klicken Sie mit der rechten Maustaste, und wählen Sie **Zum Bearbeiten exportieren** aus.
- **6.** Speichern Sie im Dialogfeld **Datei-Download** das Artefakt "Eigenschaften" im gewünschten Verzeichnis.
- **7.** Bearbeiten Sie die Migrationseigenschaften wie gewünscht.

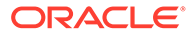

- **8.** Kehren Sie zu Lifecycle Management zurück, klicken Sie mit der rechten Maustaste auf das in Schritt 5 verwendete Artefakt **Eigenschaften**, und wählen Sie **Nach dem Bearbeiten importieren** aus.
- **9.** Geben Sie im Dialogfeld **Nach dem Bearbeiten importieren** das Dateisystem an, in dem das bearbeitete Artefakt "Eigenschaften" verfügbar ist.
- **10.** Starten Sie Oracle Hyperion Shared Services neu.

**Tabelle 6-2 Migrationseigenschaften und ihre Beschreibungen**

| <b>Beschreibung</b>                                                                                                    |
|----------------------------------------------------------------------------------------------------|
| Ermöglicht Base64-Verschlüsselung<br>zusätzlich zu UTF-8-Verschlüsselung in<br>Oracle Hyperion Financial Management-<br>Anwendungsmigrationen.<br>Diese Eigenschaft wird nicht unterstützt,<br>wenn Sie Financial Management-<br>Migrationen in einer Umgebung mit<br>verschiedenen Versionen durchführen (z.B.<br>bei Verwendung einer früheren Version<br>von Financial Management mit dieser<br>Version von Shared Services). Wenn Sie<br>eine Financial Management-<br>Anwendungsmigration in einer Umgebung<br>mit verschiedenen Versionen durchführen,<br>setzen Sie diese Eigenschaft auf false. |
| Standardwert: true                                                                                                    |
| Der Speicherort des Verzeichnisses, in dem<br>die exportierten Anwendungen gespeichert<br>werden sollen. Dies ist der Speicherort der<br>freigegebenen Festplatte, wenn Shared<br>Services für Hochverfügbarkeit<br>konfiguriert ist. Um diesen Parameter<br>anzupassen, entfernen Sie den Kommentar<br>für diese Zeile und fügen einen<br>Pfadspeicherort hinzu.                                                                                                    |
| <b>Standardwert: Dieser Parameter wird</b><br>auskommentiert, und die Lifecycle<br>Management-Engine verwendet den<br>Standardspeicherort des Dateisystems auf<br>dem Shared Services-Computer. Beispiel:<br>MIDDLEWARE_HOME/user projects/<br>epmsystem1/import export.                                                                                                    |
| Hinweis: Um die Datenmigration über<br>verteilte Umgebungen hinweg zu<br>aktivieren, muss<br>filesystem.artifact.pathein<br>gemeinsamer Pfad sein. Beispiel: //<br>servername/shared.                                                                                                    |
|                                                                                                    |

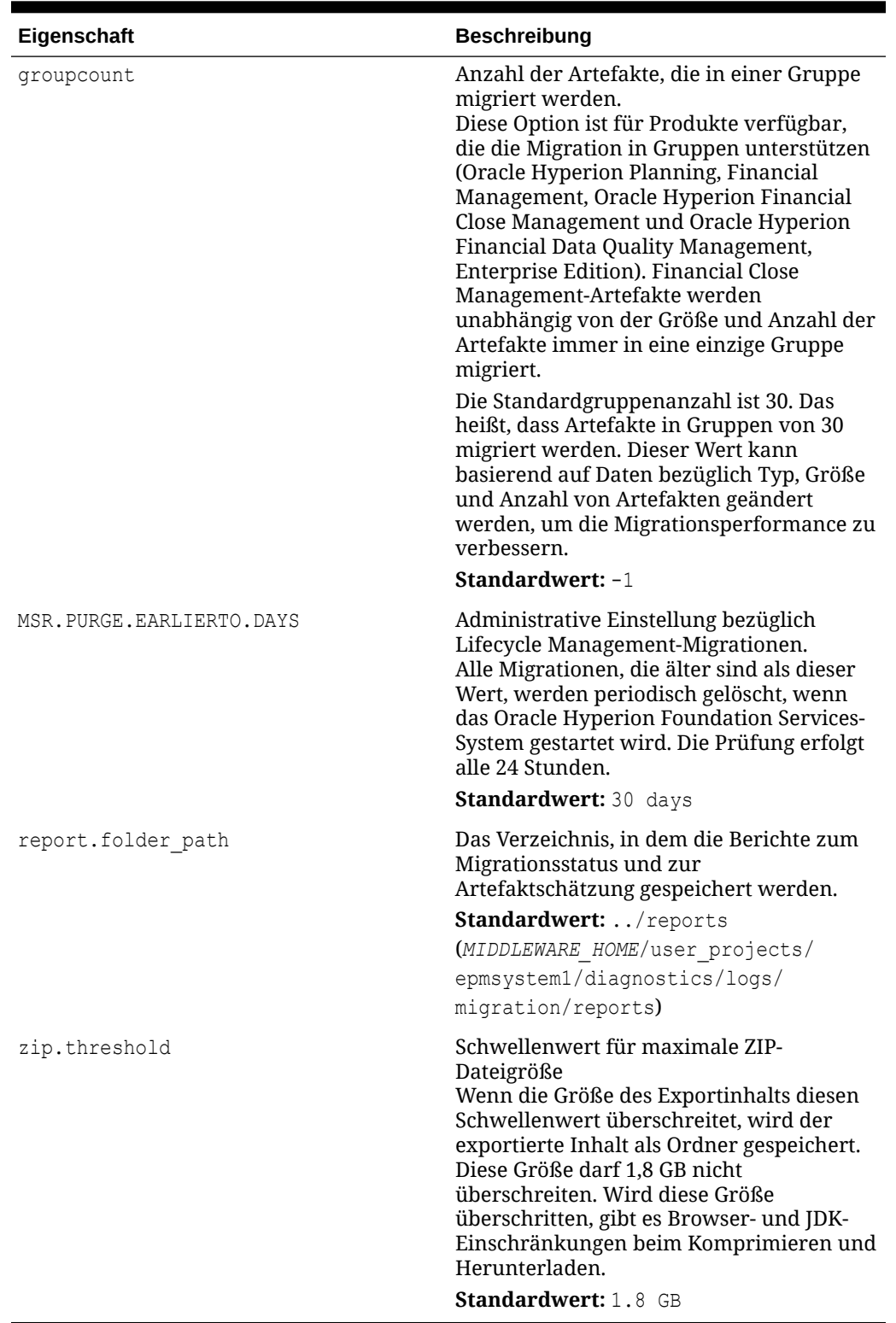

# **Tabelle 6-2 (Fortsetzung) Migrationseigenschaften und ihre Beschreibungen**

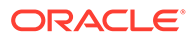

# <span id="page-57-0"></span>Migrationsdaten löschen

Bei der Löschaktivität handelt es sich um einen Hintergrundprozess, der startet, wenn die Oracle Hyperion Shared Services-Webanwendung startet. Der Löschvorgang findet zu dem Zeitpunkt statt, der in der Migrationseigenschaft MSR. PURGE. EARLIERTO. DAYS angegeben wurde. Der Standardwert ist 30 Tage. Informationen hierzu finden Sie unter [Migrationseigenschaften bearbeiten](#page-54-0).

# Lifecycle Management-Berichte

# **Hinweis:**

Neben den in diesem Abschnitt behandelten Berichten erstellt Oracle Hyperion Shared Services außerdem Provisioning-Berichte, Sicherheitsberichte und Konfigurationsberichte. Diese Berichte werden in der *Oracle Enterprise Performance Management - Administrationsdokumentation für Benutzersicherheit* beschrieben.

#### **Migrationsstatusbericht**

LCM-Administratoren können im Migrationsstatusbericht den Status aller Migrationen anzeigen:

- **Wird verarbeitet** Die Migration wird verarbeitet.
- **Abgeschlossen** Alle Artefakte wurden erfolgreich migriert.
- **Abgeschlossen mit Warnung** Alle Artefakte wurden erfolgreich migriert. Es sind jedoch Fehler aufgetreten, die Sie überprüfen sollten.
- **Nicht erfolgreich** Einige Artefakte wurden nicht migriert.

## **Hinweis:**

Klicken Sie bei Migrationen mit dem Status "Abgeschlossen mit Warnungen" oder "Nicht erfolgreich" auf den Status, um Migrationsdetails anzuzeigen. Migrationsdetails sind für Migrationen mit dem Status "Wird verarbeitet" oder "Abgeschlossen" nicht verfügbar.

So zeigen Sie den Migrationsstatus an:

**1.** Starten Sie Oracle Hyperion Shared Services Console.

Informationen hierzu finden Sie unter [Shared Services Console starten.](#page-24-0)

**2.** Wählen Sie unter **Administration** die Option **Migrationsstatusbericht** aus.

Sie können zu den einzelnen Migrationen jeweils die folgenden Informationen anzeigen:

**Benutzer** 

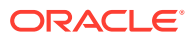

- Quelle
- Ziel
- **Startzeit**
- Zeit für Ausführung
- **Dauer**
- Status Wird verarbeitet, Abgeschlossen, Abgeschlossen mit Warnungen, Nicht erfolgreich

#### **Hinweis:**

Eine Fortschrittsanzeige in der Spalte für Quelle und Ziel gibt die Anzahl der Artefakte an, die für Migrationen mit dem Status "Wird verarbeitet" verarbeitet wurden.

- **3.** Wenn eine Migration den Status **Abgeschlossen mit Warnungen** oder **Nicht erfolgreich** aufweist, können Sie die folgenden Migrationsdetails anzeigen, indem Sie auf den Hyperlink in der Spalte **Status** klicken:
	- Quell- und Zielanwendungen
	- Artefaktpfad
	- Artefaktname
	- Meldungstyp (Fehler oder Warnung)
	- **Meldung**
- **4.** Klicken Sie auf **Aktualisieren**, um den Migrationsstatusbericht neu zu erstellen.
- **5.** Klicken Sie auf **Abbrechen**, um den Migrationsstatusbericht zu schließen.

#### **Anwendungsauditbericht**

In Anwendungsauditberichten werden Informationen zu den Artefakten angezeigt, die mit Oracle Hyperion Enterprise Performance Management System Lifecycle Management-Funktionen importiert oder exportiert wurden. Nur Shared Services-Administratoren können Audit-Berichte erstellen und anzeigen. LCM-Administratoren können keine Auditaufgaben ausführen.

Die Prüfungsfunktion muss aktiviert sein, bevor Sie Auditberichte generieren können. Starten Sie zum Aktivieren dieser Funktion Shared Services Console, wählen Sie **Administration**, **Auditing konfigurieren** aus, und aktivieren Sie das Kontrollkästchen **Auditing aktivieren**.

Wenn die Prüfungsfunktion aktiviert ist, können auf Anwendungs- oder Anwendungsgruppenebene Audit-Berichte erstellt werden. Alle in Lifecycle Management vorgenommenen Aktionen werden im Anwendungsauditbericht verzeichnet. Dieser Bericht erfasst, welche Artefakte wann und von wem migriert wurden. Sie können diesen Bericht dann in eine externe Datei exportieren.

So erstellen Sie den Anwendungsauditbericht:

**1.** Starten Sie Shared Services Console.

Informationen hierzu finden Sie unter [Shared Services Console starten.](#page-24-0)

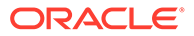

**2.** Wählen Sie unter **Administration** die Optionen **Auditberichte**, **Anwendungsauditberichte** aus.

Der **Anwendungsauditbericht** wird angezeigt.

- **3.** Geben Sie die Berichtsparameter ein:
	- **Ausgeführt von** Wählen Sie die Benutzer aus, für die der Bericht erstellt werden soll, oder wählen Sie alle Benutzer aus.
	- **Ausgeführt während** Wählen Sie die Periode aus, für die der Bericht erstellt werden soll.
		- **5 Tage** Ereignisse der letzten 5 Tage
		- **10 Tage** Ereignisse der letzten 10 Tage
		- **15 Tage** Ereignisse der letzten 15 Tage
		- **20 Tage** Ereignisse der letzten 20 Tage
		- **25 Tage** Ereignisse der letzten 25 Tage
		- **30 Tage** Ereignisse der letzten 30 Tage
		- **Datumsbereich** Ereignisse innerhalb eines angegebenen Datumsbereichs (einschließlich Start- und Enddatum)
- **4.** Um den Bericht anzuzeigen, klicken Sie auf **Bericht anzeigen**.
- **5.** Klicken Sie auf **Exportieren**, um den Bericht im CSV-Dateiformat anzuzeigen oder zu speichern.
- **6.** Klicken Sie auf **Schließen**, um den Bericht zu schließen.

#### **Artefaktänderungsbericht**

Der Artefaktänderungsbericht erfasst Änderungen, die in Oracle Enterprise Performance Management System an Artefakten vorgenommen wurden. Im Bericht werden Anwendungsgruppe, Anwendung, Artefaktname, Artefakttyp und Artefaktpfad wiedergegeben. Außerdem wird angegeben, welcher Benutzer an welchem Datum Änderungen vorgenommen hat. Wenn Sie den Artefaktänderungsbericht erstellen, können Sie die Ergebnisse nach Artefaktnamen, Artefakttyp, geändertem Benutzer oder Attributen für Start- und Enddatum filtern.

So erstellen Sie den Artefaktänderungsbericht:

**1.** Starten Sie Shared Services Console.

Informationen hierzu finden Sie unter [Shared Services Console starten.](#page-24-0)

- **2.** Wählen Sie unter **Administration** die Option **Artefaktänderungsbericht** aus.
- **3.** Geben Sie die Berichtsparameter ein:
	- **Artefaktname**: Name des Artefakts. Sie können einen bestimmten Artefaktnamen eingeben oder einen Teil des Namens. Beispiel: Sie können Cost<sup>\*</sup> eingeben, um nach allen Eingabeformularen zu suchen, die mit Cost beginnen.

Dies ist ein optionaler Parameter. Wenn Sie keinen Artefaktnamen eingeben, werden alle Artefakte miteinbezogen.

• **Artefakttyp**: Typ des Artefakts.

Dies ist ein optionaler Parameter. Wenn Sie keinen Artefakttyp eingeben, werden alle Artefakttypen miteinbezogen.

• **Geändert von** – Die Benutzer-ID der Person, die das Artefakt geändert hat.

Dies ist ein optionaler Parameter. Wenn Sie keine Benutzer-ID eingeben, werden alle Benutzer, die das Artefakt geändert haben, miteinbezogen.

- **Startdatum**: Startdatum für den Bericht. Das Standarddatum ist das Datum des Vortags.
- **Enddatum**: Enddatum für den Bericht. Das Standarddatum ist das heutige Datum.

### **Tipp:**

Sie können verschiedene Datenbereiche eingeben, indem Sie das Startund das Enddatum ändern. Beispiel: Sie können nach Artefakten suchen, die in den letzten beiden Jahren geändert wurden, indem Sie das Startdatum auf zwei Jahre früher setzen.

**4.** Wählen Sie die Anwendung oder die Anwendungen aus, die in den Bericht miteinbezogen werden sollen.

Um alle Anwendungen auszuwählen, aktivieren Sie das Kontrollkästchen neben **Alle**.

### **Hinweis:**

Um nach einer bestimmten Anwendung zu suchen, geben Sie den Namen der Anwendung im Textfeld für die Anwendungssuche ein. Beispiel: Wenn Sie über mehrere Anwendungen verfügen und nur die Oracle Essbase-Anwendungen anzeigen möchten, können Sie Essbase eingeben, um die angezeigten Anwendungen nur auf Essbase-Anwendungen zu reduzieren.

- **5.** Klicken Sie auf **Bericht erstellen**.
- **6.** Nachdem der Bericht generiert wurde, wählen Sie eine der folgenden Optionen aus:
	- **Zurück** Kehren Sie zum Eingabefenster des Artefaktänderungsberichts zurück, und geben Sie andere Berichtsparameter ein.
	- **Seitenansicht** Zeigen Sie eine Vorschau des Berichts an, bevor Sie ihn drucken. Nachdem Sie den Bericht in der Vorschau angezeigt haben, klicken Sie auf **Drucken**.
	- **In CSV exportieren** Exportieren Sie den Bericht in eine CSV-Datei.
	- **Schließen** Beenden Sie den Artefaktänderungsbericht.

### **Hinweis:**

Informationen zur Verwendung des Lifecycle Management-Utilitys zum Verfolgen von Änderungen an Artefakten finden Sie unter [Aktivitätsänderungsbericht](#page-73-0).

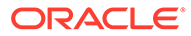

# 7 Lifecycle Management-Utility verwenden

#### **Siehe auch:**

- Lifecycle Management-Utility Funktionsweise
- [Lifecycle Management-Utility-Funktionen](#page-63-0)
- [Lifecycle Management-Utility installieren](#page-63-0)
- [Mit Migrationsdefinitionen arbeiten](#page-63-0)
- [Lifecycle Management-Utility verwenden](#page-68-0)
- [Zusätzliche Befehlszeilenutilitys](#page-73-0)

# Lifecycle Management-Utility - Funktionsweise

Das Lifecycle Management-Utility ist ein Befehlszeilen-Utility, das die Migration von Artefakten über Produktumgebungen und Betriebssysteme hinweg unterstützt. Das Utility ist eine Alternative zur Migration ganzer Anwendungen oder einzelner Artefakte von der Quelle zum Ziel.

In der folgenden Abbildung ist der Kommunikationsfluss zwischen Services und dem Lifecycle Management-Utility dargestellt:

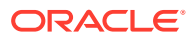

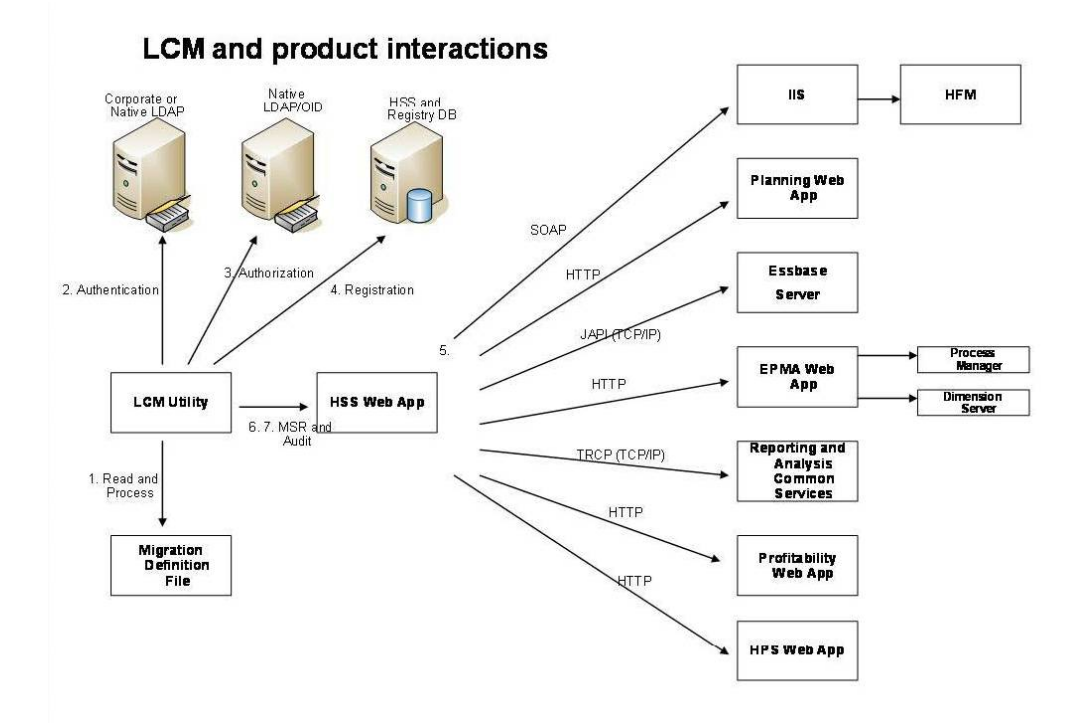

#### **Abbildung 7-1 Lifecycle Management- und Produktinteraktionen**

- **1. Migrationsdefinitionsdatei verarbeiten:** Zunächst liest und verarbeitet das Lifecycle Management-Utility die Migrationsdefinitionsdatei.
- **2. Authentifizieren:** Anschließend authentifiziert das Lifecycle Management-Utility den Benutzer mit dem LDAP-Verzeichnis des Unternehmens oder einem anderen für die Verwendung mit Oracle Hyperion Shared Services konfigurierten Provider. Die Oracle Hyperion Shared Services Registry-Datenbank muss während der Initialisierung ausgeführt werden.
- **3. Autorisieren:** Nach der Authentifizierung kontaktiert das Lifecycle Management-Utility Shared Services, um zu gewährleisten, dass die Benutzerrolle die Ausführung des angeforderten Vorgangs autorisiert.
- **4. Registrierungsinformationen:** Das Lifecycle Management-Utility kommuniziert mit Shared Services Registry und der Shared Services-Datenbank, um Oracle Enterprise Performance Management System-Anwendungsregistrierungsinformationen abzurufen.
- **5. Jede Anwendungsmigrationsanforderung verarbeiten:** Das Lifecycle Management-Utility verarbeitet jeden Import- oder Exportvorgang, indem es die entsprechende EPM System-Anwendung kontaktiert.
- **6. Prüfen:** Das Lifecycle Management-Utility prüft jede Oracle Hyperion Enterprise Performance Management System Lifecycle Management-Aktion, sofern die Prüfung aktiviert ist, indem es die Java-Webanwendung für Shared Services über HTTP kontaktiert.
- **7. Statusbericht veröffentlichen:** Das Lifecycle Management-Utility kontaktiert die Java-Webanwendung für Shared Services über HTTP, um den Migrationsstatusbericht zu veröffentlichen.

# <span id="page-63-0"></span>Lifecycle Management-Utility-Funktionen

- Migriert Oracle Enterprise Performance Management System-Anwendungen oder Anwendungsartefakte aus einer Umgebung in eine andere
- Benutzer können geplante Migrationen durchführen, indem sie eine Planungsanwendung eines Drittanbieters verwenden, z.B. Windows-Aufgabenplanung oder Oracle Enterprise Manager.
- Stellt den sicheren Zugriff auf das Utility sicher.

Nur Benutzer, denen die Rolle des LCM-Administrators zugeordnet ist, können Oracle Hyperion Enterprise Performance Management System Lifecycle Management-Vorgänge durchführen.

- Unterstützt die Migration internationalisierter Daten.
- Protokolliert Fehler, um die Problembehandlung zu ermöglichen.

## **Hinweis:**

Informationen zu den Voraussetzungen für das Lifecycle Management-Utility finden Sie unter [Lifecycle Management-Anforderungen](#page-13-0).

# Lifecycle Management-Utility installieren

Das Lifecycle Management-Utility wird zusammen mit Oracle Hyperion Shared Services installiert. Die Komponenten des Utilitys werden im Verzeichnis *EPM\_ORACLE\_HOME*/common/ utilities/LCM/11.1.2.0 installiert. Obwohl die Komponenten hier installiert sind, beachten Sie, dass Sie das Utility von *MIDDLEWARE\_HOME*/user\_projects/epmsystem1/bin aus ausführen müssen.

# Mit Migrationsdefinitionen arbeiten

#### **Migrationsdefinitionen erstellen**

Die zu migrierenden Artefakte müssen in einer Migrationsdefinition definiert werden. Beachten Sie Folgendes zu Migrationsdefinitionen:

- In Oracle Hyperion Shared Services Console wird eine Migrationsdefinition erstellt, wenn Sie einen Export- oder Importvorgang durchführen.
- Wenn Sie Artefakte exportieren, erstellt Oracle Hyperion Enterprise Performance Management System Lifecycle Management zwei XML-Dateien: eine für den Export und eine für den Import. Diese XML-Dateien können für die Migrationsdefinitionsdatei im Lifecycle Management-Utility verwendet werden.
- Wenn Sie einen Exportvorgang durchführen, wird die MDF-Datei für diesen Export sowie für den entsprechenden Import automatisch im Dateisystemordner unter dem Root-Ordner erstellt.

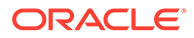

#### **XML-Schema für Migrationsdefinitionsdatei**

Bei der folgenden Abbildung handelt es sich um eine XML-Schema-Modellstruktur der Migrationsdefinitionsdatei.

#### **Abbildung 7-2 XML-Schema-Modellstruktur der Migrationsdefinitionsdatei**

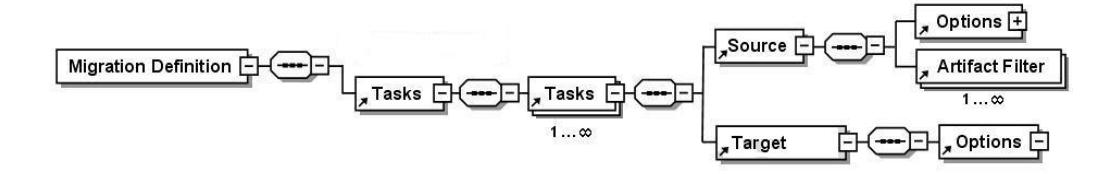

#### **Elemente einer Migrationsdefinitionsdatei**

In diesem Abschnitt werden die Elemente und Attribute beschrieben, die im XML-Schema für Migrationsdefinitionsdateien verwendet werden.

#### **Gebietsschema**

Definiert das Gebietsschema des Servers zum Zeitpunkt, wenn die Migrationsdefinitionsdatei erstellt wird. Dieses Gebietsschema umfasst alle Fehlermeldungen und Konsolenmeldungen.

#### **Benutzer und Kennwort**

Definiert den Benutzernamen und das verschlüsselte Kennwort des Benutzers, der die Migrationsdefinitionsdatei ausführen wird.

#### **Aufgabe**

Definiert die Aufgaben, die während der Migration ausgeführt werden müssen. Eine in der Migrationsdefinitionsdatei definierten Aufgabe hängt von der Quelle, dem Ziel und den zu migrierenden Artefakten ab. Jede Aufgabe enthält mindestens Quell-, Ziel- und Artefakt-Tags.

Bei mehreren Quellen und Zielen müssen Sie mindestens eine Aufgabe für jede Kombination aus Quelle und Ziel definieren. Das Extrahieren von Artefakten aus dem Dateisystem können Sie z.B. als Aufgabe 1 definieren, und das Laden der Artefakte aus dem Dateisystem in eine Anwendung als Aufgabe 2.

# **Hinweis:**

Das Utility fährt nach einer nicht erfolgreichen Aufgabe standardmäßig mit der nächsten Aufgabe fort. Die Validierung der Quell- und Zielverbindungen einer Task wird nicht durchgeführt, bevor die Aufgabenausführung gestartet wird, sondern erst, wenn die Task ausgeführt wird.

Die Aufgabe enthält diese Elemente:

**[Quelle](#page-65-0)** 

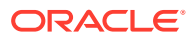

- <span id="page-65-0"></span>• [Ziel](#page-66-0)
- [Artefakt](#page-67-0)
- [Optionen](#page-67-0)

## **Quelle**

Definiert die Quelle für die Migration. Sie müssen eine Quelle und ein Ziel pro Aufgabe definieren.

| <b>Attribut</b> | <b>Beschreibung</b>                                                                                                    |
|-----------------|----------------------------------------------------------------------------------------------------|
| application     | Name, mit dem die Anwendung registriert<br>wird. Der Anwendungsname wird in Shared<br>Services Console angezeigt.<br>Beispiel: HPAPP1                                                                                                    |
| filePath        | Verzeichnis, in dem Artefakte im Dateisystem<br>gespeichert werden.<br>Beispiel: filePath="/<br>Essbase. Sample. Basic"                                                                                                    |
|                 | Hinweis: Wenn eine MDF-Datei in der<br>Benutzerschnittstelle generiert wird, ist der<br>Pfad ein relativer Pfad zum Arbeitsordner.<br>Wenn die MDF-Datei nicht im Arbeitsordner<br>vorhanden ist, verwenden Sie das<br>Befehlszeilenargument -b, um den Basispfad<br>entsprechend dem angegebenen<br>Dateisystempfad zu verwenden.                                                                                                    |
| product         | Produktcode für die Anwendung, die in Shared<br>Services registriert ist.<br><b>Beispiele:</b><br>HUB (Oracle Hyperion Shared Services)<br>CALC (Oracle Hyperion Calculation<br>$\bullet$<br>Manager)<br>ESBAPP (Oracle Essbase)<br>$\bullet$<br><b>BPM</b> (Oracle Essbase Studio)<br>٠<br>AIF (Oracle Hyperion Financial Data<br>۰<br>Quality Management, Enterprise Edition)<br>HFM (Oracle Hyperion Financial<br>٠<br>Management)<br>FCC (Oracle Hyperion Financial Close<br>۰<br>Management)<br>HP (Oracle Hyperion Planning)<br>$\bullet$<br>HPM (Oracle Hyperion Profitability and<br>٠<br><b>Cost Management)</b> |
| project         | Name der Shared Services-<br>Anwendungsgruppe, zu der die Anwendung<br>gehört. Der Projektname wird in Shared<br>Services Console angezeigt.<br>Beispiel: DevPlan Proj                                                                                                    |

**Tabelle 7-1 Quellenattribute**

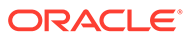

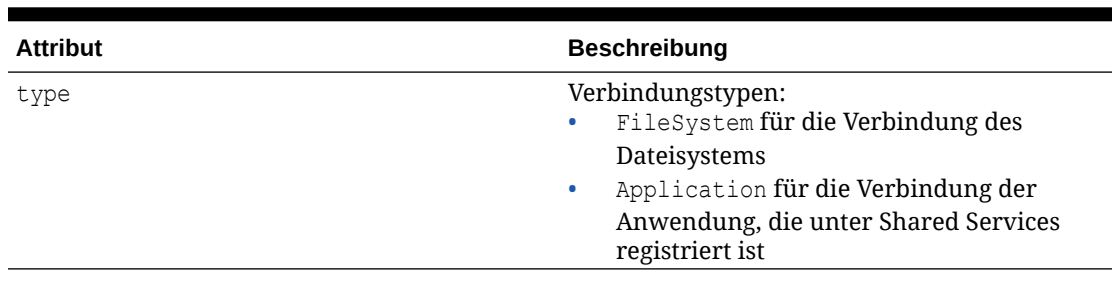

<span id="page-66-0"></span>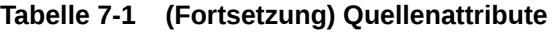

## **Ziel**

Definiert das Ziel für die Migration. Sie müssen ein Ziel pro Aufgabe definieren.

| <b>Attribut</b> | <b>Beschreibung</b>                                                                                                    |
|-----------------|----------------------------------------------------------------------------------------------------|
| application     | Name, mit dem die Anwendung registriert<br>wird. Der Anwendungsname wird in<br>Shared Services Console angezeigt.<br><b>Beispiel: HPAPP1</b>                                                                                                    |
| filePath        | Verzeichnis, in dem Artefakte im<br>Dateisystem gespeichert werden.<br>Beispiel: filePath="/<br>Essbase. Sample. Basic"                                                                                                    |
|                 | Hinweis: Wenn eine MDF-Datei in der<br>Benutzerschnittstelle generiert wird, ist<br>der Pfad ein relativer Pfad zum<br>Arbeitsordner. Wenn die MDF-Datei nicht<br>im Arbeitsordner vorhanden ist,<br>verwenden Sie das Befehlszeilenargument<br>-b, um den Basispfad entsprechend dem<br>angegebenen Dateisystempfad zu<br>verwenden. |
| product         | Produktcode für die Anwendung, die in<br>Shared Services registriert ist.<br><b>Beispiele:</b>                                                                                                    |
|                 | HUB (Shared Services)                                                                                                    |
|                 | ESBAPP (Essbase)                                                                                                    |
|                 | HFM (Financial Management)<br>٠                                                                                                    |
|                 | $HP$ (Planning)<br>۰                                                                                                    |
|                 | CALC (Calculation Manager)<br>۰                                                                                                    |
|                 | HPM (Profitability and Cost<br>۰                                                                                                    |
|                 | Management)                                                                                                    |
| project         | Name der Shared Services-<br>Anwendungsgruppe, zu der die<br>Anwendung gehört. Der Projektname wird<br>in Shared Services Console angezeigt.<br>Beispiel: DevHP Proj                                                                                                    |

**Tabelle 7-2 Zielattribute**

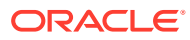

### <span id="page-67-0"></span>**Artefakt**

Für die aktuelle Migration verwendeter Filter.

| <b>Attribut</b> | <b>Beschreibung</b>                                                                                                    |
|-----------------|----------------------------------------------------------------------------------------------------|
| parentPath      | Verzeichnis der obersten Ebene, in dem<br>Artefakte oder Daten für die Migration<br>gespeichert werden. Weitere Informationen zu<br>Produktverzeichnisstrukturen finden Sie in<br>den Anhängen am Ende dieser<br>Dokumentation.<br>Beispiel: /Data Analysis & Report<br>Creation |
|                 | Achtung: Wenn das übergeordnete<br>Pfadverzeichnis ein Et-Zeichen (&) enthält,<br>müssen Sie dieses in der<br>Migrationsdefinitionsdatei durch " & amp; "<br>ersetzen (siehe Beispiel unten).                                                                                    |
|                 | Hinweise:                                                                                                    |
|                 | Falls recursive="true" gilt, werden alle in<br>den Unterverzeichnissen enthaltenen<br>Artefakte importiert.                                                                                                    |
|                 | Das Attribut pattern ist für alle Produkte<br>erforderlich.                                                                                                    |
| pattern         | Artefaktauswahlkriterien<br>Geben Sie den Namen eines zu<br>importierenden Artefakts an, oder verwenden<br>Sie * (Sternchen), um alle Artefakte zu<br>importieren, die mit den Filterbedingungen<br>übereinstimmen.                                                              |
|                 | Beispiel: *                                                                                                    |
|                 | Hinweis: Das Attribut pattern ist für alle<br>Produkte erforderlich.                                                                                                    |
| recursive       | Gibt an, ob die Migration für Artefakte, die in<br>Unterverzeichnissen gespeichert sind,<br>durchgeführt werden muss.<br>Beispiel: true                                                                                                    |
|                 | Hinweis: Das Attribut recursive ist optional.                                                                                                    |

**Tabelle 7-3 Artefaktattribute**

#### **Optionen**

Optionen sind produktspezifisch. Informationen dazu, welche Import- und Exportoptionen Sie festlegen können, finden Sie in den Anhängen am Ende dieser Dokumentation. Die Quelle bzw. das Ziel interpretiert die Optionen, um zu ermitteln, welche Artefakte migriert werden.

Wenn keine Optionen festgelegt werden, werden die in der Oracle Hyperion Shared Services Registry festgelegten Standardoptionen verwendet.

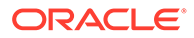

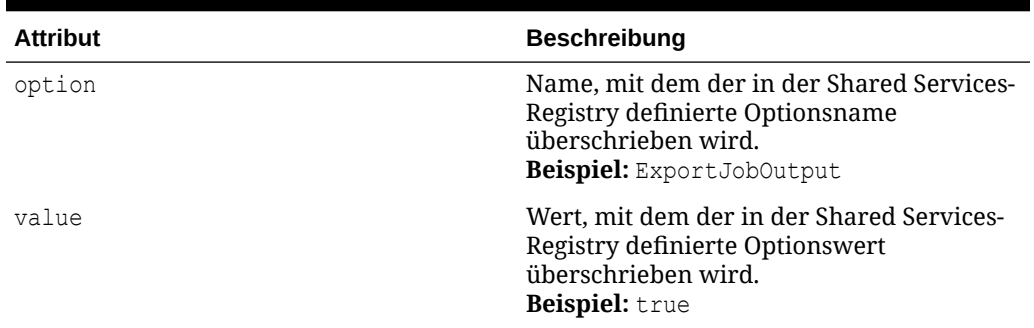

#### <span id="page-68-0"></span>**Tabelle 7-4 Optionsattribute**

#### **Beispiel für Migrationsdefinitionsdatei**

Im Folgenden finden Sie ein Beispiel für eine Migrationsdefinitionsdatei. Jede Änderung an der Struktur oder Syntax führt zu Fehlern während der Migration.

```
<?xml version="1.0" encoding="UTF-8"?>
<Package>
<LOCALE>en_US</LOCALE>
<User name="admin" password=""/>
   <Task> <Source type="Application" product="HUB" project="Foundation" 
application="Shared Services"/>
       <Target type="FileSystem" filePath="/folder/HUB.Shared 
Services" />
       <Options option="GroupFilter" Value= "*" />
       <Artifact recursive="true" parentPath="/Native Directory" 
pattern="*"/>
       <Artifact recursive="true" parentPath="/Taskflows" pattern="*"/>
   \langleTask\rangle<Task> <Source type="FileSystem" filePath="/folder/HUB.Shared 
Services" />
       <Target type="Application" product="HUB" project="Foundation" 
application="Shared Services" />
       <Artifact recursive="true" parentPath="/Native Directory" 
pattern="*"/>
       <Artifact recursive="true" parentPath="/Taskflows" pattern="*"/>
       \langleTask\rangle</Package>
```
# Lifecycle Management-Utility verwenden

#### **Übersicht**

Das Lifecycle Management-Utility bietet die folgenden Optionen:

- Migriert Artefakte in ein oder aus einem Dateisystem
- Listet die seit dem letzten Exportzeitpunkt geänderten Artefakte auf
- Listet die im Exportinhalt geänderten Artefakte auf

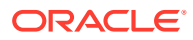

• Listet die Änderungen in einer Oracle Enterprise Performance Management System-Umgebung auf

### **Hinweis:**

Fehler, die während der Migration festgestellt werden, werden über die Datei logging.xml im Verzeichnis *MIDDLEWARE\_HOME*/user\_projects/epmsystem1/ Config/FoundationServices und die Eigenschaft log.directory definiert. Prüfen Sie das Fehler-Log, um Informationen zu Fehlern zu erhalten, die während des Migrationsprozesses festgestellt wurden.

#### **Vor dem Starten von Migrationen**

Bevor Sie die Migration mit dem Lifecycle Management-Utility starten, führen Sie die folgenden Schritte aus:

- Stellen Sie sicher, dass Oracle Hyperion Shared Services ausgeführt wird.
- Sichern Sie die Zielumgebung.
- Erstellen Sie die Migrationsdefinition.
- **Optional:** Ändern Sie die Eigenschaftendatei, die für die Migration verwendet werden soll.

#### **Lifecycle Management-Utility ausführen**

So führen Sie das Utility aus:

- **1.** Sichern Sie die Zielumgebung, falls Sie eine Migration durchführen.
- **2.** Öffnen Sie ein Fenster mit einem Befehls-Prompt.
- **3.** Ändern Sie das Verzeichnis in den Speicherort von Utility.bat. Beispiel: *MIDDLEWARE\_HOME*/user\_projects/epmsystem1/bin.
- **4.** Führen Sie das Utility aus, indem Sie in der Eingabeaufforderung den folgenden Text eingeben:

Utility.bat c:/lcm/lcmdefinition.xml

c:/lcm/lcmdefinition.xml steht hierbei für den Speicherort der Migrationsdefinitionsdatei.

#### **Lifecycle Management-Utility auf einem Computer ausführen, auf dem Foundation Services nicht installiert ist**

Abgesehen vom Computer, auf dem Oracle Hyperion Foundation Services konfiguriert ist, können Lifecycle Management-Utility-Migrationen in EPM System nur auf einem Computer ausgeführt werden, auf dem EPM System-Produkte als Teil einer verteilten EPM System-Konfiguration konfiguriert sind. Migrationen, die das Lifecycle Management-Utility verwenden, können nicht auf Standalone-Clientcomputern ausgeführt werden, auf denen keine EPM System-Produkte installiert sind.

So führen Sie das Lifecycle Management-Utility auf einem Computer aus, auf dem Foundation Services nicht installiert ist:

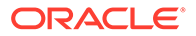

- 1. Kopieren Sie die Datei Utility.bat (Windows) aus dem Verzeichnis *EPM\_ORACLE\_HOME*/common/utilities/LCM/11.1.2.0/bin in das Verzeichnis *MIDDLEWARE\_HOME*/user\_projects/epmsystem1/bin.
- **2.** Navigieren Sie in das Verzeichnis *MIDDLEWARE\_HOME*/user\_projects/epmsystem1/ bin, und führen Sie Utility.bat aus.

# Befehlszeilenargumente

#### **[-b]: Gibt den Basispfad an**

Das Argument [-b] weist das Lifecycle Management-Utility an, den Basispfad entsprechend dem angegebenen Dateisystempfad zu verwenden (das Dateisystem ist der Speicherort für alle Exporte und Importe).

```
utility.bat c:/lcm/lcmdefinition.xml [-b path]
```
Der angegebene Pfad kann absolut oder relativ zum aktuellen Arbeitsverzeichnis sein (er kann auch "." und ".." relativ zu einem absoluten Pfad enthalten). Wenn kein Basispfad angegeben ist, wird der Verzeichnisspeicherort der MDF-Datei verwendet (nicht zwangsläufig das Verzeichnis, in dem das Utility gespeichert ist).

Im Folgenden finden Sie einige Beispiele:

```
utility.bat c:\import export\HPFullApplicationSuite\Import.xml
```

```
utility.bat c:\import.xml -b
c:\Oracle\Middleware\user_projects\epmsystem1\import_export\HPFullApplicat
ionSuite
```
## **Hinweis:**

Wenn der angegebene Pfad nicht vorhanden ist, wird in Oracle Hyperion Enterprise Performance Management System Lifecycle Management ein Fehler angezeigt.

Im Folgenden finden Sie einige Beispiele, die eine MDF-Datei angeben, die sich im exportierten Inhalt befindet:

```
utility.bat
c:\Oracle\Middleware\user_projects\epmsystem1\import_export\SS1.zip\Export
.xml
utility.bat
c:\Oracle\Middleware\user_projects\epmsystem1\import_export\SS1.zip\HSS-
Shared Services\Import.xml
```
#### **[-ls]: Listet EPM System-Inhalte auf**

Das Argument [-1s] listet die Artefakte in einer durch eine Migrationsdefinitionsdatei definierten Migration auf. Es listet die Artefakte des Quell- und Zielsystems auf. Beispiel: In einer Export-MDF-Datei ist die Quelle die Oracle Enterprise Performance Management System-Anwendung, und das Ziel ist das Dateisystem.

```
utility.bat importMDF.xml -ls
```
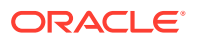

```
utility.bat exportMDF.xml -ls
```
Das Ausgabeergebnis umfasst zwei Dateien, eine für die Quelle und eine für das Ziel:

- <*MDF-Name*>\_*Anwendungsname*.txt
- <*MDF-Name*>\_*Dateisystem-Ordnername*.txt

Sie können die Ausgabe mit einem Dateivergleichs-Utility eines Drittanbieters vergleichen. Damit können Sie den Erfolg der Migration bestimmen.

Ausgabedateidetails:

- Artefaktnamen
- Artefakttypen
- Pfad
- Übersicht der Inhaltsübersicht

Beispielinhaltsübersicht:

```
CONNECTION NAME = AppConnection2
CONNECTION TYPE = Application
APPLICATION RESOURCE DETAILS - 
APPLICATION ID - 1111
PRODUCT NAME - Hyperion Shared Services
PRODUCT CODE - HUB
PRODUCT VERSION - 11.x.x.x
PROJECT NAME - Foundation
TOTAL ARTIFACT: 48
Aggregated Roles 1 (artifact count by type)<br>Assigned Roles 15
Assigned Roles
Groups 1
Process Definition 15
Taskflow ACL 15
Users 1
```
Die Ausgabedateien werden in demselben Pfad wie die MDF-Datei erstellt und ersetzen alle vorhandenen Dateien mit denselben Namen. Sie können einen Pfad für die Ausgabedateien wie folgt angeben:

utility.sh c:\importMDF.xml -ls -p c:\compare\

Für MDF-Dateien mit mehreren Aufgaben werden unterschiedliche Gruppen von Listenstrukturen für jede Task erstellt, und den Dateien wird die Aufgabennummer vorangestellt:

- <*MDF-Name*>\_*Anwendungsname*\_<*Aufgabennummer*>.txt
- <*MDF-Name*>\_*Dateisystem-Ordnername*\_<*Aufgabennummer*>.txt

-ls -ms: Zum Auflisten der Artefakte, die seit dem letzten Exportzeitpunkt geändert wurden. ls -lmu "Benutzername": Zum Auflisten der Artefakte, die vom Benutzer im exportierten Inhalt geändert wurden.

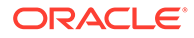
#### **[-ls -ms]: Listet seit dem letzten Exportzeitpunkt geänderte Artefakte auf**

Das Argument [-1s -ms] listet Artefakte auf, die seit der letzten durch eine Migrationsdefinitionsdatei definierten Migration im System geändert wurden. Diese Artefakte sind in Oracle Hyperion Shared Services Console aufgelistet.

Bei einer Export-MDF-Datei (Quelle = Anwendung, Ziel = Dateisysteminhalt) listet [ls -ms] die Artefakte auf, deren Datum der letzten Änderung in der Anwendung sich vom Datum der Artefakte im Dateisysteminhalt unterscheidet.

Bei einer Import-MDF-Datei (Quelle = Dateisysteminhalt, Ziel = Anwendung) listet [-1s -ms] die Artefakte auf, deren Datum der letzten Änderung im Dateisystem sich vom Datum der Artefakte in der Anwendung unterscheidet.

### **Hinweis:**

Wenn das Änderungsdatum für ein Artefakt nicht verfügbar ist, wird das Artefakt aufgelistet.

utility.bat c:\exportMDF.xml -ls -ms

Ausgabeformat in Console:

Artefakttyp Artefakt Datum letzte Änderung

#### **[-ls -lmu** *Benutzername***]: Listet von einem Benutzer geänderte Artefakte im exportierten Inhalt auf**

Das Argument [-ls -lmu] listet die von einem bestimmten Benutzer geänderten Artefakte auf.

Bei einer Export-MDF-Datei (Quelle = Anwendung, Ziel = Dateisysteminhalt) stimmt das Utility den Namen des Benutzers, der die Änderung vorgenommen hat, mit den Artefakten in der Dateisystemliste ab.

Bei einer Import-MDF-Datei (Quelle = Dateisysteminhalt, Ziel = Anwendung) stimmt das Lifecycle Management-Utility den Namen des Benutzers, der die Änderung vorgenommen hat, mit den Artefakten in der Produktliste ab.

utility.bat c:\exportMDF.xml -ls -lmu *"user"*

Ausgabeformat in Console:

Artefakttyp Artefakt Geändert von

#### **Hinweis:**

Wenn Sie keinen Benutzernamen angeben, wird ein Fehler angezeigt. Der Benutzername muss in Anführungszeichen gesetzt werden.

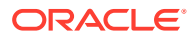

# Zusätzliche Befehlszeilenutilitys

#### **Aktivitätsänderungsbericht**

Das Utility für den Aktivitätsänderungsbericht erstellt einen Bericht, der verfolgt, was durch Artefakte funktional in einer Oracle Enterprise Performance Management System-Umgebung für einen bestimmten Zeitraum oder eine bestimmte Anwendung geändert wurde.

acr.bat input.properties -<*Anzahl der Tage*> -app<*Anwendungsname*>

#### Parameter:

• input.properties: Eine Eigenschaftendatei mit dem Benutzernamen und Kennwort Der Inhalt von input.properties ist:

User=admin Password=password

- –d: Anzahl der Tage Zulässige Werte:
	- -X = Weniger als *x* (Anzahl der Tage)

Beispiel: -1 generiert den Bericht für Artefakte, die innerhalb des letzten Tages geändert wurden.

– +X = Mehr als *x* (Anzahl der Tage)

Beispiel: +3 generiert den Bericht für Artefakte, die vor mehr als 3 Tagen geändert wurden.

- -app: Anwendungsname
	- *Anwendungsanzeigename* = Nur diese Anwendung
	- $*$  oder ALLE = Alle Anwendungen

Die Ausgabe des [-acr]-Befehls wird am Standardspeicherort des Dateisystems von Oracle Hyperion Enterprise Performance Management System Lifecycle Management in einem Ordner mit dem Namen Reports generiert. Der Name des Berichts weist das Format acr\_mm\_dd\_yyyy\_hh\_mm\_ss.html auf.

### **Hinweis:**

Informationen zur Verwendung von Oracle Hyperion Shared Services Console zum Verfolgen von Änderungen an Artefakten in einer EPM System-Umgebung finden Sie unter [Artefaktänderungsbericht](#page-59-0).

#### **EPMExportAll**

Das EPMExportAll-Utility klont alle Anwendungen in einer Umgebung.

Wenn Sie EPMExportAll verwenden, beachten Sie Folgendes:

- Alle Anwendungen werden in einen einzelnen Ordner exportiert.
- Es werden nur Anwendungen exportiert, die für LCM aktiviert sind.

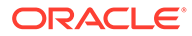

• Sie können diese Aufgabe zur Verwendung als Backup oder Snapshot der Umgebung automatisieren.

EPMExportAll verwendet eine Eigenschaftsdatei (input.properties) als Eingabe. Die Datei input.properties enthält den Benutzernamen und das Kennwort.

Beispiel:

user=admin password=*password*

#### **EPMImportAll**

Das EPMImportAll-Utility importiert alle in EPMExportAll geklonten Anwendungen in eine andere Umgebung.

Beachten Sie bei der Verwendung von EPMImportAll Folgendes:

- Sie können EPMImportAll nur in einer Umgebung ausführen, in der keine Anwendungen für Oracle Hyperion Planning, Oracle Hyperion Financial Management und Oracle Hyperion Profitability and Cost Management vorhanden sind.
- Sie müssen den geklonten Exportinhalt im Ordner EPMExportAll von der Quellumgebung in die Zielumgebung im selben Speicherort des Dateisystemordners kopieren.
- EPMImportAll verwendet zum Ausführen des Imports standardmäßig die Datei import.xml aus dem Ordner EPMExportAll.

EPMImportAll verwendet eine Eigenschaftsdatei (input.properties) als Eingabe. Die Datei input.properties enthält den Benutzernamen und das Kennwort.

Beispiel:

user=admin password=*password*

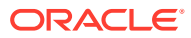

# A Bereitstellungsmetadaten und Lifecycle Management

# Informationen zu Bereitstellungsmetadaten-Artefakte

Artefakte mit Bereitstellungsmetadaten enthalten physische Servernamen und Konfigurationsinformationen für das Deployment. Diese Informationen dürfen nicht aus einer Umgebung in eine andere (z.B. aus einer Entwicklungs- in eine Testumgebung) migriert werden. Die Migration dieser Daten beschädigt die Konfigurationsinformationen in der Zielumgebung und macht das System unbrauchbar. In der Regel werden Artefakte mit Bereitstellungsmetadaten nur exportiert und importiert, um Konfigurationsinformationen in einem Versionssteuerungssystem zu archivieren und so Änderungen in der Konfiguration zu überwachen.

Mit Oracle Hyperion Enterprise Performance Management System Lifecycle Management können Sie die folgenden Typen von Deployment-Metadaten-Artefakten bearbeiten:

- Registrierung Mit Registrierungs-Artefakte können Sie in einer Umgebung die Informationen für die Anwendungskonfiguration bearbeiten (wenn Sie ein Produkt z.B. von Nicht-SSL in SSL aktualisieren, müssen Sie die Rückruf-URLs in den Registrierungsinstanzdateien bearbeiten).
- Oracle Hyperion Shared Services Registry Mit Shared Services Registry-Artefakten können Sie den Inhalt der Registry anzeigen und Registry-Daten in das Dateisystem exportieren, wo Sie diese bearbeiten und wieder importieren können.

### **Achtung:**

Verwenden Sie das Lifecycle Management nicht, um Bereitstellungsmetadaten-Artefakte aus einer Umgebung in eine andere zu migrieren. Sie können Lifecycle Management verwenden, um Deployment-Metadaten-Artefakte in das Dateisystem zu exportieren, die Artefakte mit einem Texteditor bearbeiten und dann Lifecycle Management nutzen, um die bearbeiteten Artefakte zurück in Oracle Hyperion Shared Services zu importieren.

Eine Liste der Deployment-Metadaten-Artefakte finden Sie unter [Liste der](#page-76-0) [Bereitstellungsmetadaten-Artefakte](#page-76-0).

### Rollenanforderungen für Bereitstellungsmetadaten

Benutzern, die Oracle Hyperion Enterprise Performance Management System Lifecycle Management-Vorgänge für Deployment-Metadaten durchführen, muss die Rolle des LCM-Administrators zugewiesen sein.

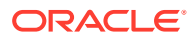

# <span id="page-76-0"></span>Export- und Importvoraussetzungen für Bereitstellungsmetadaten

- Installieren und konfigurieren Sie Oracle Hyperion Shared Services und Oracle Enterprise Performance Management System, und stellen Sie sicher, dass diese Anwendungen ausgeführt werden.
- Stellen Sie sicher, dass Benutzern, die Oracle Hyperion Enterprise Performance Management System Lifecycle Management-Vorgänge durchführen, die Rollen des LCM-Administrators und des Shared Services-Administrators zugewiesen sind.

# Liste der Bereitstellungsmetadaten-Artefakte

Die Deployment-Metadaten-Artefakte sind in Oracle Hyperion Shared Services Console in der Anwendungsgruppe "Foundation" aufgeführt. Nur Benutzer mit der Rolle des LCM-Administrators können die Deployment-Metadaten-Artefakte anzeigen.

### **Hinweis:**

Die in Shared Services Console angezeigten Artefakte variieren je nach Implementierung.

#### **Informationen zur Registrierungs-Artefaktliste**

Beachten Sie zu der Artefaktliste folgende Informationen:

- **Artefakt** Name des Artefakts
- **Beschreibung** Beschreibung des Artefakts
- **Letzte Änderung um** Wenn dieser Parameter unterstützt wird, gibt er die Uhrzeit an, zu der das Artefakt importiert wurde. Einige Artefakte unterstützen den Parameter "Letzte Änderung um" nicht.
- **Letzte Änderung von** Wenn dieser Parameter unterstützt wird, gibt er den Benutzer an, der das Artefakt zuletzt geändert hat. Einige Artefakte unterstützen den Parameter "Letzte Änderung von" nicht.
- **Im Dateisystem bearbeitbar** Falls ja, kann das Artefakt im Dateisystem mit einem Texteditor bearbeitet werden. Falls nicht, kann das Artefakt nur innerhalb des Produkts bearbeitet werden.
- **Abhängigkeiten** Listet Artefaktabhängigkeiten auf

#### **Registrierungsartefakte**

Das Verzeichnis "Registrierung" enthält Produkte, Anwendungen und Anwendungsgruppen-Artefakte.

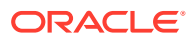

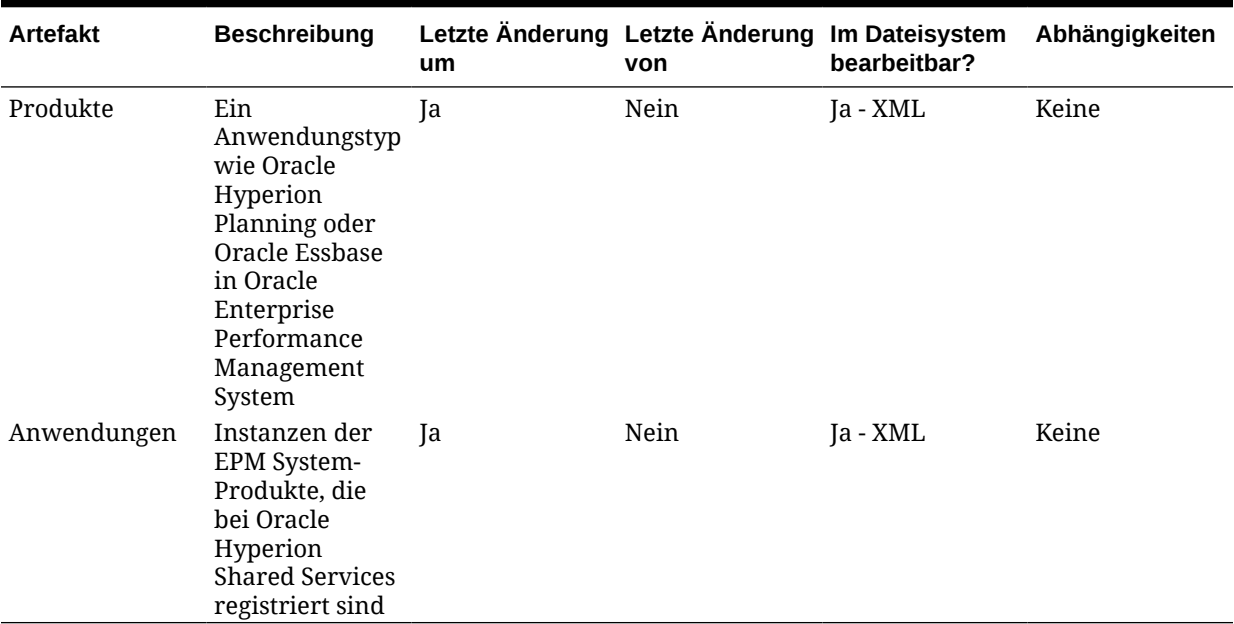

#### **Tabelle A-1 Registrierungsartefakte**

#### **Shared Services Registry-Artefakte**

Das Verzeichnis "Shared Services Registry" enthält Shared Services Registry-Eigenschaften und Artefakte der Produkt-Registry aus vorherigen Versionen.

### Migrationsaspekte für Bereitstellungsmetadaten

• Wenn Sie ein bearbeitetes Datenbankkennwort unter Bereitstellungsdaten importieren, stellen Sie dem Eigenschaftsnamen "ENCR" voran, so dass das Kennwort in einem verschlüsselten Format gespeichert wird.

Beispiel: Bearbeiten Sie die entsprechende Zeile in component.Properties wie folgt:

ENCR:key1=plaintext

• LCM-Administratoren und LCM-Designer können Deployment-Metadateninformationen nicht exportieren oder importieren.

### Export- und Importoptionen für Bereitstellungsmetadaten

Es gibt keine Export- oder Importoptionen für Oracle Hyperion Shared Services-Registry-Artefakte. Alle Artefakte mit Bereitstellungsmetadaten müssen in das Dateisystem importiert und aus dem Dateisystem exportiert werden. Artefakte mit Bereitstellungsmetadaten werden standardmäßig aktualisiert oder zusammengeführt.

### Lifecycle Management-Logdateien

Oracle Hyperion Enterprise Performance Management System Lifecycle Management-Logdateien für Deployment-Metadaten sind in der Dokumentation *Oracle Enterprise Performance Management System Installation and Configuration Troubleshooting Guide* aufgelistet.

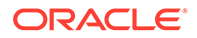

# B

# Calculation Manager und Lifecycle Management

## Informationen zu Calculation Manager-Artefakte

Mit Oracle Hyperion Enterprise Performance Management System Lifecycle Management können Sie die folgenden Typen von Oracle Hyperion Calculation Manager-Artefakten migrieren:

- Regeln
- **Regelsets**
- Formeln
- **Skripte**
- Vorlagen

Eine Liste der Calculation Manager-Artefakte finden Sie unter [Liste der Calculation Manager-](#page-79-0)[Artefakte](#page-79-0).

### Calculation Manager-Rollenanforderung

Benutzern, die Oracle Hyperion Enterprise Performance Management System Lifecycle Management-Vorgänge für Oracle Hyperion Calculation Manager durchführen, müssen die folgenden Rollen zugewiesen sein:

- LCM-Administrator
- Calculation Manager-Administrator
- Beliebige Rollen der Anwendungsebene

### Calculation Manager-Migrationsvoraussetzungen

- Installieren und konfigurieren Sie Oracle Hyperion Shared Services und Oracle Hyperion Calculation Manager, und prüfen Sie, ob die Programme ausgeführt werden.
- Stellen Sie sicher, dass Benutzern, die Oracle Hyperion Enterprise Performance Management System Lifecycle Management-Vorgänge durchführen, die Rollen des LCM-Administrators, des Calculation Manager-Administrators und die auf Anwendungsebene verfügbaren Rollen zugewiesen sind.
- Vor dem Migrieren der produktspezifischen Artefakte müssen Sie die Shared Services-Artefakte (Benutzer, Gruppen und Zugriffsberechtigung) migrieren. Informationen hierzu finden Sie unter [Native Directory \(Sicherheit\) migrieren](#page-51-0). Eine Liste der Shared Services-Artefakte finden Sie unter [Shared Services und Lifecycle Management](#page-169-0).

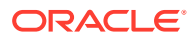

• Oracle Hyperion Planning-, Oracle Hyperion Financial Management- und Oracle Essbase-Anwendungen müssen unter demselben Namen erstellt werden, unter dem sie in der Quelle vorliegen, bevor ihre Artefakte in Calculation Manager importiert werden.

## <span id="page-79-0"></span>Liste der Calculation Manager-Artefakte

Oracle Hyperion Calculation Manager-Artefakte sind im Knoten "Calculation Manager" in der Anwendungsgruppe "Foundation" in Oracle Hyperion Shared Services Console aufgeführt.

#### **Informationen zur Artefaktliste**

Beachten Sie zu der Artefaktliste folgende Informationen:

- **Artefakt** Name des Artefakts
- **Beschreibung** Beschreibung des Artefakts
- **Letzte Änderung um** Wenn dieser Parameter unterstützt wird, gibt er die Uhrzeit an, zu der das Artefakt importiert wurde. Einige Artefakte unterstützen den Parameter "Letzte Änderung um" nicht.
- **Letzte Änderung von** Wenn dieser Parameter unterstützt wird, gibt er den Benutzer an, der das Artefakt zuletzt geändert hat. Einige Artefakte unterstützen den Parameter "Letzte Änderung von" nicht.
- **Im Dateisystem bearbeitbar** Falls ja, kann das Artefakt im Dateisystem mit einem Texteditor bearbeitet werden. Falls nicht, kann das Artefakt nur innerhalb des Produkts bearbeitet werden.
- **Abhängigkeiten** Listet Artefaktabhängigkeiten auf

**Regelartefakte**

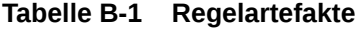

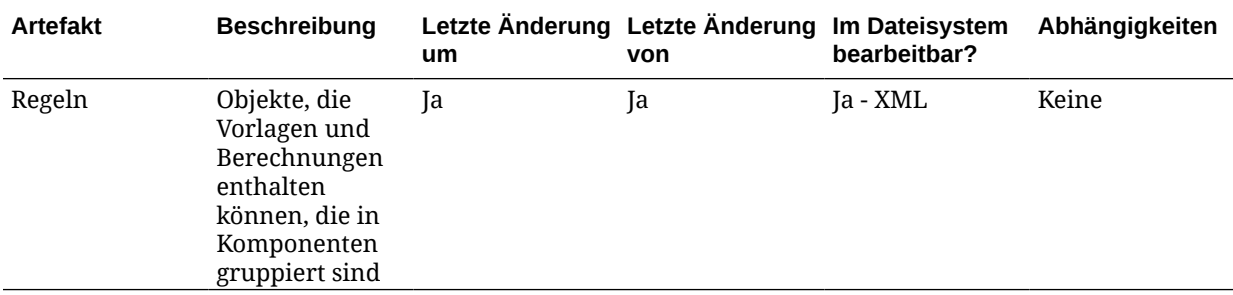

### **Regelset-Artefakte**

### **Tabelle B-2 Regelset-Artefakte**

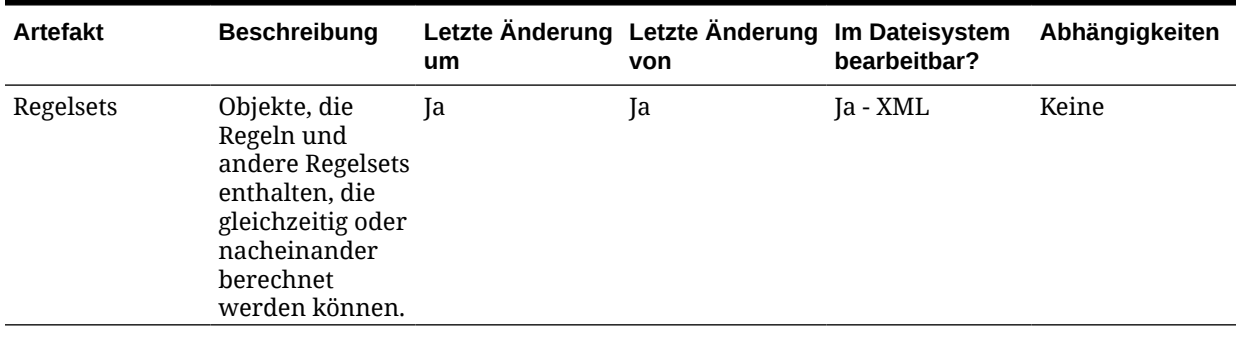

### **Formelartefakte**

### **Tabelle B-3 Formelartefakte**

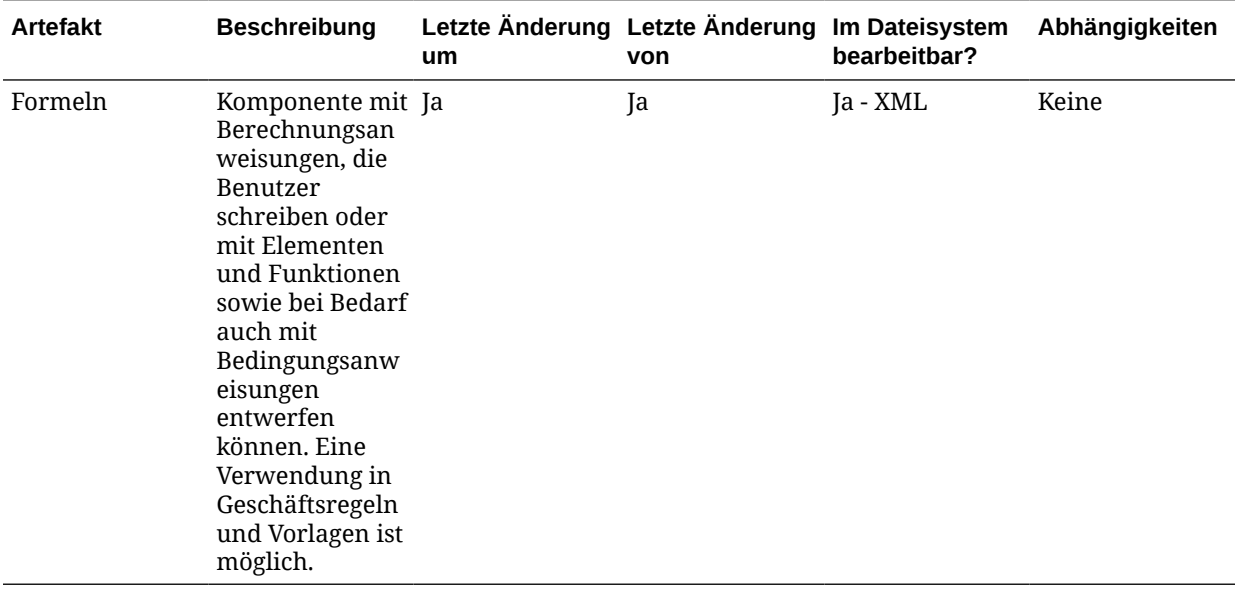

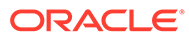

#### **Skriptartefakte**

#### **Tabelle B-4 Skriptartefakte**

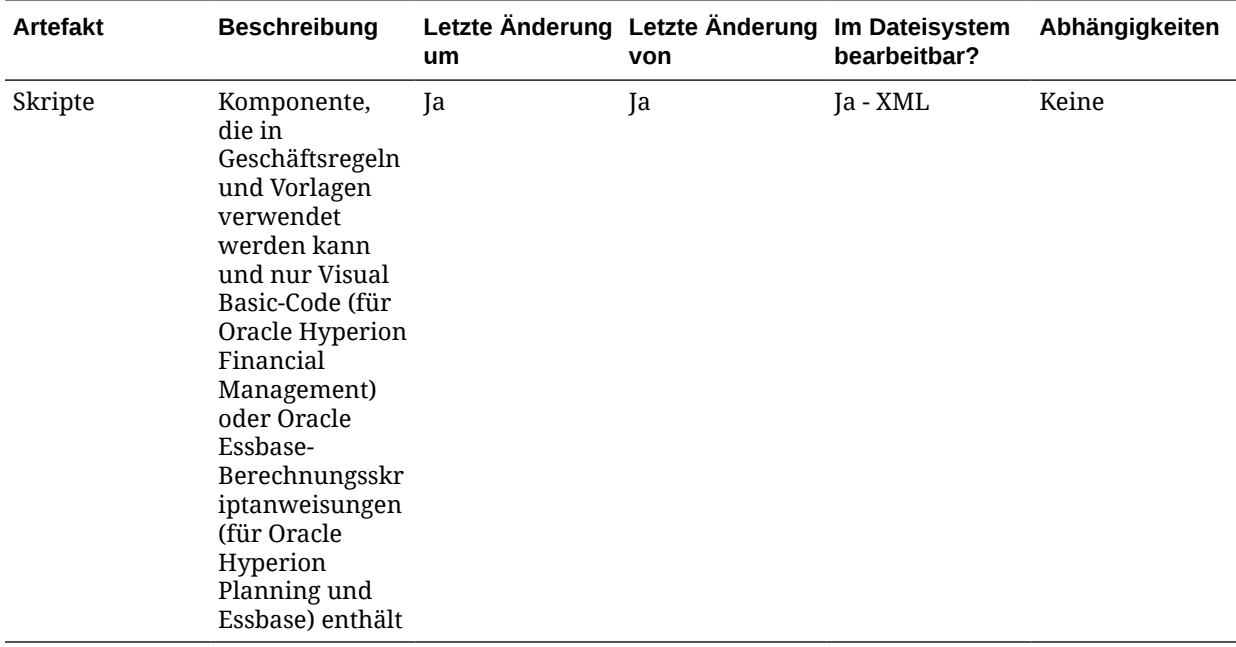

#### **Vorlagenartefakte**

#### **Tabelle B-5 Vorlagenartefakte**

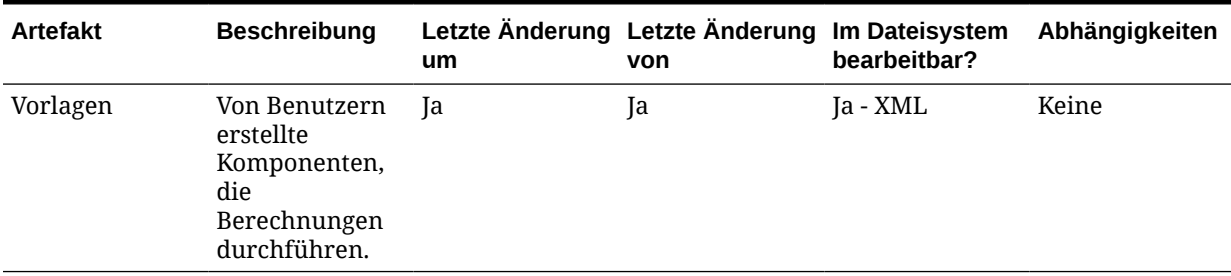

# Calculation Manager-Anwendungsmigrationen und produktübergreifende Artefaktabhängigkeiten

Bei der Migration von Oracle Hyperion Calculation Manager-Anwendungen von einer Umgebung in eine andere (von der Entwicklungsumgebung in die Testumgebung oder von der Testumebung in die Produktionsumgebung) gibt es produktübergreifende Artefaktabhängigkeiten.

Für Calculation Manager sind die folgenden Artefakte aus anderen Produkten erforderlich, um zusammen mit Calculation Manager-spezifischen Artefakten migriert zu werden.

• Oracle Hyperion Shared Services (Benutzer, Gruppen und Zugriffsberechtigungen)

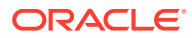

- Oracle Essbase
- Oracle Hyperion Planning
- Oracle Hyperion Financial Management

## Export- und Importoptionen der Migration

Während des Imports ersetzen alle Oracle Hyperion Calculation Manager-Artefakte die vorhandenen Artefakte in der Zielumgebung. Es gibt keine Option zum Zusammenführen von Artefakten.

Calculation Manager verfügt über keine produktspezifischen Export- oder Importoptionen.

## Beispiel für Migrationsdefinitionsdateien

Der Produktcode, der in den Migrationsdefinitionsdateien für Oracle Hyperion Calculation Manager verwendet wird, ist CALC.

#### **Hinweis:**

Wenn nicht die korrekte Syntax in der Migrationsdefinitionsdatei verwendet wird, wird eine Fehlermeldung zum falschen Format der MDF-Datei angezeigt.

#### **Beispiel B-1 In Dateisystem exportieren**

```
<?xml version="1.0" encoding="UTF-8" ?>
<Package>
    <LOCALE>en_US</LOCALE>
    <User name="" password="" />
   <Task> <Source type="Application" product="CALC" project="Foundation" 
application="Calculation Manager" />
       <Target type="FileSystem" filePath="/CALC-Calculation Manager" />
       <Artifact recursive="true" parentPath="/Consolidation" pattern="*" />
       <Artifact recursive="true" parentPath="/Essbase" pattern="*" />
       <Artifact recursive="true" parentPath="/Planning" pattern="*" />
\ldots</Task>
</Package>
```
#### **Beispiel B-2 Aus dem Dateisystem importieren**

```
<?xml version="1.0" encoding="UTF-8" ?>
<Package>
   <LOCALE>en_US</LOCALE>
   <User name="" password="" />
  <Task> <Source type="FileSystem" filePath="/CALC-Calculation Manager" />
       <Target type="Application" product="CALC" project="Foundation" 
application="Calculation Manager" />
       <Artifact recursive="true" parentPath="/Consolidation" pattern="*" />
```
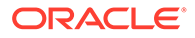

```
 <Artifact recursive="true" parentPath="/Essbase" pattern="*" />
       <Artifact recursive="true" parentPath="/Planning" pattern="*" />
\ldots</Task>
</Package>
```
# Lifecycle Management-Logdateien

Oracle Hyperion Enterprise Performance Management System Lifecycle Management-Logdateien für Oracle Hyperion Calculation Manager sind in der Dokumentation *Oracle Enterprise Performance Management System Installation and Configuration Troubleshooting Guide* aufgelistet.

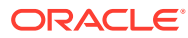

# Essbase und Lifecycle Management

## Informationen zu Essbase-Artefakten

Mit Oracle Hyperion Enterprise Performance Management System Lifecycle Management können Sie die folgenden Typen von Oracle Essbase-Artefakten migrieren:

- Berechnungsskripte
- Benutzerdefinierte Makros und Funktionen
- Daten
- Datenbankeigenschaften
- Datenbankmodellstrukturen
- Datenträger
- Drillthrough-Definitionen
- Excel-Dateien
- Positionsaliasnamen
- **Berichtsskripte**
- Regeldateien
- **Sicherheitsfilter**
- **Substitutionsvariablen**
- **Tablespaces**
- **Textdateien**

Eine Liste der Essbase-Artefakte mit Beschreibungen finden Sie unter [Liste der Essbase-](#page-85-0)[Artefakte](#page-85-0).

### Essbase-Rollenanforderungen

Benutzern, die Oracle Hyperion Enterprise Performance Management System Lifecycle Management-Vorgänge für Oracle Essbase durchführen, müssen die folgenden Rollen zugewiesen sein:

- LCM-Administrator
- Serverzugriff
- **Berechnen**
- **Datenbankmanager**

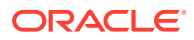

### <span id="page-85-0"></span>**Hinweis:**

Die Rolle "Serverzugriff" ist auf der Essbase-Serverebene erforderlich. Auf der Anwendungsebene wird die Rolle "Berechnung" benötigt, um Artefakte der Quellanwendung zu exportieren, und die Rolle "Datenbankmanager" ist für den Import in Zielanwendungen erforderlich.

# Essbase-Migrationsvoraussetzungen

- Installieren und konfigurieren Sie Oracle Hyperion Shared Services und Oracle Essbase, und prüfen Sie, ob die Programme ausgeführt werden.
- Stellen Sie sicher, dass Benutzern, die Oracle Hyperion Enterprise Performance Management System Lifecycle Management-Vorgänge durchführen, die Rollen des LCM-Administrators und des Datenbankmanagers sowie für Serverzugriff und für Berechnungen zugewiesen sind.
- Essbase-Anwendungen Vor dem Migrieren von Sicherheitsfiltern müssen Sie Shared Services (Benutzer, Gruppen und Zugriffsberechtigung) migrieren. Informationen hierzu finden Sie unter [Native Directory \(Sicherheit\) migrieren](#page-51-0). Eine Liste der Shared Services-Artefakte finden Sie unter [Shared Services und](#page-169-0) [Lifecycle Management](#page-169-0).

### **Hinweis:**

Um Lifecycle Management für Oracle Hyperion Planning oder Essbase zu verwenden, muss Essbase Shared Services verwenden, keinen Legacy-Sicherheitsmodus.

- Stellen Sie sicher, dass die Datenbank vor dem Export von Essbase-Daten im schreibgeschützten Modus ausgeführt wird. Aktualisierungen werden dann erst nach Beendigung des Exportvorgangs durchgeführt.
- Stellen Sie vor dem Export von Datenartefakten sicher, dass Sie Daten in die Datenbank laden. Andernfalls kann die Datenmigration nicht durchgeführt werden, da die Artefakte keine Werte enthalten.

### Liste der Essbase-Artefakte

Die Oracle Essbase-Artefakte sind in Oracle Hyperion Shared Services Console in der Essbase-Anwendungsgruppe aufgeführt.

### **Hinweis:**

Die in Shared Services Console angezeigten Artefakte variieren je nach Implementierung.

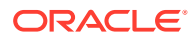

#### **Informationen zur Artefaktliste**

Beachten Sie zu der Artefaktliste folgende Informationen:

- **Artefakt** Name des Artefakts
- **Beschreibung** Beschreibung des Artefakts
- **Letzte Änderung um** Wenn dieser Parameter unterstützt wird, gibt er die Uhrzeit an, zu der das Artefakt importiert wurde. Einige Artefakte unterstützen den Parameter "Letzte Änderung um" nicht.
- **Letzte Änderung von** Wenn dieser Parameter unterstützt wird, gibt er den Benutzer an, der das Artefakt zuletzt geändert hat. Einige Artefakte unterstützen den Parameter "Letzte Änderung von" nicht.
- **Im Dateisystem bearbeitbar** Falls ja, kann das Artefakt im Dateisystem mit einem Texteditor bearbeitet werden. Falls nicht, kann das Artefakt nur innerhalb des Produkts bearbeitet werden.
- **Abhängigkeiten** Listet Artefaktabhängigkeiten auf. Beispiel: Sicherheitsfilter-Artefakte für Essbase erfordern, dass auch Sicherheitsartefakte für Oracle Hyperion Shared Services migriert werden.

#### **Essbase-Serverartefakte**

Das Verzeichnis "Essbase-Server" enthält Substitutionsvariablenartefakte.

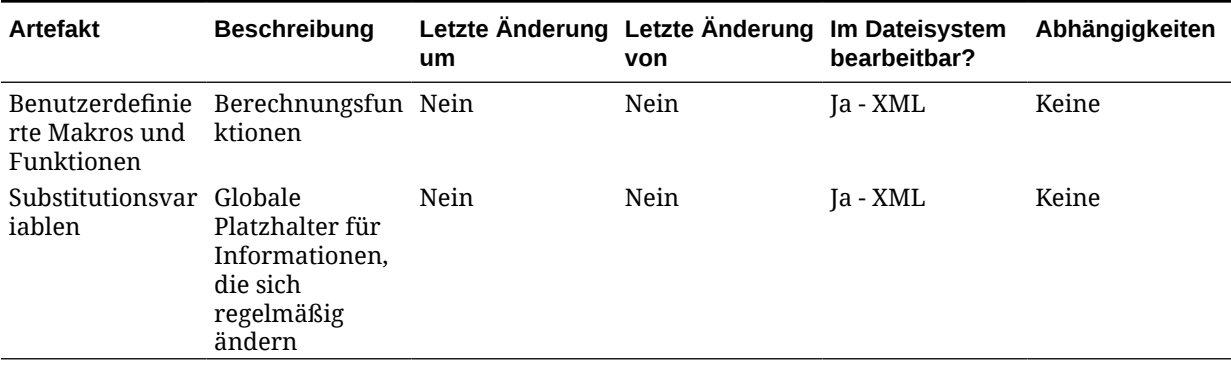

#### **Tabelle C-1 Essbase-Serverartefakte**

#### **Essbase-Anwendungsartefakte**

Jedes Anwendungsverzeichnis (z.B. Demo) enthält anwendungsspezifische Substitutionsvariablenartefakte.

#### **Tabelle C-2 Essbase-Anwendungsartefakte**

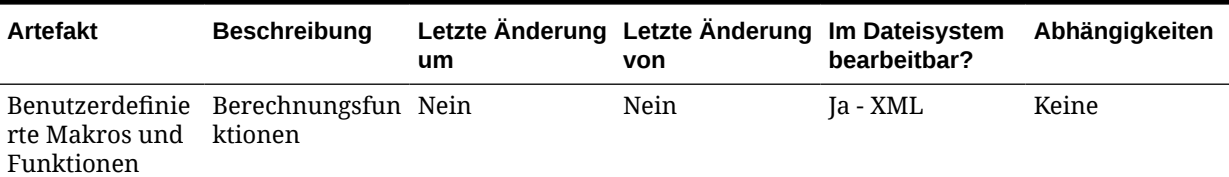

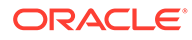

| <b>Artefakt</b>                 | <b>Beschreibung</b>                                                              | um   | Letzte Änderung Letzte Änderung<br>von | Im Dateisystem<br>bearbeitbar? | Abhängigkeiten |
|---------------------------------|----------------------------------------------------------------------------------|------|----------------------------------------|--------------------------------|----------------|
| Substitutionsvar<br>iablen      | Globale<br>Platzhalter für<br>Informationen,<br>die sich<br>regelmäßig<br>ändern | Nein | Nein                                   | Ja - XML                       | Keine          |
| Tablespaces<br>* Siehe Hinweise | Datenspeicher<br>optimieren                                                      | Nein | Nein                                   | Ja - XML                       | Keine          |

**Tabelle C-2 (Fortsetzung) Essbase-Anwendungsartefakte**

**Hinweis:**

- **1.** Gilt nur für ASO-Anwendungen.
- **2.** Export- und Importvorgänge werden nur innerhalb derselben Betriebssystemumgebung unterstützt. Beispiel: Wenn Sie aus einer Windows-Umgebung exportieren, müssen Sie auch in eine Windows-Umgebung importieren.

#### **Essbase-Datenbankartefakte**

Jede Essbase-Anwendung enthält mindestens ein Datenbankverzeichnis (z.B. Sample.Basic), das wiederum datenbankspezifische Artefakte enthält.

| <b>Artefakt</b>        | <b>Beschreibung</b>                                                                                                    | um | Letzte Änderung Letzte Änderung Im Dateisystem<br>von | bearbeitbar? | Abhängigkeiten |
|------------------------|----------------------------------------------------------------------------------------------------|----|-------------------------------------------------------|--------------|----------------|
| Berechnungsskr<br>ipte | Ein Satz von<br>Befehlen, der<br>definiert, wie<br>eine Datenbank<br>konsolidiert<br>oder aggregiert<br>wird. Ein<br>Berechnungsskr<br>ipt kann auch<br>Befehle<br>enthalten, die<br>die Zuordnung<br>und andere<br>Berechnungsreg<br>eln angeben als<br>für den<br>Konsolidierungs<br>prozess<br>erforderlich. | Ja | Nein                                                  | Ja - TXT     | Keine          |

**Tabelle C-3 Essbase-Datenbankartefakte**

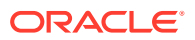

| <b>Artefakt</b>                   | <b>Beschreibung</b>                                                                                                    | um   | Letzte Änderung Letzte Änderung Im Dateisystem<br>von | bearbeitbar?  | Abhängigkeiten              |
|-----------------------------------|----------------------------------------------------------------------------------------------------|------|-------------------------------------------------------|---------------|-----------------------------|
| Daten                             | Alle<br>gespeicherten<br>Daten, die sich<br>entweder im<br>Eingabeelement<br>befinden oder<br>auf der<br>übergeordneten<br>Ebene<br>aggregiert/<br>konsolidiert<br>sind. Beispiel:<br>gespeicherte<br>Daten,<br>dynamische<br>berechnete und<br>gespeicherte<br>Elemente. | Nein | Nein                                                  | Ja - TXT      | Datenbankmode<br>llstruktur |
| Datenbankeigen<br>schaften        | Eigenschaften<br>wie bufferSize,<br>dataCacheSettin<br>g,<br>dataFileCacheSe<br>tting,<br>indexCacheSetti<br>ng,<br>sortBufferSize<br>usw.                                                                                                    | Nein | Nein                                                  | Ja - XML      | Keine                       |
| Datenbankmode Cube-<br>llstruktur | Modellstrukturd<br>atei                                                                                                    | Ja   | Nein                                                  | Nein          | Keine                       |
| Datenträger<br>* Siehe Hinweise   | Datenspeicher<br>zuweisen                                                                                                    | Nein | Nein                                                  | Ja - XML      | Keine                       |
| Drillthrough-<br>Definitionen     | Informationen<br>zu Oracle<br>Hyperion<br>Financial Data<br>Quality<br>Management<br>und Oracle<br>Hyperion<br>Financial Data<br>Quality<br>Management,<br>Enterprise<br>Edition                                                                                          | Nein | Nein                                                  | Ja - XML      | Keine                       |
| Excel-Dateien                     | Externe<br>Tabellenkalkulat<br>ionsdateien, die<br>Sie Datenzellen<br>in Essbase<br>zuordnen<br>können.                                                                                                    | Ja   | Nein                                                  | Ja - TXT, XML | Keine                       |

**Tabelle C-3 (Fortsetzung) Essbase-Datenbankartefakte**

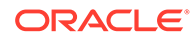

| <b>Artefakt</b>         | <b>Beschreibung</b>                                                                                                    | um   | Letzte Änderung Letzte Änderung Im Dateisystem<br>von | bearbeitbar?  | Abhängigkeiten                                       |
|-------------------------|----------------------------------------------------------------------------------------------------|------|-------------------------------------------------------|---------------|------------------------------------------------------|
| Positionsaliasna<br>men | Deskriptoren,<br>die eine<br>Datenquelle<br>identifizieren.<br>Der<br>Positionsalias<br>gibt einen<br>Server, eine<br>Anwendung,<br>eine Datenbank,<br>einen<br>Benutzernamen<br>und ein<br>Kennwort an.<br>Positionsaliasna<br>men werden<br>über DBAs auf<br>Datenbankeben<br>e mit Oracle<br>Essbase<br>Administration<br>Services,<br>ESSCMD oder<br>der API<br>festgelegt. | Nein | Nein                                                  | Ja - XML      | Keine                                                |
| Berichtsskripte         | Textdateien mit Ja<br><b>Essbase Report</b><br>Writer-Befehlen,<br>die<br>Produktionsberi<br>chte erstellen                                                                                                    |      | Nein                                                  | Ja - TXT, XML | Keine                                                |
| Regeldateien            | Sätze von<br>Vorgängen, die<br>Essbase beim<br>Verarbeiten<br>einer<br>Datenquelle für<br>Datenwerte<br>oder<br>Dimensionen<br>und Elemente<br>durchführt.                                                                                                    | Ja   | Nein                                                  | Nein          | Keine                                                |
| Sicherheitsfilter       | Einschränkunge Nein<br>n, die den<br>Sicherheitszugri<br>ff auf<br>Datenwerte<br>oder Zellen<br>steuern.                                                                                                    |      | Nein                                                  | Ja - CSV      | <b>Shared Services-</b><br>Sicherheits-<br>Artefakte |

**Tabelle C-3 (Fortsetzung) Essbase-Datenbankartefakte**

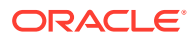

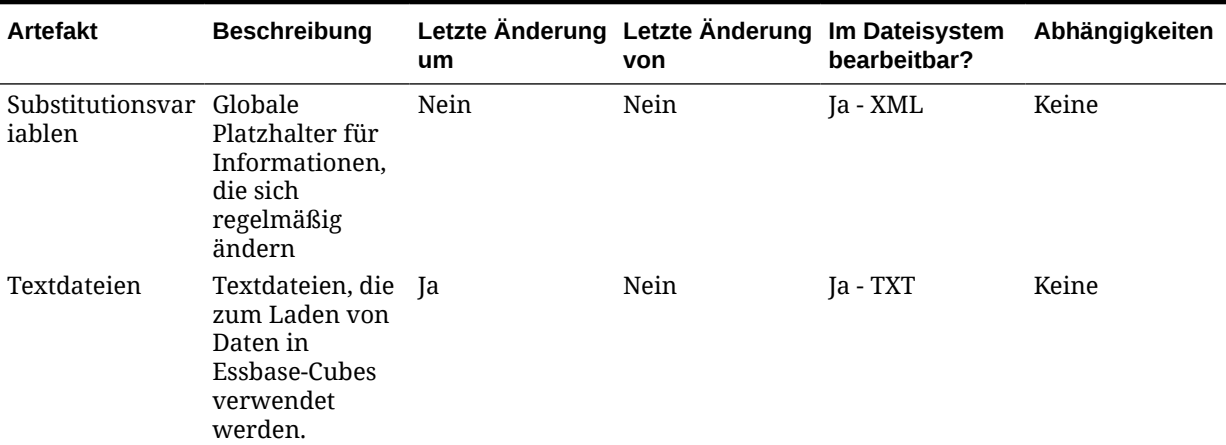

#### **Tabelle C-3 (Fortsetzung) Essbase-Datenbankartefakte**

#### **Hinweis:**

- **1.** Gilt nur für BSO-Anwendungen.
- **2.** Export- und Importvorgänge werden nur innerhalb derselben Betriebssystemumgebung unterstützt. Beispiel: Wenn Sie aus einer Windows-Umgebung exportieren, müssen Sie auch in eine Windows-Umgebung importieren.

# Essbase-Migrationsaspekte

- Bestimmte Textdateien (z.B. MaxL-Skript  $*$ .mx1, MaxL  $*$ .msh und MDX-Skript  $*$ .mdx) können nicht mit Oracle Hyperion Enterprise Performance Management System Lifecycle Management migriert werden.
- Trigger können per Lifecycle Management nicht migriert werden. Stattdessen ist die Migration per MaxL möglich.
- Partitionsdefinitionen können per Lifecycle Management nicht migriert werden. Stattdessen ist die Migration per MaxL möglich.
- Benutzerdefinierte Makros und Funktionen können per Lifecycle Management nicht migriert werden. Stattdessen ist die Migration per MaxL möglich.
- Lifecycle Management verhindert die Migration von BSO-Artefakten in eine ASO-Anwendung und von ASO-Anwendungsartefakten in eine BSO-Datenbank nicht, solange die Migration nicht die Erstellung einer neuen Datenbank am Ziel erfordert. Die Modellstruktur stellt die geltende Einschränkung dar. Daher kann eine von der Modellstruktur abhängige Datenmigration auch nicht migriert werden.
- Oracle Essbase Spreadsheet Add-in unterstützt Substitutionsvariablen auf Serverebene.
- Damit Lifecycle Management für Oracle Essbase verwendet werden kann, muss sich Essbase im Oracle Hyperion Shared Services-Modus befinden.

Aspekte der Essbase-Zielanwendung:

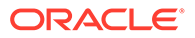

- Die Anwendung kann in Oracle Essbase Administration Services vordefiniert werden. Sie können den Anwendungsnamen auch in der Datei import.xml angeben und die Migration über CLU ausführen.
- Die Datenbank wird automatisch erstellt, falls sie nicht vorhanden ist.
- Die Namen der Datenquelle und des Ziels müssen identisch sein.
- Wenn kein Cube vorhanden ist und automatisch erstellt wird, wird das Überschreiben der Modellstruktur erzwungen. Dies gilt auch, wenn die Option "Überschreiben" nicht aktiviert ist.
- Wenn eine leere Modellstruktur vorhanden ist, wird das Artefakt "Standardberechnungsmethode" im Verzeichnis mit den Berechnungsskripten in der Artefaktliste nicht aufgeführt.
- Wenn Essbase in der Zielumgebung nicht vorhanden ist, erstellt Lifecycle Management eine Anwendungsshell.

# Migration von Essbase-Anwendungen und produktübergreifende Artefaktabhängigkeiten

Bei der Migration von Oracle Essbase-Anwendungen von einer Umgebung in eine andere (von der Entwicklungsumgebung in die Testumgebung oder von der Testumgebung in die Produktionsumgebung) gibt es produktübergreifende Artefaktabhängigkeiten. Essbase erfordert es, dass Artefakte anderer Produkte zusammen mit den Essbase-spezifischen Artefakten migriert werden.

- Sicherheit für Oracle Hyperion Shared Services (Benutzer, Gruppen und Zugriffsberechtigungen)
- **Optional:** Dokument-Repository

## Export- und Importoptionen der Migration

#### **Exportoptionen für Migration**

Oracle Essbase enthält keine produktspezifischen Exportoptionen.

#### **Importoptionen für Migration**

Während des Imports ersetzen alle Essbase-Artefakte die vorhandenen Artefakte in der Zielumgebung. Es gibt keine Option zum Zusammenführen von Artefakten.

Essbase-Importoptionen:

- **Artefakte überschreiben** Aktivieren Sie diese Option, um alle Artefakte am Zielspeicherort zu überschreiben.
- **Cube neu strukturieren** Wählen Sie aus den folgenden Optionen:
	- **Cube-Daten beibehalten** Behält die Daten im Cube beim Neustrukturieren der Modellstruktur des Cubes bei.
	- **Cube-Daten verwerfen** Verwirft die Daten im Cube beim Neustrukturieren der Modellstruktur des Cubes.
	- **Nur Eingabedaten beibehalten** Behält beim Neustrukturieren der Modellstruktur des Cubes nur die Eingabedaten bei.

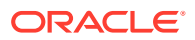

– **Nur Daten der Ebene 0 behalten** - Es werden nur Daten der Ebene 0 beibehalten, wenn die Cube-Modellstruktur neu strukturiert wird.

### **Hinweis:**

Um auf Export- und Importoptionen zuzugreifen, starten Sie Oracle Hyperion Shared Services Console, und wählen Sie **Administration**, **Migrationsoptionen** aus.

### Beispiel für Migrationsdefinitionsdateien

Der Produktcode, der in den Migrationsdefinitionsdateien für Oracle Essbase verwendet wird, ist ESBAPP.

#### **Hinweis:**

Wenn nicht die korrekte Syntax in der Migrationsdefinitionsdatei verwendet wird, wird eine Fehlermeldung zum falschen Format der MDF-Datei angezeigt.

#### **Beispiel C-1 In Dateisystem exportieren**

```
<xml version="1.0" encoding="UTF-8" ?>
<Package>
    <LOCALE>en_US</LOCALE>
    <User name="" password="" />
   <Task> <Source type="Application" product="ESBAPP" project="EssbaseCluster-1" 
application="Sample" />
       <Target type="FileSystem" filePath="/ESB-Sample" />
       <Artifact recursive="true" parentPath="/Configuration" pattern="*" />
       <Artifact recursive="true" parentPath="/Databases" pattern="*" />
       <Artifact recursive="true" parentPath="/Substitution Variables" 
pattern="*" />
   \langleTask></Package>
```
#### **Beispiel C-2 Aus Dateisystem importieren**

```
<xml version="1.0" encoding="UTF-8" ?>
<Package>
    <LOCALE>en_US</LOCALE>
    <User name="" password="" />
   <Task> <Source type="FileSystem" filePath="/ESB-Sample" />
       <Target type="Application" product="ESBAPP" project="EssbaseCluster-1" 
application="Sample" />
       <Artifact recursive="true" parentPath="/Configuration" pattern="*" />
       <Artifact recursive="true" parentPath="/Databases" pattern="*" />
```
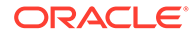

```
 <Artifact recursive="true" parentPath="/Substitution Variables" 
pattern="*" />
   \langleTask\rangle</Package>
```
# Lifecycle Management-Logdateien

Oracle Hyperion Enterprise Performance Management System Lifecycle Management-Logdateien für Oracle Essbase sind in der Dokumentation *Oracle Enterprise Performance Management System Installation and Configuration Troubleshooting Guide* aufgelistet.

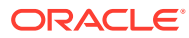

# Essbase Studio und Lifecycle Management

### Informationen zu Essbase Studio-Artefakten

Mit Oracle Hyperion Enterprise Performance Management System Lifecycle Management können Sie das Oracle Essbase Studio-Katalogartefakt migrieren. Das Katalogartefakt enthält die Dimensionalität, Hierarchien, Datenquellen, Ordner sowie alle Artefakte von Essbase Studio. Das Katalogartefakt wird unter dem Repository-Ordner in Oracle Hyperion Shared Services Console aufgeführt. Informationen hierzu finden Sie unter [Essbase Studio-](#page-95-0)[Artefakte](#page-95-0).

### Essbase Studio-Rollenanforderungen

Benutzern, die Oracle Hyperion Enterprise Performance Management System Lifecycle Management-Vorgänge für Oracle Essbase Studio durchführen, müssen die folgenden Rollen zugewiesen sein:

- LCM-Administrator
- Essbase Studio-Administrator

### Essbase Studio-Migrationsvoraussetzungen

- Installieren und konfigurieren Sie Oracle Hyperion Shared Services und Oracle Essbase Studio, und prüfen Sie, ob die Programme ausgeführt werden.
- Stellen Sie sicher, dass Benutzern, die Oracle Hyperion Enterprise Performance Management System Lifecycle Management-Vorgänge durchführen, die Rollen des LCM-Administrators und des Essbase Studio-Administrators zugewiesen sind.
- Vor dem Migrieren der produktspezifischen Essbase Studio-Artefakte müssen Sie die Shared Services-Artefakte (Benutzer, Gruppen und Zugriffsberechtigung) migrieren. Informationen hierzu finden Sie unter [Native Directory \(Sicherheit\) migrieren](#page-51-0). Eine Liste der Artefakte des nativen Shared Services-Verzeichnisses finden Sie unter [Shared](#page-169-0) [Services und Lifecycle Management.](#page-169-0)

# Liste der Essbase Studio-Artefakte

Die in Oracle Hyperion Shared Services Console angezeigten Artefakte variieren je nach Implementierung.

#### **Informationen zur Artefaktliste**

Beachten Sie zu der Artefaktliste folgende Informationen:

- **Artefakt** Name des Artefakts
- **Beschreibung** Beschreibung des Artefakts

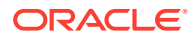

- <span id="page-95-0"></span>• **Letzte Änderung um** – Wenn dieser Parameter unterstützt wird, gibt er die Uhrzeit an, zu der das Artefakt importiert wurde. Einige Artefakte unterstützen den Parameter "Letzte Änderung um" nicht.
- **Letzte Änderung von** Wenn dieser Parameter unterstützt wird, gibt er den Benutzer an, der das Artefakt zuletzt geändert hat. Einige Artefakte unterstützen den Parameter "Letzte Änderung von" nicht.
- **Im Dateisystem bearbeitbar** Falls ja, kann das Artefakt im Dateisystem mit einem Texteditor bearbeitet werden. Falls nicht, kann das Artefakt nur innerhalb des Produkts bearbeitet werden.

#### **Essbase Studio-Artefakte**

Oracle Essbase Studio-Artefakte werden unter einem einzigen Artefakt, dem **Katalog**, zusammengefasst und im **Repository**-Ordner in Shared Services Console abgelegt.

#### **Tabelle D-1 Essbase Studio-Artefakte**

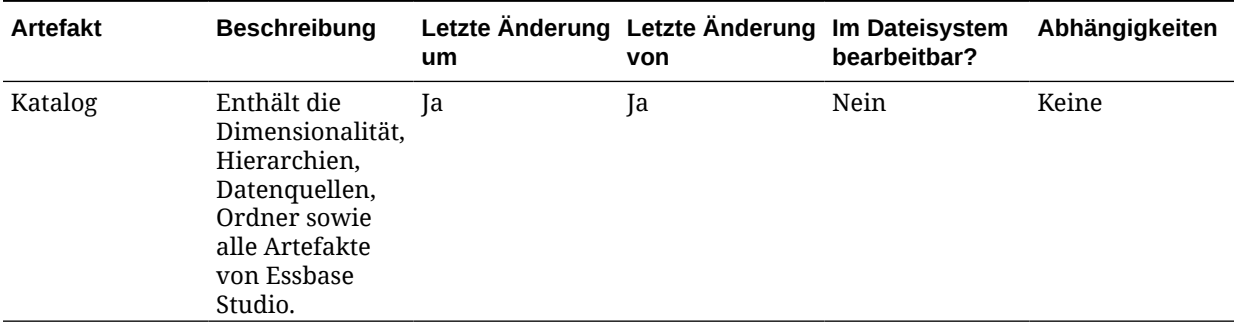

### Essbase Studio-Migrationsaspekte

Für die Migration von Oracle Essbase Studio müssen keine besonderen Aspekte beachtet werden.

# Migration von Essbase Studio-Anwendungen und produktübergreifende Artefaktabhängigkeiten

Oracle Essbase Studio erfordert, dass die Oracle Hyperion Shared Services-Sicherheit (Benutzer, Gruppen, Zugriffsberechtigungen) zusammen mit den Essbase Studio-Artefakten migriert wird.

## Export- und Importoptionen der Migration

#### **Exportoptionen für Migration**

Oracle Essbase Studio enthält keine produktspezifischen Exportoptionen.

#### **Importoptionen für Migration**

Für Essbase Studio gilt die folgende Importoption:

#### **Importmodus**

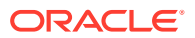

- **Ersetzen** Ein in der Katalogdatenbank bereits vorhandenes Element wird mit dem neuen Element aus der Katalogdatei überschrieben.
- **Zusammenführen** Ein in der Katalogdatenbank bereits vorhandenes Element wird beibehalten, und das Element aus der XML-Datei wird nicht verwendet. Anhand der XML-Datei wird eine Katalogdatenbank erstellt. Der Importprozess wird beendet, wenn mindestens eines der importierten Objekte im Katalog vorliegt.
- **Abbrechen, wenn Element bereits besteht** Anhand der XML-Datei wird eine Katalogdatenbank angelegt. Der Importprozess wird beendet, wenn mindestens eines der importierten Objekte im Katalog vorliegt.

### **Hinweis:**

Um auf Export- und Importoptionen zuzugreifen, starten Sie Oracle Hyperion Shared Services Console, und wählen Sie **Administration**, **Migrationsoptionen** aus.

### Beispiel für Migrationsdefinitionsdateien

Der in den Migrationsdefinitionsdateien für Oracle Essbase Studio verwendete Produktcode ist BPM.

#### **Hinweis:**

Wenn nicht die korrekte Syntax in der Migrationsdefinitionsdatei verwendet wird, wird eine Fehlermeldung zum falschen Format der MDF-Datei angezeigt.

#### **Beispiel D-1 In Dateisystem exportieren**

```
<?xml version="1.0" encoding="UTF-8"?>
<Package>
    <LOCALE>en_US</LOCALE>
    <User name="" password=""/>
   <Task> <Source type="Application" product="BPM" project="Essbase Studio 
Server 11.1.2 Servers" application="Essbase Studio Server1"/>
       <Target type="FileSystem" filePath="/BPM-Essbase Studio Server1"/>
       <Artifact recursive="true" parentPath="/Repository" pattern="*"/>>
   \langleTask\rangle</Package>
```
#### **Beispiel D-2 Aus Dateisystem importieren**

```
<?xml version="1.0" encoding="UTF-8"?>
<Package>
    <LOCALE>en_US</LOCALE>
    <User name="" password=""/>
   <Task>
```
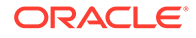

```
 <Source type="FileSystem" filePath="/BPM-Essbase Studio 
Server1"/>
       <Target type="Application" product="BPM" project="Essbase Studio 
Server 11.1.2 Servers" application="Essbase Studio Server1"/>
       <Artifact recursive="true" parentPath="/Repository" pattern="*"/>
   \langleTask></Package>
```
## Lifecycle Management-Logdateien

Oracle Hyperion Enterprise Performance Management System Lifecycle Management-Logdateien für Oracle Essbase Studio sind in der Dokumentation *Oracle Enterprise Performance Management System Installation and Configuration Troubleshooting Guide* aufgelistet.

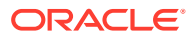

# $\vdash$ FDMEE und Lifecycle Management

# Informationen zu FDMEE-Artefakten

Mit Oracle Hyperion Enterprise Performance Management System Lifecycle Management können Sie die folgenden Typen von Oracle Hyperion Financial Data Quality Management, Enterprise Edition-Artefakten migrieren:

#### **Anwendungsdatenartefakte**

- Anwendungskategoriezuordnung
- Anwendungsdefinition
- Anwendungsperiodenzuordnung
- **Batchdefinition**
- Entitygruppen prüfen
- Regelgruppen prüfen
- Benutzerdefiniertes Skript
- Registrierung von benutzerdefiniertem Skript
- Dataload-Zuordnung
- Dataload-Regel
- **Ereignisskript**
- Explizite Quellperiodenzuordnung
- HR Dataload-Regel
- Importformat
- **Importskript**
- **Speicherort**
- Logikgruppen
- **Metadatenregel**

#### **Globale Setupartefakte**

- Anwendungseinstellungen
- Batchgruppe
- Kategoriezuordnung
- Benutzerdefinierte Skriptgruppe
- Periodenzuordnung
- Abfragedefinitionen

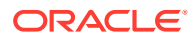

- Berichtsdefinitionen
- **Berichtsgruppen**
- Sicherheitseinstellungen
- Quellbuchungsentity
- Quelladapter
- Quellperiodenzuordnung
- Systemeinstellungen
- Benutzereinstellungen

Eine Beschreibung dieser FDMEE-Artefakte finden Sie unter Liste der FDMEE-Artefakte.

## FDMEE-Rollenanforderung

Benutzern, die Oracle Hyperion Enterprise Performance Management System Lifecycle Management-Vorgänge für Oracle Hyperion Financial Data Quality Management, Enterprise Edition durchführen, müssen die folgenden Rollen zugewiesen sein:

- FDMEE-Administrator
- LCM-Administrator

### FDMEE-Migrationsvoraussetzungen

- Installieren und konfigurieren Sie Oracle Hyperion Shared Services und Oracle Hyperion Financial Data Quality Management, Enterprise Edition, und prüfen Sie, ob die Programme ausgeführt werden.
- Stellen Sie sicher, dass Benutzern, die Oracle Hyperion Enterprise Performance Management System Lifecycle Management-Vorgänge durchführen, die Rollen des LCM-Administrators und des FDMEE-Anwendungsadministrators zugewiesen sind.
- Vor dem Migrieren der produktspezifischen FDMEE-Artefakte müssen Sie die Shared Services-Artefakte (Benutzer, Gruppen und Zugriffsberechtigung) migrieren. Informationen hierzu finden Sie unter [Native Directory \(Sicherheit\)](#page-51-0) [migrieren.](#page-51-0) Eine Liste der Artefakte des nativen Shared Services-Verzeichnisses finden Sie unter [Shared Services und Lifecycle Management](#page-169-0).
- Bevor Sie produktspezifische Artefakte für FDMEE migrieren, erstellen Sie manuell alle Quellsystemregistrierungen in der Zielumgebung, und initialisieren Sie sie.

## Liste der FDMEE-Artefakte

Oracle Hyperion Financial Data Quality Management, Enterprise Edition-Artefakte sind im FDMEE-Knoten in der Anwendungsgruppe "FDM" in Oracle Hyperion Shared Services Console aufgeführt.

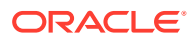

#### **Hinweis:**

Die in Shared Services Console angezeigten Artefakte variieren je nach Implementierung.

#### **Informationen zur Artefaktliste**

Beachten Sie zu der Artefaktliste folgende Informationen:

- **Artefakt** Name des Artefakts
- **Beschreibung** Beschreibung des Artefakts
- **Letzte Änderung um** Wenn dieser Parameter unterstützt wird, gibt er die Uhrzeit an, zu der das Artefakt zuletzt geändert wurde. Einige Artefakte unterstützen den Parameter "Letzte Änderung um" nicht.
- **Letzte Änderung von** Wenn dieser Parameter unterstützt wird, gibt er den Benutzer an, der das Artefakt zuletzt geändert hat. Einige Artefakte unterstützen den Parameter "Letzte Änderung von" nicht.
- **Im Dateisystem bearbeitbar** Falls ja, kann das Artefakt im Dateisystem mit einem Texteditor bearbeitet werden. Falls nicht, kann das Artefakt nur innerhalb des Produkts bearbeitet werden.
- **Abhängigkeiten** Listet Artefaktabhängigkeiten auf. Beispiel: Artefakte für Benutzereinstellungen erfordern auch, dass Artefakte für Benutzervariablen migriert werden.

#### **Anwendungsdatenartefakte**

Das Verzeichnis "Anwendungsdaten" enthält Artefakte für Consolidation- und Oracle Hyperion Planning-Anwendungen.

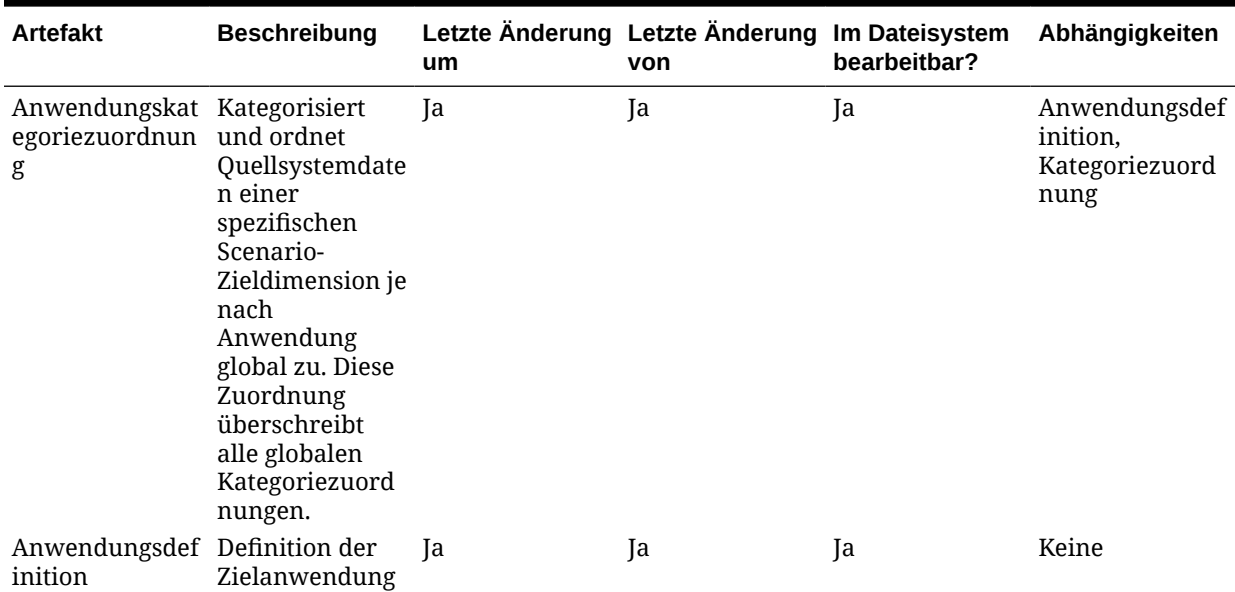

#### **Tabelle E-1 Anwendungsdaten**

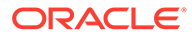

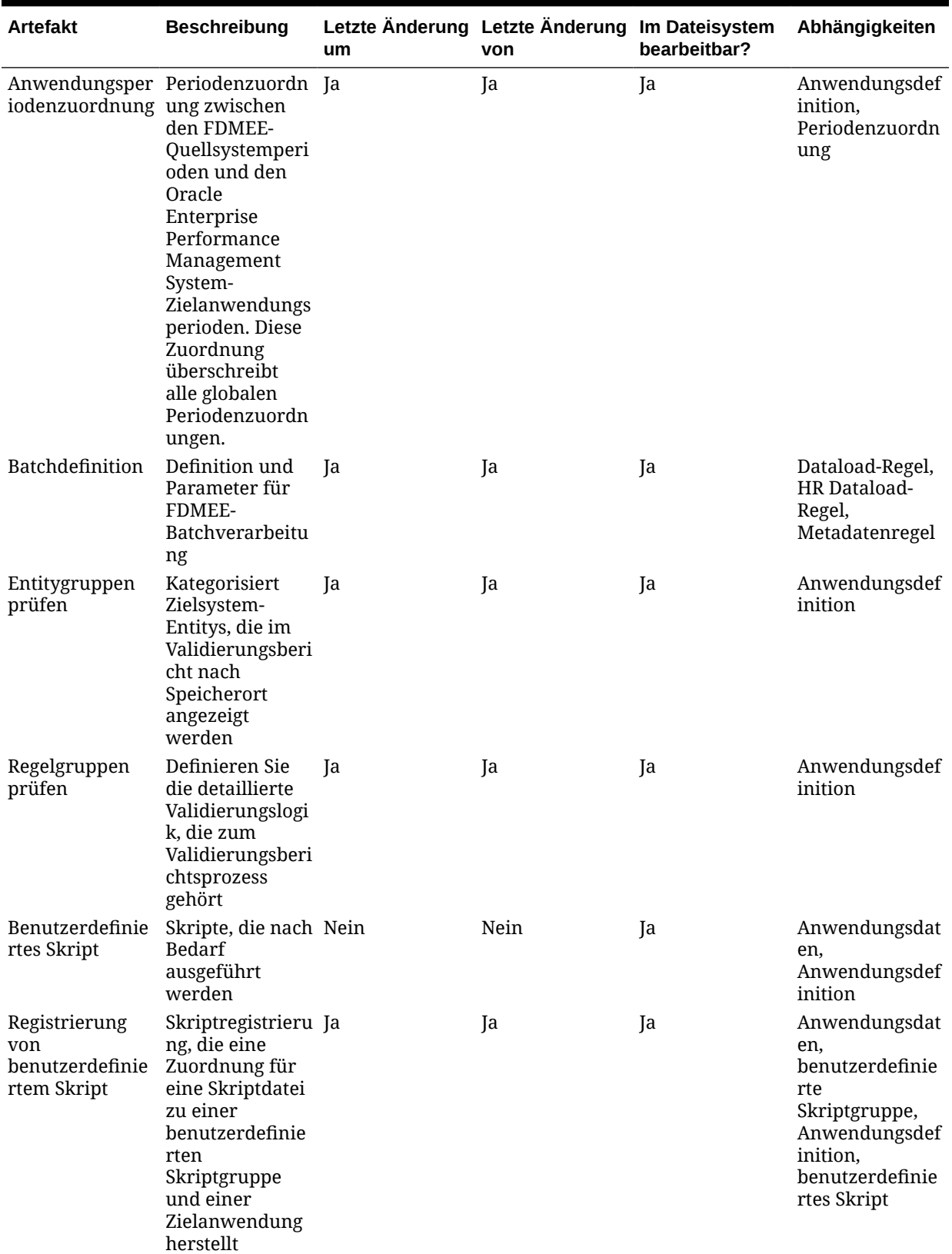

### **Tabelle E-1 (Fortsetzung) Anwendungsdaten**

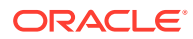

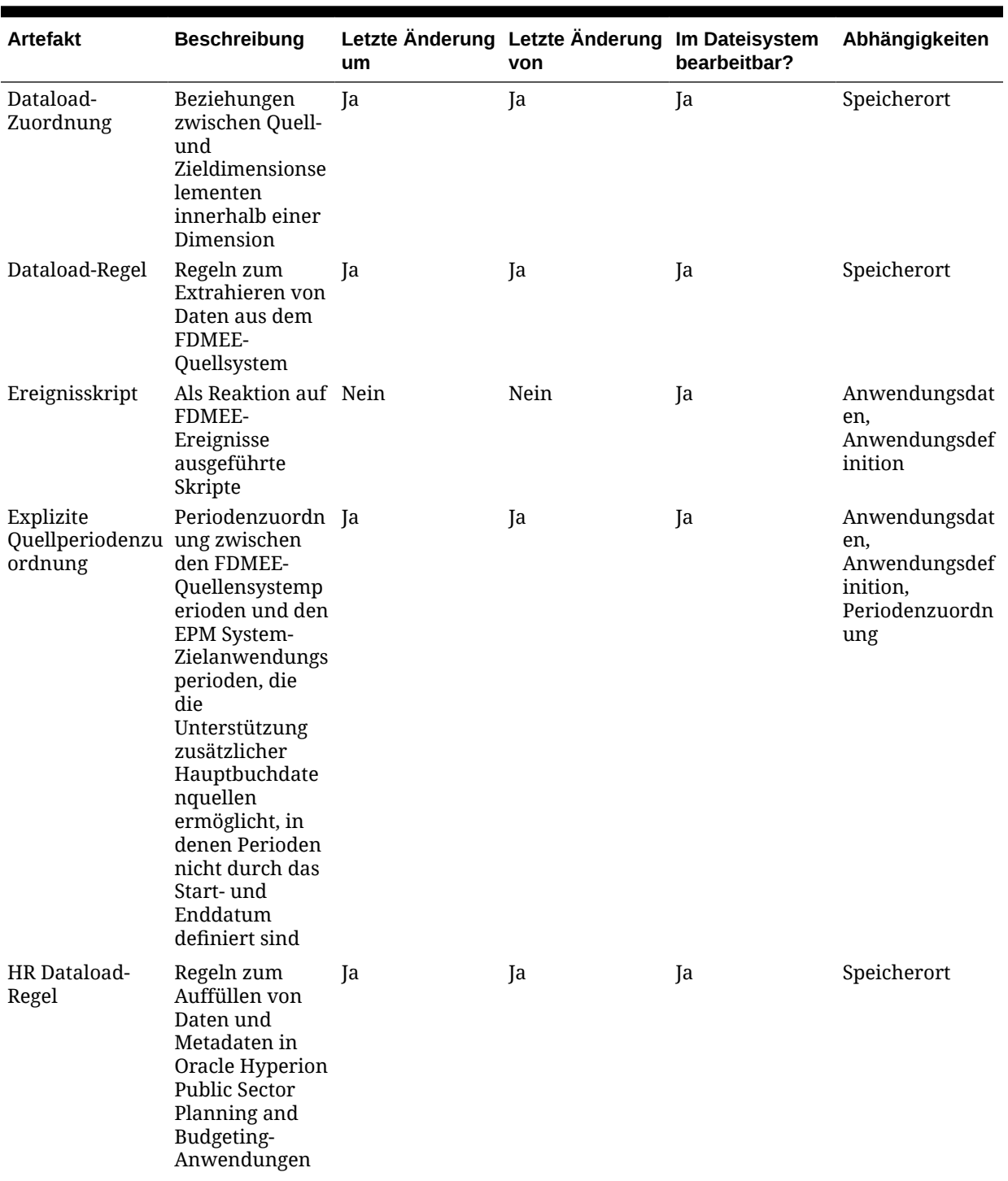

### **Tabelle E-1 (Fortsetzung) Anwendungsdaten**

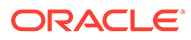

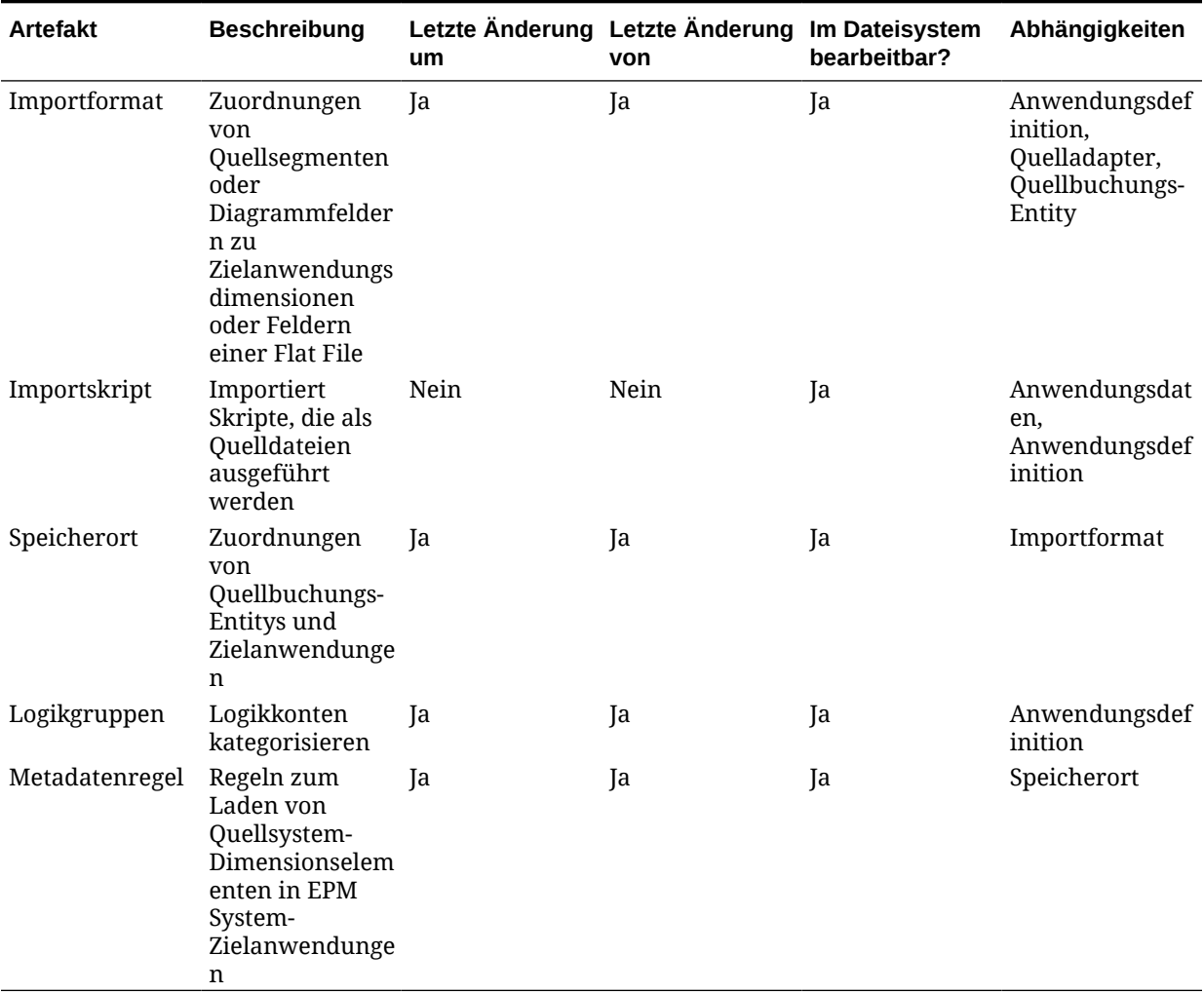

#### **Tabelle E-1 (Fortsetzung) Anwendungsdaten**

### **Globale Setupartefakte**

Das globale Setup-Verzeichnis enthält Quellbuchungs-Entitys, Quellperiodenzuordnungen, Kategoriezuordnungen, Periodenzuordnungen und Quelladapterartefakte.

#### **Tabelle E-2 Globale Setupartefakte**

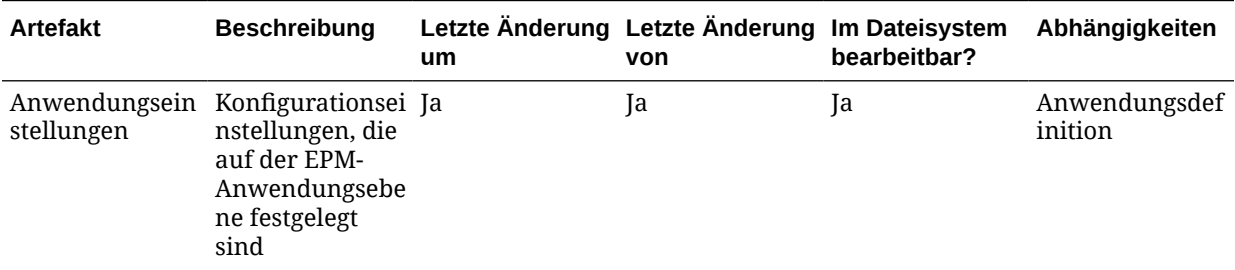

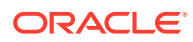

| <b>Artefakt</b>                                     | <b>Beschreibung</b>                                                                                                    | um   | Letzte Änderung Letzte Änderung Im Dateisystem<br>von | bearbeitbar? | Abhängigkeiten |
|-----------------------------------------------------|----------------------------------------------------------------------------------------------------|------|-------------------------------------------------------|--------------|----------------|
| Batchgruppe                                         | Weist beim<br>Ausführen von<br><b>Batches</b> die<br>Sicherheitsberec<br>htigung zu,<br>indem Batches<br>entsprechend<br>der<br>zugewiesenen<br>Batchgruppe<br>gruppiert<br>werden             | Ja   | Ja                                                    | Ja           | Keine          |
| Kategoriezuord<br>nung                              | Kategorisiert<br>und ordnet<br>Quellsystemdate<br>n einem<br>spezifischen<br>Dimensionselem<br>ent des<br>Zielszenarios<br>von EPM System<br>global zu                                         | Ja   | Ja                                                    | Ja           | Keine          |
| Benutzerdefinie<br>rte Skriptgruppe benutzerdefinie | Fasst<br>rte Skripte<br>ähnlicher Typen<br>zur einfacheren<br>Verwendung<br>und Hilfe beim<br>Zuweisen von<br>Sicherheitsmerk<br>malen in<br>Gruppen<br>zusammen                               | Nein | Nein                                                  | Ja           | Keine          |
| Drillthrough-<br>Skript                             | Drillthrough-<br>Skript auf Basis<br>von JavaScript,<br>mit dem Sie<br>einen<br>Drillthrough zu<br>einer grafischen<br>Benutzeroberflä<br>che anstatt zu<br>einer URL<br>durchführen<br>können | Nein | Nein                                                  | Ja           | Keine          |

**Tabelle E-2 (Fortsetzung) Globale Setupartefakte**

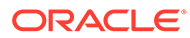

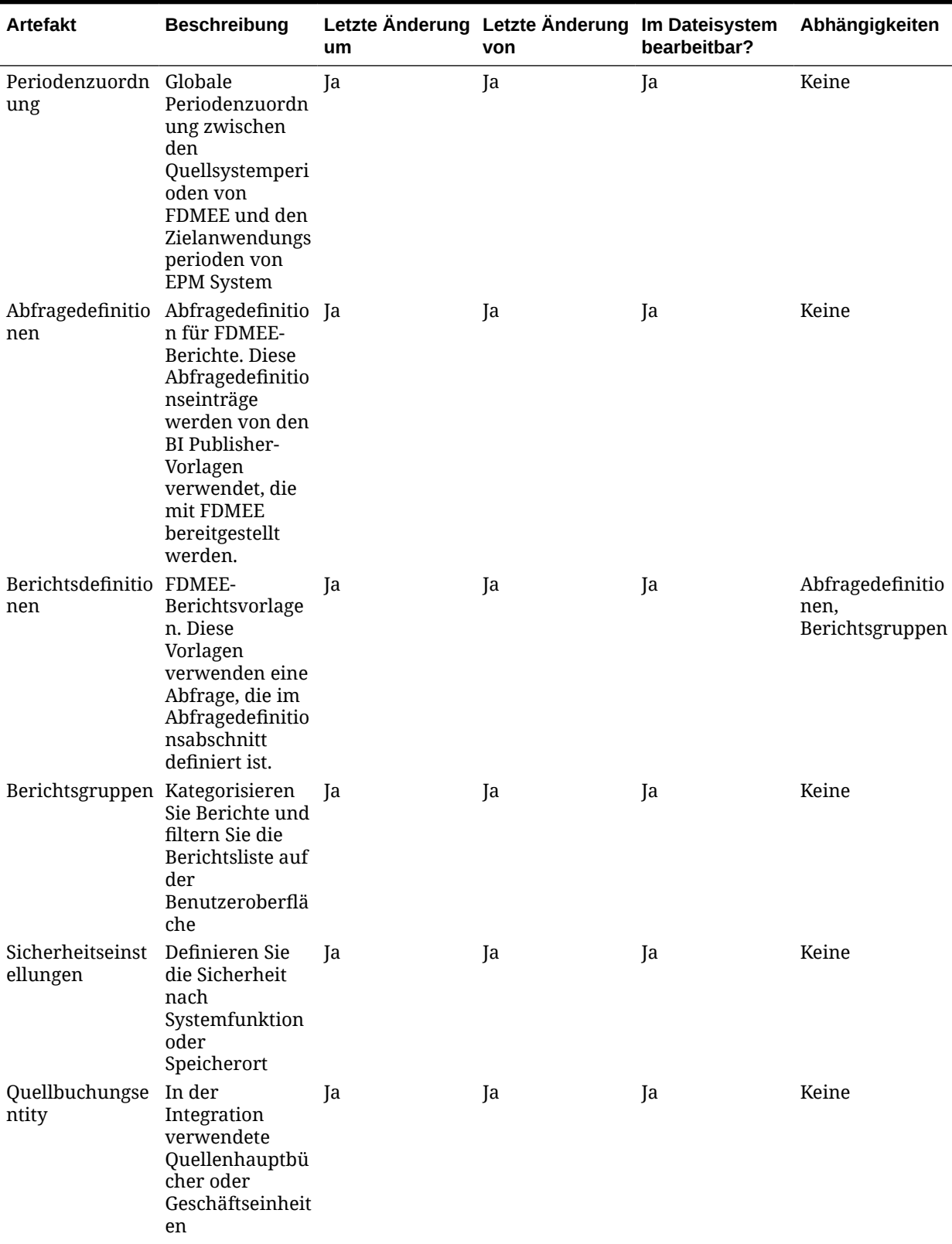

### **Tabelle E-2 (Fortsetzung) Globale Setupartefakte**

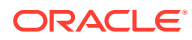

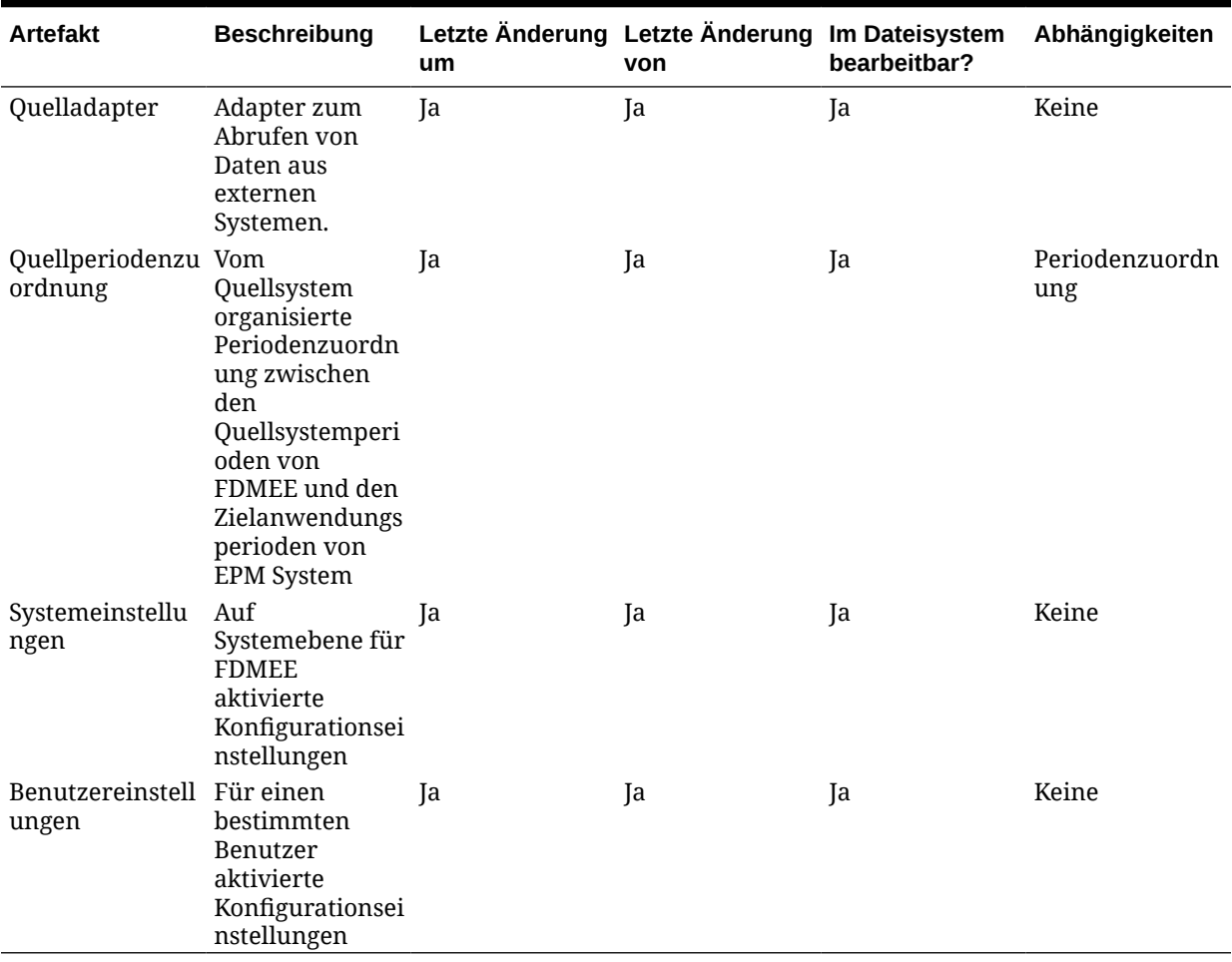

#### **Tabelle E-2 (Fortsetzung) Globale Setupartefakte**

# FDMEE-Migrationsaspekte

- Das Quellsystem muss sowohl auf dem Quellsystem als auch in Oracle Hyperion Financial Data Quality Management, Enterprise Edition initialisiert werden.
- Die Zielanwendung muss in allen jeweiligen Zielprodukten vorhanden sein.

### **Hinweis:**

Die Migration von Release 11.1.2.3 zu Release 11.1.2.4 mit Oracle Hyperion Enterprise Performance Management System Lifecycle Management wird unterstützt.

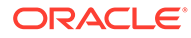

# Migration von FDMEE-Anwendungen und produktübergreifende Artefaktabhängigkeiten

Bei der Migration von Oracle Hyperion Financial Data Quality Management, Enterprise Edition-Artefakten aus einer Umgebung in eine andere (von der Entwicklungsumgebung in die Testumgebung oder von der Testumgebung in die Produktionsumgebung) müssen Artefakte in FDMEE aus anderen Produkten zusammen mit den für FDMEE spezifischen Artefakten migriert werden. Zu den produktübergreifenden FDMEE-Artefakten gehört das native Oracle Hyperion Shared Services-Verzeichnis (Benutzer, Gruppen und Zugriffsberechtigung).

# Export- und Importoptionen der Migration

Während des Imports validieren Oracle Hyperion Financial Data Quality Management, Enterprise Edition-Artefakte alle vorhandenen Artefakte in der Zielumgebung.

#### FDMEE-Importoption:

**Validierung überspringen** - Überspringt während des Imports die Validierung der Zieldimensionselemente im Zielstandort

### **Hinweis:**

Um auf Export- und Importoptionen zuzugreifen, starten Sie Oracle Hyperion Shared Services Console, und wählen Sie **Administration**, **Migrationsoptionen** aus.

# Beispiel für Migrationsdefinitionsdateien

Die bereitgestellten Beispiele für Migrationsdefinitionsdateien sind für die Migration von Oracle Hyperion Financial Data Quality Management, Enterprise Edition-Anwendungen vorgesehen. Der in den Migrationsdefinitionsdateien verwendete Produktcode für FDMEE lautet AIF.

### **Hinweis:**

Wenn nicht die korrekte Syntax in der Migrationsdefinitionsdatei verwendet wird, wird eine Fehlermeldung zum falschen Format der MDF-Datei angezeigt.

#### **Beispiel E-1 In Dateisystem exportieren**

```
<?xml version="1.0" encoding="UTF-8" ?>
<Package>
    <LOCALE>en</LOCALE>
    <User name="" password="" />
```
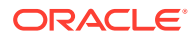
```
<Task> <Source type="Application" product="AIF" project="FDM" 
application="FDMEE" />
       <Target type="FileSystem" filePath="/FDMEE" />
       <Artifact recursive="true" parentPath="/Global Setup Artifacts" 
pattern="*" />
   \langleTask\rangle</Package>
```
#### **Beispiel E-2 In Dateisystem importieren**

```
<?xml version="1.0" encoding="UTF-8" ?>
<Package>
    <LOCALE>en</LOCALE>
    <User name="" password="" />
   <Task> <Source type="FileSystem" filePath="/FDMEE" />
       <Target type="Application" product="AIF" project="FDM" 
application="FDMEE" /> 
       <Artifact recursive="true" parentPath="/Global Setup Artifacts" 
pattern="*" />
   \langleTask></Package>
```
### Lifecycle Management-Logdateien

Oracle Hyperion Enterprise Performance Management System Lifecycle Management-Logdateien für Oracle Hyperion Financial Data Quality Management, Enterprise Edition sind in der Dokumentation *Oracle Enterprise Performance Management System Installation and Configuration Troubleshooting Guide* aufgelistet.

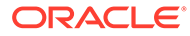

# F

# Financial Close Management und Lifecycle Management

## Info zu Financial Close Management-Artefakte

Mit Oracle Hyperion Enterprise Performance Management System Lifecycle Management können Sie Repository-Inhalte für die folgenden Typen von Oracle Hyperion Financial Close Management-Artefakten migrieren:

#### **Close Manager-Artefakte**

- **Alerttypen**
- Benutzerdefinierte Attribute
- **Filter**
- Global Integration Token
- Integrationsanwendungen
- **Integrationstypen**
- Perioden
- Gespeicherte Ansichten
- Zeitpläne (schließt Aufgabenalerts ein)
- Aufgabentypen
- Vorlagen
- Benutzervoreinstellungen
- Jahre

#### **Account Reconciliation Manager-Artefakte**

- Kontentypen
- Fälligkeitsprofile
- Währungen
- Benutzerdefinierte Attribute
- Benutzerdefinierte Währungen
- Dashboard-Definitionen
- **Filter**
- Formate
- Häufigkeiten
- Global Integration Token

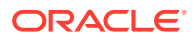

- Globale Einstellungen
- Perioden
- Poweruser-Sicherheit
- Prozesse
- **Profilsegmente**
- **Profile**
- **Wechselkurse**
- Risikoeinschätzungen
- Gespeicherte Ansichten
- **Teams**
- Benutzervoreinstellungen

#### **Supplemental Data Manager-Artefakte**

- Verbindungen
- Währungen
- Währungskurse
- Währungskurstypen
- Daten
- Datenerfassungsperioden
- **Datasets**
- Dimensionen
- Filter
- **Formularvorlagen**
- Häufigkeiten
- **Integrationsprofile**
- Perioden
- Voreinstellungen
- Gespeicherte Ansichten
- Systemeinstellungen

Eine Beschreibung dieser Artefakte finden Sie unter [Liste der Financial Close](#page-111-0) [Management-Artefakte.](#page-111-0)

## Financial Close Management-Rollenanforderung

Benutzern, die Oracle Hyperion Enterprise Performance Management System Lifecycle Management-Vorgänge für Oracle Hyperion Financial Close Management durchführen, müssen die folgenden Rollen zugewiesen sein:

- FCM-Administrator
- LCM-Administrator

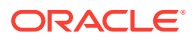

## <span id="page-111-0"></span>Financial Close Management-Migrationsvoraussetzungen

- Installieren und konfigurieren Sie Oracle Hyperion Shared Services und Oracle Hyperion Financial Close Management, und prüfen Sie, ob die Programme ausgeführt werden.
- Stellen Sie sicher, dass Benutzern, die Oracle Hyperion Enterprise Performance Management System Lifecycle Management-Vorgänge durchführen, die Rollen des LCM-Administrators und des FCM-Administrators zugewiesen sind.
- Vor dem Migrieren der produktspezifischen Financial Close Management-Artefakte müssen Sie die Shared Services-Artefakte (Benutzer, Gruppen und Zugriffsberechtigung) migrieren. Informationen hierzu finden Sie unter [Native Directory \(Sicherheit\) migrieren](#page-51-0). Eine Liste der Artefakte des nativen Shared Services-Verzeichnisses finden Sie unter [Shared Services und Lifecycle Management.](#page-169-0)
- Stellen Sie für Close Manager vor dem Migrieren von Integrationstypen sicher, dass die folgenden Programme ausgeführt werden:
	- Externe, asynchrone Webservices von migrierten Integrationstypen, die vom System automatisch ausgeführt werden
	- Administrationsserver
	- Oracle SOA Suite-Server
- Für Account Reconciliation Manager muss Oracle Hyperion Financial Data Quality Management, Enterprise Edition ausgeführt werden und mit Daten aufgefüllt worden sein.
- Für Account Reconciliation Manager müssen Shared Services-Daten wie Benutzer und Rollen importiert werden, bevor Sie Account Reconciliation Manager-Daten importieren können.

## Liste der Financial Close Management-Artefakte

Die Oracle Hyperion Financial Close Management-Artefakte sind in Oracle Hyperion Shared Services Console in der Financial Close Management-Anwendungsgruppe aufgeführt.

#### **Hinweis:**

Die in Shared Services Console angezeigten Artefakte variieren je nach Implementierung.

#### **Informationen zur Artefaktliste**

Beachten Sie zu der Artefaktliste folgende Informationen:

- **Artefakt** Name des Artefakts
- **Beschreibung** Beschreibung des Artefakts
- **Letzte Änderung um** Wenn dieser Parameter unterstützt wird, gibt er die Uhrzeit an, zu der das Artefakt importiert wurde. Einige Artefakte unterstützen den Parameter "Letzte Änderung um" nicht.

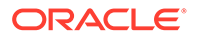

- **Letzte Änderung von** Wenn dieser Parameter unterstützt wird, gibt er den Benutzer an, der das Artefakt zuletzt geändert hat. Einige Artefakte unterstützen den Parameter "Letzte Änderung von" nicht.
- **Im Dateisystem bearbeitbar** Falls ja, kann das Artefakt im Dateisystem mit einem Texteditor bearbeitet werden. Falls nicht, kann das Artefakt nur innerhalb des Produkts bearbeitet werden.
- **Abhängigkeiten** Listet Artefaktabhängigkeiten auf. Beispiel: Für Artefakte für Financial Close Management-Integrationstypen müssen auch Artefakte für Financial Close Management-Integrationsanwendungen migriert werden.

**Close Manager-Artefakte**

#### **Tabelle F-1 Financial Close Management Close Manager-Artefakte**

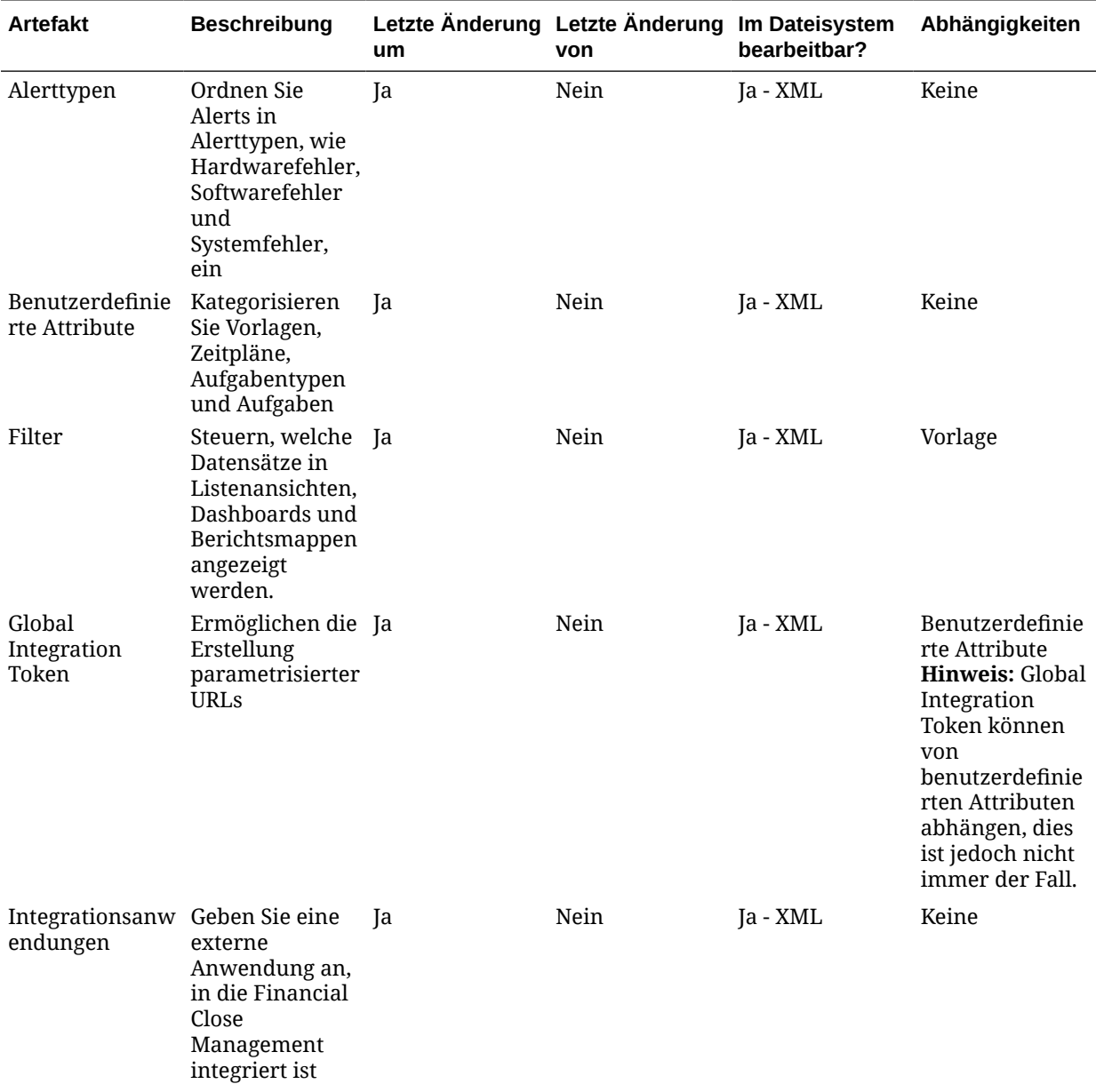

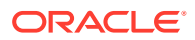

| <b>Artefakt</b>                      | <b>Beschreibung</b>                                                                                                    | um        | Letzte Änderung Letzte Änderung Im Dateisystem<br>von | bearbeitbar?                                                                                                    | Abhängigkeiten                                                                                                    |
|--------------------------------------|----------------------------------------------------------------------------------------------------|-----------|-------------------------------------------------------|----------------------------------------------------------------------------------------------------|----------------------------------------------------------------------------------------------------|
| Integrationstype Die Definition<br>n | eines Service,<br>der von einer<br>Anwendung<br>bereitgestellt<br>wird, die in<br><b>Financial Close</b><br>Management<br>integriert ist                                                                                                    | Ja        | Nein                                                  | Ja - XML                                                                                                    | Integrationsanw<br>endungen                                                                                                    |
| Perioden                             | Eine<br>hierarchische<br>Dimension, die<br>die Zeitperiode<br>angibt, für die<br>die Close-<br>Aktivitäten<br>gelten. Beispiel:<br>ein Monat oder<br>ein Quartal                                                                                                    | Ja        | Nein                                                  | Ja - XML                                                                                                    | Keine                                                                                                    |
| Aufgabentypen                        | Bestimmen und<br>kategorisieren<br>Sie Aufgaben,<br>die während<br>einer Close-<br>Periode häufig<br>ausgeführt<br>werden, z.B.<br>Dateneingabe<br>oder HB-<br>Extraktion.                                                                                                    | <b>Ta</b> | Nein                                                  | $[a - ZIP]$<br><b>Hinweis: Eine</b><br>Bearbeitung<br>wird nicht<br>empfohlen, da<br>das Artefakt<br>extrahiert und<br>das Format des<br>komprimierten<br>Inhalts<br>beibehalten<br>werden muss. | Period-<br>Dimension,<br>Year-Dimension,<br>Alerttypen,<br>benutzerdefinie<br>rte Attribute,<br>Integrationsanw<br>endungen,<br>Integrationstype<br>n |
| Vorlagen                             | Eine Reihe von<br>Aufgaben, die<br>sich im Laufe<br>von Close-<br>Perioden<br>wiederholen<br>können.<br>Administratoren<br>können<br>Vorlagen für<br>unterschiedliche<br>Typen von<br>Close-Perioden<br>erstellen, wie<br>monatliche oder<br>vierteljährliche<br>Close-Perioden. | Ja        | Nein                                                  | $Ia$ - $ZIP$<br>Hinweis: Eine<br>Bearbeitung<br>wird nicht<br>empfohlen, da<br>das Artefakt<br>extrahiert und<br>das Format des<br>komprimierten<br>Inhalts<br>beibehalten<br>werden muss.       | Periode, Jahr,<br>Alerttypen,<br>benutzerdefinie<br>rte Attribute,<br>Integrationsanw<br>endungen,<br>Integrationstype<br>n,<br>Aufgabentypen         |

**Tabelle F-1 (Fortsetzung) Financial Close Management Close Manager-Artefakte**

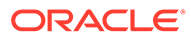

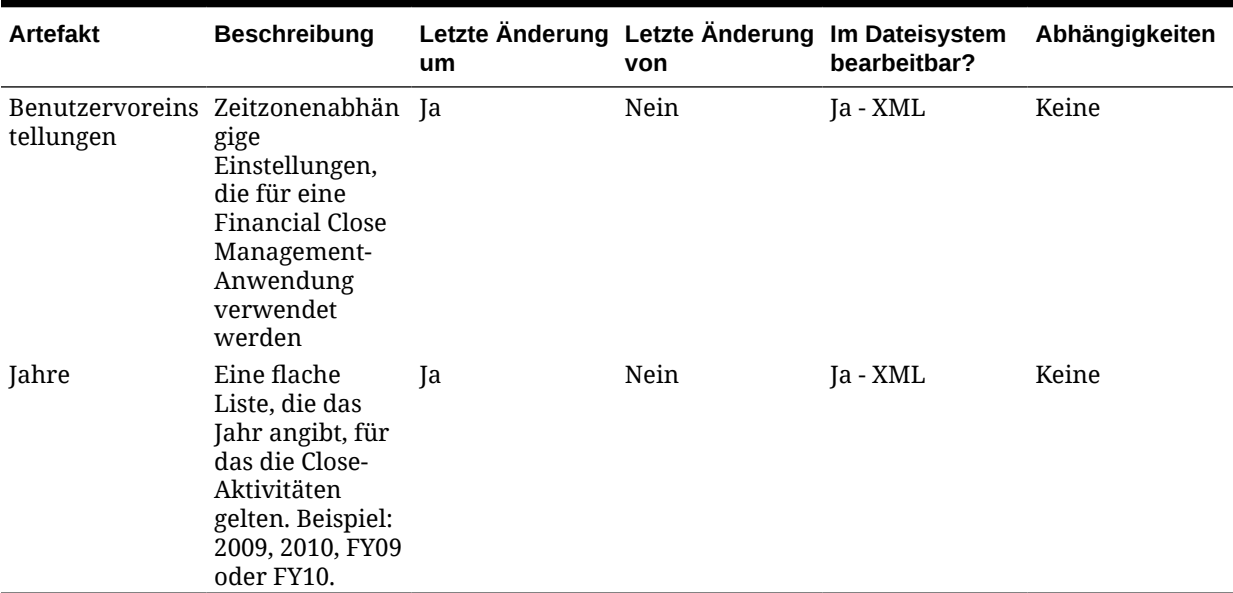

### **Tabelle F-1 (Fortsetzung) Financial Close Management Close Manager-Artefakte**

### **Account Reconciliation Manager-Artefakte**

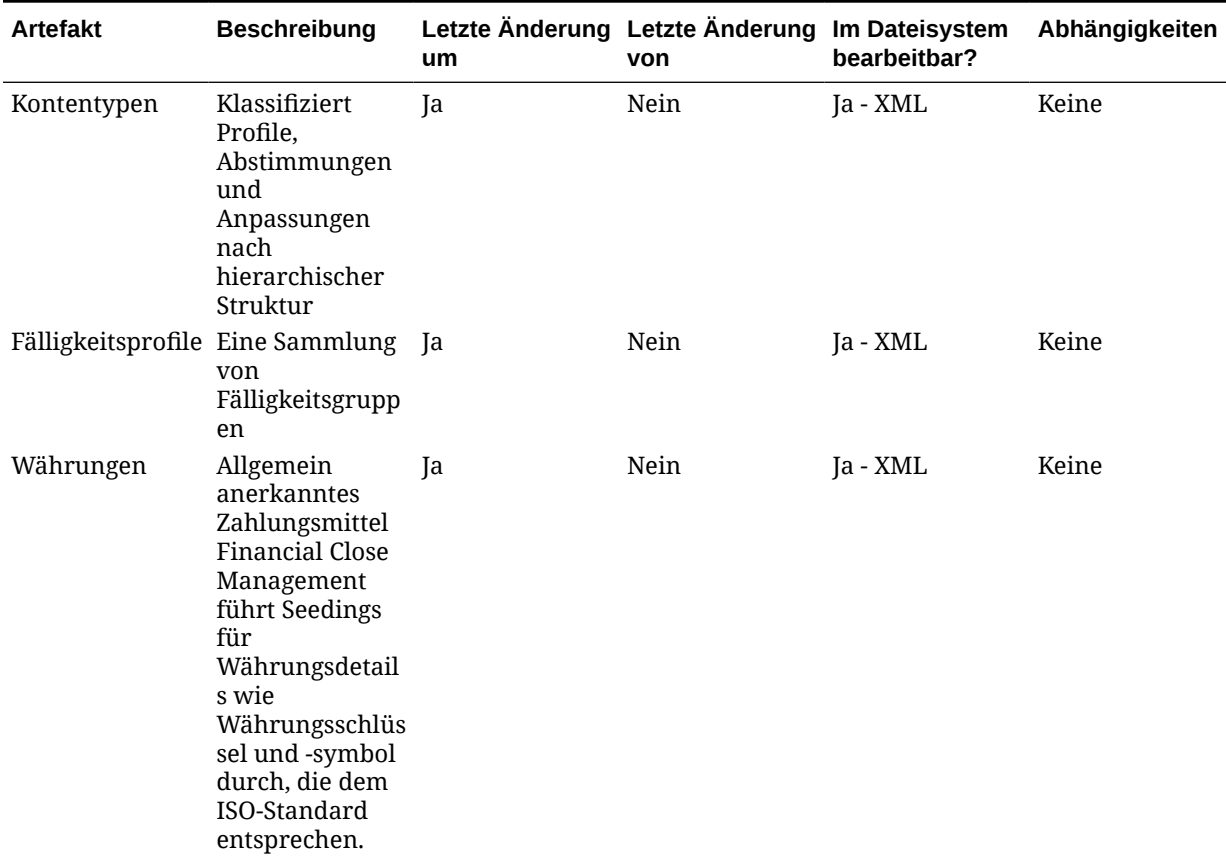

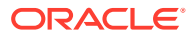

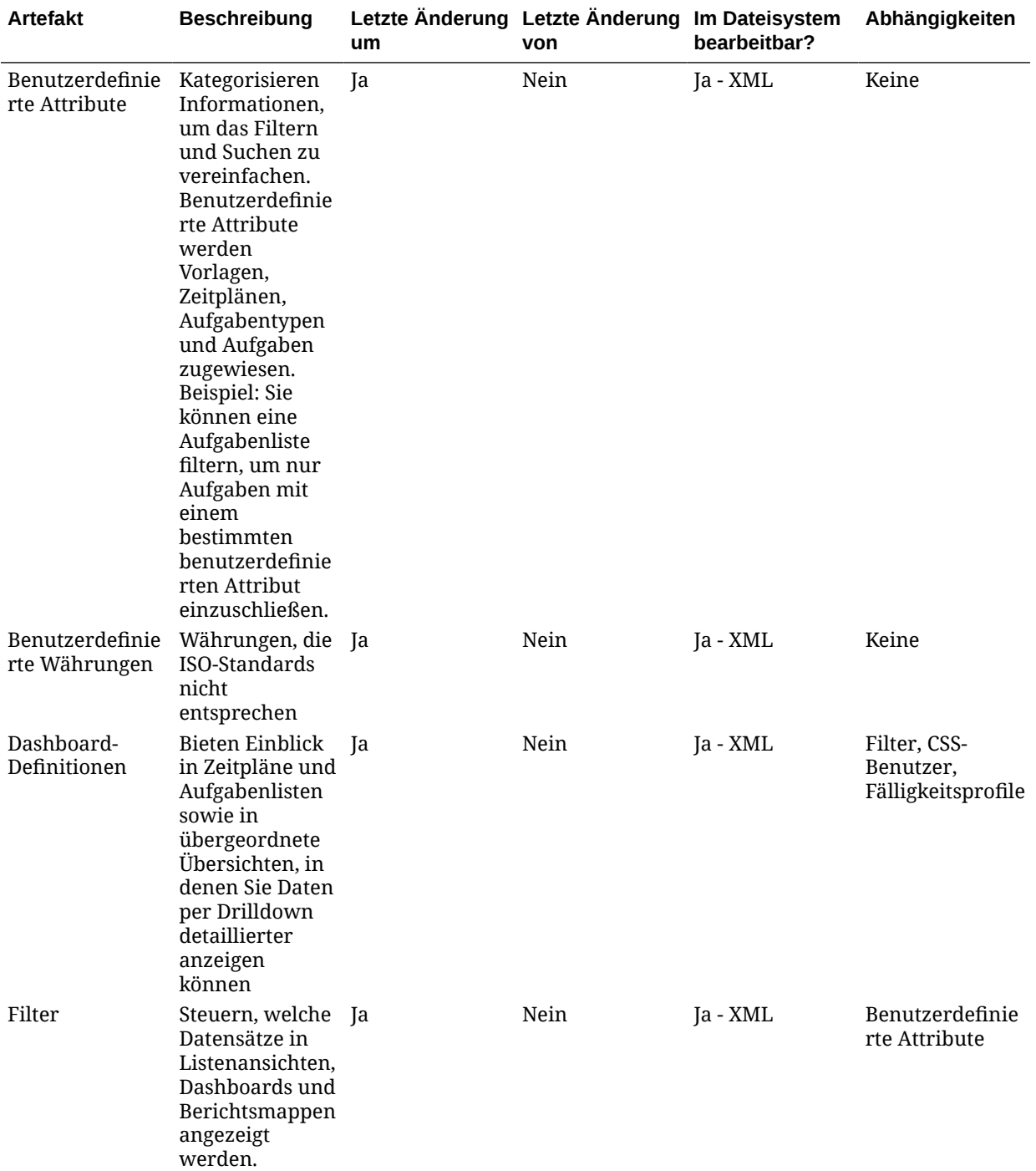

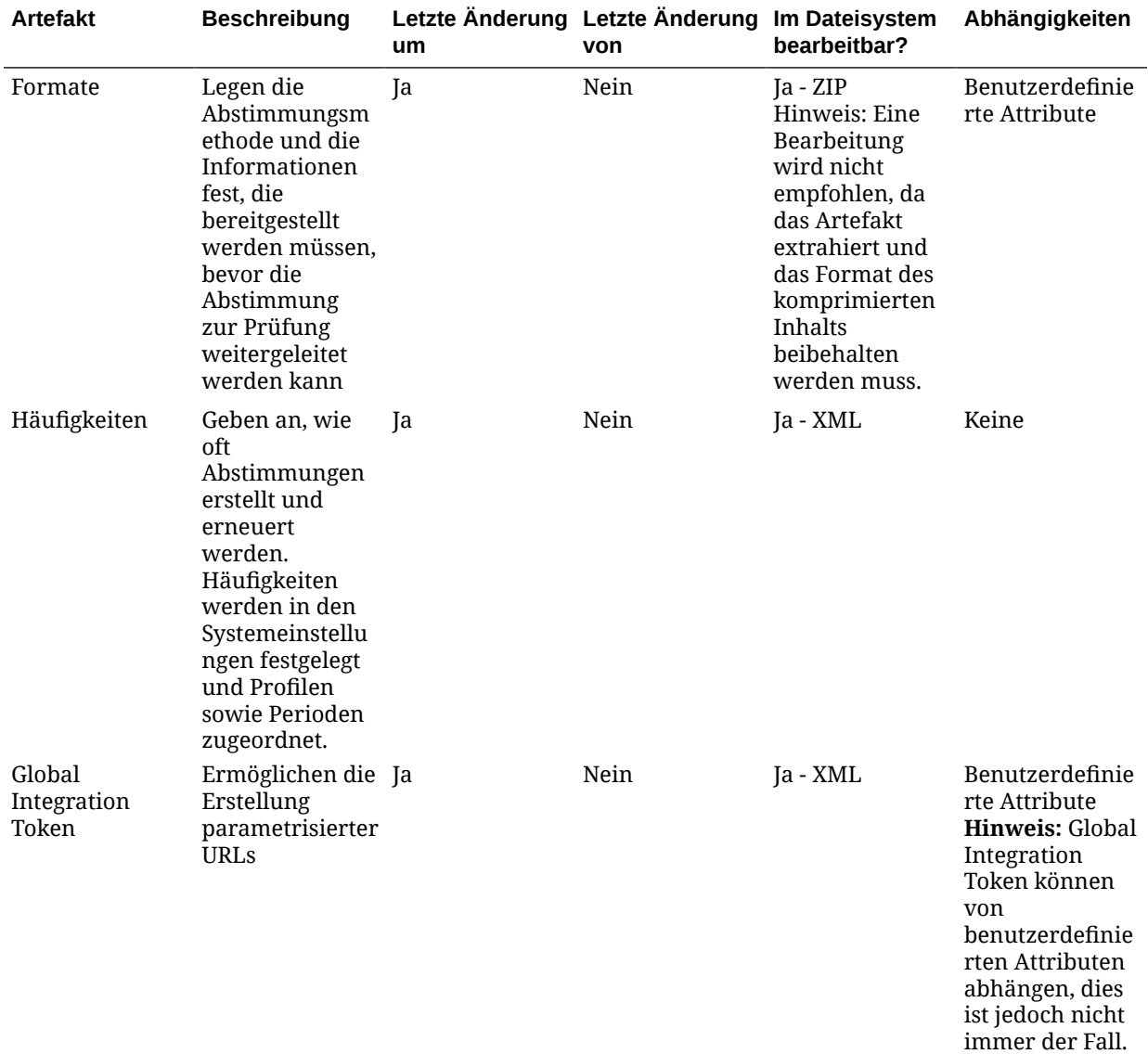

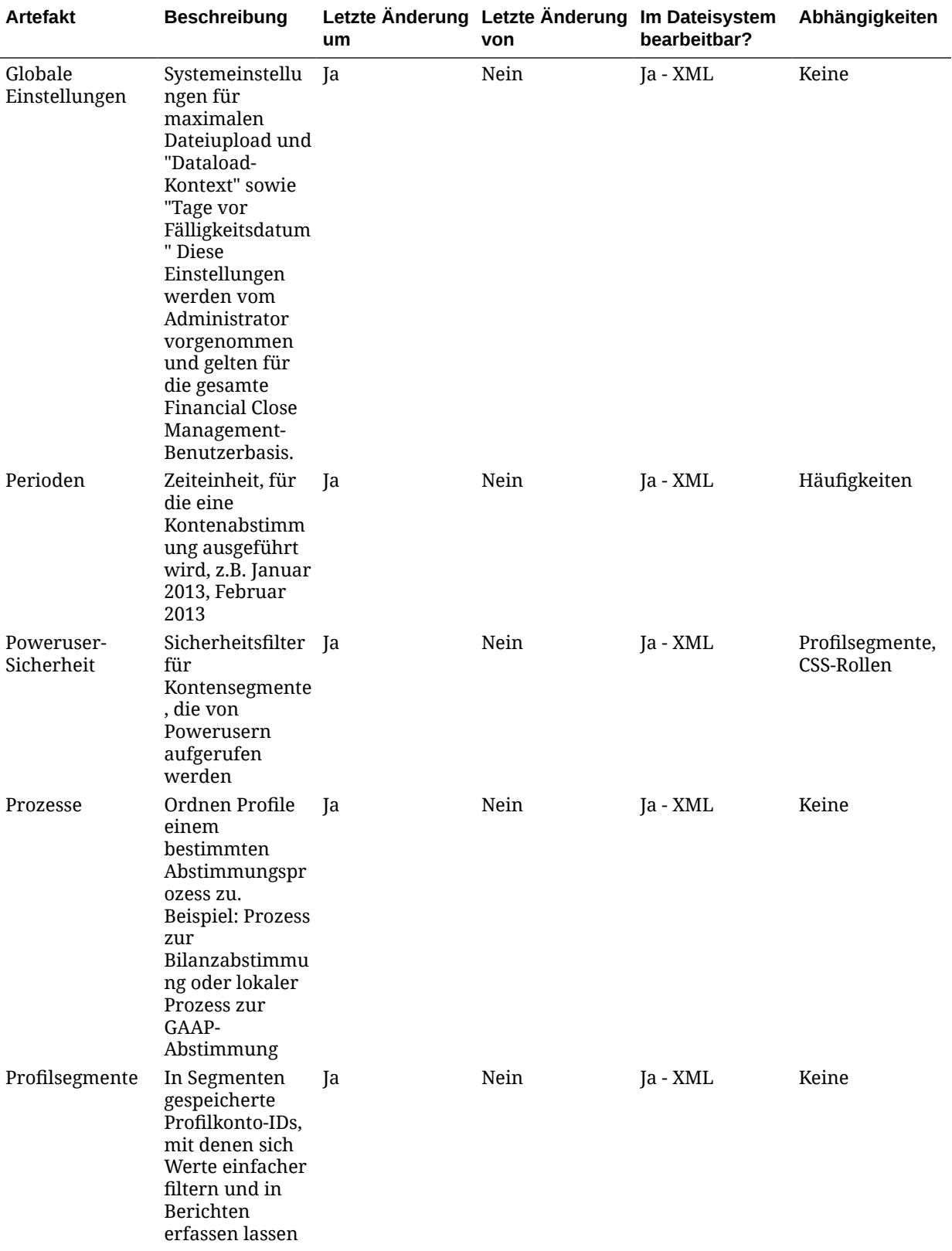

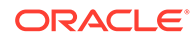

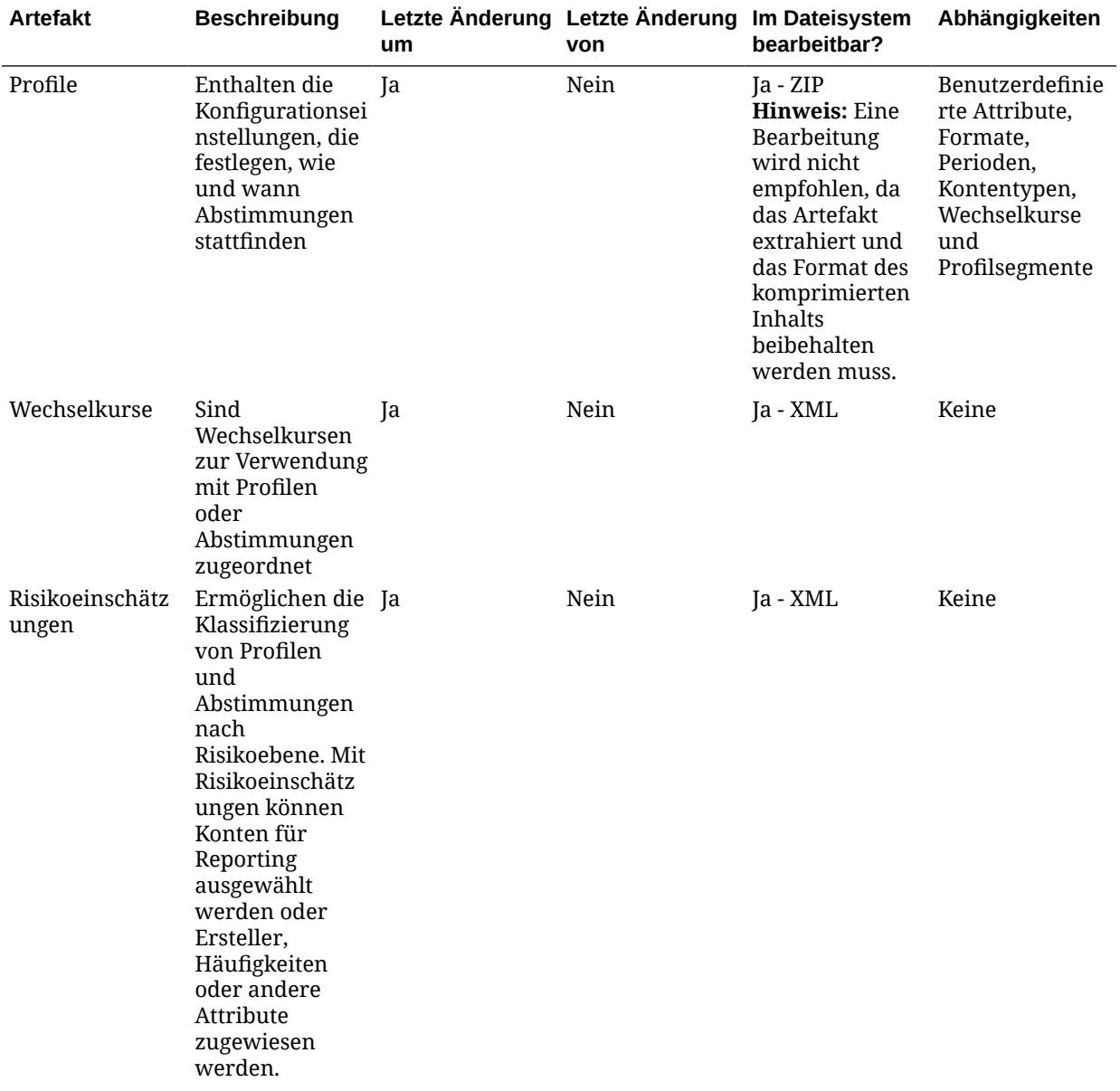

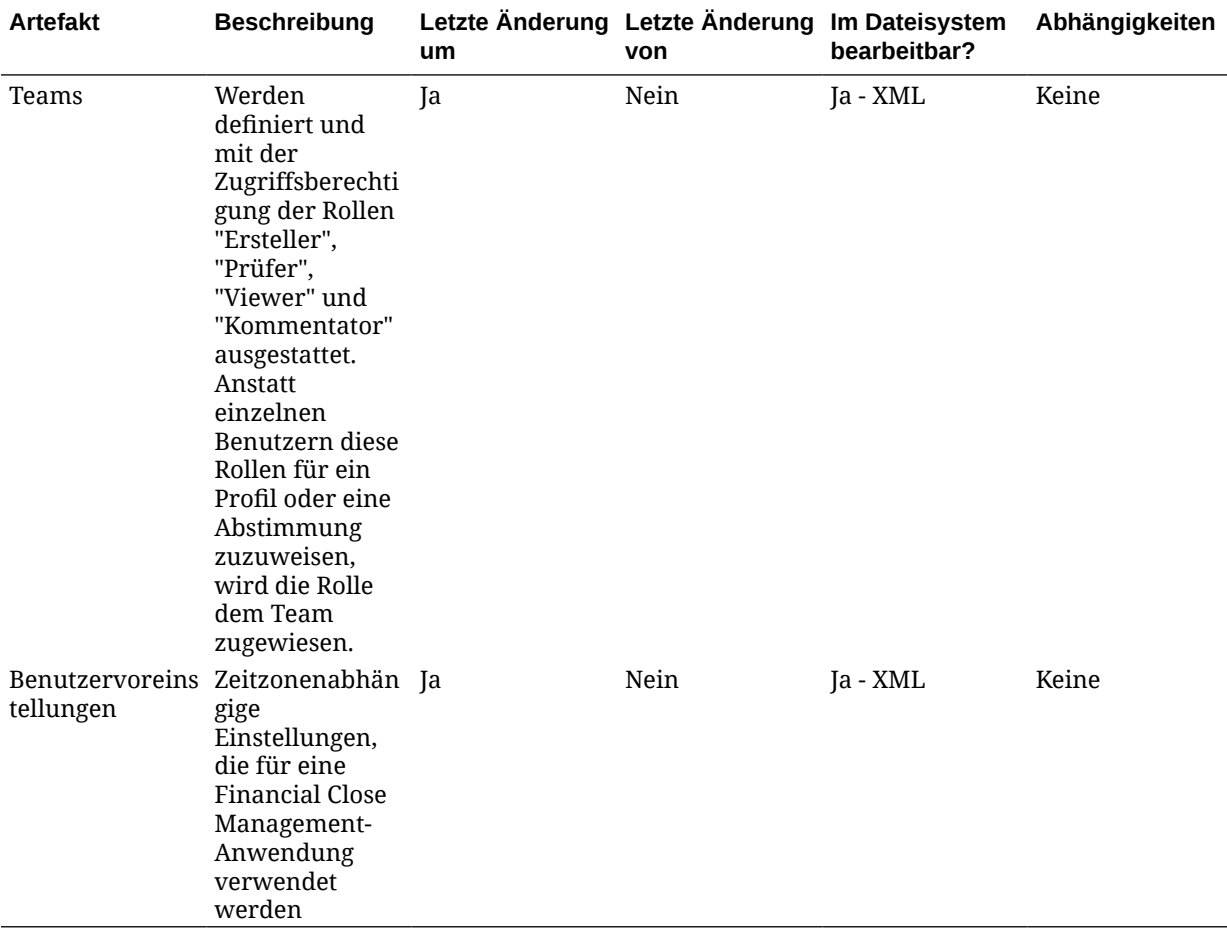

#### **Supplemental Data Manager-Artefakte**

### **Tabelle F-3 Financial Close Management-Artefakte für Supplemental Data Manager**

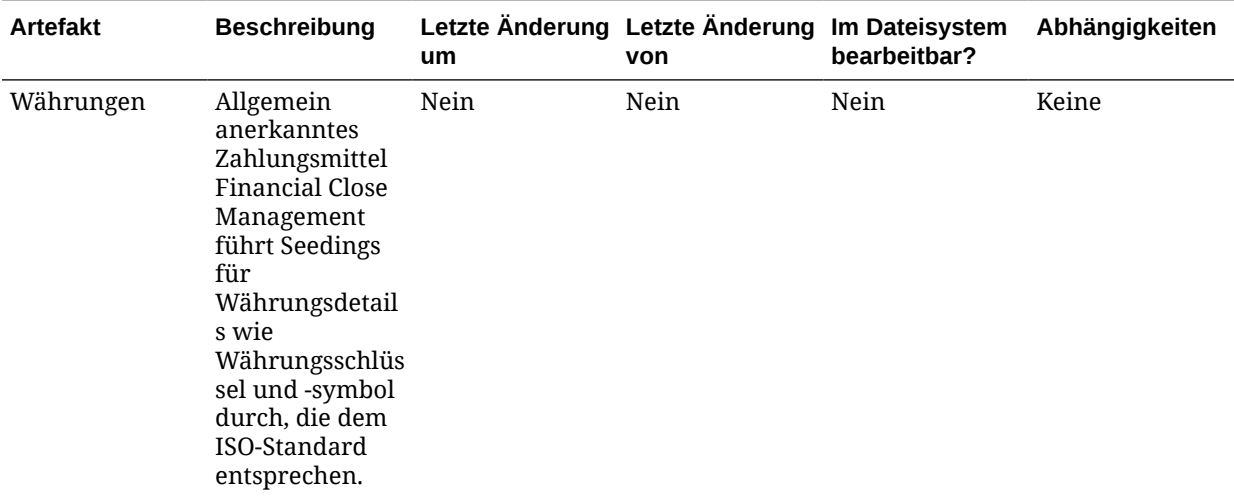

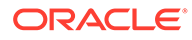

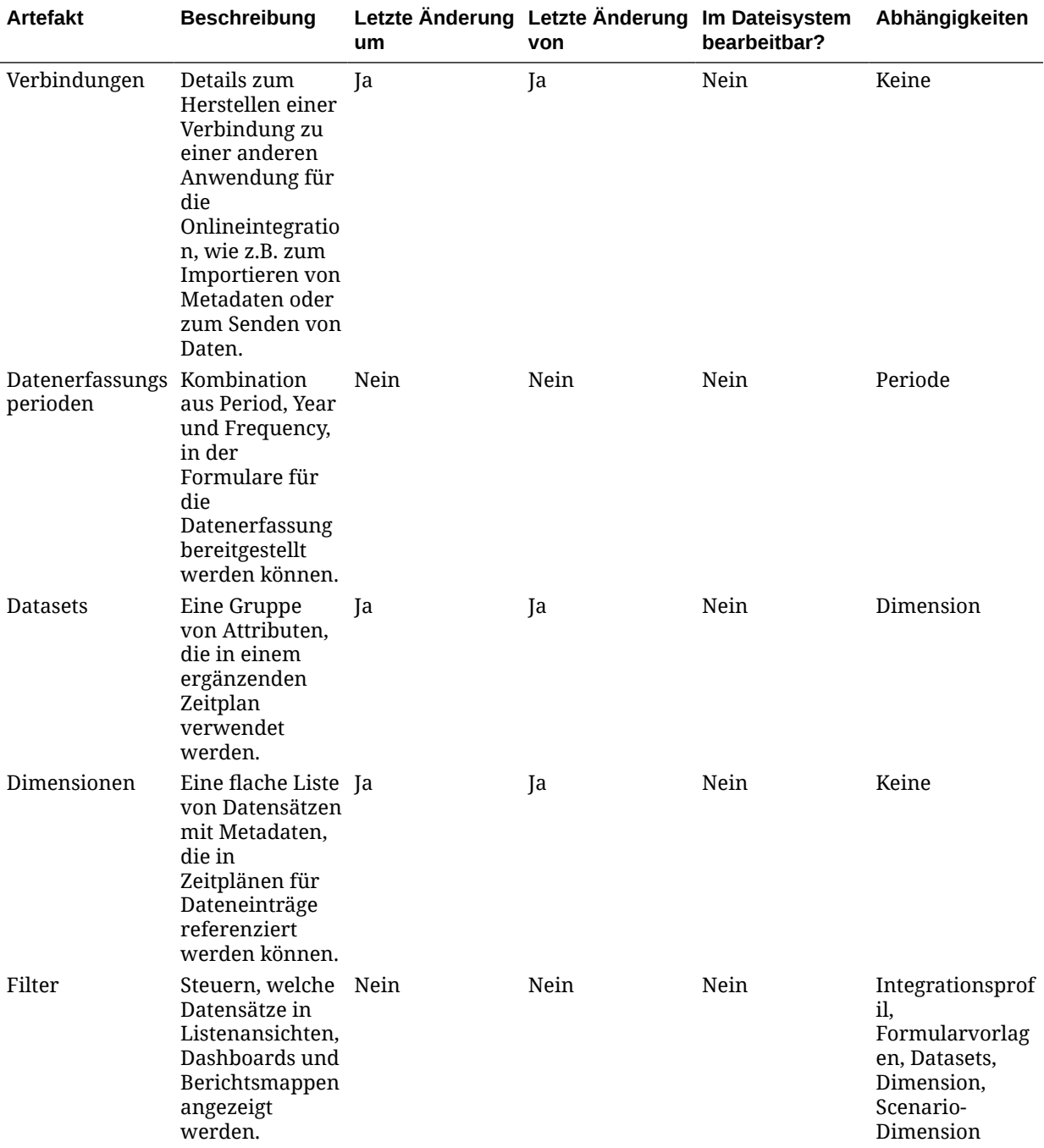

#### **Tabelle F-3 (Fortsetzung) Financial Close Management-Artefakte für Supplemental Data Manager**

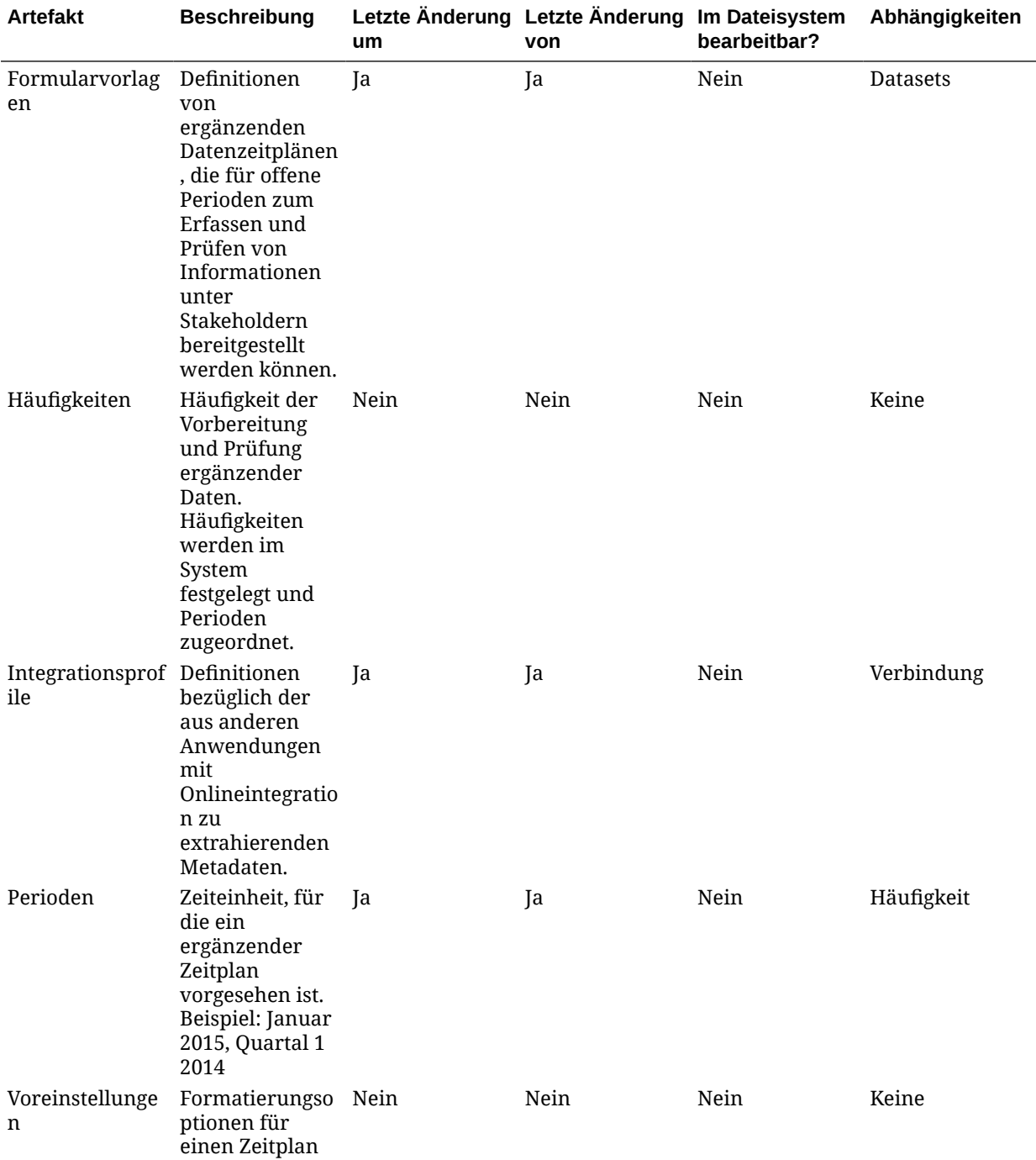

#### **Tabelle F-3 (Fortsetzung) Financial Close Management-Artefakte für Supplemental Data Manager**

## Financial Close Management-Migrationsaspekte

- Alle Oracle Hyperion Financial Close Management-Benutzer werden als Teil von Oracle Hyperion Shared Services migriert.
- In Close Manager können die folgenden Artefakte nicht migriert werden:

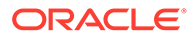

- **Filter**
- Benutzervoreinstellungen
- Zeitpläne
- Alerts
- In Account Reconciliation Manager können die folgenden Artefakte nicht migriert werden:
	- Abstimmungen
	- **Transaktionen**
	- Währungskurse
- In Supplemental Data Manager können die folgenden Artefakte nicht migriert werden:
	- Formularinstanzen
	- Berichtsdefinitionen

## Financial Close Management-Anwendungsmigrationen und produktübergreifende Artefaktabhängigkeiten

Oracle Hyperion Financial Close Management weist keine produktübergreifenden Artefaktabhängigkeiten auf.

### Export- und Importoptionen der Migration

#### **Exportoptionen für Migration**

Oracle Hyperion Financial Close Management beinhaltet keine produktspezifischen Exportoptionen.

#### **Importoptionen für Migration**

Financial Close Management-Importoption:

#### **Importmodus**

- **Ersetzen** Überschreibt ein ausgewähltes Artefakt mit einem importierten Artefakt
- **Alle ersetzen** Überschreibt alle vorhandenen Artefakte mit den importierten Artefakten

#### **Hinweis:**

Um auf Export- und Importoptionen zuzugreifen, starten Sie Oracle Hyperion Shared Services Console, und wählen Sie **Administration**, **Migrationsoptionen** aus.

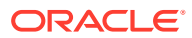

## Beispiel für Migrationsdefinitionsdateien

Der Produktcode, der in den Migrationsdefinitionsdateien für Oracle Hyperion Financial Close Management verwendet wird, ist "FCC".

### **Hinweis:**

Wenn nicht die korrekte Syntax in der Migrationsdefinitionsdatei verwendet wird, wird eine Fehlermeldung zum falschen Format der MDF-Datei angezeigt.

#### **Beispiel F-1 In Dateisystem exportieren**

```
<?xml version="1.0" encoding="UTF-8" ?>
<Package>
    <LOCALE>en</LOCALE>
    <User name="" password="" />
   <Task> <Source type="Application" product="FCC" project="Financial Close" 
application="Financial Close Management" />
       <Target type="FileSystem" filePath="/FCM-Financial Close Management" />
       <Artifact recursive="true" parentPath="/Alert Types" pattern="*" />
       <Artifact recursive="true" parentPath="/Custom Attributes" 
pattern="*" />
       <Artifact recursive="true" parentPath="/Integration Applications" 
pattern="*" />
       <Artifact recursive="true" parentPath="/Integration Types" 
pattern="*" />
       <Artifact recursive="true" parentPath="/Periods" pattern="*" />
       <Artifact recursive="true" parentPath="/Task Types" pattern="*" />
       <Artifact recursive="true" parentPath="/Templates" pattern="*" />
       <Artifact recursive="true" parentPath="/Years" pattern="*" />
   \langleTask\rangle</Package>
```
#### **Beispiel F-2 Aus Dateisystem importieren**

```
<?xml version="1.0" encoding="UTF-8" ?>
<Package>
   <LOCALE>en</LOCALE>
   <User name="" password="" />
   <Task> <Source type="FileSystem" filePath="/FCM-Financial Close Management" />
       <Target type="Application" product="FCC" project="Financial Close" 
application="Financial Close Management" />
       <Artifact recursive="true" parentPath="/Alert Types" pattern="*" />
       <Artifact recursive="true" parentPath="/Custom Attributes" 
pattern="*" />
       <Artifact recursive="true" parentPath="/Integration Applications" 
pattern="*" />
```

```
 <Artifact recursive="true" parentPath="/Integration Types" 
pattern="*" />
       <Artifact recursive="true" parentPath="/Periods" pattern="*" />
       <Artifact recursive="true" parentPath="/Task Types" 
pattern="*" />
       <Artifact recursive="true" parentPath="/Templates" pattern="*" />
       <Artifact recursive="true" parentPath="/Years" pattern="*" />
   \langleTask>
</Package>
```
## Lifecycle Management-Logdateien

Oracle Hyperion Enterprise Performance Management System Lifecycle Management-Logdateien für Oracle Hyperion Financial Close Management sind in der Dokumentation *Oracle Enterprise Performance Management System Installation and Configuration Troubleshooting Guide* aufgelistet.

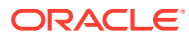

# $\overline{\mathsf{G}}$ Financial Management und Lifecycle Management

## Informationen zu Financial Management-Artefakte

Mit Oracle Hyperion Enterprise Performance Management System Lifecycle Management können Sie Repository-Inhalte für die folgenden Typen von Oracle Hyperion Financial Management-Artefakten migrieren:

- Daten der Anwendungsbasisebene
- Anwendungs-Snapshot
- **Konfiguration**
- **Dokumente**
- Dimensionen
- **Formulare**
- **Intercompany**
- **Journale**
- **Elementlisten**
- Phasenübergabe
- Regeln
- Sicherheit

Eine Liste der Financial Management-Artefakte finden Sie unter [Liste der Financial](#page-126-0) [Management-Artefakte.](#page-126-0)

## Financial Management-Rollenanforderungen

Benutzern, die Oracle Hyperion Enterprise Performance Management System Lifecycle Management-Vorgänge für Oracle Hyperion Financial Management durchführen, müssen die folgenden Rollen zugewiesen sein:

- LCM-Administrator
- Anwendungsadministrator

## Financial Management-Migrationsvoraussetzungen

• Installieren und konfigurieren Sie Oracle Hyperion Shared Services und Oracle Hyperion Financial Management, und prüfen Sie, ob die Programme ausgeführt werden.

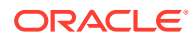

- <span id="page-126-0"></span>Stellen Sie sicher, dass Benutzern, die Oracle Hyperion Enterprise Performance Management System Lifecycle Management-Vorgänge durchführen, die Rollen des LCM-Administrators und des Anwendungsadministrators zugewiesen sind.
- Vor dem Migrieren der produktspezifischen Financial Management-Artefakte müssen Sie die Shared Services-Artefakte (Benutzer, Gruppen und Zugriffsberechtigung) migrieren. Informationen hierzu finden Sie unter [Native](#page-51-0) [Directory \(Sicherheit\) migrieren](#page-51-0). Eine Liste der Shared Services-Artefakte finden Sie unter [Shared Services und Lifecycle Management](#page-169-0).
- Lesen Sie die Informationen zur Migration von Financial Management-Artefakten im Abschnitt Financial Management-Anwendungsmigrationen.

### Financial Management-Anwendungsmigrationen

- Vor dem Migrieren müssen Sie in der nativen Oracle Hyperion Financial Management-Instanz Anwendungen erstellen.
- Financial Management erfordert, dass die Oracle Hyperion Shared Services- (Benutzer, Gruppen, Zugriffsberechtigungen) und Taskflow-Artefakte zusammen mit den für Financial Management spezifischen Artefakten migriert werden.

## Liste der Financial Management-Artefakte

Die Oracle Hyperion Financial Management-Artefakte sind in Oracle Hyperion Shared Services Console in der "Financial Management"-Anwendungsgruppe aufgeführt.

### **Hinweis:**

Die in Shared Services Console angezeigten Artefakte variieren je nach Implementierung.

#### **Informationen zur Artefaktliste**

Beachten Sie zu der Artefaktliste folgende Informationen:

- **Artefakt** Name des Artefakts
- **Beschreibung** Beschreibung des Artefakts
- **Zuletzt geändert** Wenn dieser Parameter unterstützt wird, gibt er die Uhrzeit an, zu der das Artefakt importiert wurde. Einige Artefakte unterstützen den Parameter "Letzte Änderung um" nicht.
- **Letzte Änderung von** Wenn dieser Parameter unterstützt wird, gibt er den Benutzer an, der das Artefakt zuletzt geändert hat. Einige Artefakte unterstützen den Parameter "Letzte Änderung von" nicht.
- **Im Dateisystem bearbeitbar** Falls ja, kann das Artefakt im Dateisystem mit einem Texteditor bearbeitet werden. Falls nicht, kann das Artefakt nur innerhalb des Produkts bearbeitet werden.
- **Abhängigkeiten** Listet Artefaktabhängigkeiten auf. Beispiel: Financial Management-Ereignis-Artefakte erfordern, dass auch Financial Management-Kalender-Artefakte migriert werden.

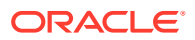

#### **Datenartefakt der Anwendungsbasisebene**

#### **Tabelle G-1 Datenartefakt der Basisebene**

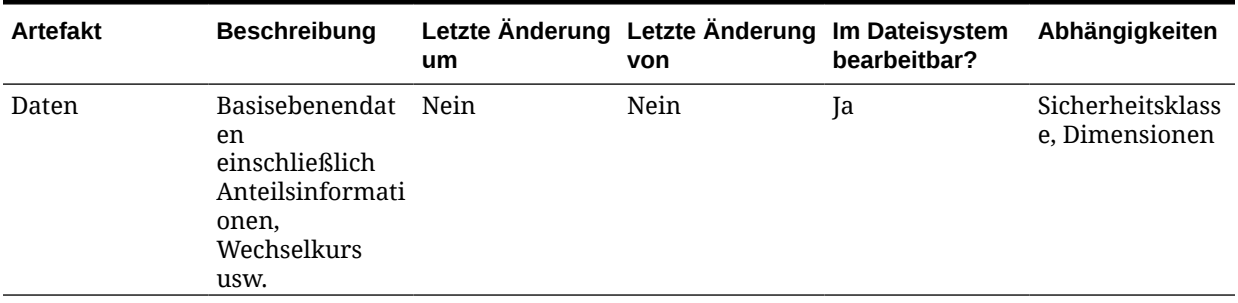

#### **Hinweis:**

Oracle Hyperion Enterprise Performance Management System Lifecycle Management muss über einen gemeinsamen Dateisystempfad verfügen, damit Financial Management-Datenartefakte in einer verteilten EPM-Installation exportiert oder importiert werden können. Das Domainkonto, das Zugriff auf diesen gemeinsam verwendeten Datenträger/Ordner hat, muss zum Starten der Services verwendet werden. Konfigurieren Sie hfmLcmServiceAppPool(IIS) mit diesem Domainkonto.

**Anwendungs-Snapshot-Artefakt**

#### **Tabelle G-2 Anwendungs-Snapshot-Artefakt**

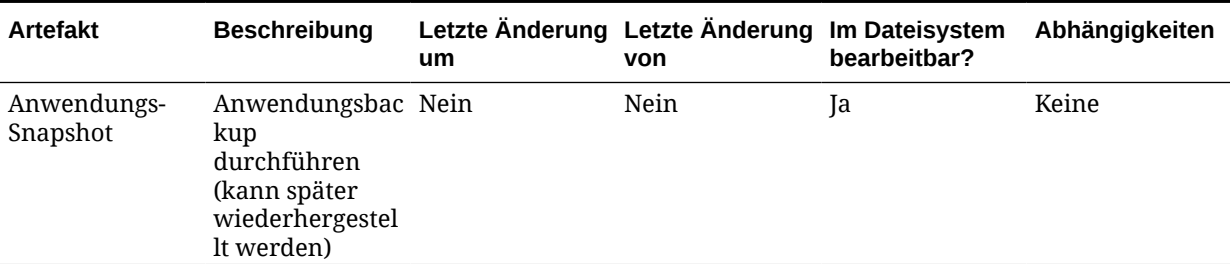

#### **Hinweis:**

Für die Migration von Anwendungs-Snapshots müssen sich alle Benutzer von der Anwendung abgemeldet haben. Das System meldet alle Benutzer ab und fährt die Anwendung herunter, wenn keine aktiven Aufgaben für die Anwendung vorhanden sind. Der Anwendungs-Snapshot wird am Ende der Migration nach der Verarbeitung anderer Artefakte exportiert. Beim Import kann der Anwendungs-Snapshot nicht mit anderen Artefakten ausgewählt werden. Wenn die Anwendung jedoch noch nicht im Ziel vorhanden ist, müssen Sie das Anwendungsdefinitionsartefakt einschließen, um die Anwendungsshell zu erstellen.

#### **Konfigurationsartefakte**

### **Tabelle G-3 Konfigurationsartefakt**

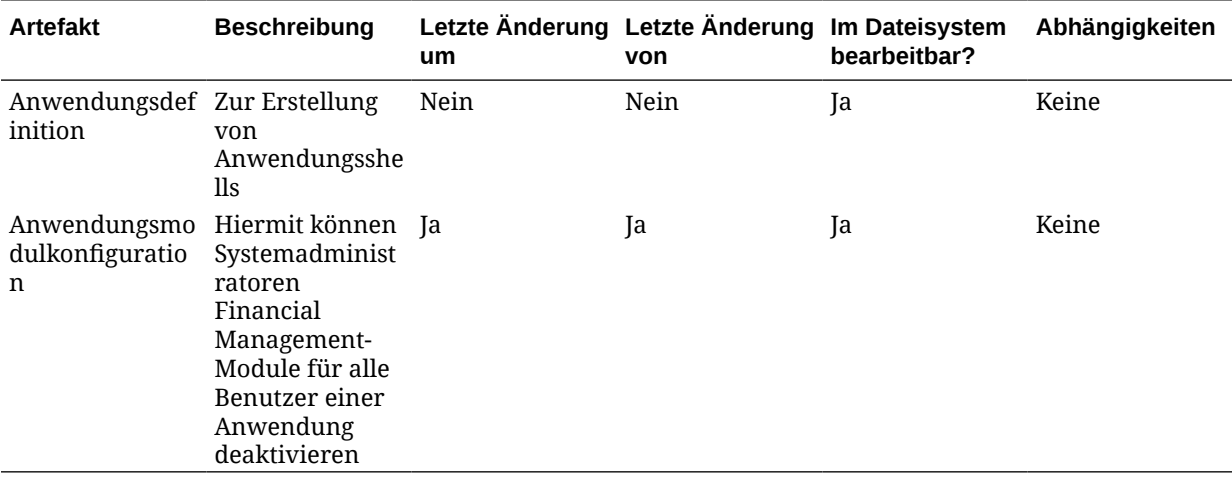

#### **Dokumente-Artefakte**

#### **Tabelle G-4 Dokumente-Artefakte**

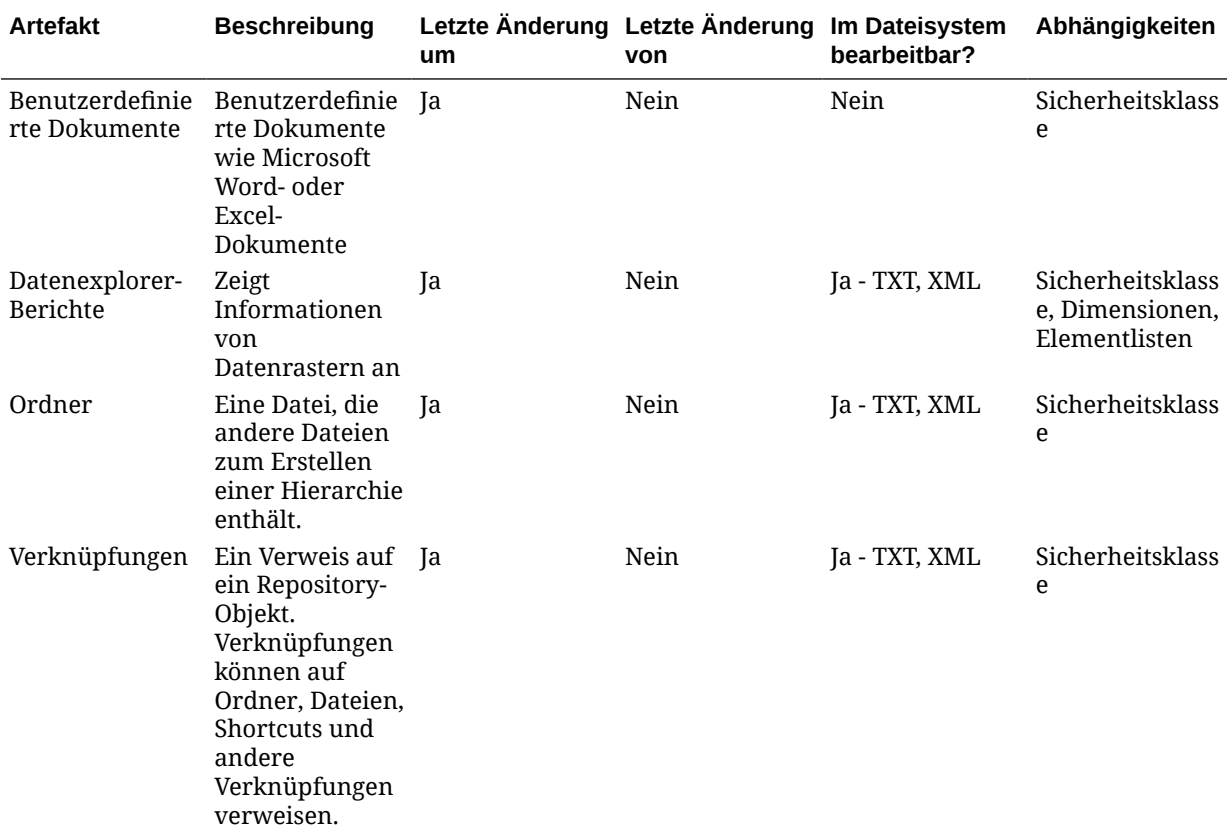

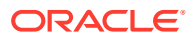

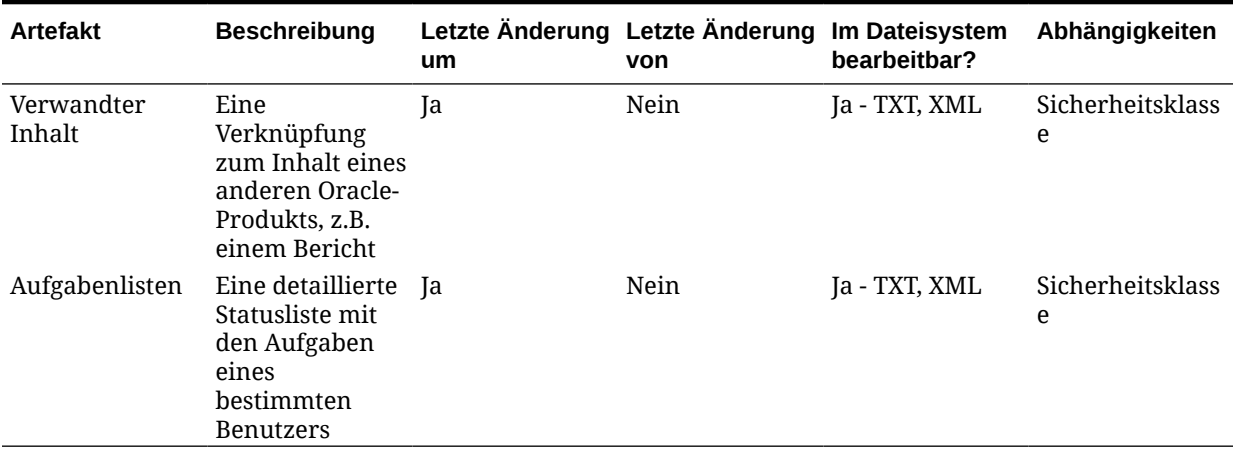

### **Tabelle G-4 (Fortsetzung) Dokumente-Artefakte**

**Dimensions-Artefakte**

#### **Tabelle G-5 Dimensions-Artefakte**

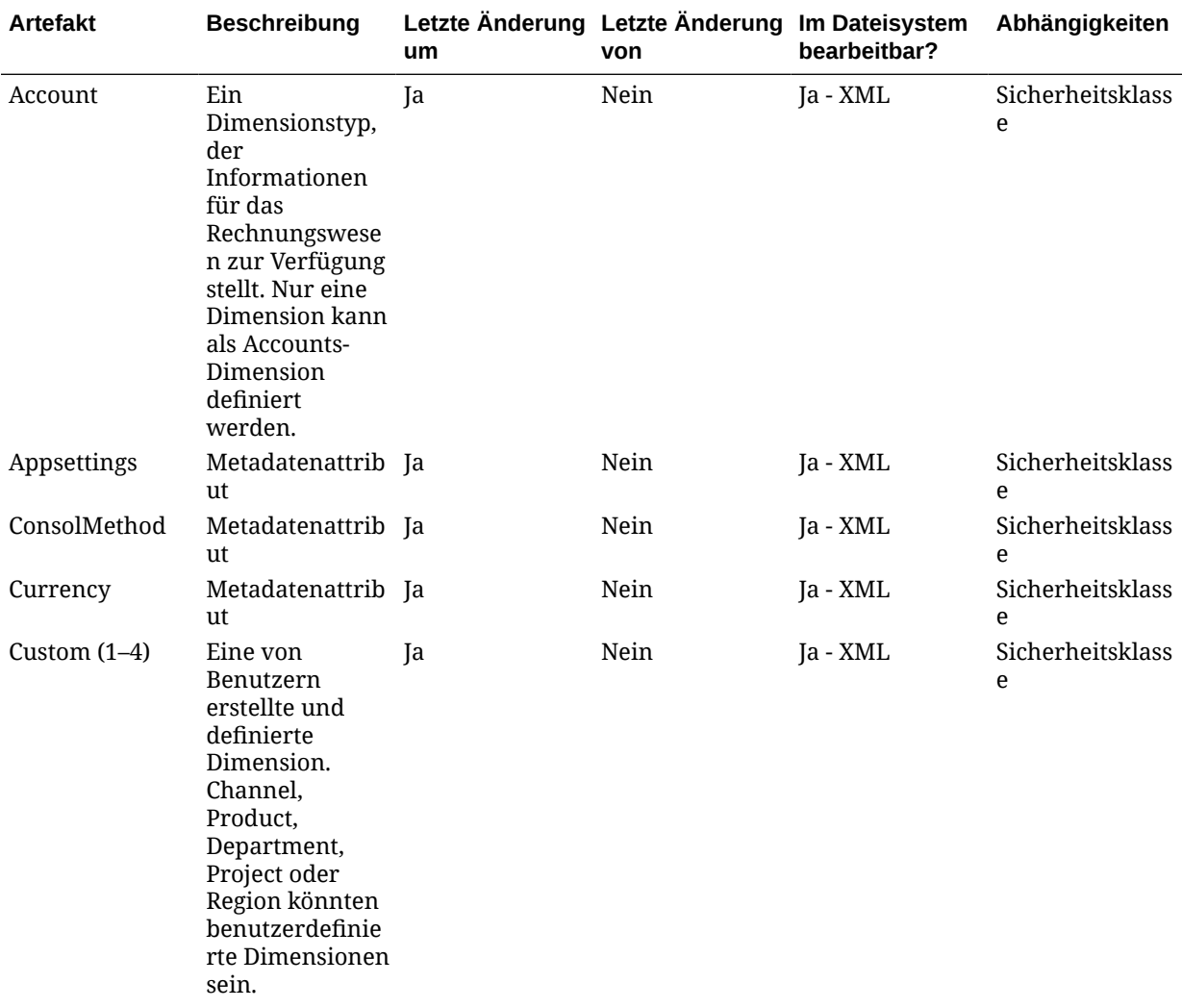

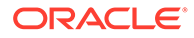

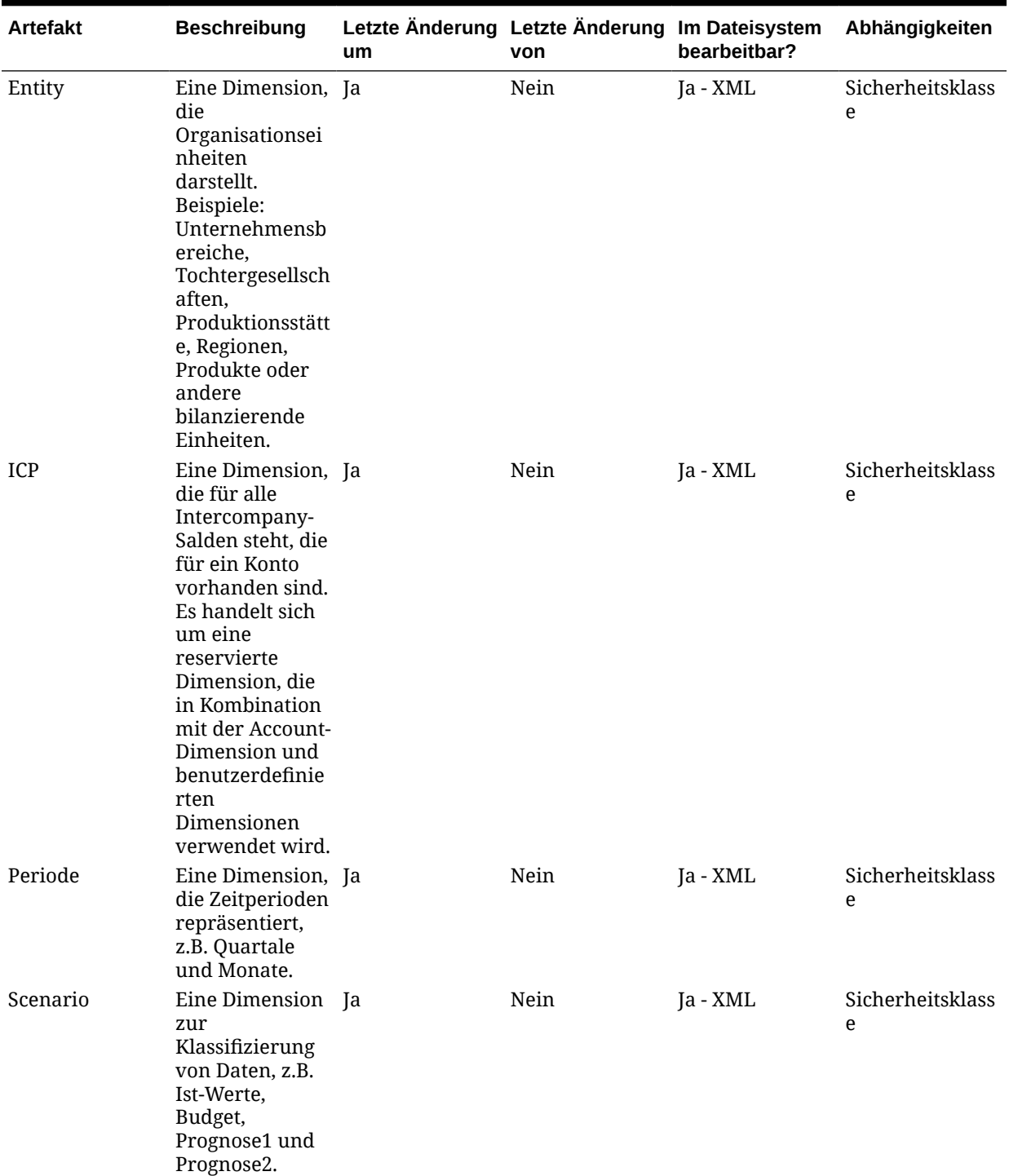

### **Tabelle G-5 (Fortsetzung) Dimensions-Artefakte**

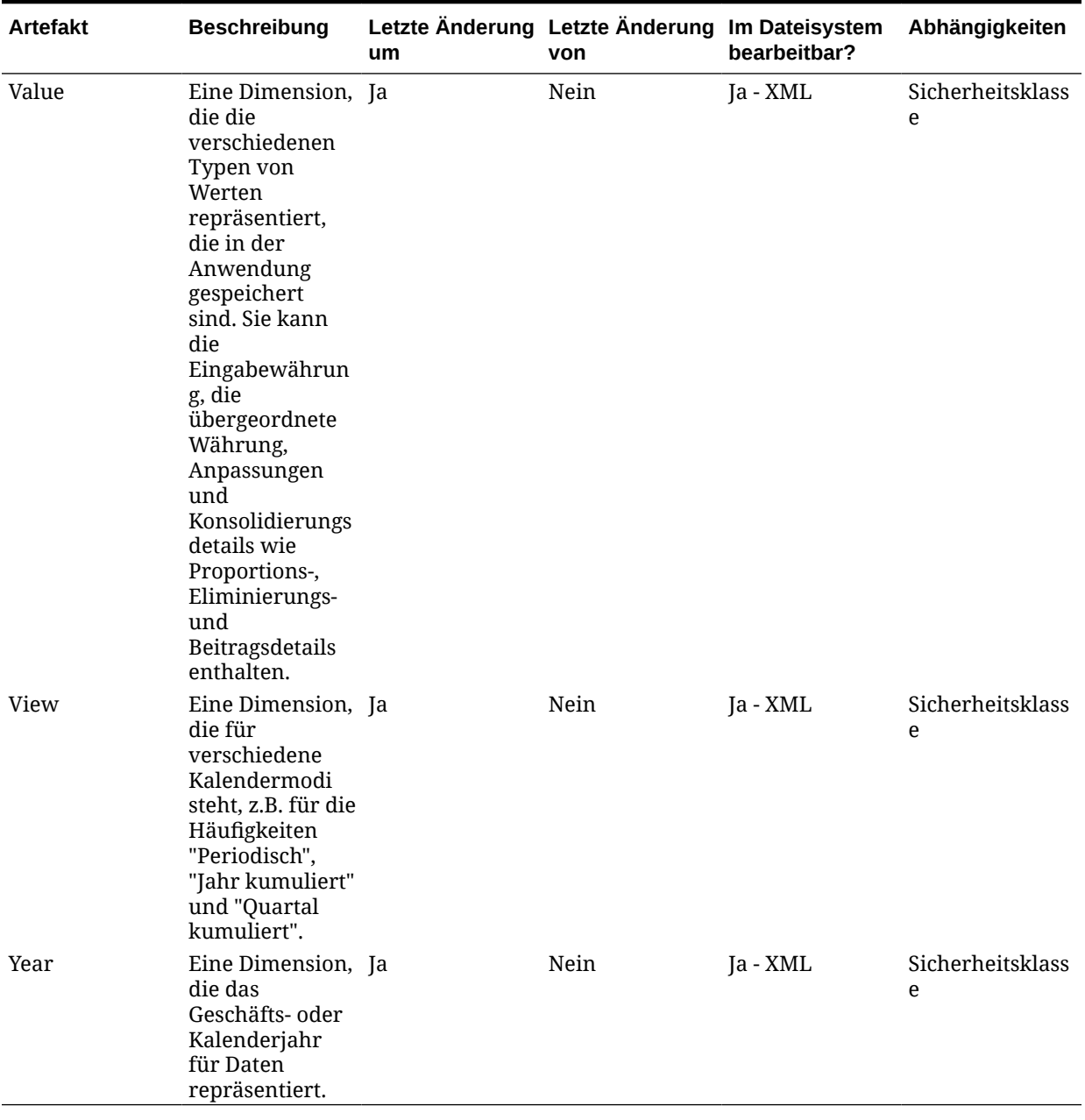

### **Tabelle G-5 (Fortsetzung) Dimensions-Artefakte**

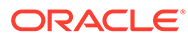

#### **Formulare-Artefakte**

**Tabelle G-6 Formulare-Artefakte**

| Artefakt     | <b>Beschreibung</b>                                                                              | um  | Letzte Änderung Letzte Änderung Im Dateisystem<br>von | bearbeitbar?  | Abhängigkeiten                                       |
|--------------|--------------------------------------------------------------------------------------------------|-----|-------------------------------------------------------|---------------|------------------------------------------------------|
| Webformulare | Rasteranzeige<br>im Web, über<br>die Benutzer<br>Daten in die<br>Datenbank<br>eingeben<br>können | Ja  | Nein                                                  | Ja - TXT, XML | Sicherheitsklass<br>e, Dimensionen,<br>Elementlisten |
| Webraster    | Ein Objekt zum<br>Eingeben und<br>Anzeigen von<br>Daten                                          | -la | Nein                                                  | Ja - TXT, XML | Sicherheitsklass<br>e, Dimensionen,<br>Elementlisten |

#### **Intercompany-Artefakte**

### **Tabelle G-7 Intercompany-Artefakte**

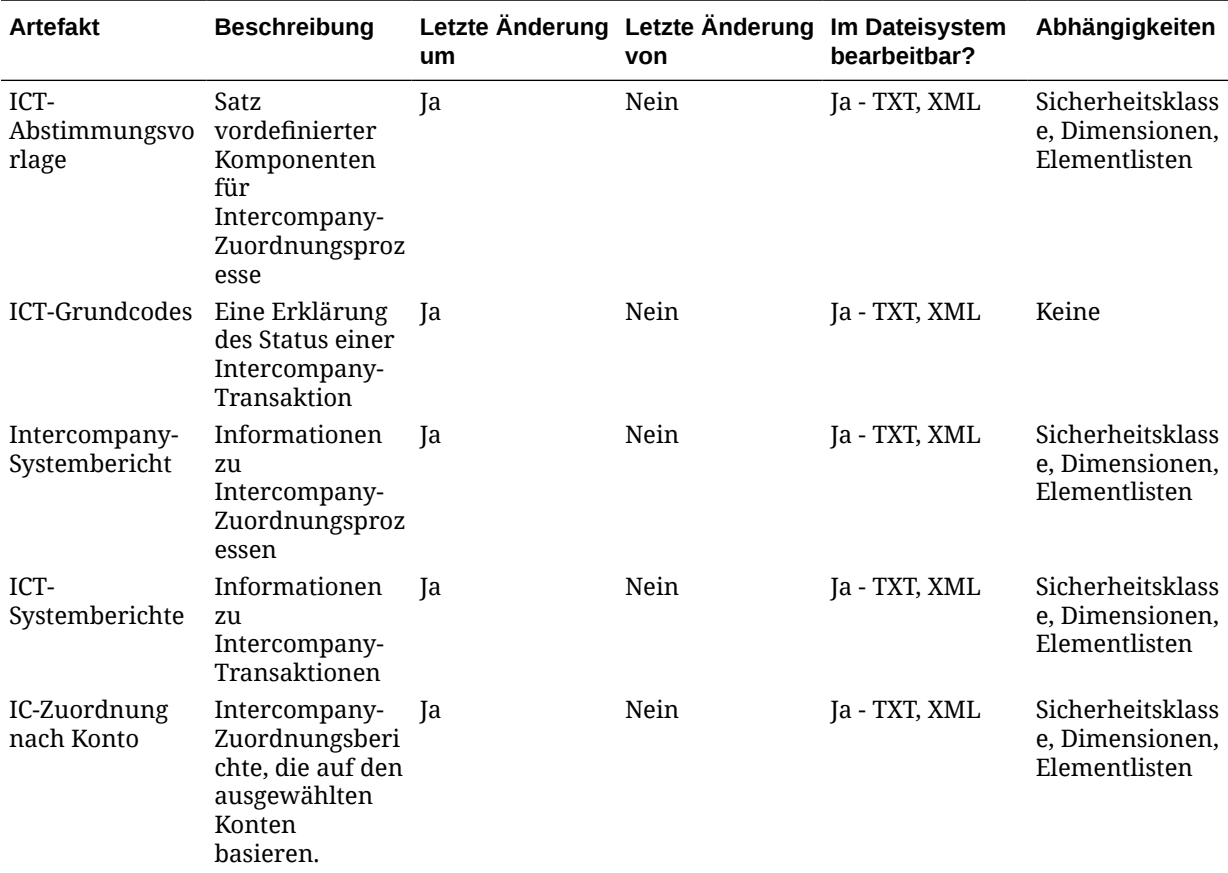

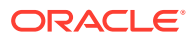

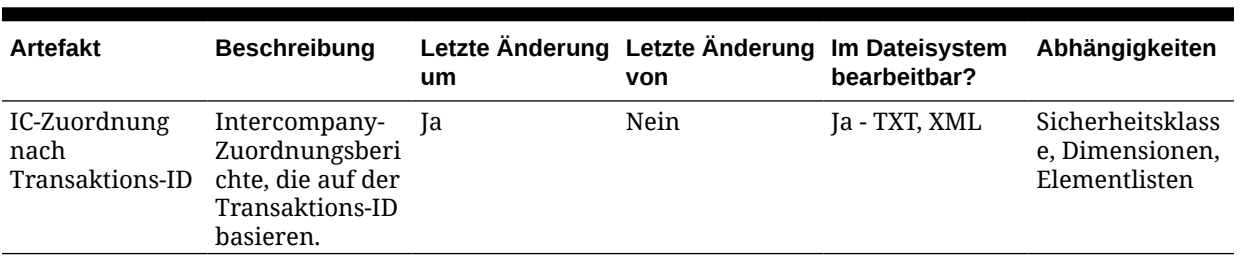

### **Tabelle G-7 (Fortsetzung) Intercompany-Artefakte**

**Journale-Artefakte**

### **Tabelle G-8 Journale-Artefakte**

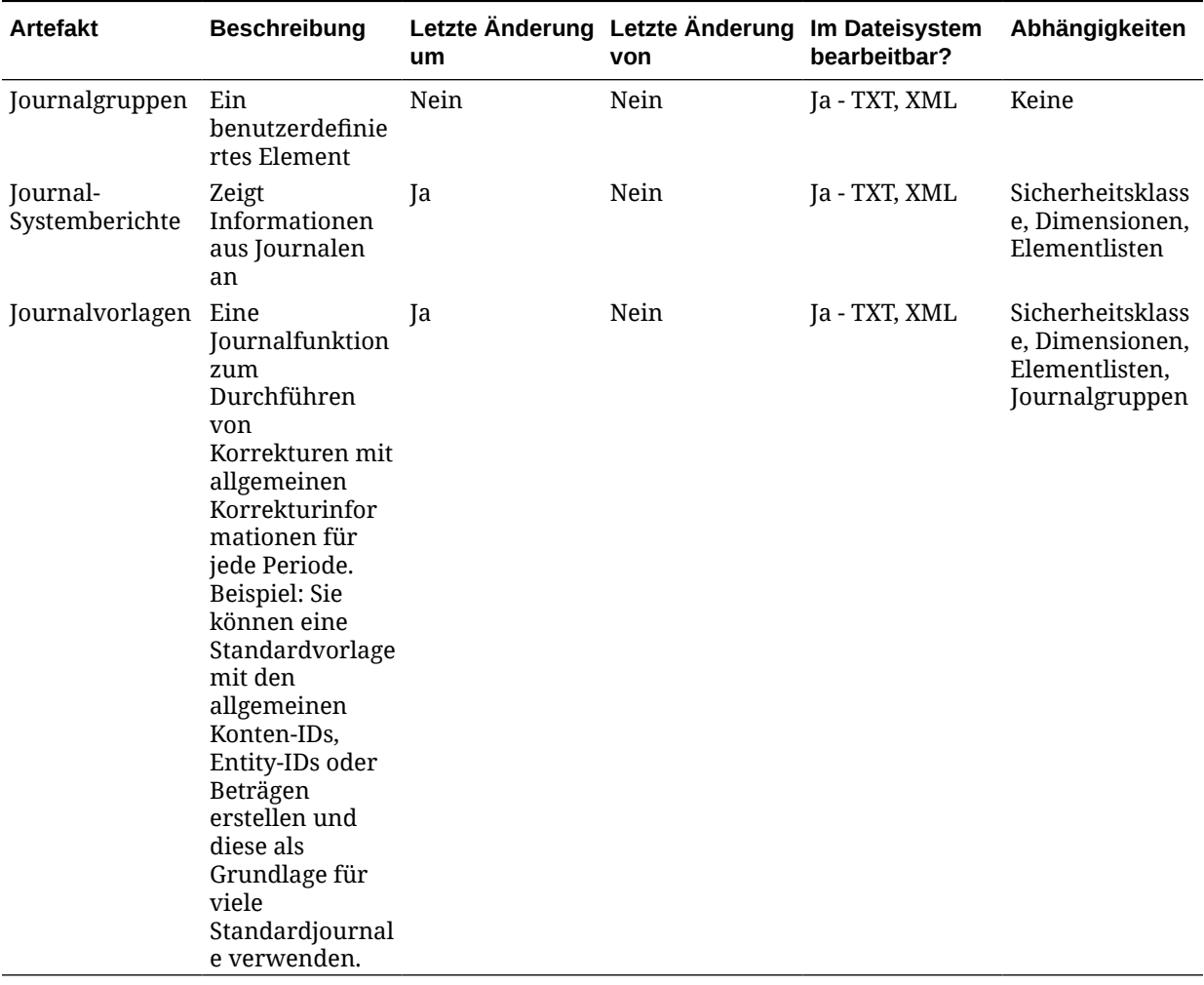

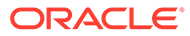

#### **Elementlisten-Artefakte**

#### **Tabelle G-9 Elementlisten-Artefakte**

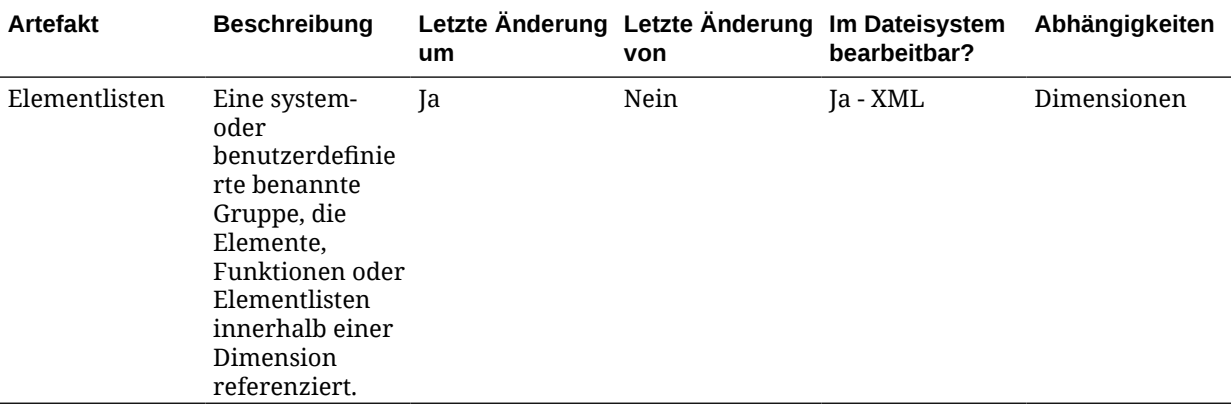

#### **Phasenübergabe-Artefakt**

**Hinweis:**

Um Phasenübergabe-Artefakte zu migrieren, muss sowohl die Quelle als auch das Ziel für die Phasenübergabe aktiviert sein.

#### **Tabelle G-10 Phasenübergabe-Artefakt**

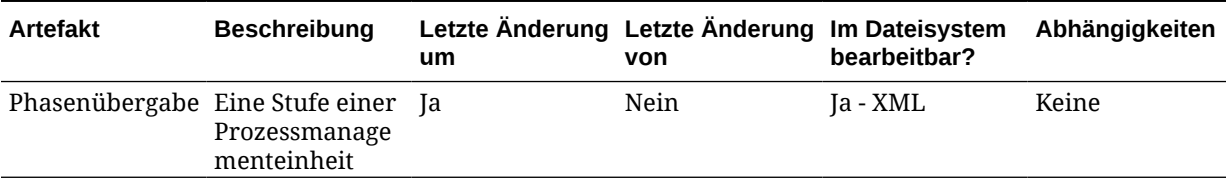

#### **Regeln-Artefakt**

#### **Tabelle G-11 Regelartefakte**

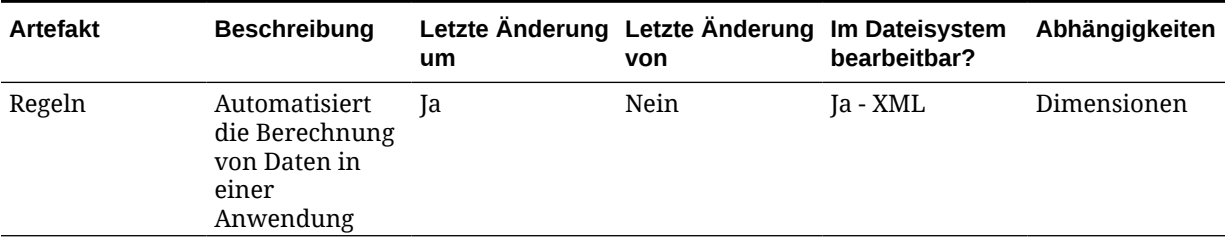

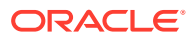

#### **Sicherheits-Artefakte**

**Tabelle G-12 Sicherheits-Artefakte**

| Artefakt                      | <b>Beschreibung</b>                                                                                    | um  | Letzte Änderung Letzte Änderung Im Dateisystem<br>von | bearbeitbar?  | Abhängigkeiten        |
|-------------------------------|----------------------------------------------------------------------------------------------------|-----|-------------------------------------------------------|---------------|-----------------------|
| Sicherheitsklass<br>e         | Ein Attribut für<br>Dimensionselem<br>ente, das<br>Benutzerberecht<br>igungen angibt.                  | -la | Nein                                                  | Ja - TXT, XML | Keine                 |
| Sicherheitsklass<br>enzugriff | Berechtigungen, Nein<br>die einem<br>Benutzer für<br>eine<br>Sicherheitsklass<br>e zugewiesen<br>sind. |     | Nein                                                  | Ja - TXT, XML | Sicherheitsklass<br>e |

## Aspekte zur Financial Management-Migration

- Sie müssen alle erforderlichen Abhängigkeiten manuell auswählen.
- Wenn Oracle Hyperion Financial Management nicht in der Zielumgebung vorhanden ist, wird in Oracle Hyperion Enterprise Performance Management System Lifecycle Management eine Anwendungsshell erstellt. Sie müssen das Anwendungsdefinitionsartefakt zum Erstellen der Anwendungsshell auswählen.
- Konfigurieren Sie in einer verteilten Financial Management-Umgebung den Import-/ Exportordner mit dem UNC-Pfad mit Lese-/Schreibzugriff für alle Financial Management-Anwendungsserver in der Umgebung.

## Financial Management-Anwendungsmigrationen und produktübergreifende Artefaktabhängigkeiten

Oracle Hyperion Financial Management weist keine produktübergreifenden Artefaktabhängigkeiten auf.

## Export- und Importoptionen der Migration

### **Hinweis:**

In früheren Releases enthielt Oracle Hyperion Shared Services Console die Option "Abhängige Artefakte einbeziehen" für Oracle Hyperion Financial Management. Diese Option ist nicht mehr verfügbar. Stattdessen müssen Sie alle erforderlichen Abhängigkeiten manuell auswählen.

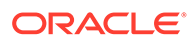

#### **Exportoptionen für Migration**

Financial Management enthält keine produktspezifischen Exportoptionen.

#### **Importoptionen für Migration**

Während des Imports verfügen nur die Artefakte "Dimensionen" und "Phasenübergabe" über Optionen zum Ersetzen oder Zusammenführen von vorhandenen Artefakte in der Zielumgebung. Alle anderen Financial Management-Artefakte ersetzen alle vorhandenen Artefakte beim Import.

Financial Management-Importoptionen:

- **Dimensionsimportmodus**
	- **Ersetzen** Überschreibt die Artefakte mit den importierten Artefakte.
	- **Zusammenführen** Führt die Artefakte mit den importierten Artefakte zusammen.

#### **Hinweis:**

Diese Option gilt für alle Dimensionen, die in einer Migration definiert sind.

- **Importmodus für Phasenübergabezuweisung**
	- **Ersetzen** Überschreibt die Artefakte mit den importierten Artefakte.
	- **Zusammenführen** Führt die Artefakte mit den importierten Artefakte zusammen.

#### **Hinweis:**

Starten Sie zum Zugriff auf Export- und Importoptionen Shared Services Console, und wählen Sie **Administration**, **Migrationsoptionen** aus.

## Beispiel für Migrationsdefinitionsdateien

Die bereitgestellten Beispiele für Migrationsdefinitionsdateien gelten für Migrationen von Oracle Hyperion Financial Management-Anwendungen. Der in den Migrationsdefinitionsdateien für Financial Management verwendete Produktcode ist HFM, und die Beispielanwendung ist COMMA.

#### **Hinweis:**

Wenn nicht die korrekte Syntax in der Migrationsdefinitionsdatei verwendet wird, wird eine Fehlermeldung zum falschen Format der MDF-Datei angezeigt.

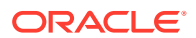

#### **Beispiel G-1 In Dateisystem exportieren**

```
<Package>
    <LOCALE>en</LOCALE>
    <User name="" password="" />
   <Task> <Target type="FileSystem" filePath="/HFM-LINSCRIPT" />
       <Source type="Application" product="HFM" project="Default Application 
Group" application="LINSCRIPT" />
       <Artifact recursive="true" parentPath="/Forms" pattern="*" />
       <Artifact recursive="true" parentPath="/Configuration" pattern="*" />
       <Artifact recursive="true" parentPath="/Rules" pattern="*" />
       <Artifact recursive="true" parentPath="/Documents" pattern="*" />
       <Artifact recursive="true" parentPath="/Dimensions" pattern="*" />
       <Artifact recursive="true" parentPath="/InterCompany" pattern="*" />
       <Artifact recursive="true" parentPath="/Member Lists" pattern="*" />
       <Artifact recursive="true" parentPath="/Journals" pattern="*" />
       <Artifact recursive="true" parentPath="/Security" pattern="*" />
       <Artifact recursive="true" parentPath="/Phased Submission" 
pattern="*" />
    /<Task>
</Package>
```
#### **Beispiel G-2 Aus Dateisystem importieren**

```
<Package>
   <LOCALE>en</LOCALE>
   <User name="" password="" />
   <Task> <Target type="Application" product="HFM" project="Default Application 
Group" application="LINSCRIPT" />
       <Source type="FileSystem" filePath="/HFM-LINSCRIPT" />
       <Artifact recursive="true" parentPath="/Security" pattern="*" />
       <Artifact recursive="true" parentPath="/Configuration" pattern="*" />
       <Artifact recursive="true" parentPath="/Forms" pattern="*" />
       <Artifact recursive="true" parentPath="/Rules" pattern="*" />
       <Artifact recursive="true" parentPath="/Documents" pattern="*" />
       <Artifact recursive="true" parentPath="/Dimensions" pattern="*" />
       <Artifact recursive="true" parentPath="/InterCompany" pattern="*" />
       <Artifact recursive="true" parentPath="/Member Lists" pattern="*" />
       <Artifact recursive="true" parentPath="/Journals" pattern="*" /> 
       <Artifact recursive="true" parentPath="/Phased Submission" 
pattern="*" />
   \langleTask\rangle</Package>
```
## Lifecycle Management-Logdateien

Oracle Hyperion Enterprise Performance Management System Lifecycle Management-Logdateien für Oracle Hyperion Financial Management sind in der Dokumentation *Oracle Enterprise Performance Management System Installation and Configuration Troubleshooting Guide* aufgelistet.

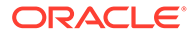

# H Planning und Lifecycle Management

## Informationen zu Planning-Artefakten

Mit Oracle Hyperion Enterprise Performance Management System Lifecycle Management können Sie die folgenden Typen von Oracle Hyperion Planning-Artefakten migrieren:

- **Konfiguration**
- Essbase-Daten
- **Global**
- Plantypen
- Relationale Daten
- **Sicherheit**

Eine Liste der Planning-Artefakte finden Sie unter [Liste der Planning-Artefakte](#page-139-0).

## Planning-Rollenanforderung

Benutzern, die Oracle Hyperion Enterprise Performance Management System Lifecycle Management-Vorgänge für Oracle Hyperion Planning durchführen, müssen die folgenden Rollen zugewiesen sein:

- LCM-Administrator
- Planning-Administrator
- Anwendungsersteller

#### **Hinweis:**

Die Rolle "Planning-Administrator" ist erforderlich, um die Lifecycle Management-Vorgänge zum Auflisten, Exportieren und Importieren durchführen zu können. Die Rolle "Anwendungsersteller" ist erforderlich, um eine Planning-Anwendung zu erstellen.

### Planning-Migrationsvoraussetzungen

- Installieren und konfigurieren Sie Oracle Hyperion Shared Services und Oracle Hyperion Planning, und prüfen Sie, ob die Programme ausgeführt werden.
- Stellen Sie sicher, dass Benutzern, die Oracle Hyperion Enterprise Performance Management System Lifecycle Management-Vorgänge durchführen, die Rollen des LCM-Administrators, des Planning-Administrators und des Anwendungserstellers zugewiesen sind.

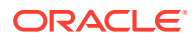

- <span id="page-139-0"></span>• Stellen Sie sicher, dass dem LCM-Administrator die Lesezugriffsberechtigung für die Aufgabenlisten zugewiesen ist.
- Vor dem Migrieren einer Planning-Anwendung müssen Sie die Shared Services-Artefakte migrieren (Benutzer, Gruppen und Zugriffsberechtigung). Eine Liste der Shared Services-Artefakte finden Sie unter [Native Directory \(Sicherheit\) migrieren.](#page-51-0)

#### **Hinweis:**

Um Lifecycle Management für Planning oder Oracle Essbase zu verwenden, muss Essbase Shared Services verwenden, keinen Legacy-Sicherheitsmodus.

- Die folgenden Kalendereigenschaften der Anwendungsebene müssen in Quellund Zielanwendung jeweils übereinstimmen:
	- **Startjahr**
	- Basiszeitperiode (z.B. 12 Monate, Quartale und Benutzerdefiniert)
	- **Startmonat**
- Die Elemente der Period-Dimension müssen sowohl in der Quell- als auch in der Zielanwendung übereinstimmen. Beispiel: Verfügt die Period-Dimension in der Quelle über das Element "Quartal 1", muss dieses Element auch im Ziel vorhanden sein.
- Die Quell- und Zielplantypen müssen übereinstimmen (wenn die Quellanwendung z.B. einen Plantyp mit dem Namen "Plan1" aufweist, muss in der Zielanwendung ebenfalls ein Plantyp mit dem Namen "Plan1" vorhanden sein).
- Die Quell- und Zielplantypen müssen in der gleichen Reihenfolge zugewiesen werden (wenn die Quellanwendung z.B. Plantypen mit den Namen "Plan1" und "Plan2" aufweist, müssen in der Zielanwendung "Plan1" und "Plan2" in der gleichen Reihenfolge erscheinen).
- Wenn die Quelle als Anwendungstyp "Einzelne Währung" aufweist, muss die Zielanwendung denselben Typ aufweisen.
- Der Anwendungstyp (General, Project Financial Planning, Public Sector Planning and Budgeting) muss sowohl in der Quell- als auch in der Zielanwendung übereinstimmen.
- Bei Oracle Hyperion Public Sector Planning and Budgeting müssen die Konfigurationsoptionen zwischen Quell- und Zielanwendung übereinstimmen. Beispiel: Wenn die Quellanwendung als Typ "Stelle und Mitarbeiter" aufweist, muss die Zielanwendung denselben Typ aufweisen.
- Wenn die Entscheidungspaketoption für die Quellanwendung aktiviert ist, muss sie auch für die Zielanwendung aktiviert sein.
- Zum Migrieren von Sandbox-Daten mit Lifecycle Management müssen Sie den Cube aktualisieren, bevor Sie die Planning-Anwendung exportieren.

### Liste der Planning-Artefakte

Die Oracle Hyperion Planning-Artefakte sind in Oracle Hyperion Shared Services Console in der "Planning"-Anwendungsgruppe aufgeführt.

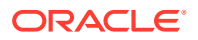

#### **Hinweis:**

Die in Shared Services Console angezeigten Artefakte variieren je nach Implementierung.

#### **Informationen zur Artefaktliste**

Beachten Sie zu der Artefaktliste folgende Informationen:

- **Artefakt** Name des Artefakts
- **Beschreibung** Beschreibung des Artefakts
- **Letzte Änderung um** Wenn dieser Parameter unterstützt wird, gibt er die Uhrzeit an, zu der das Artefakt zuletzt geändert wurde. Einige Artefakte unterstützen den Parameter "Letzte Änderung um" nicht.
- **Letzte Änderung von** Wenn dieser Parameter unterstützt wird, gibt er den Benutzer an, der das Artefakt zuletzt geändert hat. Einige Artefakte unterstützen den Parameter "Letzte Änderung von" nicht.
- **Im Dateisystem bearbeitbar** Falls ja, kann das Artefakt im Dateisystem mit einem Texteditor bearbeitet werden. Falls nicht, kann das Artefakt nur innerhalb des Produkts bearbeitet werden.
- **Abhängigkeiten** Listet Artefaktabhängigkeiten auf. Beispiel: Artefakte für Benutzereinstellungen erfordern auch, dass Artefakte für Benutzervariablen migriert werden.

**Konfigurationsartefakte**

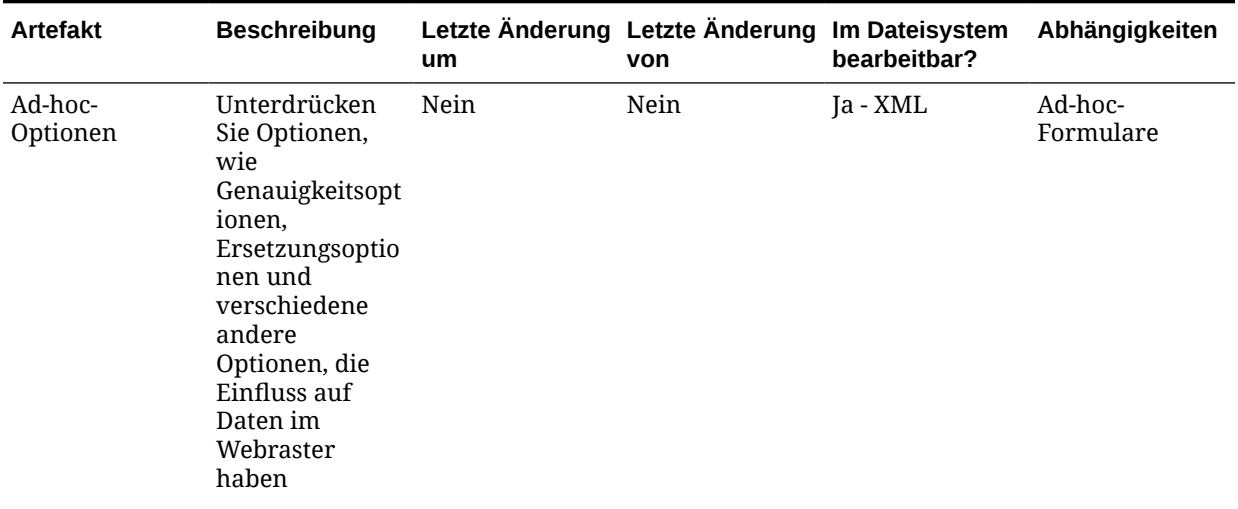

#### **Tabelle H-1 Konfigurationsartefakte**

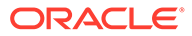

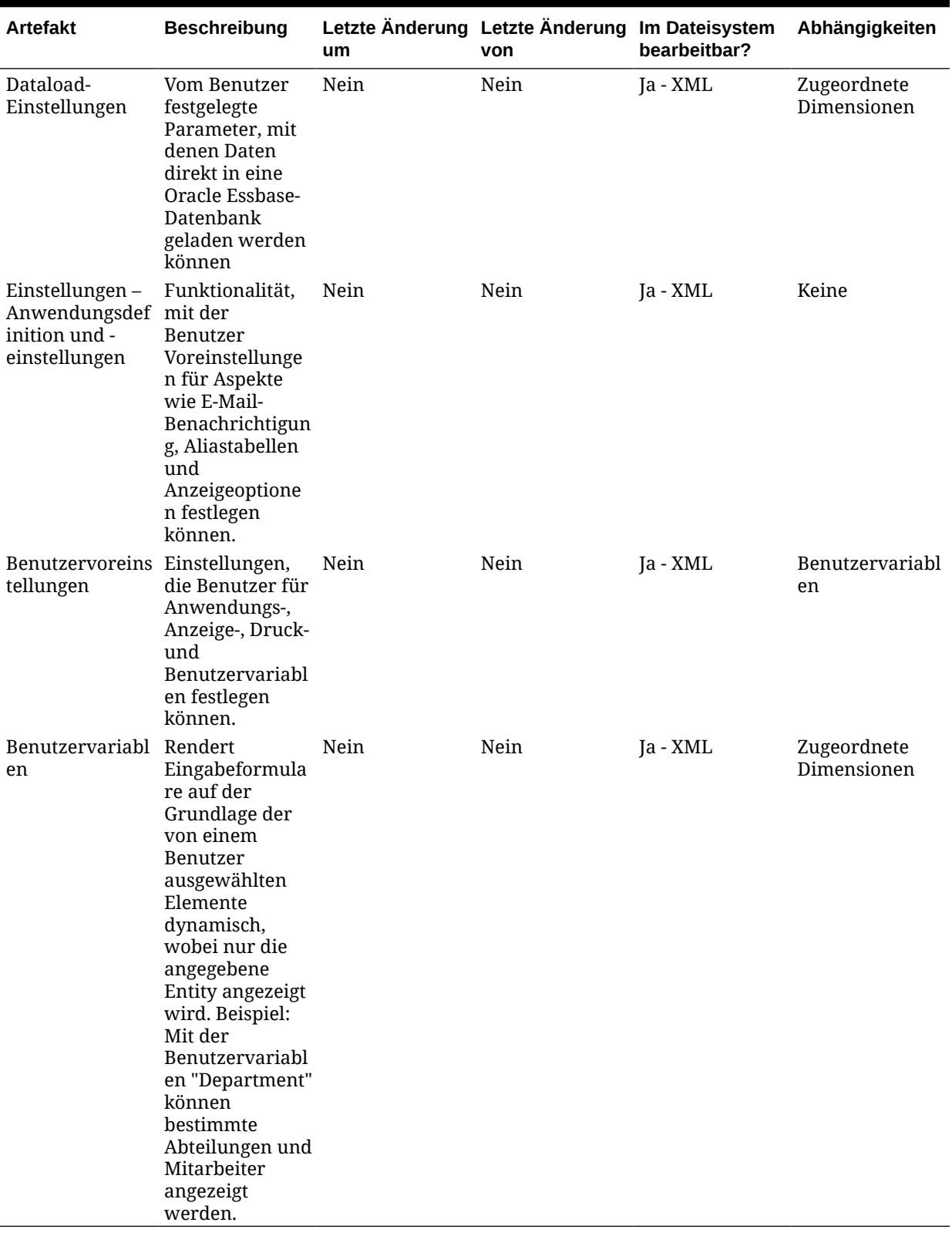

### **Tabelle H-1 (Fortsetzung) Konfigurationsartefakte**

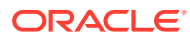

 $\blacksquare$ 

#### **Essbase-Datenartefakte**

#### **Tabelle H-2 Essbase-Datenartefakte**

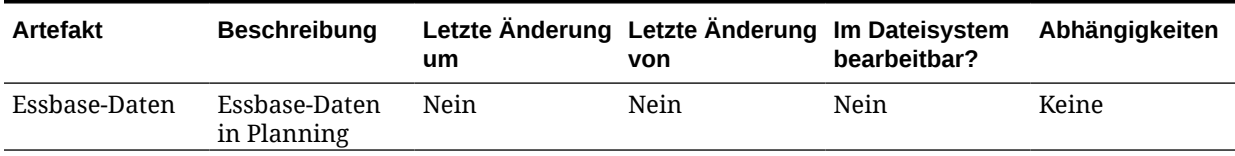

#### **Globale Artefakte**

Standarddimensionen, die mehreren Plantypen zugeordnet sind, werden unter "Allgemeine Dimensionen" aufgelistet. Dieser Abschnitt umfasst darüber hinaus alle zugeordneten Attributdimensionen.

#### **Tabelle H-3 Globale Artefakte**

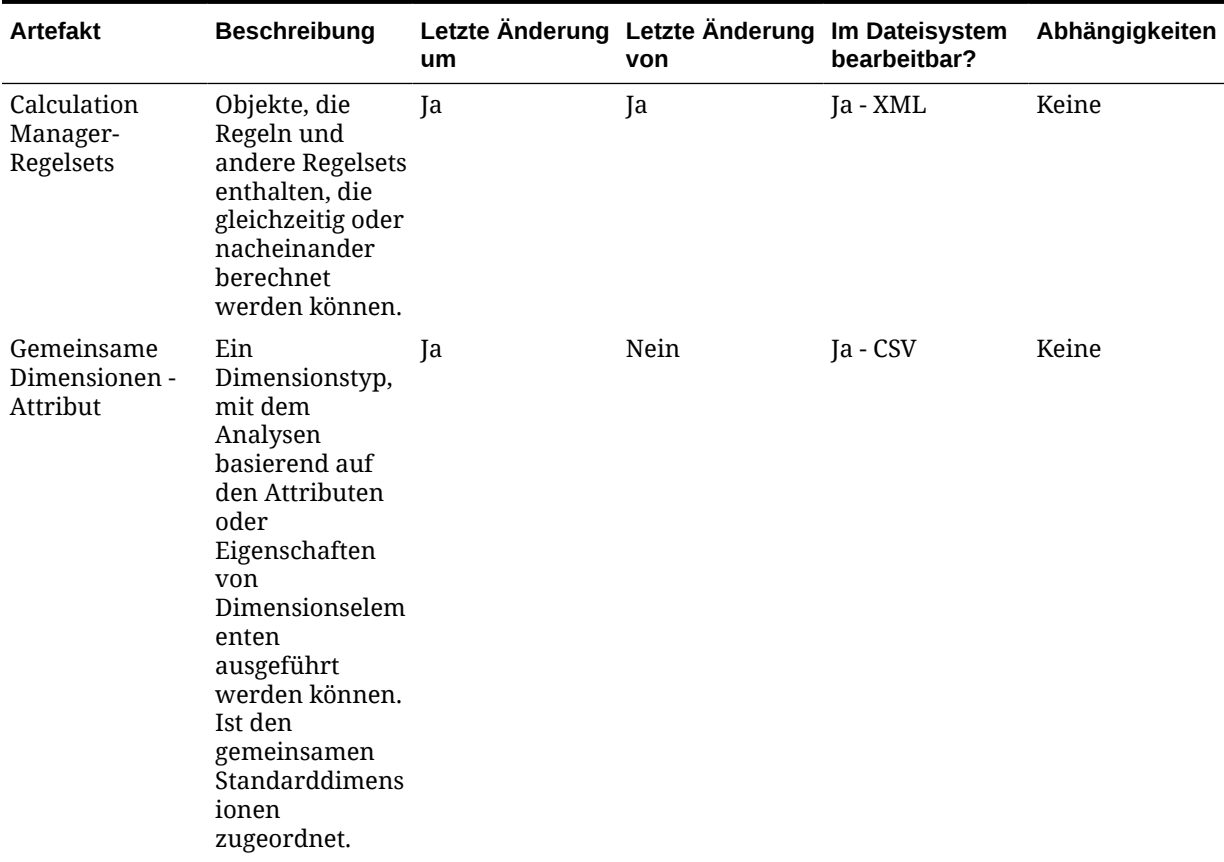

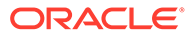

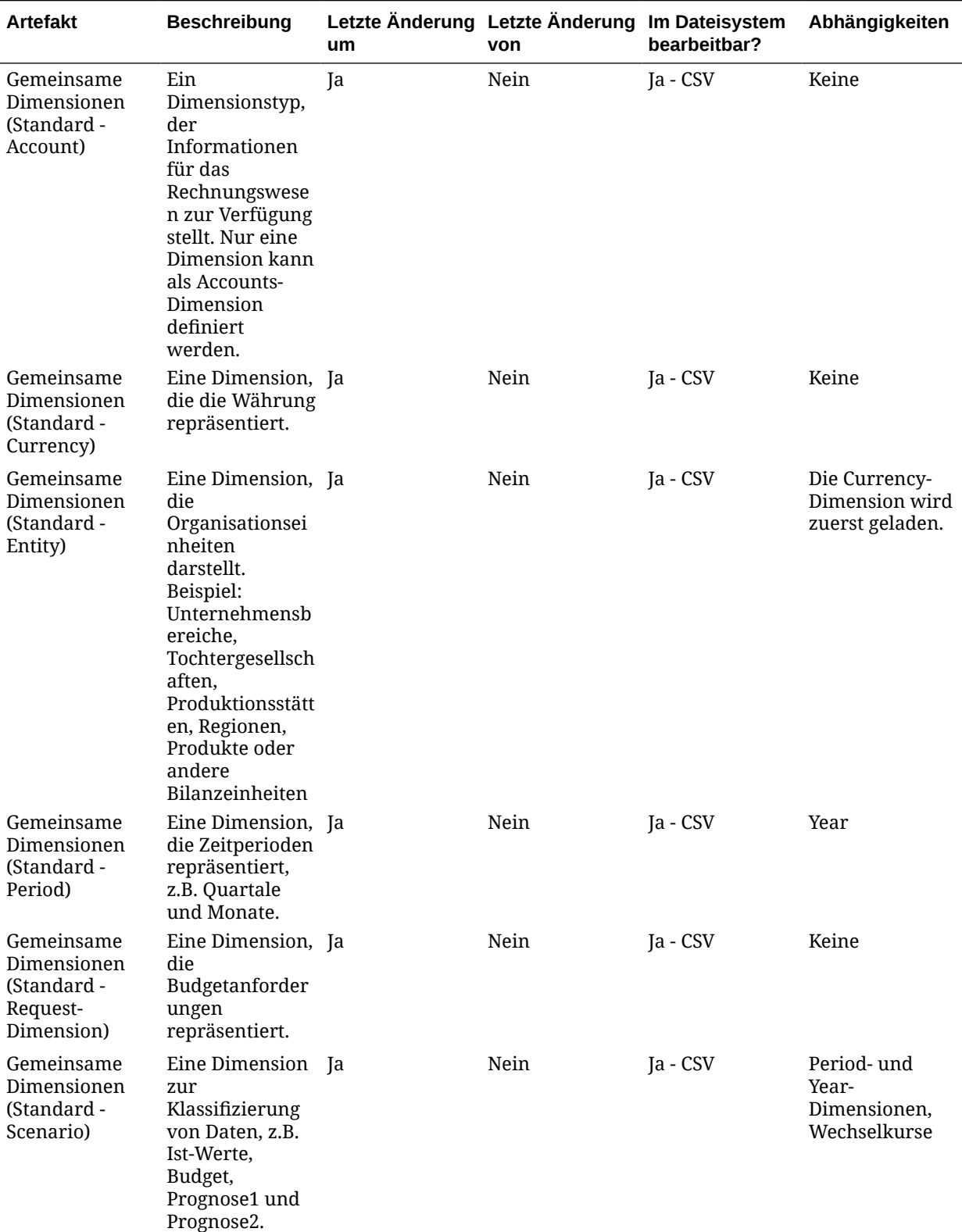

### **Tabelle H-3 (Fortsetzung) Globale Artefakte**

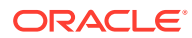
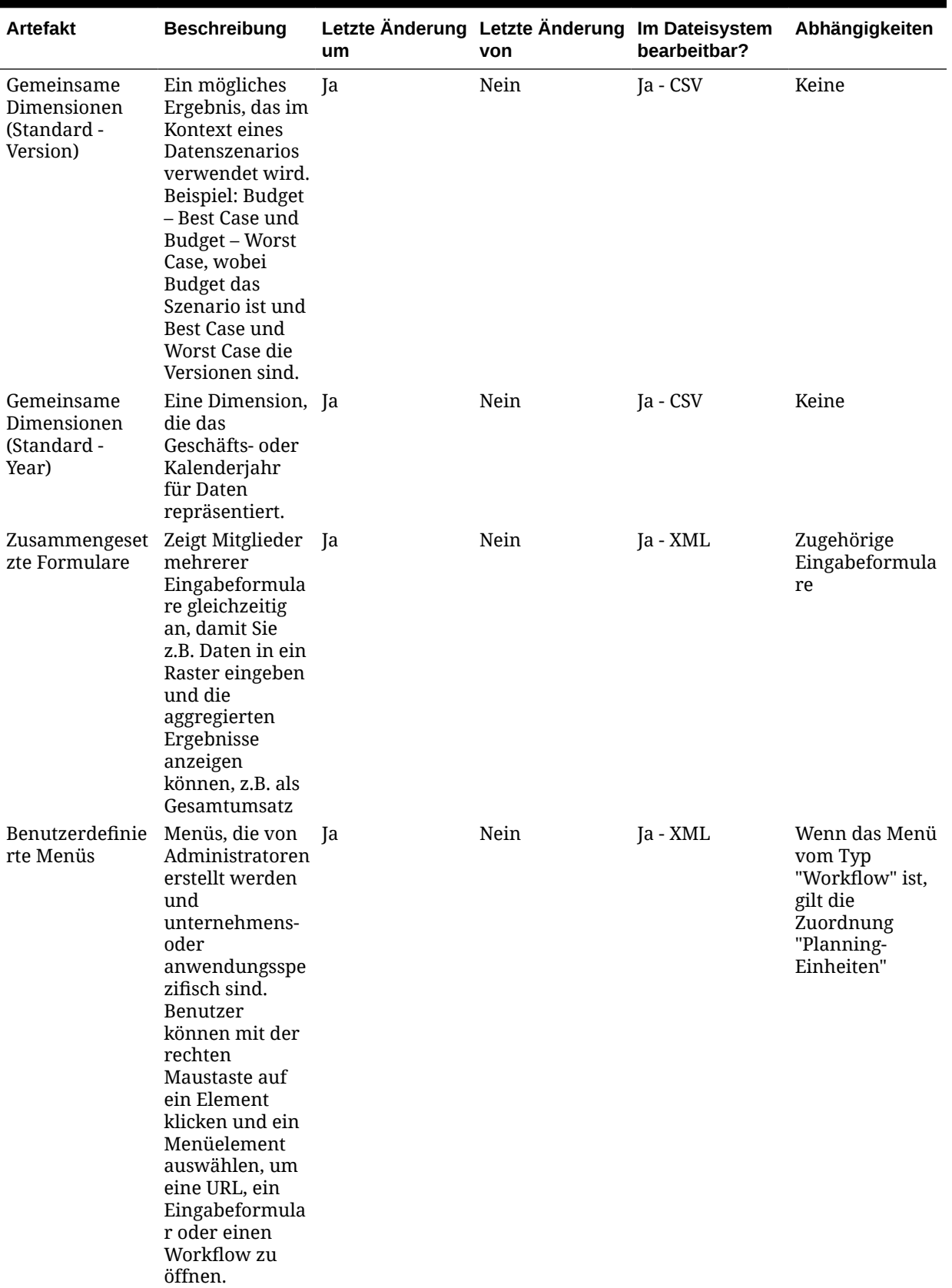

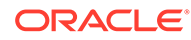

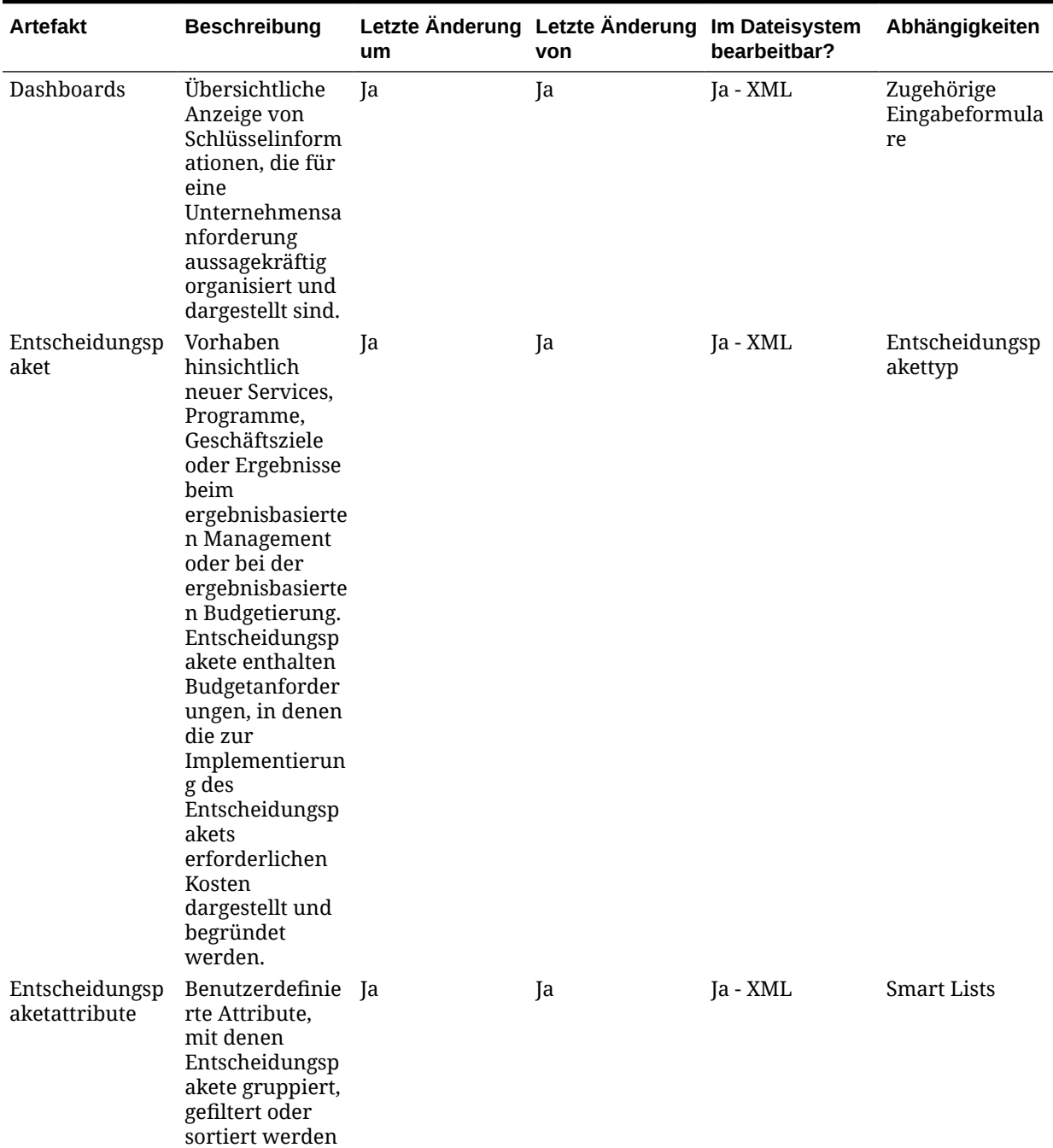

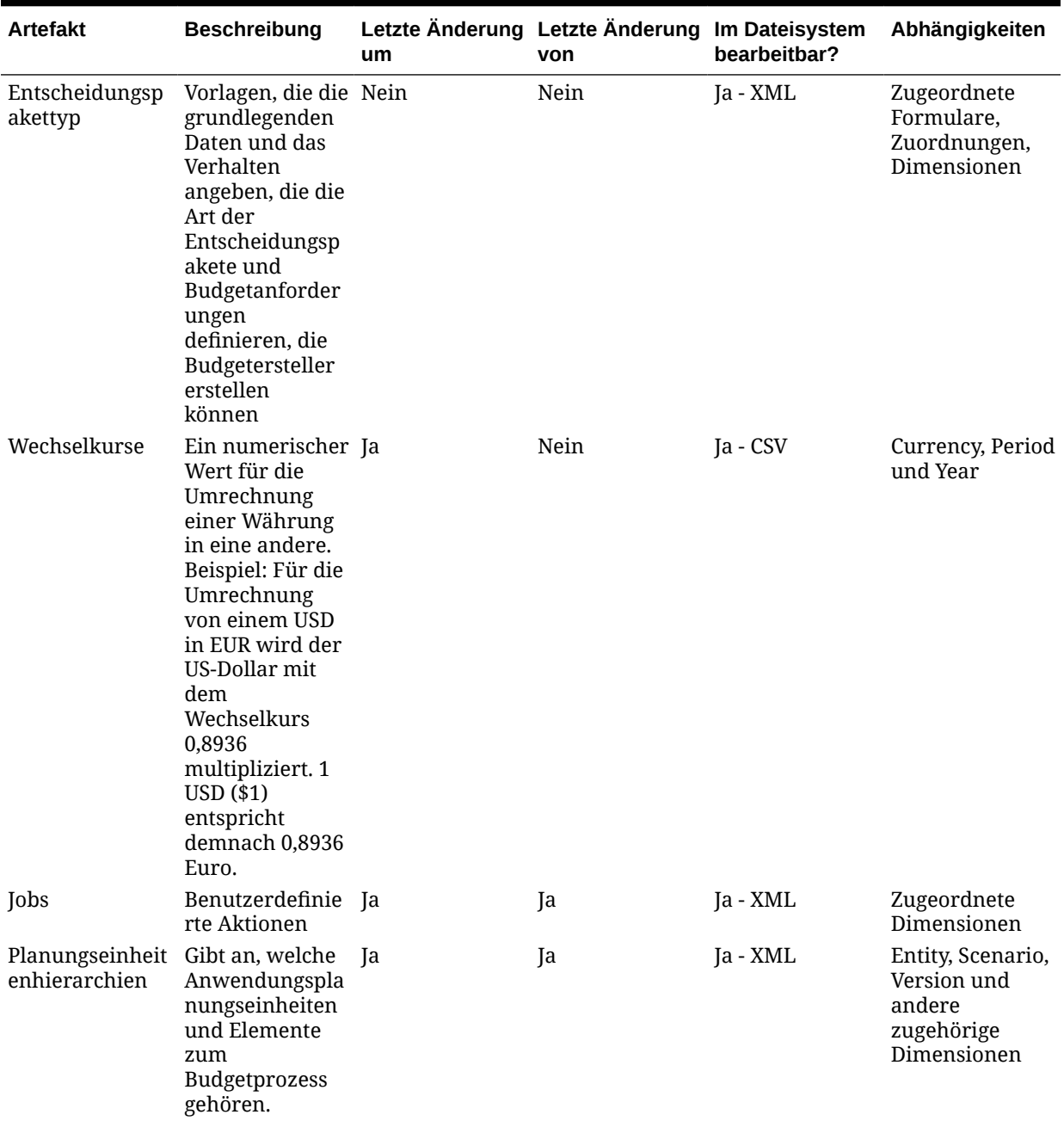

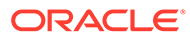

| <b>Artefakt</b>                | <b>Beschreibung</b>                                                                                                    | um | Letzte Änderung Letzte Änderung Im Dateisystem<br>von | bearbeitbar? | Abhängigkeiten                                                      |
|--------------------------------|----------------------------------------------------------------------------------------------------|----|-------------------------------------------------------|--------------|---------------------------------------------------------------------|
| Berichtszuordnu Ordnet<br>ngen | Dimensionen<br>zwischen<br>Planning-<br>Anwendungen<br>und<br>Reportinganwen<br>dungen zu, um<br>Reporting zu<br>Planning-Daten<br>in einer<br>Reportinganwen<br>dung, in<br>Aggregationen<br>und Abfragen<br>für Smart Lists<br>zu ermöglichen<br>und Planning-<br>Daten für<br>Konsolidierunge<br>n mit mehreren<br>Reportinganwen<br>dungen zu<br>verknüpfen. | Ja | Ja                                                    | Ja - XML     | Zugeordnete<br>Dimensionen<br>und Smart Lists                       |
| Zeitpläne                      | Informationen<br>für Aktionen<br>planen, die in<br>Intervallen<br>ausgeführt<br>werden sollen.                                                                                                    | Ja | Ja                                                    | Ja - XML     | Zugeordnete<br>Geschäftsregeln,<br>Berichtszuordnu<br>ngen und Jobs |
| <b>Smart Lists</b>             | Benutzerdefinie Nein<br>rte Dropdown-<br>Listen, auf die<br>Benutzer über<br>Eingabeformula<br>rzellen<br>zugreifen<br>(anstatt per<br>Dateneingabe).                                                                                                    |    | Nein                                                  | Ja - CSV     | Keine                                                               |

**Tabelle H-3 (Fortsetzung) Globale Artefakte**

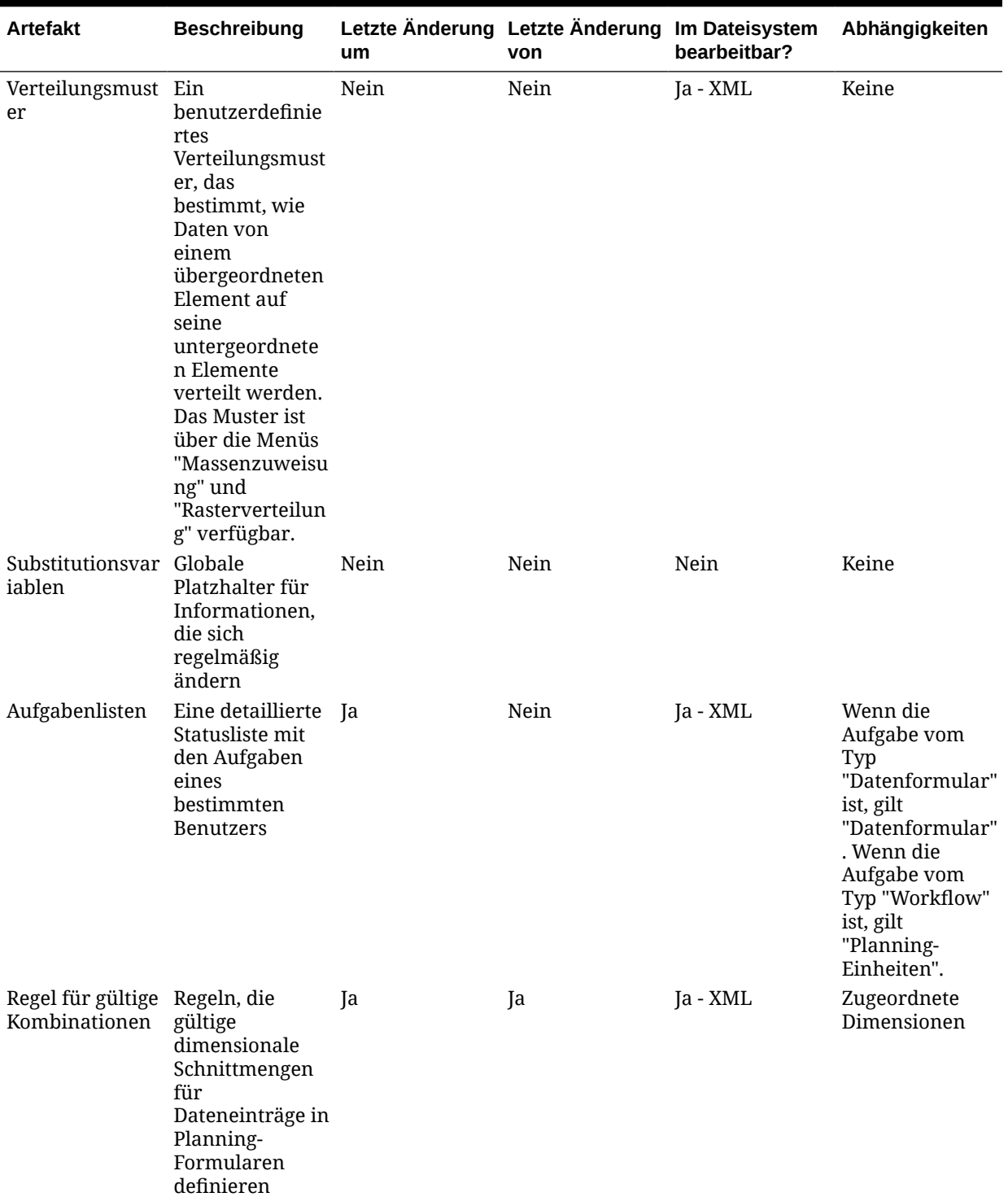

#### **Planungstyp-Artefakte**

Planungstypen werden verwendet, um Informationen zur Planning-Anwendung in der Essbase-Datenbank zu speichern. In einer separaten Datenbank werden die Daten für die einzelnen Plantypen der Anwendung gespeichert. Die Datenbank enthält die für den Plantyp relevanten Informationen, um Design, Größe und Leistung der Anwendung optimieren zu können. Die standardmäßigen Planning-Planungstypen sind Plan1, Plan2 und Plan3.

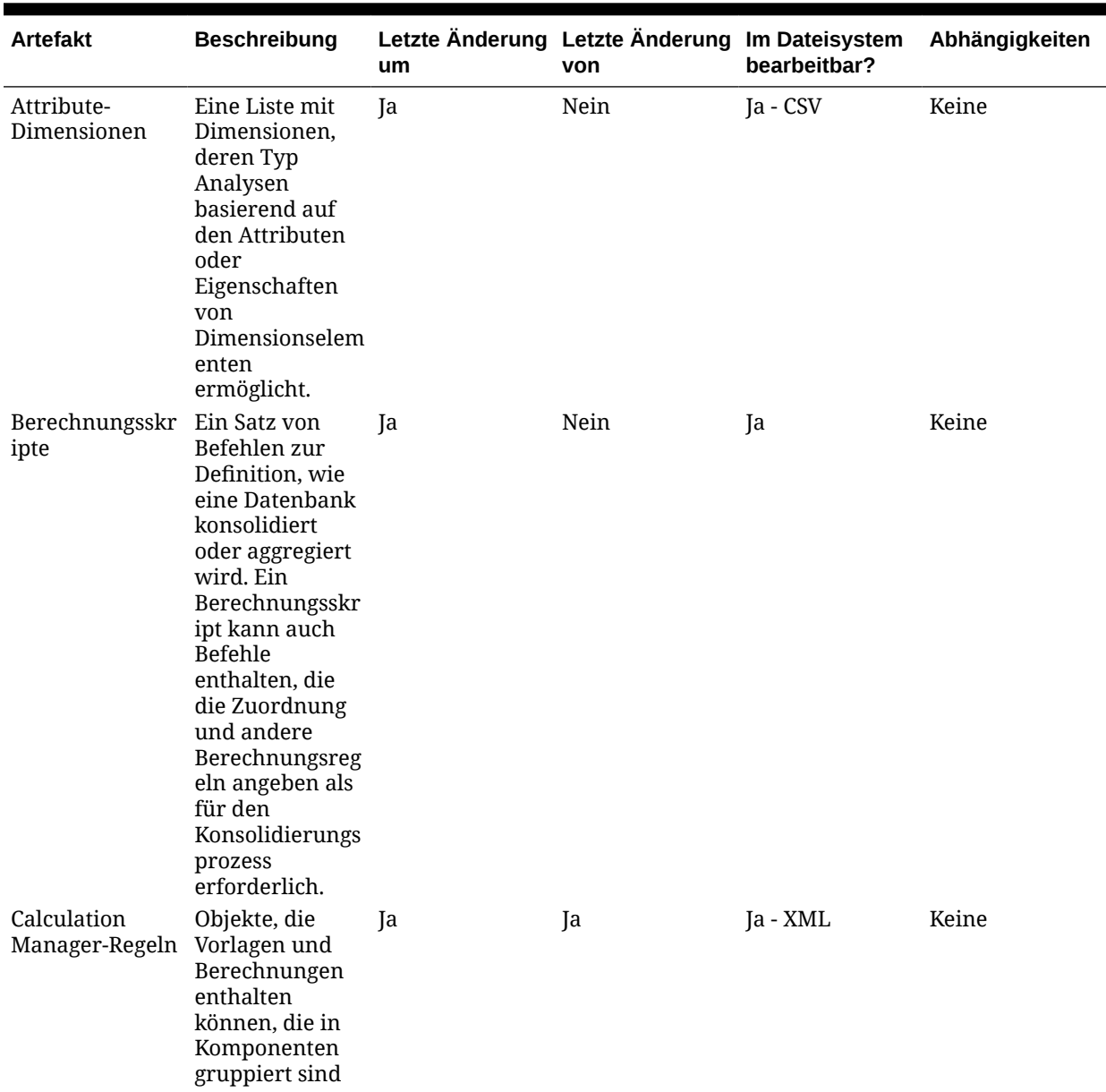

### **Tabelle H-4 Planungstyp-Artefakte**

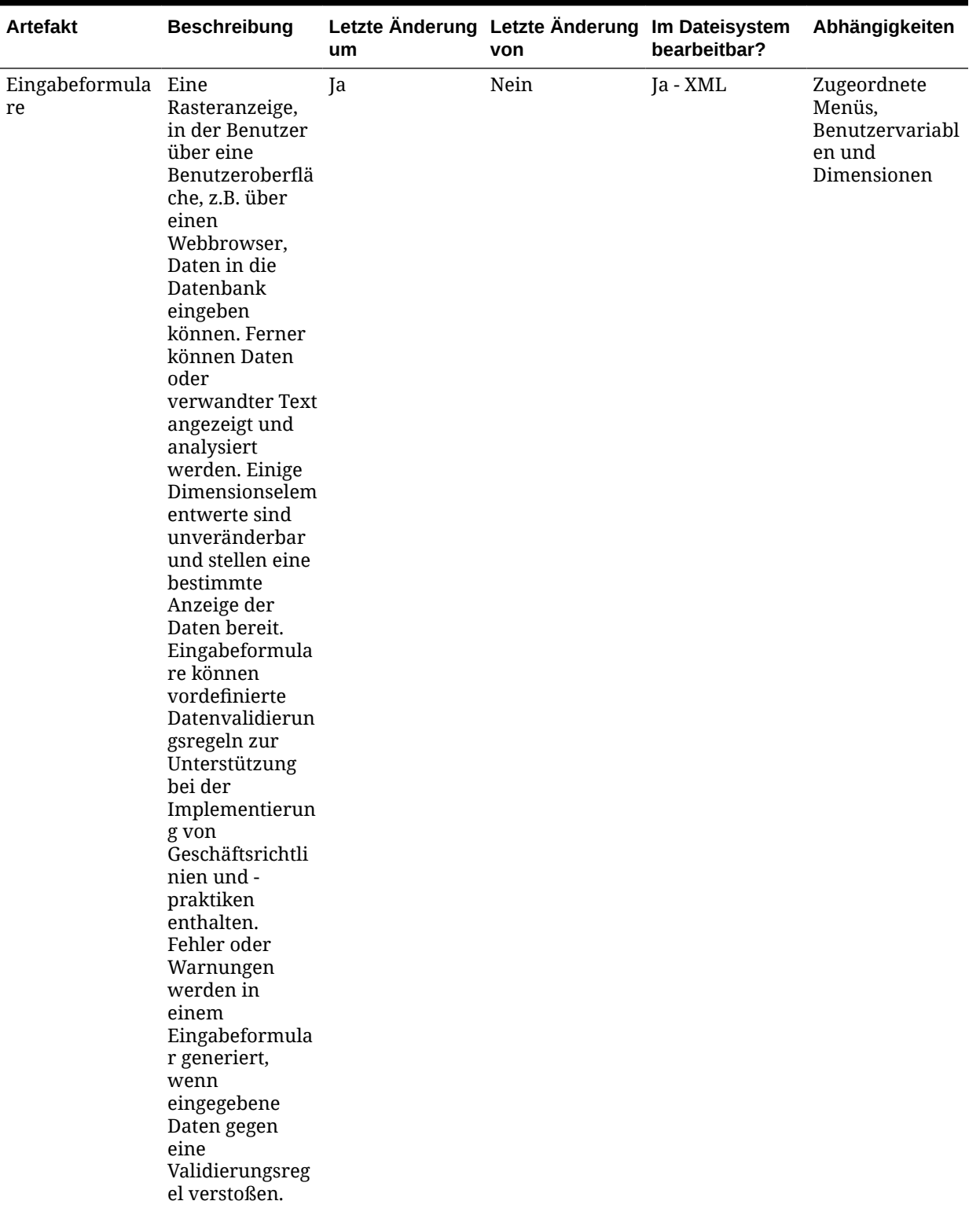

### **Tabelle H-4 (Fortsetzung) Planungstyp-Artefakte**

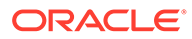

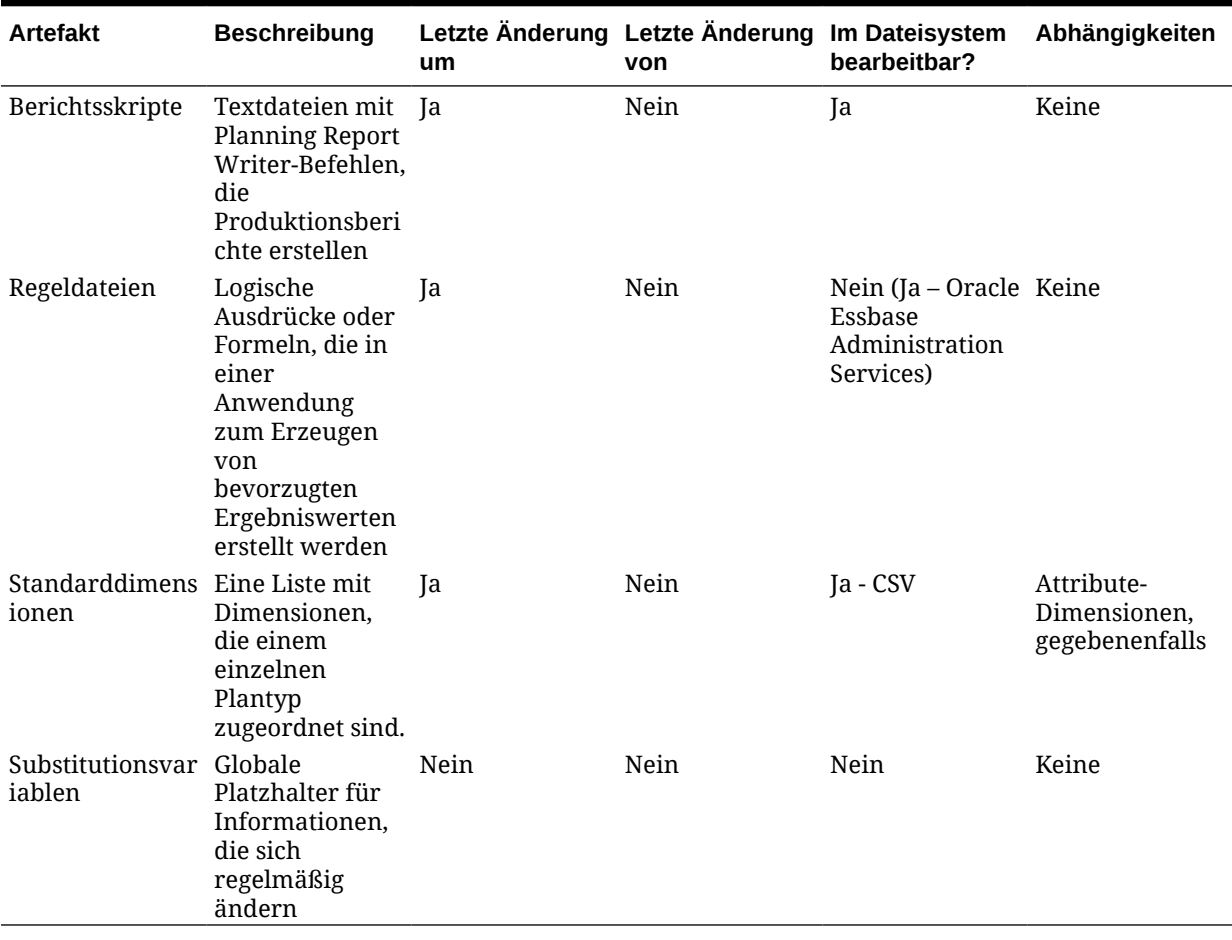

### **Tabelle H-4 (Fortsetzung) Planungstyp-Artefakte**

### **Artefakte relationaler Daten**

#### **Tabelle H-5 Artefakte relationaler Daten**

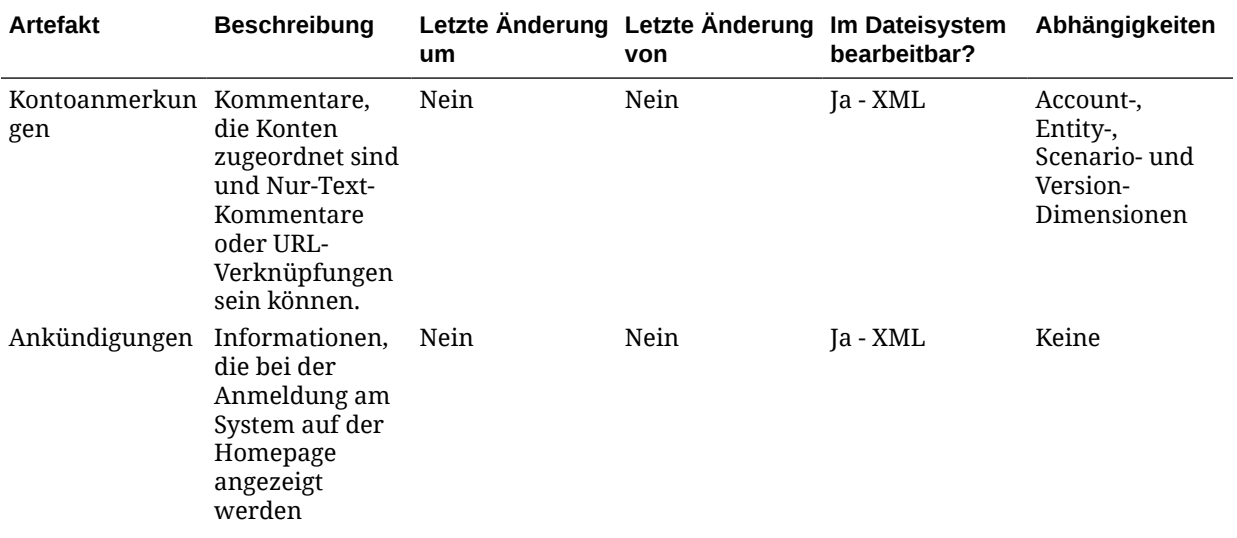

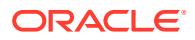

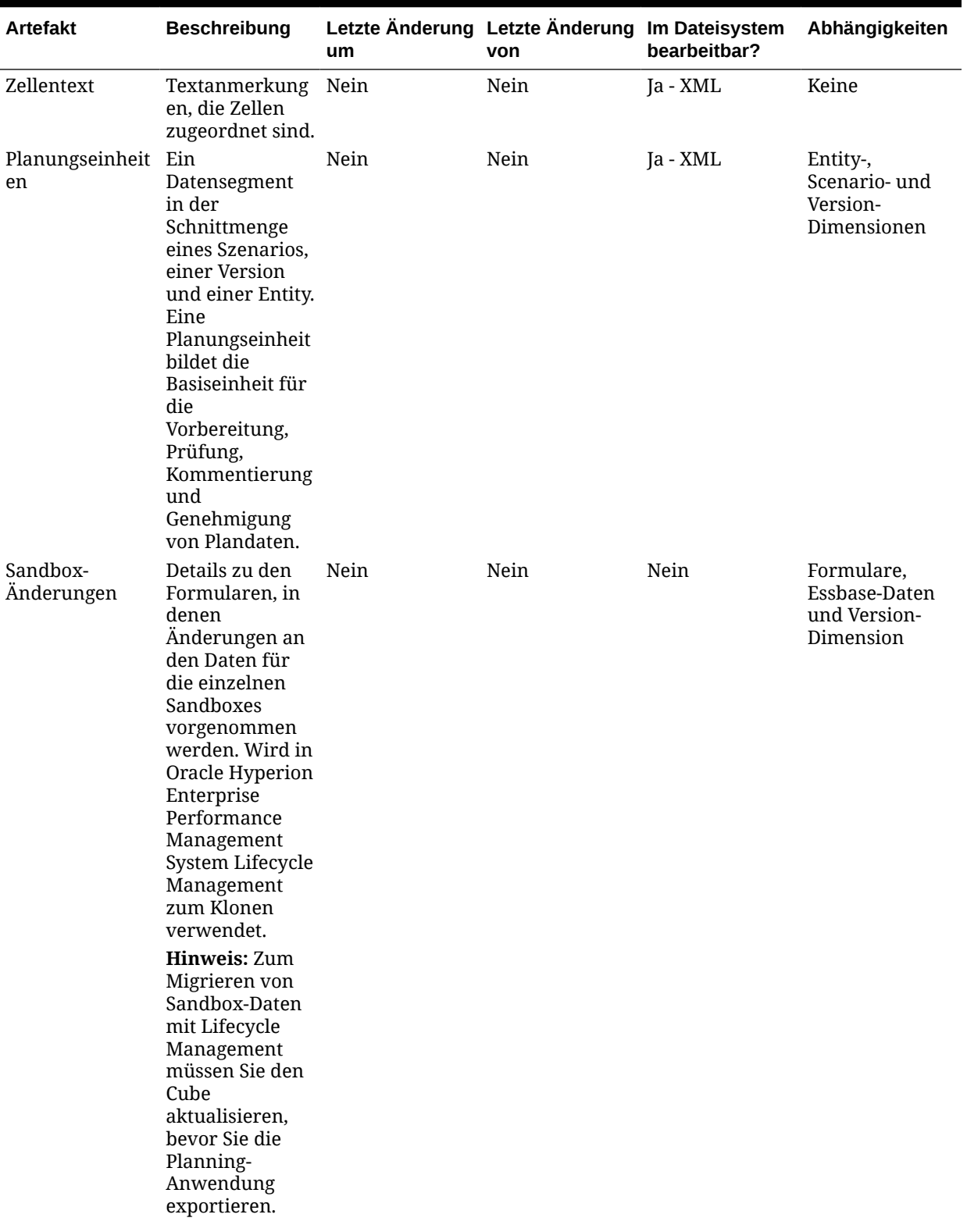

### **Tabelle H-5 (Fortsetzung) Artefakte relationaler Daten**

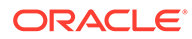

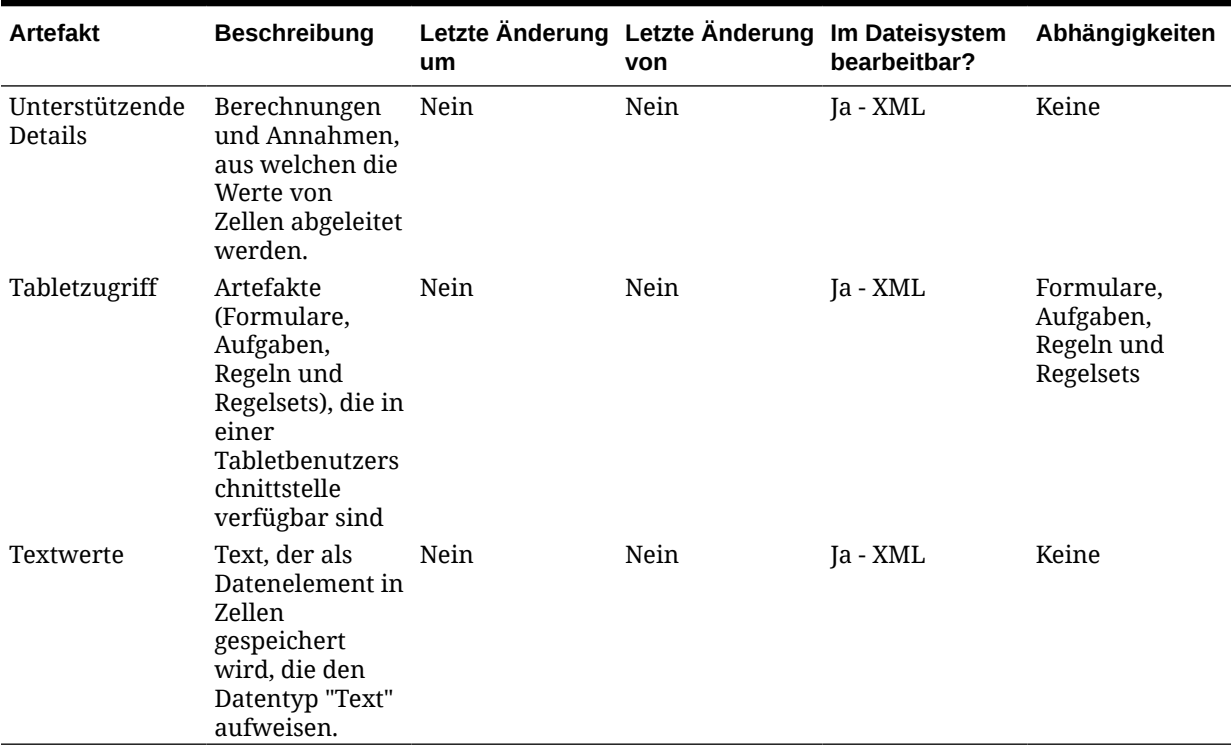

#### **Tabelle H-5 (Fortsetzung) Artefakte relationaler Daten**

**Sicherheits-Artefakte**

# **Hinweis:** Zugriffsberechtigungen sind ein Satz von Vorgängen, die ein Benutzer für eine Ressource ausführen kann.

### **Tabelle H-6 Sicherheits-Artefakte**

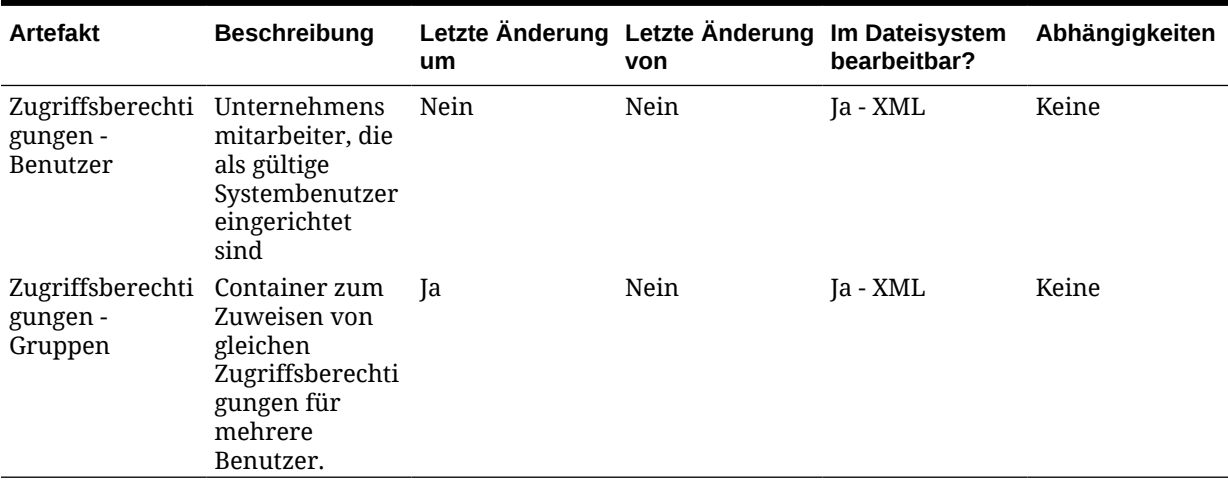

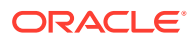

# Planning-Migrationsaspekte

- Die Migration von Oracle Hyperion Enterprise Performance Management System Lifecycle Management in bzw. von Oracle Hyperion Planning ist ein Vorgang, der viel Zeit in Anspruch nimmt.
- Einige Planning-Artefakte weisen Abhängigkeiten auf. Formulare verfügen z.B. über Dimensionsabhängigkeiten. Anstatt nur die Dimensionselemente zu migrieren, die für ein Formular erforderlich sind, migriert Lifecycle Management die gesamte Dimension. Sie müssen alle erforderlichen Abhängigkeiten manuell auswählen. Informationen hierzu finden Sie unter [Artefakte migrieren](#page-34-0).
- Die Quell- und die Zielanwendung müssen für Planungstyp, Kalender und einzelne oder mehrere Währungen genau dieselben Einstellungen aufweisen.
- Wenn Planning in der Zielumgebung nicht vorhanden ist, erstellt Lifecycle Management eine Anwendungsshell.
- Oracle Essbase muss sich im Oracle Hyperion Shared Services-Modus befinden, damit Lifecycle Management verwendet werden kann.
- Essbase-Artefakte werden unter dem Planning-Anwendungsknoten angezeigt und das Datenartefakt unter der Essbase-Datenkategorie.
- Bei der ersten Migration von einer Testumgebung in eine Produktionsumgebung empfiehlt Oracle, alle zu Planning gehörigen Artefakte unter dem Planning-Knoten zu migrieren.
- Oracle empfiehlt, Essbase-Daten nur bei der ersten Migration aus der Testumgebung in die Produktionsumgebung zu migrieren und nicht bei inkrementellen Migrationen.
- Um Planning-Datenartefakte zu exportieren oder zu importieren, muss Lifecycle Management einen gemeinsamen Dateisystempfad aufweisen.
- Um die Datenmigration über verteilte Umgebungen hinweg zu aktivieren, muss filesystem.artifact.path ein gemeinsamer Pfad sein. Der Zugriff auf den Speicherort des Lifecycle Management-Dateisystems muss von allen Umgebungen im verteilten Setup möglich sein.

# Migration von Planning-Anwendungen und produktübergreifende Artefaktabhängigkeiten

Bei der Migration von Oracle Hyperion Planning-Anwendungen von einer Umgebung in eine andere (von der Entwicklungsumgebung in die Testumgebung oder von der Testumgebung in die Produktionsumgebung) gibt es produktübergreifende Artefaktabhängigkeiten. Planning erfordert es, dass Artefakte anderer Produkte zusammen mit den Planning-spezifischen Artefakte migriert werden.

- Oracle Hyperion Shared Services (Benutzer, Gruppen und Zugriffsberechtigungen)
- Oracle Essbase

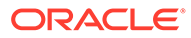

**Hinweis:**

Essbase-Artefakte, die mit den Planning-Artefakte angezeigt werden, sind Regeldateien, Berechnungsskripte und Substitutionsvariablen.

• **Optional:** Dokument-Repository

#### **Hinweis:**

Essbase-Artefakte werden mit den Planning-Artefakten angezeigt.

# Export- und Importoptionen der Migration

Während des Imports ersetzen Oracle Hyperion Planning-Artefakte alle vorhandenen Artefakte in der Zielumgebung. Sie können Artefakte während eines Imports nicht zusammenführen oder löschen.

Planning enthält keine produktspezifischen Export- oder Importoptionen.

### **Hinweis:**

In früheren Releases enthielt Oracle Hyperion Shared Services Console die Option "Abhängige Artefakte einbeziehen" für Planning. Diese Option ist nicht mehr verfügbar. Stattdessen müssen Sie alle erforderlichen Abhängigkeiten manuell auswählen.

# Beispiel für Migrationsdefinitionsdateien

Die bereitgestellten Beispiele für Migrationsdefinitionsdateien gelten für Migrationen von Oracle Hyperion Planning-Anwendungen. Der in den Migrationsdefinitionsdateien für Planning verwendete Produktcode ist HP, und die Beispielanwendung ist SampApp.

#### **Hinweis:**

Wenn nicht die korrekte Syntax in der Migrationsdefinitionsdatei verwendet wird, wird eine Fehlermeldung zum falschen Format der MDF-Datei angezeigt.

```
Beispiel H-1 In Dateisystem exportieren
```

```
<?xml version="1.0" encoding="UTF-8" ?>
<Package>
   <LOCALE>en_US</LOCALE>
    <User name="" password="" />
```
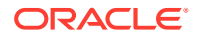

```
<Task> <Source type="Application" product="HP" project="Default Application 
Group" application="HPAuto1" />
       <Target type="FileSystem" filePath="/HP-HPAuto1" />
       <Artifact recursive="true" parentPath="/Configuration" pattern="*" />
       <Artifact recursive="true" parentPath="/Global Artifacts" 
pattern="*" />
       <Artifact recursive="true" parentPath="/Plan Type" pattern="*" />
       <Artifact recursive="true" parentPath="/Relational Data" pattern="*" />
       <Artifact recursive="true" parentPath="/Security" pattern="*" />
   \langleTask\rangle</Package>
```
#### **Beispiel H-2 Aus Dateisystem importieren**

```
<?xml version="1.0" encoding="UTF-8" ?>
<Package>
    <LOCALE>en_US</LOCALE>
    <User name="" password="" />
   <Task> <Source type="FileSystem" filePath="/HP-HPAuto1" />
       <Target type="Application" product="HP" project="Default Application 
Group" application="HPAuto1" />
       <Artifact recursive="true" parentPath="/Configuration" pattern="*" /> 
       <Artifact recursive="true" parentPath="/Global Artifacts" 
pattern="*" /> 
       <Artifact recursive="true" parentPath="/Plan Type" pattern="*" /> 
       <Artifact recursive="true" parentPath="/Relational Data" 
pattern="*" /> 
       <Artifact recursive="true" parentPath="/Security" pattern="*" /> 
   \langleTask\rangle</Package>
```
# Lifecycle Management-Logdateien

Oracle Hyperion Enterprise Performance Management System Lifecycle Management-Logdateien für Oracle Hyperion Planning sind in der Dokumentation *Oracle Enterprise Performance Management System Installation and Configuration Troubleshooting Guide* aufgelistet.

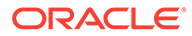

# I Profitability and Cost Management und Lifecycle Management

# Informationen zu Profitability and Cost Management-Artefakten

Oracle Hyperion Profitability and Cost Management verfügt über zwei Typen von Artefakten: Metadaten- oder Dimensionsartefakte und Modellartefakte.

Es gibt drei Arten von Profitability and Cost Management-Anwendungen: Standard Profitability and Cost Management, Detailed Profitability and Cost Management und Profitability and Cost Management für Managementhauptbücher. Sie verwenden Oracle Hyperion Enterprise Performance Management System Lifecycle Management, um Repository-Inhalte für die Modellartefakte in diesen beiden Anwendungen zu migrieren.

#### **Standard Profitability and Cost Management-Modellartefakte**

AssignmentRules

Drivers

#### Model

```
 AssignmentRuleSelections
 DriverExceptions
 DriverRules
 RegularAssignments
```
POV

Preferences

SmartViewQueries

Stages

#### **Detailed Profitability and Cost Management-Modellartefakte**

```
AssignmentRules
```
CalculationConfig

Drivers

Model POV1 Stage 1 CalculationRules

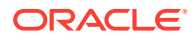

```
 AssignmentRuleSelections
              DriverExceptions
              DriverRules
     POV2
         Stage 1
              CalculationRules
              AssignmentRuleSelections
              DriverExceptions
              DriverRules
POV
Preferences
Processes
Scripts
SQLTemplates
Stages
TableRegistration
     Tables
     TableJoins
```
Tasks

#### **Profitability and Cost Management-Modellartefakte für Managementhauptbücher**

```
Metadata
     ApplicationData (for future use; do not select for export or 
import)
     Dimensions
Model
     POV1
         Program (contains rule sets and rules)
     POV2
         Program (contains rule sets and rules)
ModelViews
POV
Preferences
SmartViewQueries
```
Ausführliche Informationen zu Profitability and Cost Management-Modellartefakten finden Sie unter [Liste der Profitability and Cost Management-Artefakte](#page-159-0).

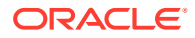

# <span id="page-159-0"></span>Profitability and Cost Management-Rollenanforderung

Benutzern, die Oracle Hyperion Enterprise Performance Management System Lifecycle Management-Vorgänge für Oracle Hyperion Profitability and Cost Management durchführen, müssen die folgenden Rollen zugewiesen sein:

- LCM-Administrator
- **Poweruser**
- **Administrator**

# Profitability and Cost Management-Migrationsvoraussetzungen

- Installieren und konfigurieren Sie Oracle Hyperion Shared Services und Oracle Hyperion Profitability and Cost Management, und prüfen Sie, ob die Programme ausgeführt werden. Informationen hierzu finden Sie in der Dokumentation *Oracle Enterprise Performance Management System - Installations- und Konfigurationsdokumentation*.
- Stellen Sie sicher, dass Benutzern, die Oracle Hyperion Enterprise Performance Management System Lifecycle Management-Vorgänge durchführen, die Rollen des LCM-Administrators, des Powerusers und des Administrators zugewiesen sind. Informationen hierzu finden Sie in der *Oracle Enterprise Performance Management - Administrationsdokumentation für Benutzersicherheit*.
- Erstellen Sie eine Anwendung, und importieren Sie die Metadaten.

# Liste der Profitability and Cost Management-Artefakte

Die in Oracle Hyperion Shared Services Console angezeigten Artefakte variieren je nach Implementierung.

#### **Informationen zur Artefaktliste**

Beachten Sie zu der Artefaktliste folgende Informationen:

- **Artefakt** Name des Artefakts
- **Beschreibung** Beschreibung des Artefakts
- **Letzte Änderung um** Wenn dieser Parameter unterstützt wird, gibt er die Uhrzeit an, zu der das Artefakt importiert wurde. Einige Artefakte unterstützen den Parameter "Letzte Änderung um" nicht.
- **Letzte Änderung von** Wenn dieser Parameter unterstützt wird, gibt er den Benutzer an, der das Artefakt zuletzt geändert hat. Einige Artefakte unterstützen den Parameter "Letzte Änderung von" nicht.
- **Im Dateisystem bearbeitbar** Falls ja, kann das Artefakt im Dateisystem mit einem Texteditor bearbeitet werden. Falls nicht, kann das Artefakt nur innerhalb des Produkts bearbeitet werden. Falls nicht verfügbar, kann das Artefakt nicht bearbeitet werden.
- **Abhängigkeiten** Listet Artefaktabhängigkeiten auf. Beispiel: Zuweisungsregel-Artefakte von Oracle Hyperion Profitability and Cost Management erfordern, dass auch Phasendefinitions-Artefakte von Profitability and Cost Management migriert werden.

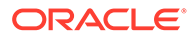

### **Standard Profitability and Cost Management-Modellartefakte**

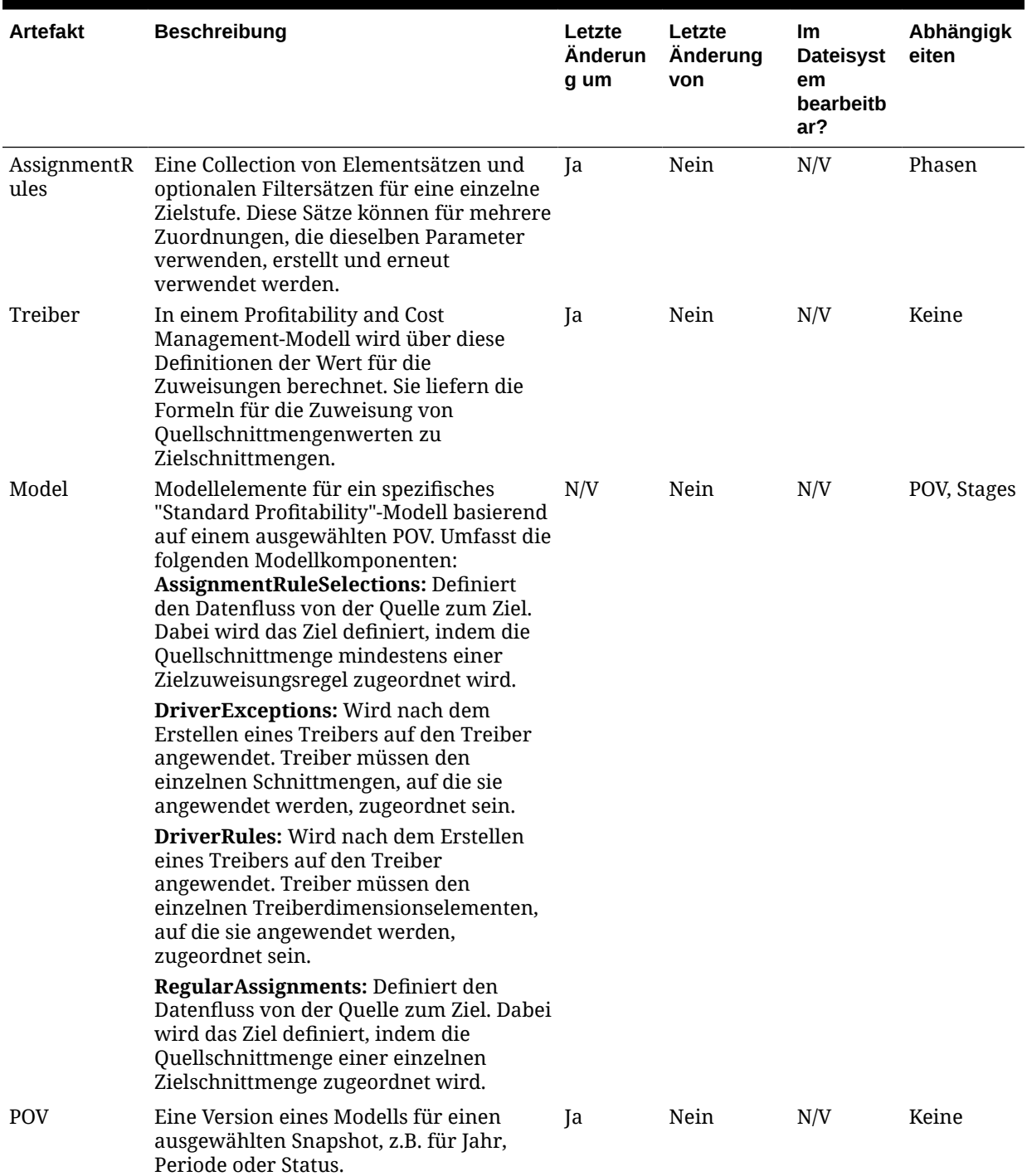

### **Tabelle I-1 Standard Profitability and Cost Management-Modellartefakte**

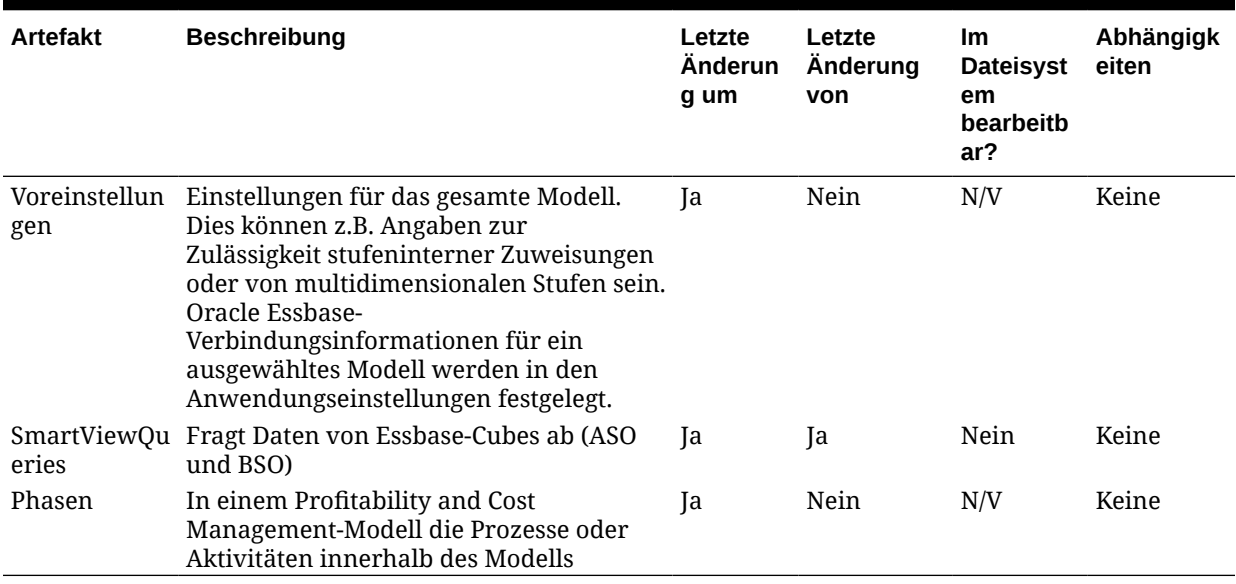

## **Tabelle I-1 (Fortsetzung) Standard Profitability and Cost Management-Modellartefakte**

### **Detailed Profitability and Cost Management-Modellartefakte**

#### **Tabelle I-2 Detailed Profitability and Cost Management-Modellartefakte**

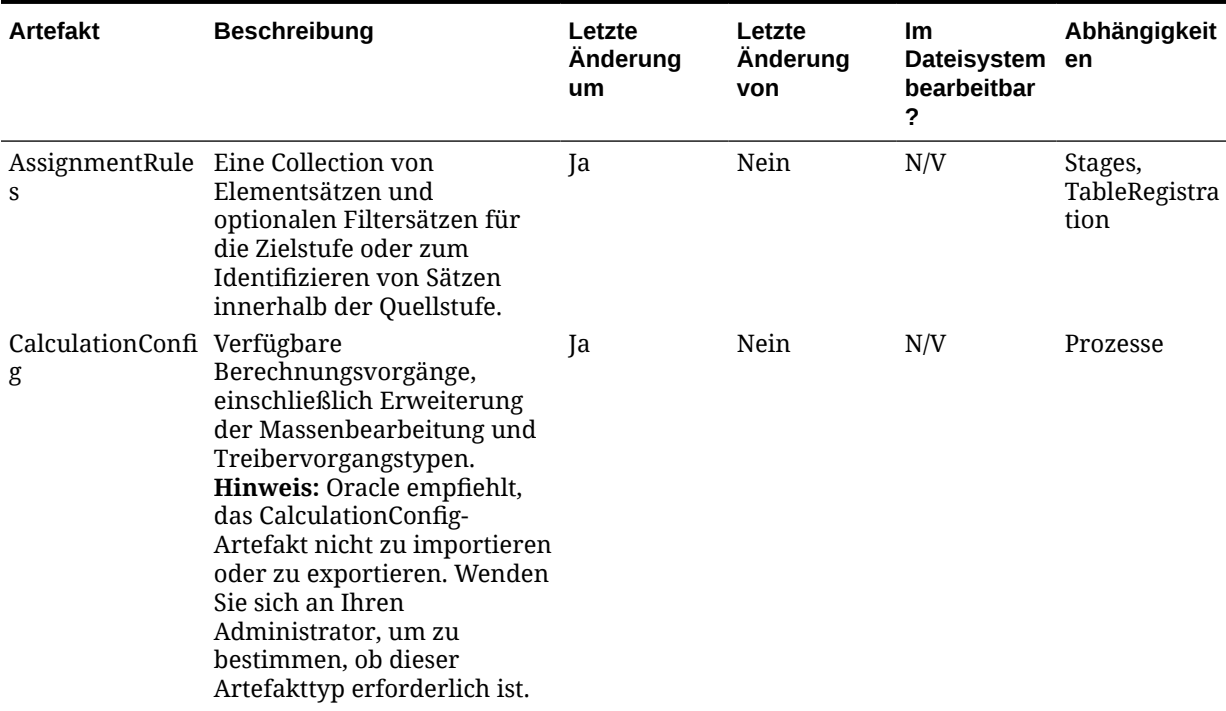

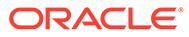

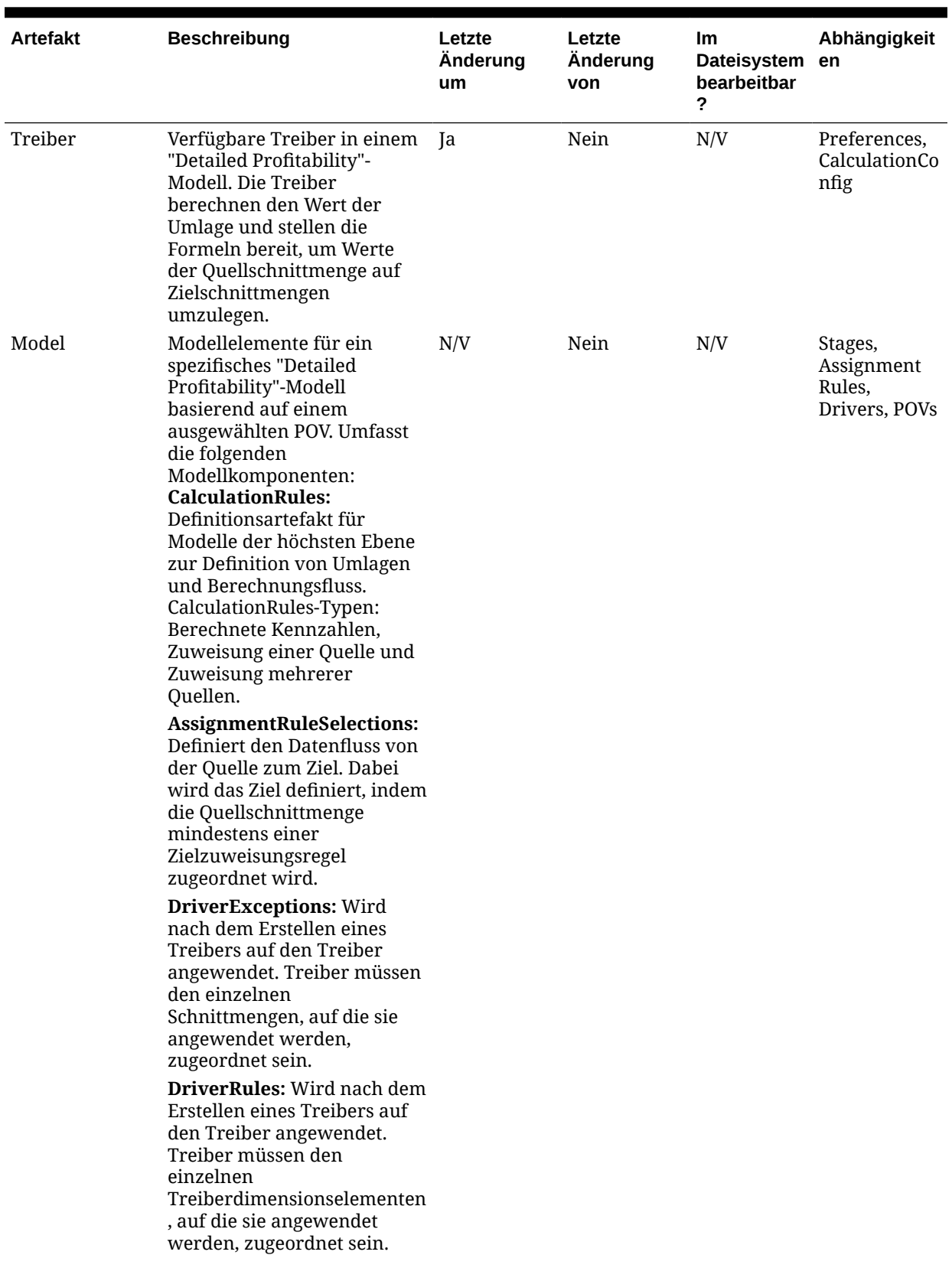

### **Tabelle I-2 (Fortsetzung) Detailed Profitability and Cost Management-Modellartefakte**

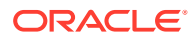

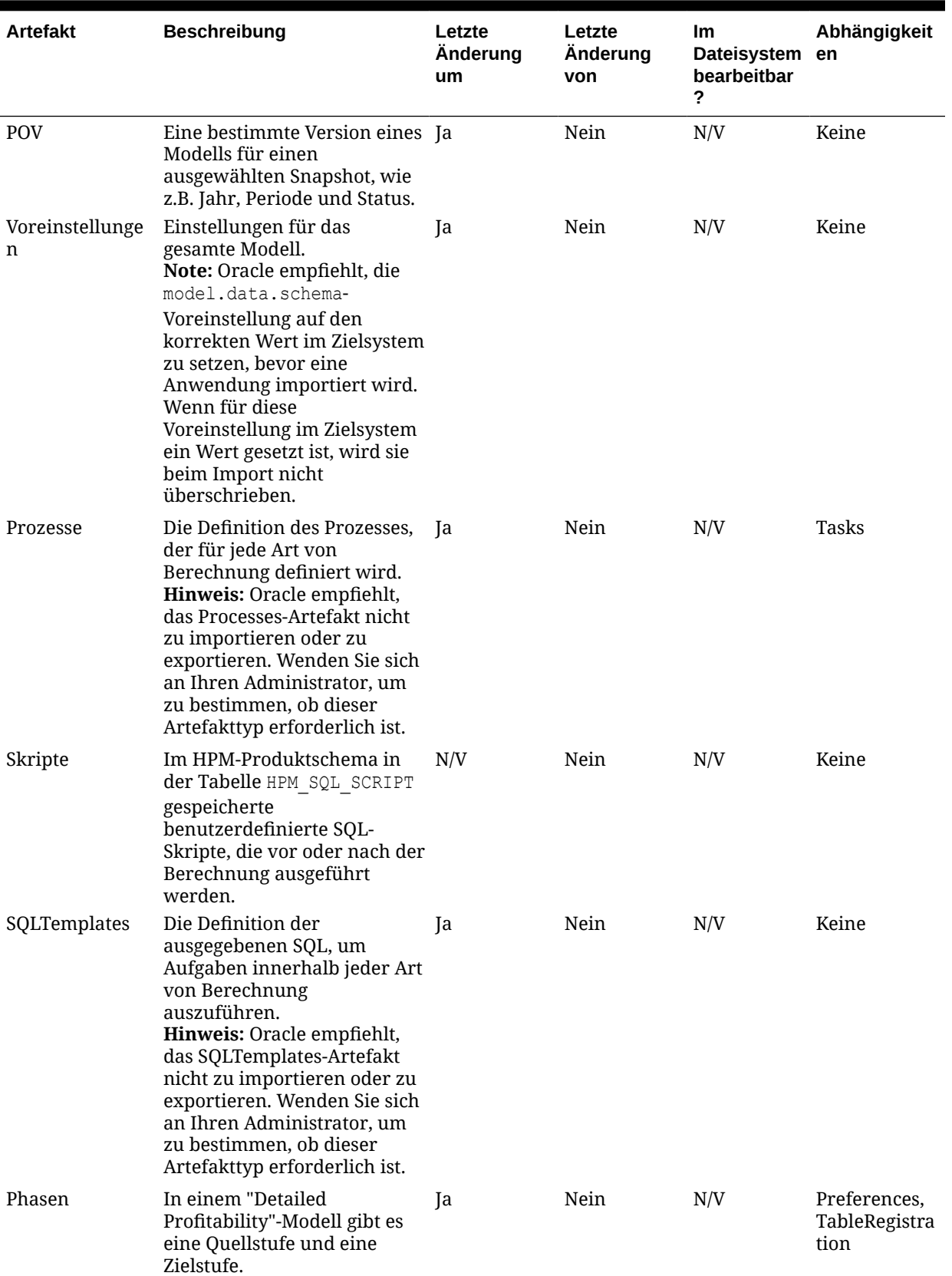

### **Tabelle I-2 (Fortsetzung) Detailed Profitability and Cost Management-Modellartefakte**

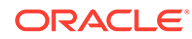

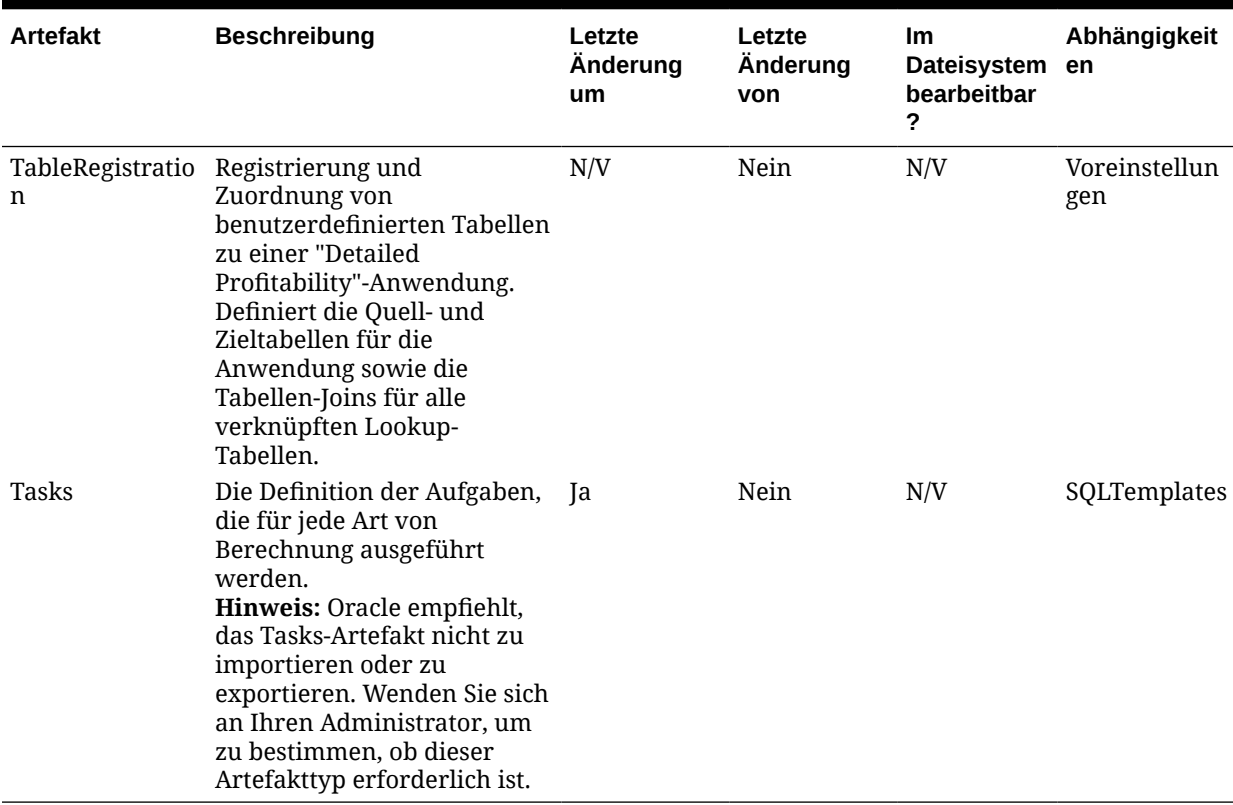

#### **Tabelle I-2 (Fortsetzung) Detailed Profitability and Cost Management-Modellartefakte**

#### **Berechnungssteuerungsartefakte**

Detailed Profitability and Cost Management-Anwendungen verwenden ein neues erweitertes Konstrukt namens "Berechnungsprozesse", um zu definieren, wie das Modell berechnet wird, und zur Definition von anderen Verarbeitungsvorgängen, die in der relationalen Datenbank ausgeführt werden. Diese Artefakte zur Berechnungssteuerung sind mit Treibervorgangstypen und anderen Prozesstypen verknüpft. Informationen hierzu finden Sie im Abschnitt zu den erweiterten Berechnungsoptionen in der *Oracle Hyperion Profitability and Cost Management - Administratordokumentation*.

Folgende Oracle Hyperion Enterprise Performance Management System Lifecycle Management-Berechnungssteuerungsartefakte sind mit den Berechnungsprozessdefinitionen und der Administration verknüpft:

- CalculationConfig
- Prozesse
- **SOLTemplates**
- **Tasks**

Das Ändern dieser Artefakte ist eine weitergehende, nicht dokumentierte Vorgehensweise, die nur unter der Leitung des Oracle-Supports durchgeführt werden kann. Sie sollten die Berechnungssteuerungsartefakte daher nur dann exportieren oder importieren, wenn der Oracle-Support Sie dazu auffordert. Sofern der Oracle-Support Ihnen nichts anderes mitteilt, können Sie diese

Berechnungssteuerungsartefakte ignorieren, wenn Sie Anwendungsartefakte mit Shared Services Console importieren oder exportieren.

Es ist besonders wichtig, diese Artefakte aus Ihren Exporten und Importen auszuschließen, wenn Sie eine Anwendung über Umgebungen hinweg migrieren, die möglicherweise verschiedene Datenbankplattformen (z.B. Oracle oder SQL-Server) oder verschiedene Produktversionen verwenden. Heben Sie die Auswahl dieser Artefakte vor dem Export auf, um sie aus den Exportdateien auszuschließen. Wenn Sie Anwendungsartefakte aus einem früheren Export importieren und einige dieser Artefakte bereits enthalten sind, stellen Sie sicher, dass Sie deren Auswahl aufheben, bevor Sie den Importvorgang starten.

# Profitability and Cost Management-Modellartefakte für Managementhauptbücher

#### **Tabelle I-3 Profitability and Cost Management-Modellartefakte für Managementhauptbücher**

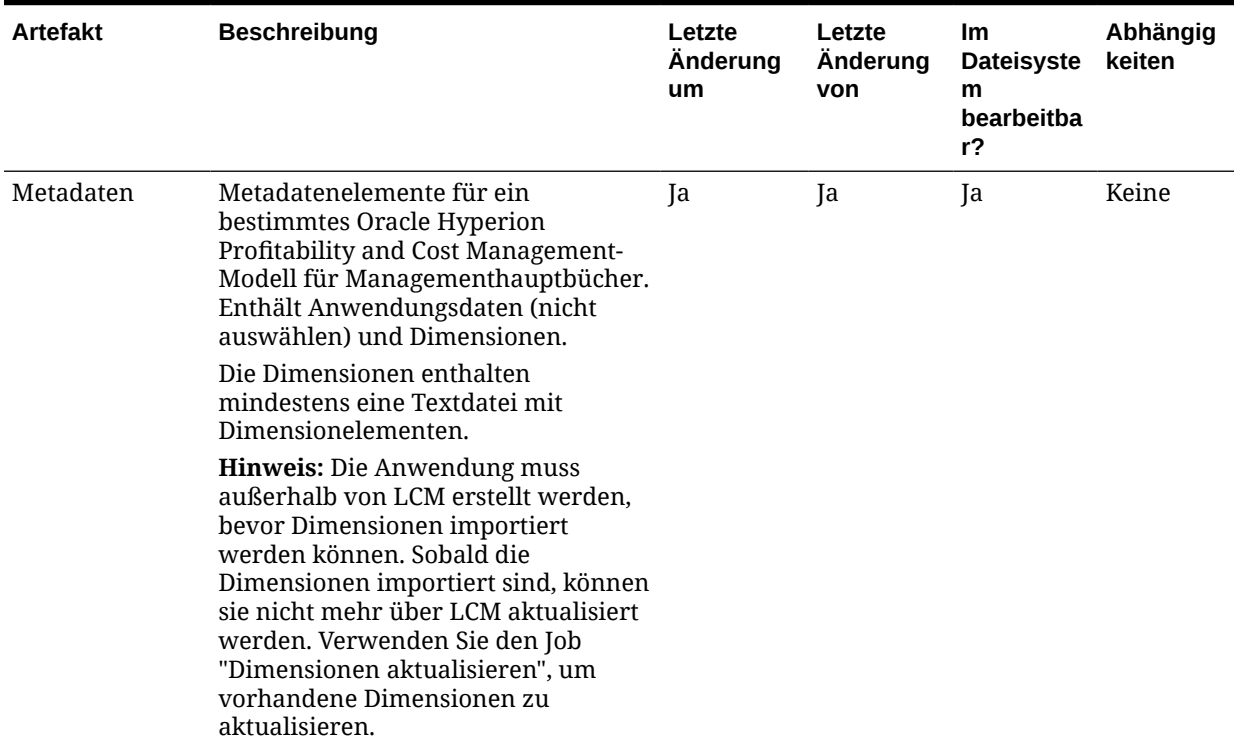

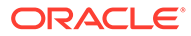

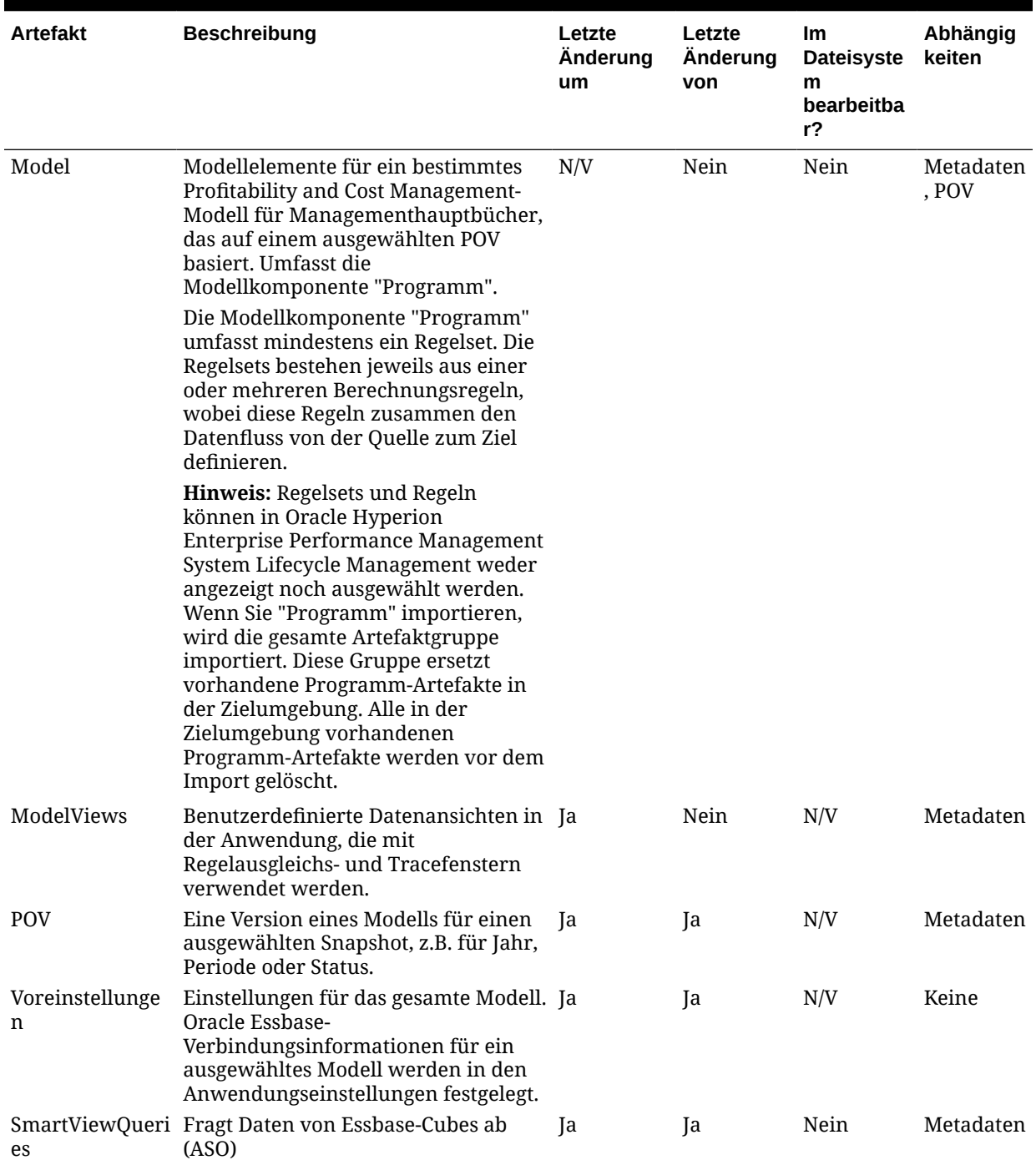

### **Tabelle I-3 (Fortsetzung) Profitability and Cost Management-Modellartefakte für Managementhauptbücher**

# Profitability and Cost Management-Migrationen und produktübergreifende Artefaktabhängigkeiten

Bei der Migration von Oracle Hyperion Profitability and Cost Management-Anwendungen von einer Umgebung in eine andere (von der Entwicklungsumgebung in die Testumgebung oder von der Testumgebung in die Produktionsumgebung) gibt es produktübergreifende Artefaktabhängigkeiten. Profitability and Cost Management erfordert, dass Artefakte der folgenden anderen Produkte zusammen mit den Profitability and Cost Management-spezifischen Artefakten migriert werden.

- Oracle Hyperion Shared Services (Benutzer, Gruppen und Zugriffsberechtigungen)
- Oracle Essbase (nur für Standard Profitability and Cost Management)

# Export- und Importoptionen der Migration

#### **Exportoptionen für Migration**

"Programm" ist die einzige produktspezifische Oracle Hyperion Profitability and Cost Management-Exportoption.

### **Hinweis:**

Für Profitability and Cost Management-Anwendungen vom Typ "Standard" und "Managementhauptbuch" werden Oracle Essbase-Artefakte (Modellstrukturen, Daten, Berechnungsskripte) unter der Oracle Essbase-Anwendung exportiert.

#### **Importoptionen für Migration**

"Programm" ist die einzige produktspezifische Profitability and Cost Management-Importoption.

### **Hinweis:**

Für Standard und Detailed Profitability and Cost Management importiert Oracle Hyperion Enterprise Performance Management System Lifecycle Management Artefakte nur, wenn sie nicht im Zielmodell vorhanden sind. Vorhandene Artefakte werden nicht ersetzt oder zusammengeführt. In Profitability and Cost Management für Managementhauptbücher werden bereits vorhandene Programmartefakte gelöscht und ersetzt.

# Beispiel für Migrationsdefinitionsdateien

Der Produktcode, der in den Migrationsdefinitionsdateien für Oracle Hyperion Profitability and Cost Management verwendet wird, ist HPM.

### **Hinweis:**

Wenn nicht die korrekte Syntax in der Migrationsdefinitionsdatei verwendet wird, wird eine Fehlermeldung zum falschen Format der MDF-Datei angezeigt.

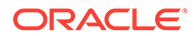

#### **Beispiel I-1 In Dateisystem exportieren**

```
<?xml version="1.0" encoding="UTF-8" ?>
<Package>
    <LOCALE>en_US</LOCALE>
    <User name="" password="" />
   <Task> <Source type="Application" product="HPM" project="Default 
Application Group" application="Bikes72" />
       <Target type="FileSystem" filePath="/HPCM-Bikes72" />
       <Artifact recursive="true" parentPath="/AssignmentRules" 
pattern="*" />
       <Artifact recursive="true" parentPath="/Drivers" pattern="*" />
       <Artifact recursive="true" parentPath="/Model" pattern="*" />
       <Artifact recursive="true" parentPath="/POV" pattern="*" />
       <Artifact recursive="true" parentPath="/Preferences" 
pattern="*" />
       <Artifact recursive="true" parentPath="/Stages" pattern="*" />
   \langleTask\rangle</Package>
```
#### **Beispiel I-2 Aus Dateisystem importieren**

```
<xml version="1.0" encoding="UTF-8" ?>
<Package>
    <LOCALE>en_US</LOCALE>
    <User name="" password="" />
   (Tase <Source type="FileSystem" filePath="/HPCM-Bikes72" />
      <Target type="Application" product="HPM" project="Default 
Application Group" application="Bikes72" /> 
      <Artifact recursive="true" parentPath="/AssignmentRules" 
pattern="*" /> 
      <Artifact recursive="true" parentPath="/Drivers" pattern="*" /> 
      <Artifact recursive="true" parentPath="/Model" pattern="*" />
      <Artifact recursive="true" parentPath="/POV" pattern="*" /> 
      <Artifact recursive="true" parentPath="/Preferences" 
pattern="*" />
      <Artifact recursive="true" parentPath="/Stages" pattern="*" /> 
   \langleTask\rangle</Package>
```
# Lifecycle Management-Logdateien

Oracle Hyperion Enterprise Performance Management System Lifecycle Management-Logdateien für Oracle Hyperion Profitability and Cost Management sind in der Dokumentation *Oracle Enterprise Performance Management System Installation and Configuration Troubleshooting Guide* aufgelistet. Die Details sind im Protokollabschnitt von "S9 Logging" dokumentiert.

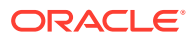

J

# Shared Services und Lifecycle Management

# Informationen zu Shared Services-Artefakte

Mit Oracle Hyperion Enterprise Performance Management System Lifecycle Management können Sie die folgenden Typen von Oracle Hyperion Shared Services-Artefakten migrieren:

- **Native Directory (Sicherheit)** Mit Shared Services-Artefakten können Sie Benutzer, Gruppen, Delegationslisten, benutzerdefinierte Aggregatrollen und zugewiesene Rollen migrieren. Produktspezifische Sicherheitsartefakte (Beispiel: Oracle Hyperion Planning-Zugriffsberechtigungen und Oracle Essbase-Filter) sind getrennt in den Produktanwendungsgruppen in Oracle Hyperion Shared Services Console aufgelistet. Eine Liste der Anwendungssicherheitsartefakte nach Produkt finden Sie in den Anhängen dieser Dokumentation.
- **Taskflows** Mit Taskflow-Artefakte für Shared Services können Sie Taskflow-Definitionen von einer Umgebung in eine andere migrieren oder Taskflow-Definitionen im Dateisystem bearbeiten. Oracle Enterprise Performance Management System-Produkte, die Taskflows verwenden, sind Oracle Hyperion Financial Management und Oracle Hyperion Profitability and Cost Management.

Eine Liste der Shared Services-Artefakte finden Sie unter [Liste der Shared Services-](#page-170-0)[Artefakte](#page-170-0).

# Shared Services-Rollenanforderung

Benutzern, die Oracle Hyperion Enterprise Performance Management System Lifecycle Management-Vorgänge für Oracle Hyperion Shared Services durchführen, muss die Rolle des LCM-Administrators zugewiesen sein.

# Shared Services-Migrationsvoraussetzungen

- Installieren und konfigurieren Sie Oracle Hyperion Shared Services und Oracle Enterprise Performance Management System, und stellen Sie sicher, dass diese Anwendungen ausgeführt werden.
- Stellen Sie sicher, dass Benutzern, die Oracle Hyperion Enterprise Performance Management System Lifecycle Management-Vorgänge durchführen, die Rolle des LCM-Administrators zugewiesen ist. Informationen hierzu finden Sie in der *Oracle Enterprise Performance Management - Administrationsdokumentation für Benutzersicherheit*.
- Stellen Sie beim Migrieren von Shared Services-Artefakten sicher, dass die Namen der Quell- und Zielanwendung übereinstimmen. Führen Sie die folgenden Aktionen aus, falls Quell- und Zielname nicht übereinstimmen:
	- **1.** Exportieren Sie die Provisioning-Artefakte der Quellanwendung und laden Sie sie in Ihr System.

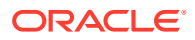

- <span id="page-170-0"></span>**2.** Ersetzen Sie den Namen der Quellanwendungsgruppe in der CSV-Datei der Quellanwendung (z.B. *sourceapp*.csv) durch den Namen der Zielanwendungsgruppe. Ersetzen Sie dann den Namen der Quellanwendung durch den Namen der Zielanwendung.
- **3.** Benennen Sie die Datei in den Namen der Zielanwendung um (z.B. *destinationapp*.csv).
- **4.** Laden Sie den aktualisierten LCM-Dateisystemordner hoch, und importieren Sie ihn zurück in die Zielanwendung.
- Bei der Migration nativer Shared Services-Benutzer über verschiedene Umgebungen ist Folgendes zu beachten: Sollen nicht alle Benutzer aus der Quellumgebung in die Zielumgebung migriert werden, müssen Sie den exportierten Inhalt bearbeiten, um diese Benutzer vor dem Import zu entfernen. Öffnen Sie im Dateisystem das Artefakt Users.csv, und löschen Sie alle Zeilen, die nicht migriert werden sollen. (Jede Zeile entspricht einem Benutzer.) Sobald die Bearbeitung abgeschlossen ist, können Sie das Artefakt Users.csv in die Zielumgebung importieren. Die gelöschten Benutzer werden dort nicht erstellt.

# Liste der Shared Services-Artefakte

Die Oracle Hyperion Shared Services-Artefakte sind in Oracle Hyperion Shared Services Console in der "Foundation"-Anwendungsgruppe aufgeführt. Nur LCM-Administratoren können Shared Services-Artefakte in der Anwendungsgruppe Foundation anzeigen.

### **Hinweis:**

Die in Shared Services Console angezeigten Artefakte variieren je nach Implementierung.

#### **Informationen zur Artefaktliste**

Beachten Sie zu der Artefaktliste folgende Informationen:

- **Artefakt** Name des Artefakts
- **Beschreibung** Beschreibung des Artefakts
- **Letzte Änderung um** Wenn dieser Parameter unterstützt wird, gibt er die Uhrzeit an, zu der das Artefakt importiert wurde. Einige Artefakte unterstützen den Parameter "Letzte Änderung um" nicht.
- **Letzte Änderung von** Wenn dieser Parameter unterstützt wird, gibt er den Benutzer an, der das Artefakt zuletzt geändert hat. Einige Artefakte unterstützen den Parameter "Letzte Änderung von" nicht.
- **Im Dateisystem bearbeitbar** Falls ja, kann das Artefakt im Dateisystem mit einem Texteditor bearbeitet werden. Falls nicht, kann das Artefakt nur innerhalb des Produkts bearbeitet werden.
- **Abhängigkeiten** Listet Artefaktabhängigkeiten auf. Beispiel: Artefakte für Native Directory-Gruppen erfordern, dass auch Artefakte für Native Directory-Benutzer migriert werden.

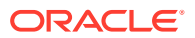

### **Artefakte des Native Directory (Sicherheit)**

# **Hinweis:**

Das Native Directory ist das LDAP-basierte Standardbenutzerverzeichnis, das von Shared Services verwendet wird.

### **Tabelle J-1 Artefakte des Native Directory**

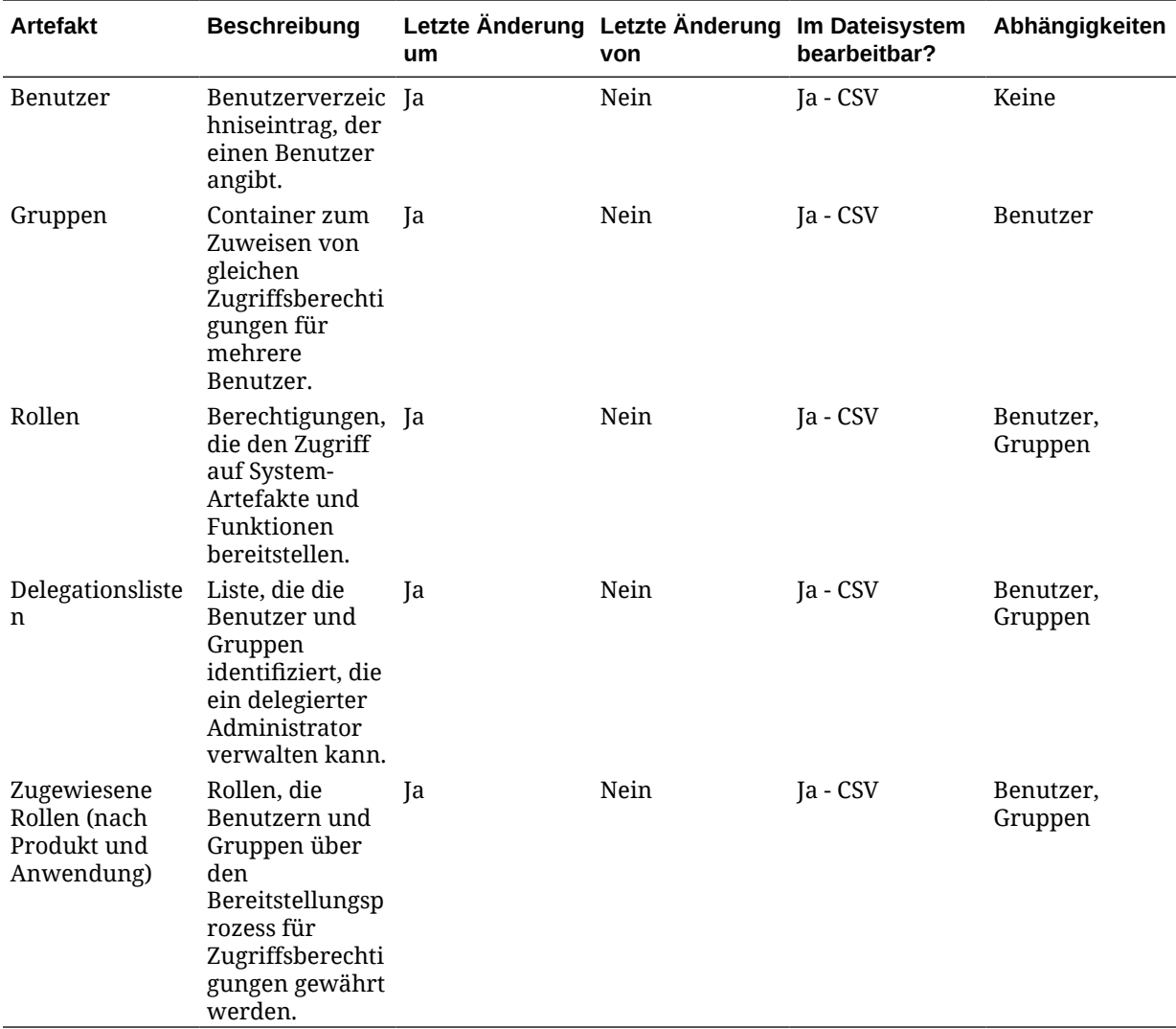

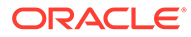

#### **Taskflow-Artefakte**

**Tabelle J-2 Taskflow-Artefakte**

| <b>Artefakt</b>        | <b>Beschreibung</b>                                                                                          | um | Letzte Änderung Letzte Änderung<br>von | Im Dateisystem<br>bearbeitbar? | Abhängigkeiten                                                    |
|------------------------|----------------------------------------------------------------------------------------------------|----|----------------------------------------|--------------------------------|-------------------------------------------------------------------|
| Prozessdefinitio<br>n  | Vollständige<br>Taskflow-<br>Informationen,<br>wie Stufen-,<br>Verknüpfungs-<br>und<br>Anwendungsdet<br>ails | Ja | Nein                                   | Ja - XML                       | Native<br>Directory-<br>Benutzer, Native<br>Directory-<br>Gruppen |
| Taskflow-ACL           | $ACL$ -<br>Informationen<br>im Taskflow                                                                      | Ja | Nein                                   | $Ia -$<br>Eigenschaften        | Native<br>Directory-<br>Benutzer, Native<br>Directory-<br>Gruppen |
| Taskflow-<br>Scheduler | Scheduler-<br>Informationen<br>im Taskflow                                                                   | Ja | Nein                                   | Ja - XML                       | Native<br>Directory-<br>Benutzer, Native<br>Directory-<br>Gruppen |

# Migration von Shared Services-Anwendungen und produktübergreifende Artefaktabhängigkeiten

Oracle Hyperion Shared Services weist keine produktübergreifenden Artefaktabhängigkeiten auf.

# Migrationsoptionen des Native Directory von Shared **Services**

#### **Importoptionen für Migration**

In der folgenden Liste sind die Importoptionen von Oracle Hyperion Shared Services beschrieben:

- **Importvorgang** Wählen Sie eine Option aus:
	- **Erstellen** Erstellt Benutzer, Gruppen und Rollen, wenn sie nicht im Ziel vorhanden sind. Sind sie im Ziel vorhanden, ist der Erstellungsvorgang nicht erfolgreich. Verbessert Gruppen-, Rollen- und Zugriffsberechtigungsbeziehungen.
	- **Aktualisieren** Aktualisiert Benutzer, Gruppen und Rollen. Ersetzt Gruppen-, Rollen- und Zugriffsberechtigungsbeziehungen.
	- **Erstellen/Aktualisieren** Versucht für jede Entitiy in der Datei einen Erstellungsvorgang. Ist der Vorgang nicht erfolgreich, wird ein Aktualisierungsvorgang versucht.

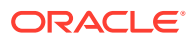

– **Löschen** - Löscht die Benutzer, Gruppen und Rollen, die importiert werden. Löscht Gruppen-, Rollen- und Zugriffsberechtigungsbeziehungen.

#### **Hinweis:**

Um einen deaktivierten Benutzer zu löschen, muss der Benutzer zuerst aktiviert werden, um gelöscht werden zu können.

#### **Hinweis:**

- Wenn die Shared Services-Daten von Quelle zu Ziel migriert werden, stellen Sie sicher, dass die Anwendungen unter derselben Anwendungsgruppe wie die Quelle registriert sind.
- \* Wenn Sie zum Migrieren von Quelle zu Ziel die Option **Erstellen** oder **Aktualisieren** verwenden, werden die Daten entweder erstellt oder aktualisiert, aber nicht gelöscht.

Weitere Informationen finden Sie unter [Mit Anwendungsgruppen und](https://docs.oracle.com/en/applications/enterprise-performance-management/11.2/epmsa/working_with_application_groups_and_applications.html#hss_apps_projs_1) [Anwendungen arbeiten.](https://docs.oracle.com/en/applications/enterprise-performance-management/11.2/epmsa/working_with_application_groups_and_applications.html#hss_apps_projs_1)

• **Maximale Fehleranzahl bis Importstopp** – Geben Sie die Anzahl der Fehler an, die zulässig sind, bevor der Importvorgang gestoppt wird.

#### **CSV-Dateien**

Die Importquelldateien sind CSV-Dateien.

Das CSV-Dateiformat ist ein tabellarisches Datenformat, bei dem Felder durch Kommas getrennt und in doppelte Anführungszeichen gesetzt sind. Oracle Hyperion Enterprise Performance Management System Lifecycle Management unterstützt nur mit Excel kompatible CSV-Dateien. Die CSV-Dateien, die Excel ausgibt, unterscheiden sich von den CSV-Standarddateien:

- Das führende und nachgestellte Leerzeichen ist erforderlich.
- Umgekehrte Schrägstriche sind keine Sonderzeichen und können nicht als Escape-Zeichen verwendet werden.
- Bei Anführungszeichen in Zeichenfolgen mit bereits vorhandenen Anführungszeichen können statt umgekehrter Schrägstriche doppelte Anführungszeichen als Escape-Zeichen verwendet werden.

Excel konvertiert Daten, bevor diese im CSV-Format gespeichert werden.

Excel führt für CSV-Dateien folgende Konvertierungen durch:

- Tabstoppzeichen werden in einzelne Leerzeichen konvertiert.
- Neue Zeilen werden immer als "\n" dargestellt.
- Zahlen, die länger als 12 Zeichen sind, werden in abgekürzter wissenschaftlicher Schreibweise dargestellt.

Für die folgenden Entitys ist eine separate CSV-Datei verfügbar:

**Benutzer** 

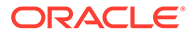

- **Gruppen**
- Rollen
- Informationen zu Zugriffsberechtigungen
- Delegationslisten

Jeder Abschnitt innerhalb einer CSV-Datei wird über zwei erforderliche Zeilen identifiziert: Entity und Header. Die Entity-Zeile wird durch einen vordefinierten Entity-Namen definiert, dem das Zeichen # vorangestellt ist. Die Header-Zeile folgt auf die Entity-Zeile. Bei der Header-Zeile handelt es sich um eine durch Komma getrennte Aufreihung vordefinierter Attribute für die Entity.

Die Reihenfolge der Attribute in der Header-Zeile ist unwichtig. In den Datenzeilen, die auf die Header-Zeile folgen, müssen die Daten jedoch in der Reihenfolge vorhanden sein, in der die Attribute in der Header-Zeile aufgeführt sind. Falls keine Daten angegeben werden sollen, verwenden Sie ein Komma, um darauf hinzuweisen, dass kein Wert festgelegt wird. In der Entity-Zeile, der Header-Zeile und in den Datenzeilen sind die Informationen enthalten, die für die Verarbeitung erforderlich sind.

Begrenzungen, die angewendet werden, um Vorgänge in CSV-Dateien zu erstellen, zu aktualisieren und zu löschen:

- Benutzer, Gruppen und Rollen werden einzeln nacheinander pro Datenzeile verarbeitet.
- Gruppenelemente werden mit mehreren Datenzeilen unter einem Header und einer übergeordneten Gruppe verarbeitet.
- Rollenelemente werden mit mehreren Datenzeilen unter einem Header und einer übergeordneten Rolle verarbeitet.
- Benutzerzugriffsberechtigungen werden mit mehreren Datenzeilen unter einem Header und einer Gruppe bzw. einem Benutzer verarbeitet.

Die Problembehandlung basiert auf den Prozessbegrenzungen. Für jeden Fehlschlag in einer Prozessbegrenzung wird ein Fehler gezählt.

In den folgenden Abschnitten finden Sie Beispiele für CSV-Dateien und Attributinformationen:

#### **CSV-Datei für Benutzer**

#### **CSV-Beispieldatei für Benutzer**

```
#user
id, provider, login_name, first_name, last_name, description, email, internal
id,password,active
admin, Native Directory, admin, administrator, user, hss admin
user,admin@hyperion.com,"native://
DN=cn=911,ou=People,dc=css,dc=hyperion,dc=com?USER",
{SHA}W6ph5Mm5Pz8GgiULbPgzG37mj9g=,true
```
In diesem Beispiel wird die CSV-Datei für Benutzer verwendet, um den Benutzer admin in einem Native Directory mit dem Anmeldenamen admin, dem Vornamen administrator, dem Nachnamen user, der Beschreibung hss admin user, der E-Mail-ID admin@hyperion.com, der internen ID "native://

DN=cn=911,ou=People,dc=css,dc=hyperion,dc=com?USER", dem verschlüsselten Kennwort {SHA}W6ph5Mm5Pz8GgiULbPgzG37mj9g= und "active" gleich true zu erstellen:

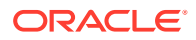

### **Hinweis:**

Nur-Text-Kennwörter, die in der CSV-Datei angegeben werden, werden verschlüsselt.

| <b>Attribut</b> | <b>Beschreibung und Beispiel</b>                                                                                                    |
|-----------------|----------------------------------------------------------------------------------------------------|
| id              | Benutzer-ID<br>Beispiel: admin                                                                                                    |
| provider        | <b>Optional: Name des</b><br>Quellbenutzerverzeichnisses<br><b>Beispiel</b>                                                                          |
| login name      | Anmeldename des Benutzers<br>Beispiel: admin                                                                                                    |
| first name      | <b>Optional: Vorname des Benutzers</b><br>Beispiel: administrator                                                                                    |
| last name       | <b>Optional: Nachname des Benutzers</b><br>Beispiel: user                                                                                            |
| description     | <b>Optional: Benutzerbeschreibung</b><br>Beispiel: hss admin user                                                                                    |
| email           | <b>Optional: E-Mail-Adresse des Benutzers</b><br>Beispiel: admin@example.com                                                                         |
| internal id     | Automatisch erzeugte interne Identität des<br><b>Benutzers</b><br>Beispiel: "native://<br>DN=cn=911, ou=People, dc=css, dc=hyperion,<br>dc=com?USER" |
| password        | Kennwort des Benutzers<br><b>Beispiel:</b><br>{SHA}W6ph5Mm5Pz8GgiULbPgzG37mj9g=                                                                      |
| active          | Gibt an, ob der Benutzer aktiv (true) oder nicht<br>aktiv (false) ist<br>Beispiel: true                                                              |

**Tabelle J-3 Benutzer - Entity-Attribute**

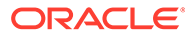

#### **CSV-Datei für Gruppen**

#### **CSV-Beispieldatei für Gruppen**

```
#group
id, provider, name, description, internal id
WORLD,Native Directory,WORLD,Contains all users,611
```
In diesem Beispiel wird mit der CSV-Datei für Gruppen die Gruppe WORLD in einem Native Directory mit der Gruppen-ID WORLD, der Beschreibung Contains all users und der internen ID 611 erstellt.

| <b>Attribut</b> | <b>Beschreibung und Beispiel</b>                                                    |
|-----------------|-------------------------------------------------------------------------------------|
| id              | Gruppen-ID<br><b>Beispiel: WORLD</b>                                                |
| provider        | <b>Optional:</b> Quellverzeichnis für die<br>Benutzer der Gruppe<br><b>Beispiel</b> |
| name            | Gruppenname<br><b>Beispiel: WORLD</b>                                               |
| description     | <b>Optional:</b> Gruppenbeschreibung<br>Beispiel: Contains all users                |
| internal id     | Automatisch erzeugte interne Identität der<br>Gruppe<br><b>Beispiel: 611</b>        |
|                 | Hinweis: Ändern Sie keine Spaltendaten<br>zur internen ID im exportierten Inhalt.   |

**Tabelle J-4 Gruppen - Entity-Attribute**

#### **CSV-Datei für Rollen**

#### **CSV-Beispieldatei für Rollen**

#role id, product type, name, description Viewer,hp–11.1.1,Viewer,Viewer

In diesem Beispiel wird mit der CSV-Datei für Rollen eine aggregierte Rolle mit der Rollen-ID Viewer für das Produkt HP-11.1.1 (Oracle Hyperion Planning Version 11.1.1) mit dem Rollennamen Viewer und mit der Beschreibung Viewer erstellt. Der Produkttyp gibt das Produkt an, zu dem die aggregierte Rolle gehört.

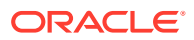

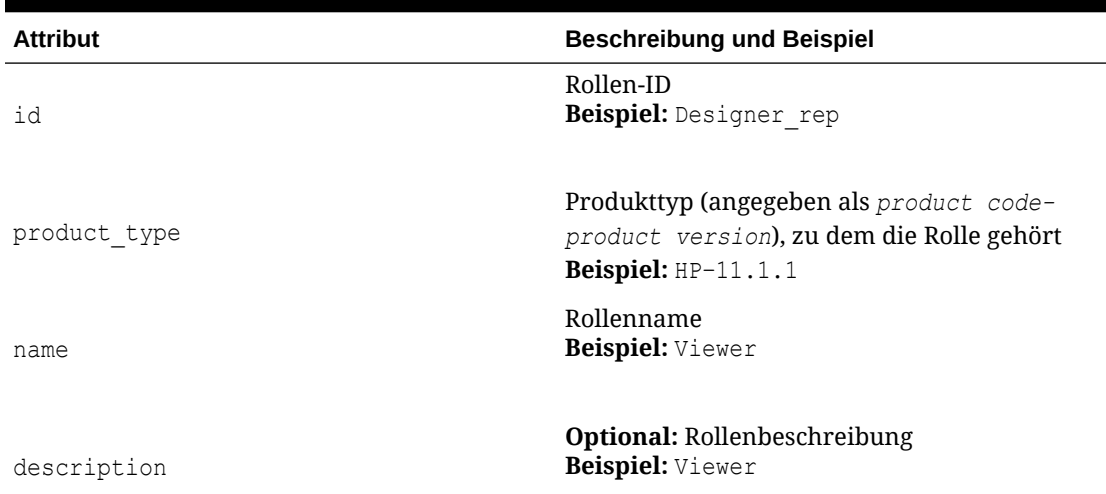

#### **Tabelle J-5 Rollen - Entity-Attribute**

#### **CSV-Datei für das Zuweisen von Berechtigungen**

#### **CSV-Beispieldatei für das Zuweisen von Berechtigungen**

```
#provisioning
app id, product type, role id, user id, group id
Planning, hp-11.1.1, Provisioning Manager, pturner, testgroup
```
In diesem Beispiel wird mit der CSV-Datei für das Zuweisen von Berechtigungen eine Rollenzuweisung für den Anwendungsnamen Planning erstellt. Die Rollen-ID ist Provisioning Manager und gehört zum Produkttyp HP-11.1.1. Dem Benutzer pturner und der Gruppe testgroup werden die Berechtigungen für diese Rolle zugewiesen.

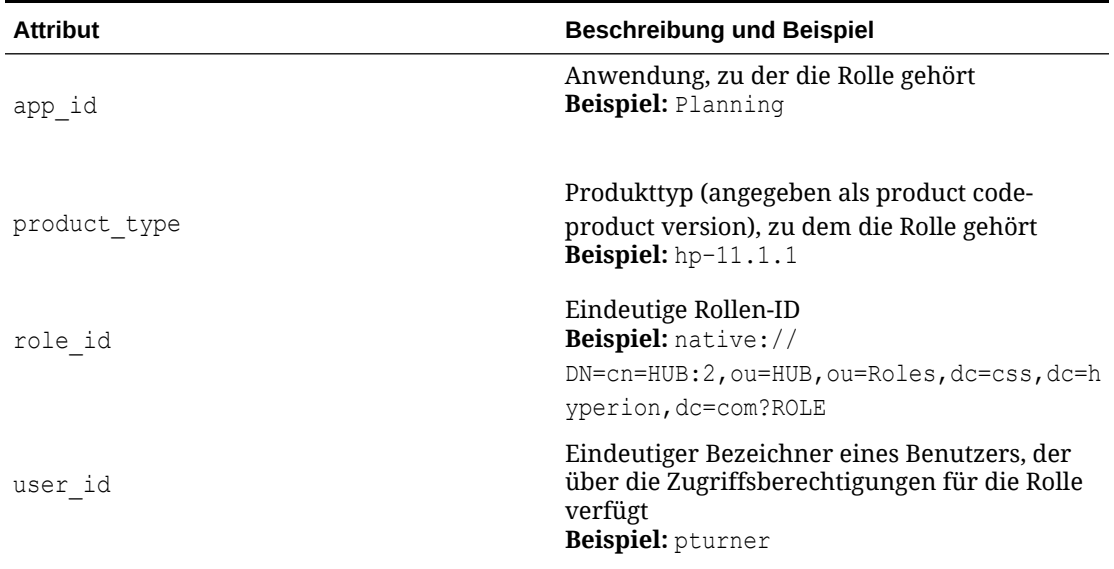

#### **Tabelle J-6 Zugriffsberechtigung - Entity-Attribute**

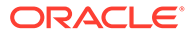

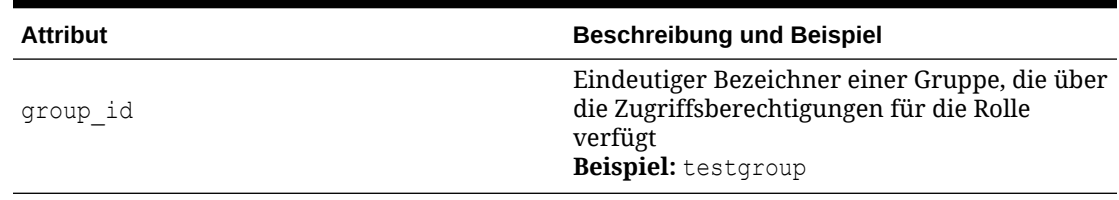

#### **Tabelle J-6 (Fortsetzung) Zugriffsberechtigung - Entity-Attribute**

#### **CSV-Datei für Delegationslisten**

#### **CSV-Beispieldatei für Delegationslisten**

```
#delegated list
id, name, description, manager id, manager provider, user id, user provider, g
roup_id,group_provider
testlist, testlist, my list, admin, Native
Directory, , testGroup, NativeDirectory
```
In diesem Beispiel wird mit der CSV-Datei für Delegationslisten eine Delegationsliste mit der Listen-ID und dem Namen testlist und der Beschreibung my list erstellt. Bei dem Benutzer admin, der im Native Directory definiert ist, handelt es sich um den delegierten Administrator dieser Liste. Er kann somit die im Native Directory definierte Gruppe testGroup verwalten.

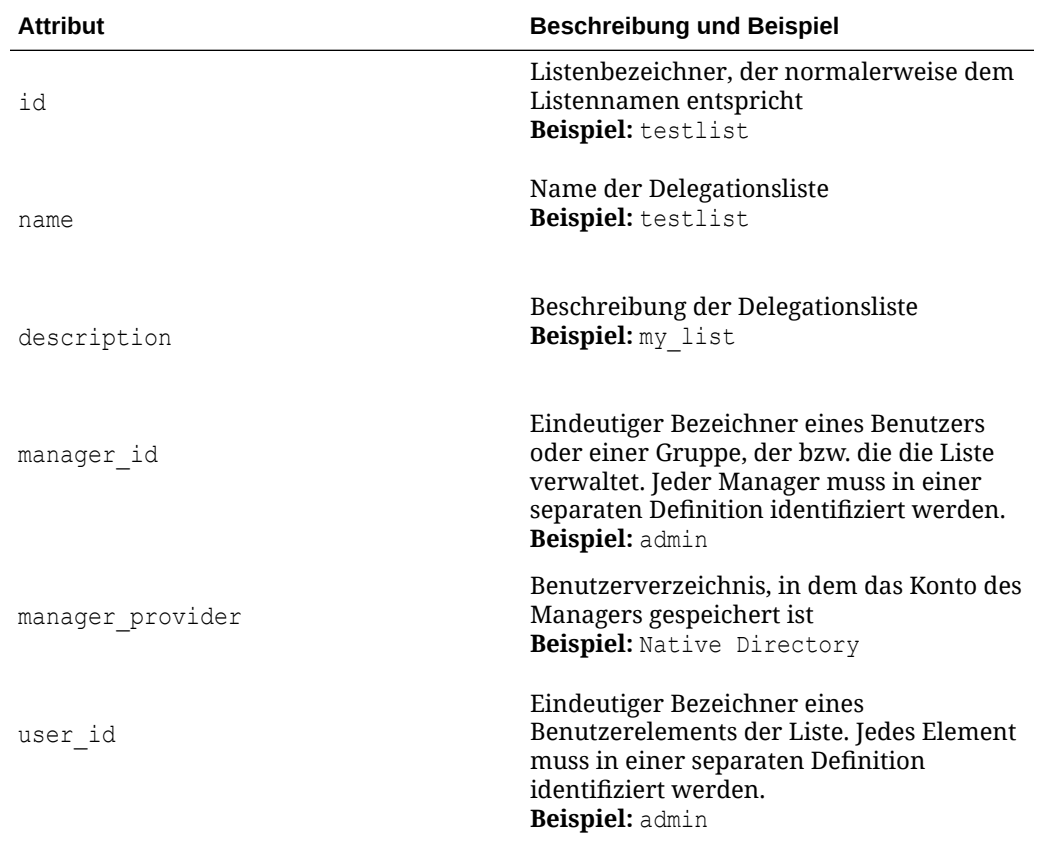

#### **Tabelle J-7 Delegationsliste – Entity-Attribute**

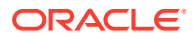

| <b>Attribut</b> | <b>Beschreibung und Beispiel</b>                                                                                                    |
|-----------------|----------------------------------------------------------------------------------------------------|
| user provider   | Benutzerverzeichnis, in dem das Konto des<br>Benutzerelements gespeichert ist<br>Beispiel: Native Directory                                                                     |
| group id        | Eindeutiger Bezeichner einer Gruppe, die<br>ein Element der Liste ist. Jedes Element<br>muss in einer separaten Definition<br>identifiziert werden.<br><b>Beispiel:</b> myGroup |
| group provider  | Benutzerverzeichnis, in dem das Konto der<br>Gruppe gespeichert ist<br>Beispiel: Native Directory                                                                               |

**Tabelle J-7 (Fortsetzung) Delegationsliste – Entity-Attribute**

# Shared Services-Taskflow-Migration – Export- und Importoptionen

Oracle Hyperion Shared Services weist keine taskflowspezifischen Export- oder Importoptionen auf. Alle Importe überschreiben jedoch automatisch die Zielartefakte.

Oracle Enterprise Performance Management System-Produkte, die Taskflows verwenden, sind Oracle Hyperion Financial Management und Oracle Hyperion Profitability and Cost Management. Taskflows verfügen über zugeordnete Anwendungen und Benutzer, die mit dem Taskflow exportiert werden.

Weitere Informationen zu Taskflows finden Sie in den Produktdokumentationen zu Financial Management und Profitability and Cost Management.

# Beispiel für Migrationsdefinitionsdateien

Der in den Migrationsdefinitionsdateien für Oracle Hyperion Shared Services verwendete Produktcode ist HUB.

### **Hinweis:**

Wenn nicht die korrekte Syntax in der Migrationsdefinitionsdatei verwendet wird, wird eine Fehlermeldung zum falschen Format der MDF-Datei angezeigt.

**Beispiel J-1 In Dateisystem exportieren**

```
<?xml version="1.0" encoding="UTF-8" ?>
<Package>
   <LOCALE>en_US</LOCALE>
    <User name="" password="" />
   <Task> <Source type="Application" product="HUB" project="Foundation"
```
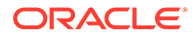
```
application="Shared Services" />
       <Target type="FileSystem" filePath="/HSS-Shared Services" />
       <Artifact recursive="false" parentPath="/Native Directory" 
pattern="Users" />
   \langleTask\rangle<Task> <Source type="Application" product="HUB" project="Foundation" 
application="Deployment Metadata" />
       <Target type="FileSystem" filePath="/HSS-Deployment Metadata" />
       <Artifact recursive="false" parentPath="/Shared Services 
Registry" pattern="Properties" />
   \langleTask>
</Package>
```
## **Beispiel J-2 Aus Dateisystem importieren**

```
<?xml version="1.0" encoding="UTF-8" ?>
<Package>
    <LOCALE>en_US</LOCALE>
    <User name="" password="" />
   <Task> <Source type="FileSystem" filePath="/HSS-Shared Services" />
       <Target type="Application" product="HUB" project="Foundation" 
application="Shared Services" />
       <Artifact recursive="false" parentPath="/Native Directory" 
pattern="Users" />
   \langleTask\rangle<Task> <Source type="FileSystem" filePath="/HSS-Deployment Metadata" />
       <Target type="Application" product="HUB" project="Foundation" 
application="Deployment Metadata" />
       <Artifact recursive="false" parentPath="/Shared Services 
Registry" pattern="Properties" />
   \langleTask></Package>
```
## Lifecycle Management-Logdateien

Die Oracle Hyperion Enterprise Performance Management System Lifecycle Management-Logdateien für Oracle Hyperion Shared Services sind in der Dokumentation *Oracle Enterprise Performance Management System Installation and Configuration Troubleshooting Guide* aufgeführt.

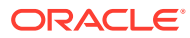